## **SIEMENS**

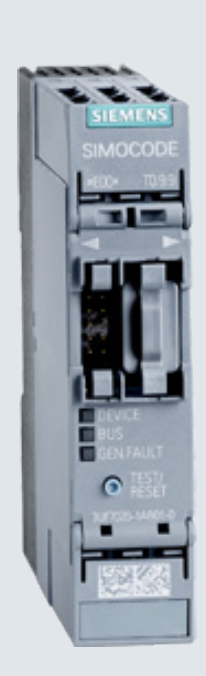

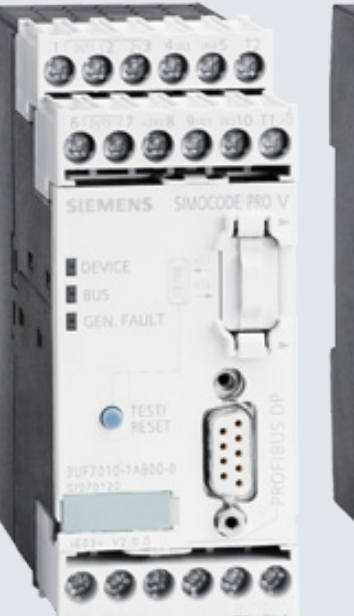

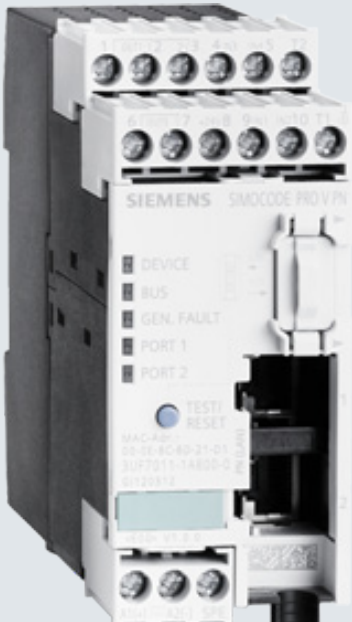

**Programming and Operating Manual**

## Industrial Controls

## **Function Block Library SIMOCODE pro for SIMATIC PCS 7**

SIMOCODE pro PCS 7 Library "V7.0+SP4" / "V7-V9 Migration V8.0+SP2"

**Edition**

**06/2017 siemens.com**

## **SIEMENS**

Industrial Controls

## SIMOCODE pro SIMOCODE pro PCS 7 Library V7.0+SP4 / V7-V9 Migration V8.0+SP2

Programming and Operating Manual

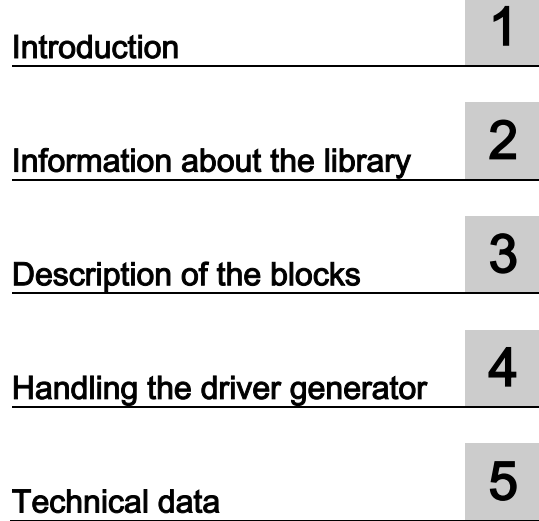

#### Legal information

#### Warning notice system

This manual contains notices you have to observe in order to ensure your personal safety, as well as to prevent damage to property. The notices referring to your personal safety are highlighted in the manual by a safety alert symbol, notices referring only to property damage have no safety alert symbol. These notices shown below are graded according to the degree of danger.

#### **A** DANGER

indicates that death or severe personal injury will result if proper precautions are not taken.

#### **A**WARNING

indicates that death or severe personal injury may result if proper precautions are not taken.

#### $\spadesuit$  CAUTION

indicates that minor personal injury can result if proper precautions are not taken.

#### **NOTICE**

indicates that property damage can result if proper precautions are not taken.

If more than one degree of danger is present, the warning notice representing the highest degree of danger will be used. A notice warning of injury to persons with a safety alert symbol may also include a warning relating to property damage.

#### Qualified Personnel

The product/system described in this documentation may be operated only by personnel qualified for the specific task in accordance with the relevant documentation, in particular its warning notices and safety instructions. Qualified personnel are those who, based on their training and experience, are capable of identifying risks and avoiding potential hazards when working with these products/systems.

#### Proper use of Siemens products

Note the following:

#### WARNING

Siemens products may only be used for the applications described in the catalog and in the relevant technical documentation. If products and components from other manufacturers are used, these must be recommended or approved by Siemens. Proper transport, storage, installation, assembly, commissioning, operation and maintenance are required to ensure that the products operate safely and without any problems. The permissible ambient conditions must be complied with. The information in the relevant documentation must be observed.

#### **Trademarks**

All names identified by ® are registered trademarks of Siemens AG. The remaining trademarks in this publication may be trademarks whose use by third parties for their own purposes could violate the rights of the owner.

#### Disclaimer of Liability

We have reviewed the contents of this publication to ensure consistency with the hardware and software described. Since variance cannot be precluded entirely, we cannot guarantee full consistency. However, the information in this publication is reviewed regularly and any necessary corrections are included in subsequent editions.

## **Table of contents**

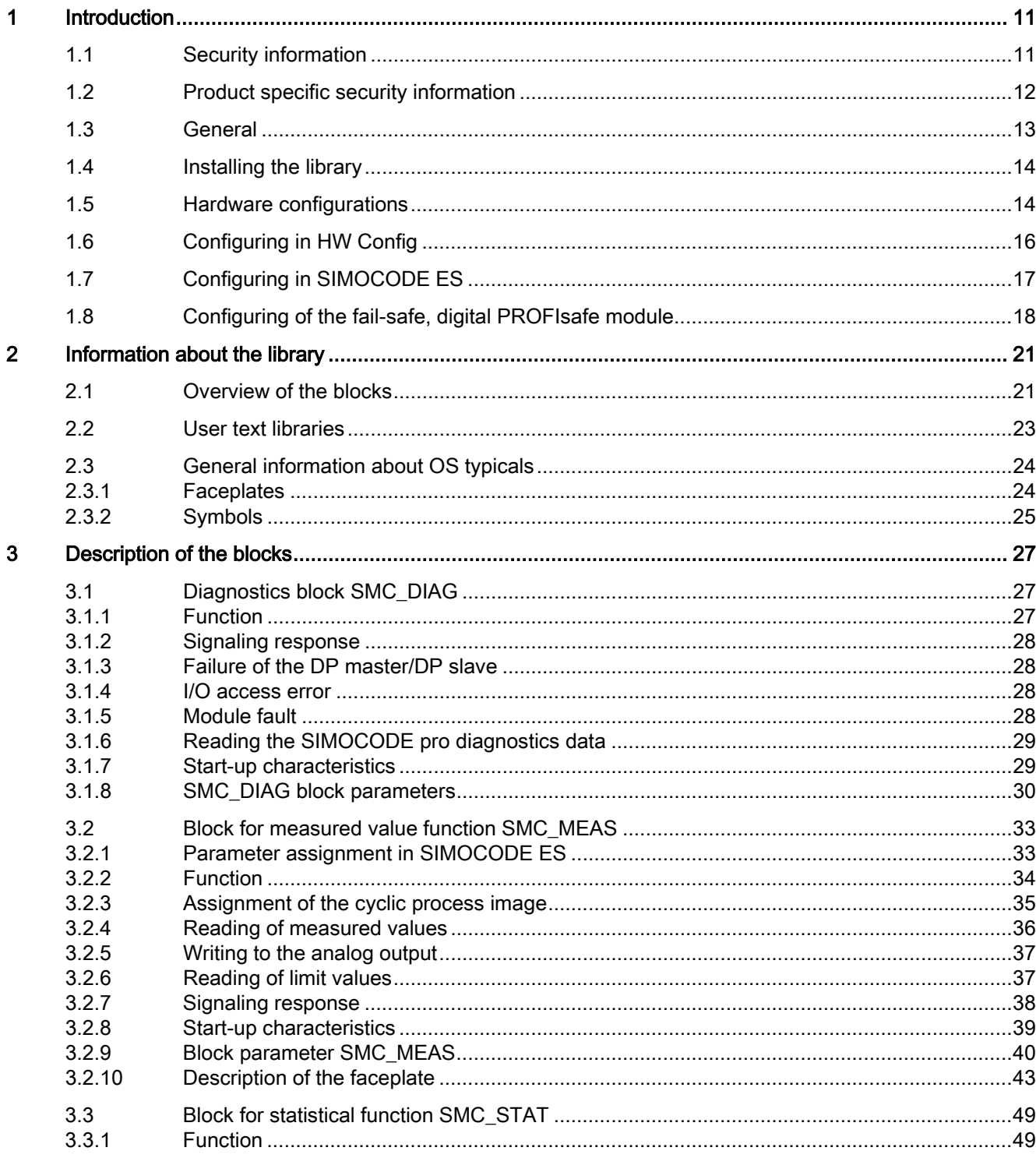

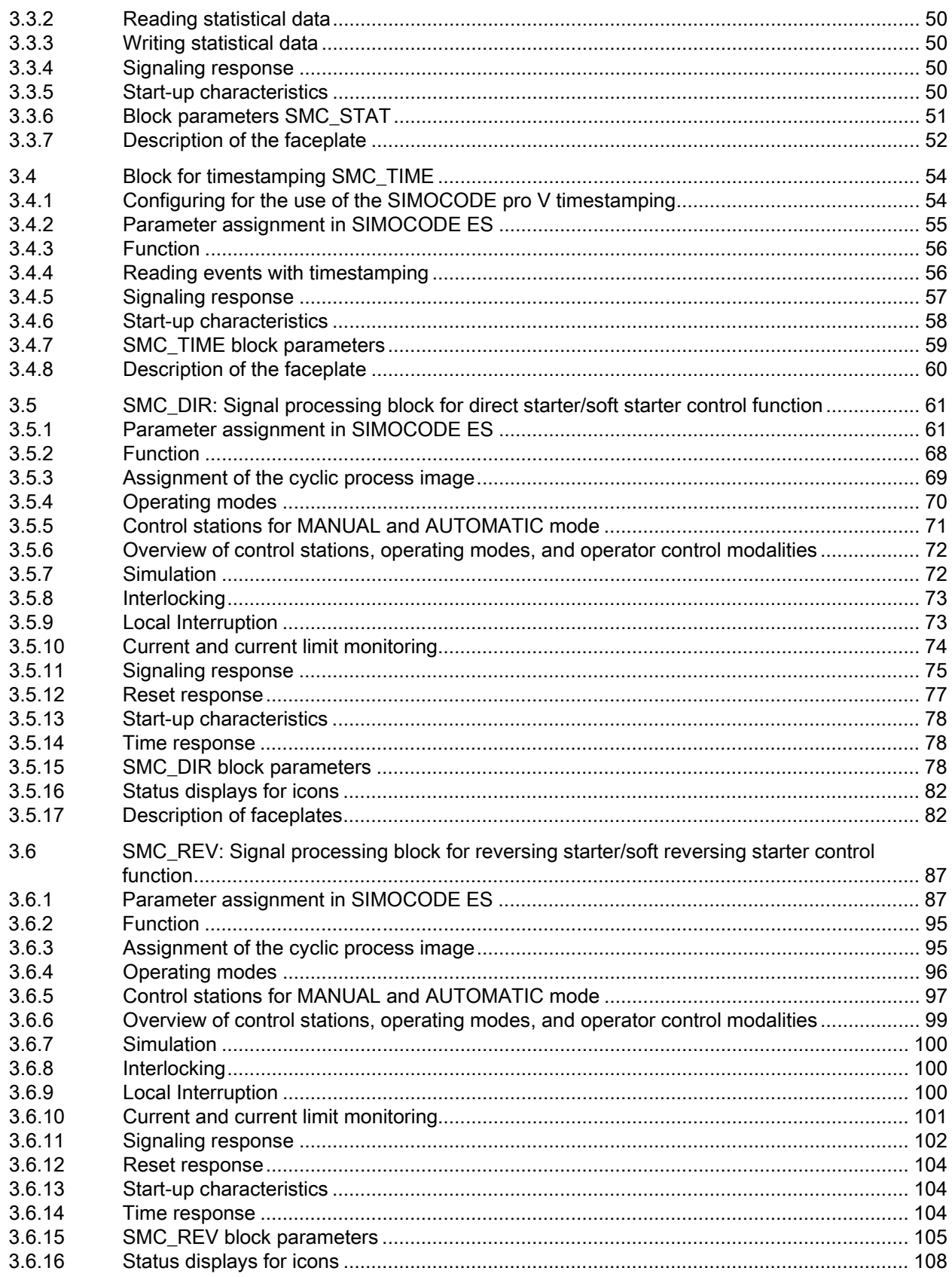

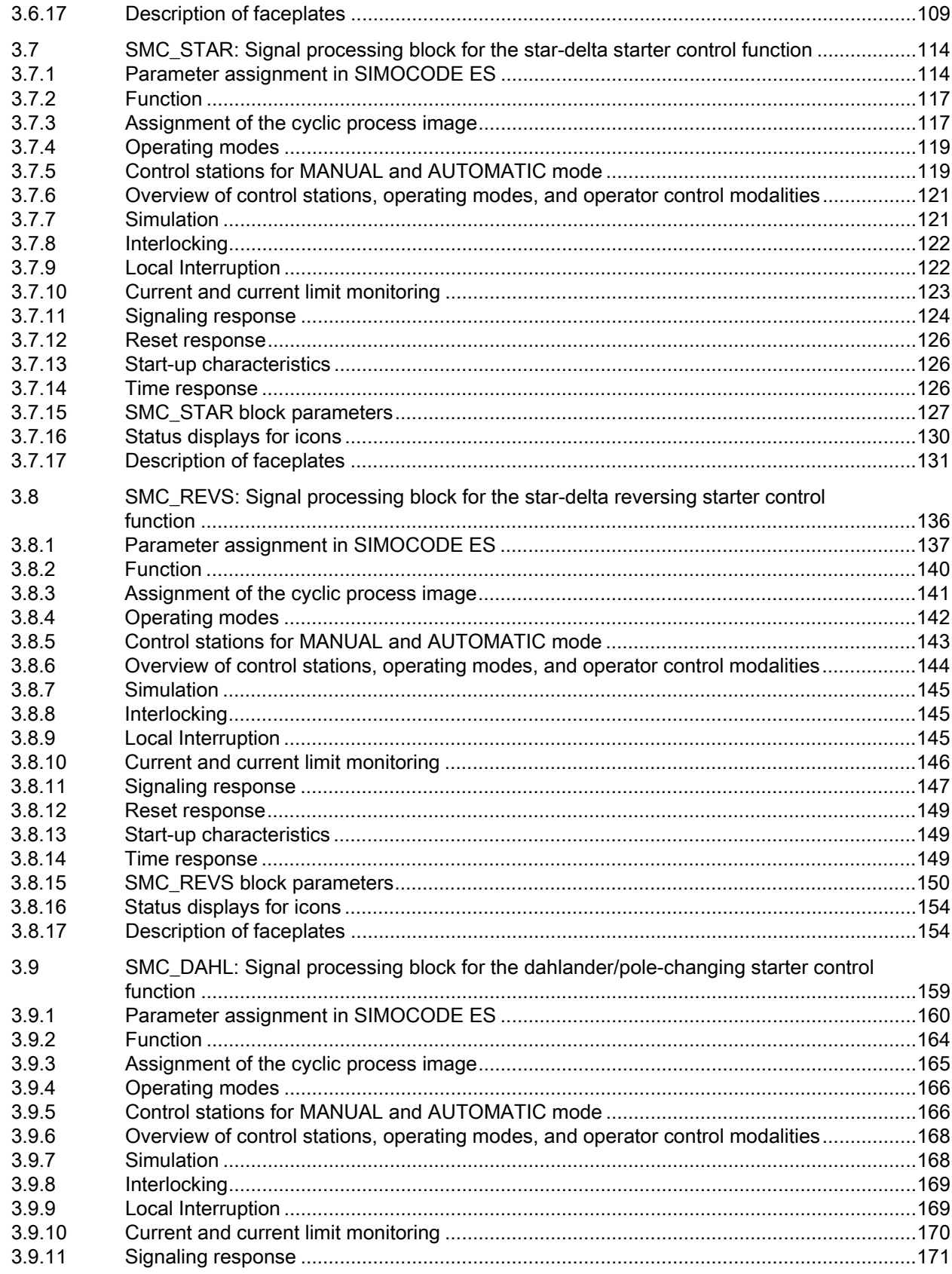

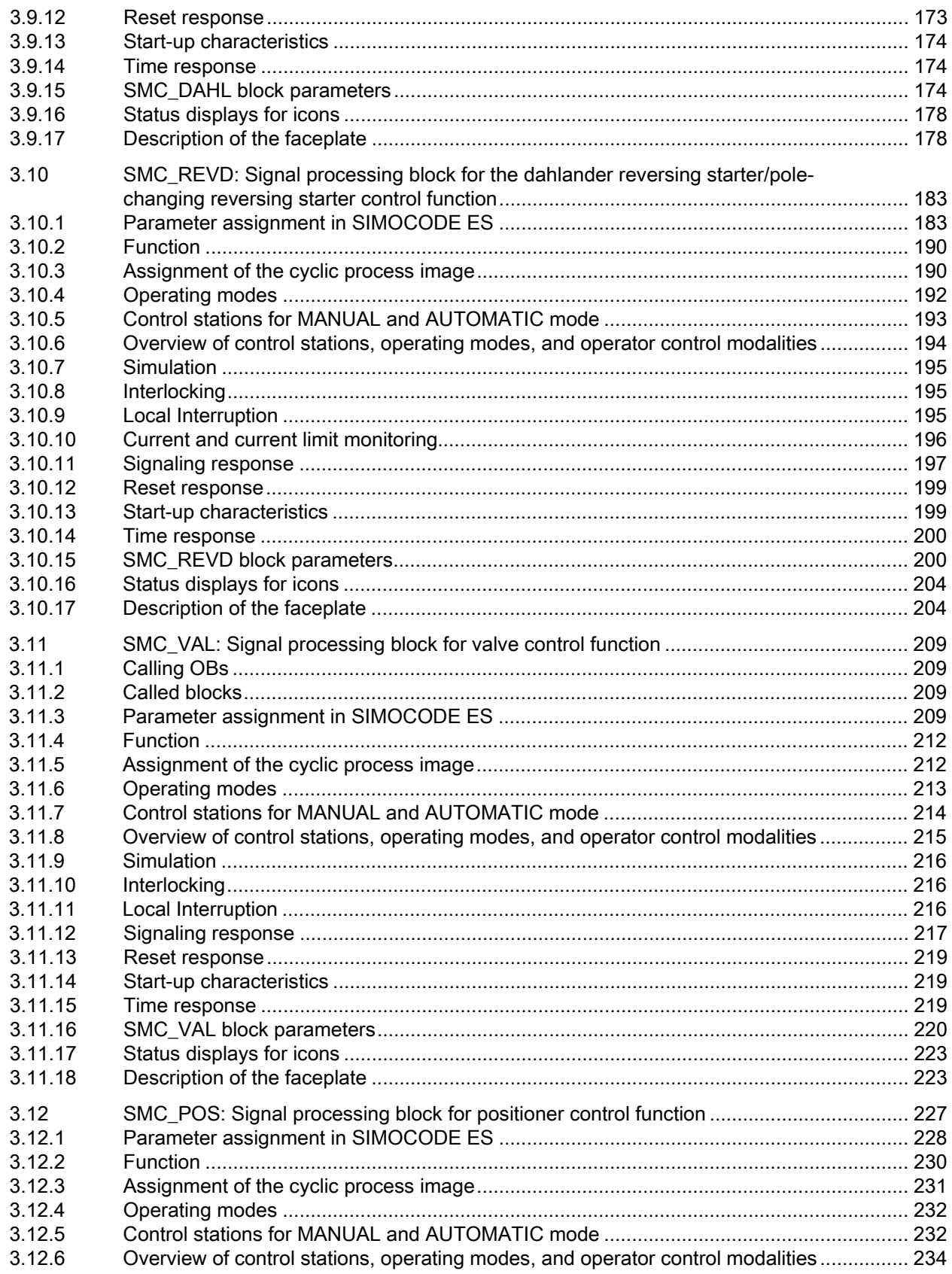

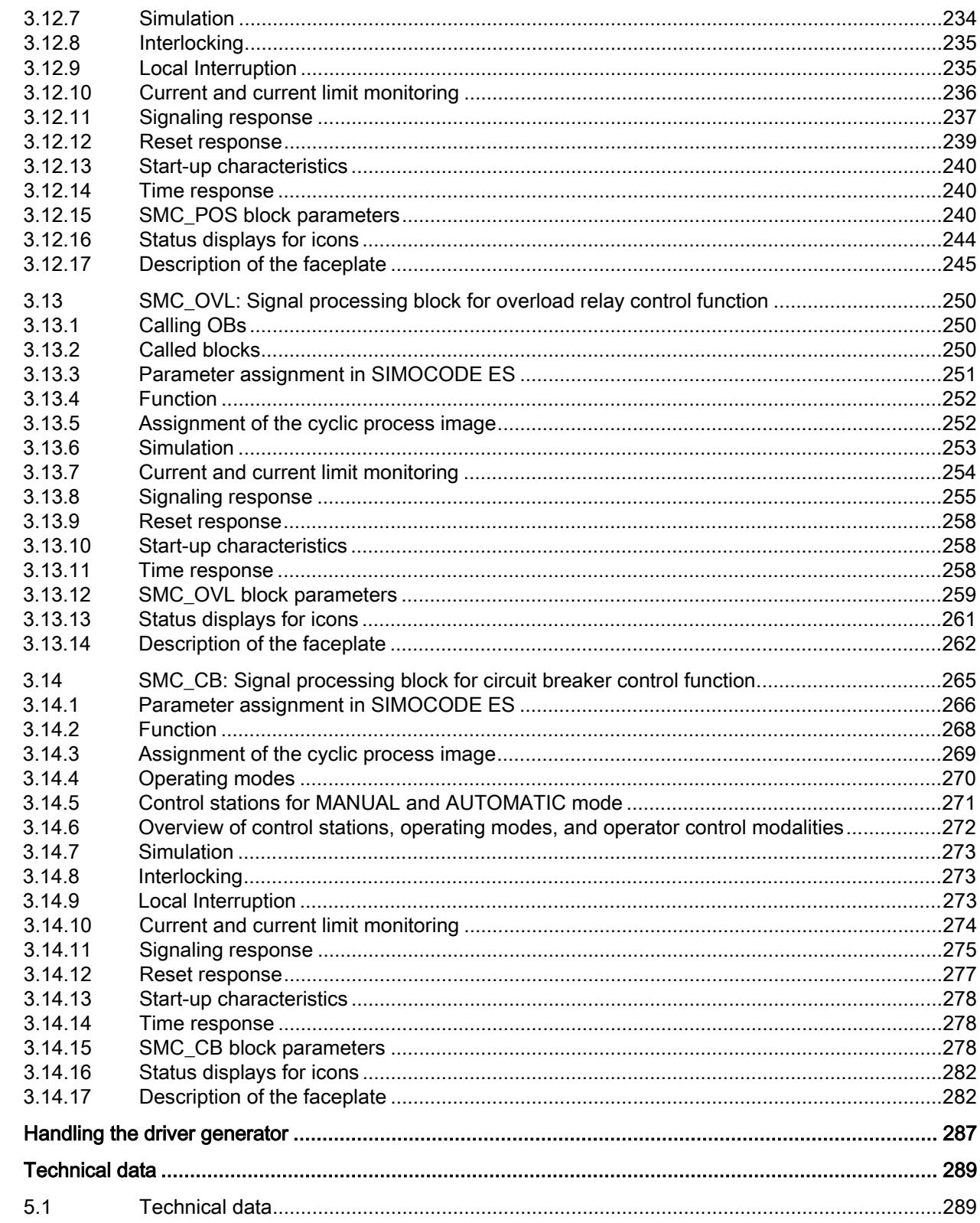

 $\overline{\mathbf{4}}$  $\overline{\mathbf{5}}$ 

# <span id="page-10-0"></span>Introduction **1**

### <span id="page-10-1"></span>1.1 Security information

Siemens provides products and solutions with industrial security functions that support the secure operation of plants, systems, machines, and networks.

In order to protect plants, systems, machines and networks against cyber threats, it is necessary to implement – and continuously maintain – a holistic, state-of-the-art industrial security concept. Siemens' products and solutions only form one element of such a concept.

Customer is responsible to prevent unauthorized access to its plants, systems, machines and networks. Systems, machines and components should only be connected to the enterprise network or the internet if and to the extent necessary and with appropriate security measures (e.g. use of firewalls and network segmentation) in place.

Additionally, Siemens' guidance on appropriate security measures should be taken into account. For more information about industrial security, please visit: http://www.siemens.com/industrialsecurity.

Siemens' products and solutions undergo continuous development to make them more secure. Siemens strongly recommends to apply product updates as soon as available and to always use the latest product versions. Use of product versions that are no longer supported, and failure to apply latest updates may increase customer's exposure to cyber threats.

To stay informed about product updates, subscribe to the Siemens Industrial Security RSS Feed under

http://www.siemens.com/industrialsecurity.

1.2 Product specific security information

## <span id="page-11-0"></span>1.2 Product specific security information

#### Product specific security information

This library is designed to run under the PCS 7 environment. Therefore, it is recommended to follow the security principles for PCS 7 to support a secure operation, such as:

- User rights
- Password protection of
	- WinCC
	- SIRIUS devices

For more information, click here [\(https://support.industry.siemens.com/cs/document/60119725\)](https://support.industry.siemens.com/cs/document/60119725).

## <span id="page-12-0"></span>1.3 General

#### Validity of the documentation

This Programming and Operating Manual applies to the following versions of the SIMOCODE pro for SIMATIC PCS 7 Block Library:

- SIMOCODE pro PCS 7 Library V7.0+SP4
- SIMOCODE pro PCS 7 Migration Library V8.0+SP1

#### Components of the software

The software contains the following components:

- Block library with:
	- Diagnostics blocks for integration of the SIMOCODE pro modules into the driver concept of PCS 7
	- Signal blocks for controlling SIMOCODE pro C / V / S in all available control functions
	- Blocks for displaying and parameterizing measured values/limit values and statistical data
	- User text libraries with fault and warning texts for the fault and warning messages of the signal blocks
	- User objects and operator-control blocks for operating and monitoring SIMOCODE pro on the OS
- Online help in English, German and French

## <span id="page-13-0"></span>1.4 Installing the library

To start the installation, please insert the CD in the CD-ROM drive on your PG/PC and launch the "install.bat" program. All the other information you need will be provided during the installation process. Please also read the information in the readmefile.

### <span id="page-13-1"></span>1.5 Hardware configurations

The driver concept for SIMOCODE pro supports operation of SIMOCODE pro as a DP slave connected direct to the DP master system as well as connected following a Y link DPV1. Operation as S7 slave direct on the DP master system continues to be supported.

Please note that use of the SIMOCODE pro V timestamping function following a Y link DPV1 is only possible in conjunction with the IM 153-2 interface module from 6ES7153-2B..1-0XB0.

SIMOCODE pro C / V / S can be integrated both as a standard slave (via GSD) and as an S7 slave (via the Object Manager). There are also appropriate GSD files available for integration as PDM object.

The following modules and configurations are supported:

- 1. SIMOCODE pro C (integrated via GSD SI0180fd.gs?) direct on the DP master system or following a Y link DPV1
- 2. SIMOCODE pro V (integrated via GSD SI1180fd.gs? / SI1280fd.gs?) direct on the DP master system or following a Y link DPV1
- 3. SIMOCODE pro S (integrated via GSD SI0181a7.gs?) direct on the DP master system or following a Y link DPV1
- 4. SIMOCODE pro C (integrated with PDM via GSD SI2180fd.gs?) direct on the DP master system or following a Y link DPV1
- 5. SIMOCODE pro V (integrated with PDM via GSD SI3180fd.gs? / SI3280fd.gs?) direct on the DP master system or following a Y link DPV1
- 6. SIMOCODE pro C (integrated via the Object Manager (OM) SIMOCODE pro) direct on the DP master system
- 7. SIMOCODE pro V (integrated via the Object Manager (OM) SIMOCODE pro) direct on the DP master system
- 8. SIMOCODE pro S (integrated via the Object Manager (OM) SIMOCODE pro) direct on the DP master system

The following I/O configurations (default) are supported for SIMOCODE pro C / V / S:

- Outputs: 2 bytes of digital receive data
- Inputs: 4 bytes of send data (2 bytes of digital feedback messages; 2 bytes of analog send data, e.g. motor current)

This configuration corresponds to basic type 2 for SIMOCODE pro V / S.

Alternatively, SIMOCODE pro V can also have the following I/O configuration:

- Outputs: 4 bytes of receive data (2 bytes of digital receive data, 2 bytes of analog receive data)
- Inputs:

10 bytes of send data (2 bytes of digital feedback messages; 8 bytes of analog send data, e.g. motor current, power factor, conductor voltage)

This configuration corresponds to basic type 1. The additional data of basic type 1 is analyzed or described in the measured value block.

In conjunction with the fail-safe expansion module DM-F PROFIsafe for SIMOCODE pro V, the PROFIsafe module configurations with PROFIsafe slot for GSD, GSD - PDM and OM SIMOCODE pro are also supported (1 F-DO).

## <span id="page-15-0"></span>1.6 Configuring in HW Config

In HW Config, SIMOCODE pro is installed with the relevant GSD file (see above), and in the case of SIMOCODE pro V with basic type 1 or basic type 2. It can still also be installed as an S7 slave. However, the SIMOCODE ES software must be installed for this purpose.

Please note that SIMOCODE pro is used in interrupt mode "DPV1" with enabled diagnostic interrupt and process interrupt.

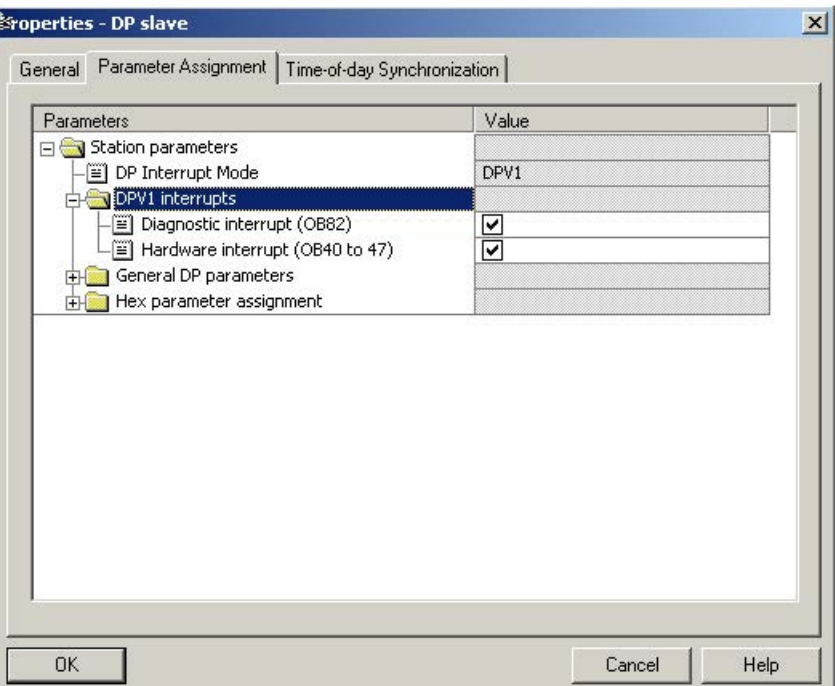

The addresses of inputs and outputs must be located in the process image partition that is assigned to the watchdog interrupt OB in which the signal block is called.

The parameter inputs IN\_01 (2 bytes of binary data) and IN\_23 (2 bytes of motor current) as well as the parameter outputs O 01 (2 bytes of binary data) of the signal blocks must be connected with the associated inputs or outputs of the SIMOCODE pro device.

The parameter inputs IN\_01 (2 bytes of binary data), IN\_45, IN\_67 and IN\_89 (2 bytes of analog send values when using basic type 1) as well as the parameter output O\_23 (2 bytes of analog receive data when using basic type 1) of the measured value block must be connected with the associated inputs or outputs of the SIMOCODE pro device.

The assignment of the cyclic interface is included in the description of the signal blocks and the measured value block.

## <span id="page-16-0"></span>1.7 Configuring in SIMOCODE ES

For the signal blocks to function correctly, a range of SIMOCODE pro parameters must have quite specific settings. Those parameters that define the assignment of the cyclic I/O interface are especially affected.

These parameters are represented in bold.

In addition, the overview below represents the parameters that are already preset for the control function in the templates for application selection in the SIMOCODE ES software. The settings are suggestions and depend heavily on the actual wiring of the SIMOCODE pro inputs and outputs.

These parameters are represented in *italics*.

Other parameters must also be set, e.g. for motor protection. These are not described here.

#### General settings (valid for all control functions)

These parameters are valid for all control functions:

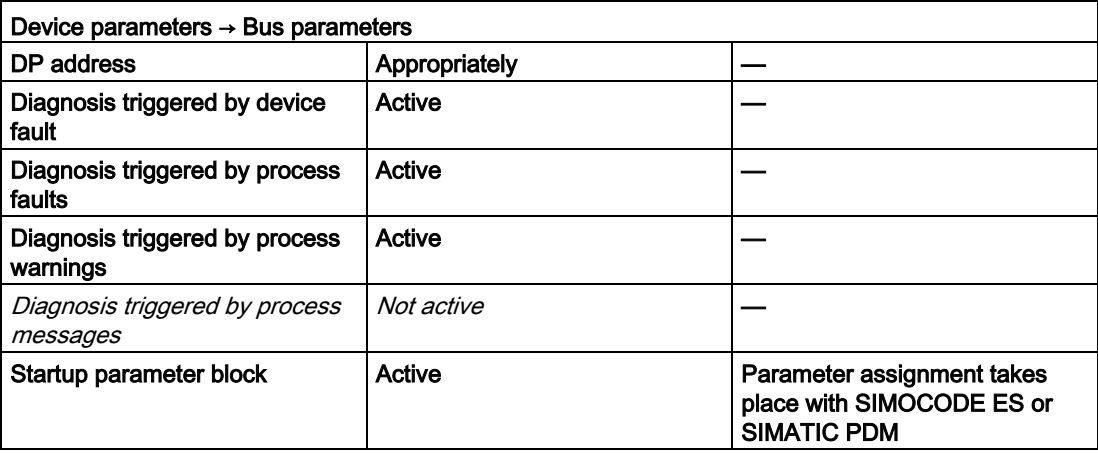

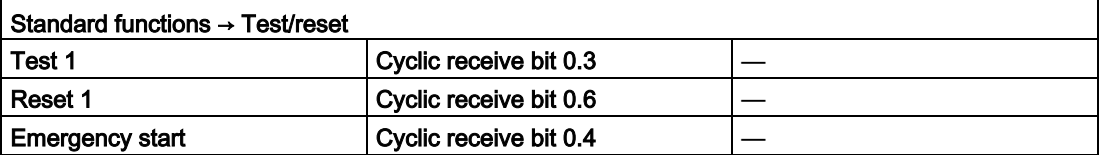

## <span id="page-17-0"></span>1.8 Configuring of the fail-safe, digital PROFIsafe module

From event status E06, SIMOCODE pro V supports the fail-safe module DM-F PROFIsafe with which safety-oriented tripping of the motor is possible from an F-CPU via PROFIBUS / PROFIsafe.

From the perspective of the fail-safe section of the controller that transfers fail-safe signals via PROFIBUS / PROFIsafe, the DM-F PROFIsafe represents a digital output with which the two relay enabling circuits of the DM-F PROFIsafe modules can be switched on simultaneously or tripped with fail-safety .

To enable fail-safe tripping of the DM-F PROFIsafe by the F-CPU, the PROFIsafe module must be configured in addition to the module for basic type 1 or 2 when integrating via GSD or PDM. When integrating via OMSIMOCODE pro, configuring must be carried out with PROFIsafe.

#### Address assignment

Of the addresses assigned on the DM-F PROFIsafe module, the following output address in the F-CPU is reserved for user data:

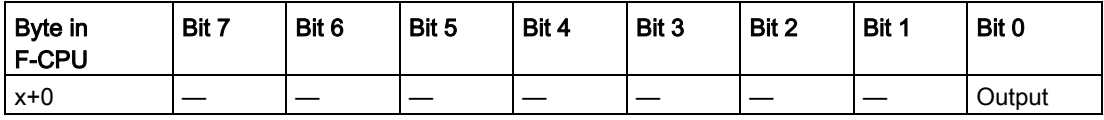

#### **Note**

You are only allowed to access the address reserved for user data (output byte x, bit 0). The other address areas assigned to the DM-F PROFIsafe are reserved for safety-oriented communication between the DM-F PROFIsafe module and the F-CPU in accordance with PROFIsafe.

#### Additional information

You can find detailed information on accessing the F I/O in the manual S7 F / FH Systems, Configuring and Programming [\(www.siemens.com/industrial-controls/manuals\)](http://www.siemens.com/industrial-controls/manuals)".

#### Assignment of the PROFIsafe address

#### PROFIsafe address

Each failsafe DM-F PROFIsafe digital module has its own PROFIsafe address. You must set the PROFIsafe address before you start up the module.

#### PROFIsafe address assignment

The PROFIsafe addresses (F\_Source\_Add, F\_Dest\_Add) are automatically assigned when you configure the DM-F PROFIsafe module in STEP 7.

You can find the PROFIsafe address that must be set on the DM-F PROFIsafe in HWConfig under the object properties for the PROFIsafe module; it is shown in decimal and hexadecimal notation in the F\_Dest\_Add parameter. After converting this address to binary notation, you can use the DIP address switch to set it and store it on the DM-F PROFIsafe.

Please refer to the system manual "SIMOCODE pro Safety [\(www.siemens.com/industrial](http://www.siemens.com/industrial-controls/manuals)[controls/manuals\)](http://www.siemens.com/industrial-controls/manuals)" for further information on using the fail-safe digital modules.

An icon for the fail-safe output must be entered in HW Config. In conjunction with F systems, this icon is then connected in CFC with the fail-safe channel driver (output VALUE). When integrating SIMOCODE pro V with GSD file via the Object Manager (OM), the F\_CH\_BO block is used as the channel driver.

1.8 Configuring of the fail-safe, digital PROFIsafe module

# <span id="page-20-0"></span>Information about the library  $2$

## <span id="page-20-1"></span>2.1 Overview of the blocks

The library contains the following blocks:

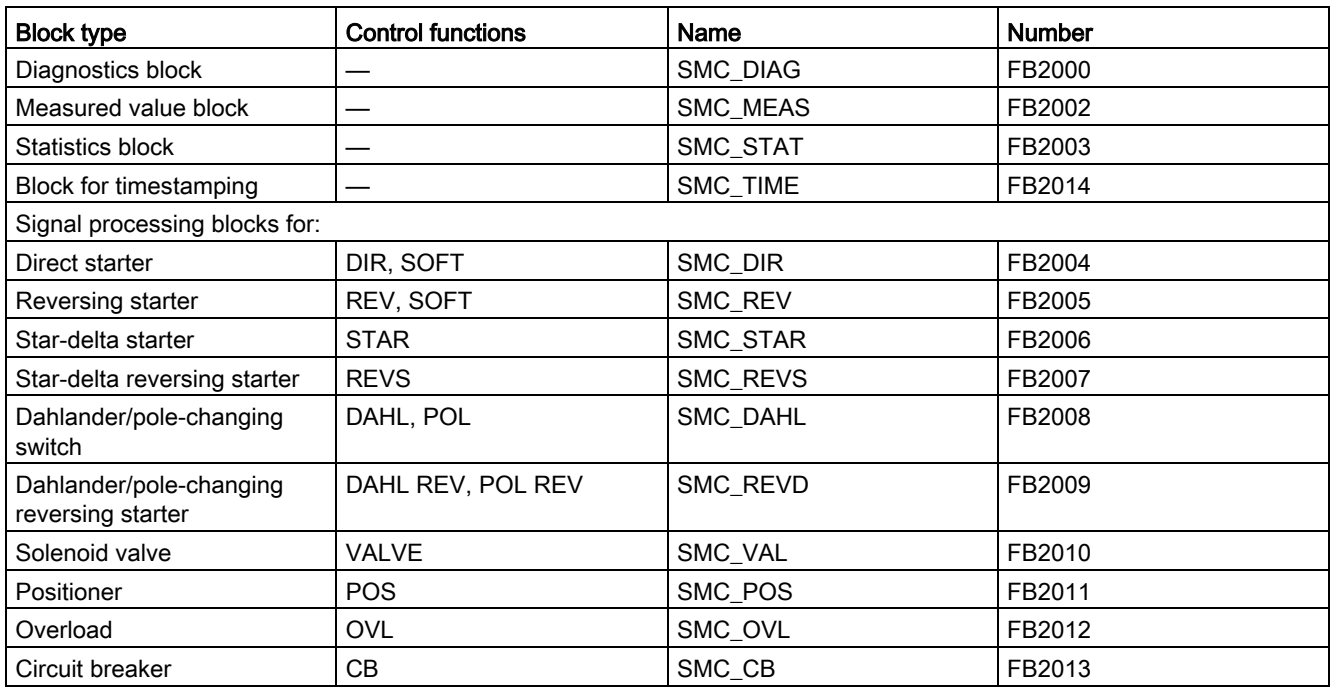

Although SIMOCODE pro V supports all control functions, SIMOCODE pro C / S supports only some control functions. Only the appropriate signal processing blocks (motor blocks) can therefore be used in conjunction with SIMOCODE pro C / S.

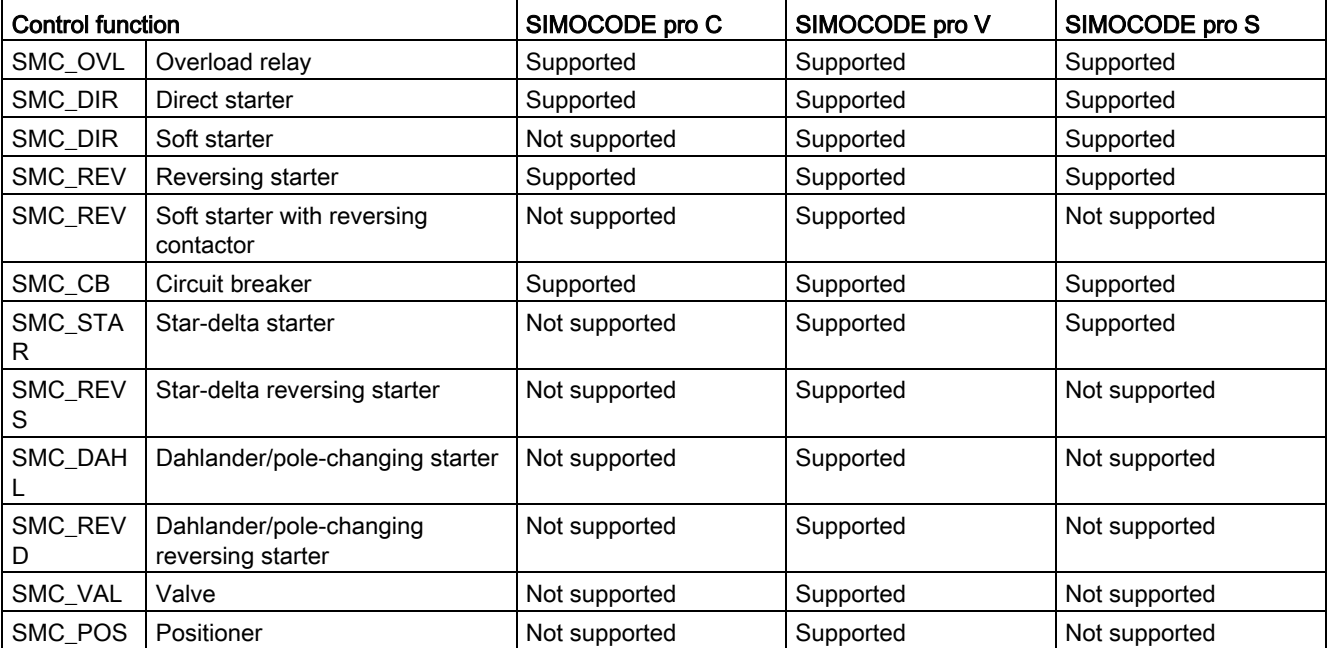

## <span id="page-22-0"></span>2.2 User text libraries

The user text libraries SMC\_Errors and SMC\_Warnings are available in the Text Libraries folder of the library. They contain the texts for the fault and warning messages that are integrated into the messages of the signal blocks.

For integration of the texts into the messages, the user text libraries must be copied to the desired project.

The texts are inserted into the messages in accordance with the following syntax:

@<No. of the auxiliary value><Element type><Specified format>@

#### Example: @4W%t#SMC\_Warnings@

- Number of the auxiliary value  $= 4$
- $\bullet$  Element type = W (= WORD)
- Specified format = %t#<Name of the text library>

2.3 General information about OS typicals

## <span id="page-23-1"></span><span id="page-23-0"></span>2.3 General information about OS typicals

#### 2.3.1 Faceplates

Faceplates are configured with Graphics Designer using the templates and PCS 7-specific standard views (Trend, Batch, and Alarm) provided by Faceplate Designer. If other user objects and functions are required, they can be added.

The faceplates described are provided as functional and tested examples and can be adapted by the user.

An icon and group display/loop display with all the necessary screens is created for the different signal blocks and the block for timestamping. The relevant group display is called using the icon. The faceplates for the measured value and the statistics block can be called from the faceplate of the signal block. The call buttons are only visible if the relevant blocks are available (the inputs EN\_MEAS and EN\_STAT must be parameterized by the user).

A description that allows the user to adapt the faceplates (description of interface to the SIMOCODE blocks, description of operating and display functions) is provided along with the faceplates.

#### **Overview**

The display forms part of the @PG\_SMC\_xxx\_OVERVIEW.PDL / @PL\_SMC\_xxx\_OVERVIEW.PDL basic displays.

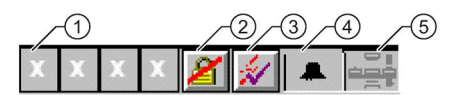

- ① Group display
- ② Message lock (MSG\_LOCK)
- ③ Message acknowledgment
- ④ Message suppression (QMSG\_SUP)
- ⑤ Batch (OCCUPIED)

#### Trend (@PCS7\_trend.pdl)

The "ReturnPath" and "StandardTrend" properties must be parameterized on the icon to incorporate a trend in a faceplate.

• StandardTrend 2 Online values with 5 min. time axis > 2 Archive values with time axis of the value entered

(in min.)

• ReturnPath .QCUR Structural element name starting with a full stop **Separator** 

CO\_GREEN Color for trend

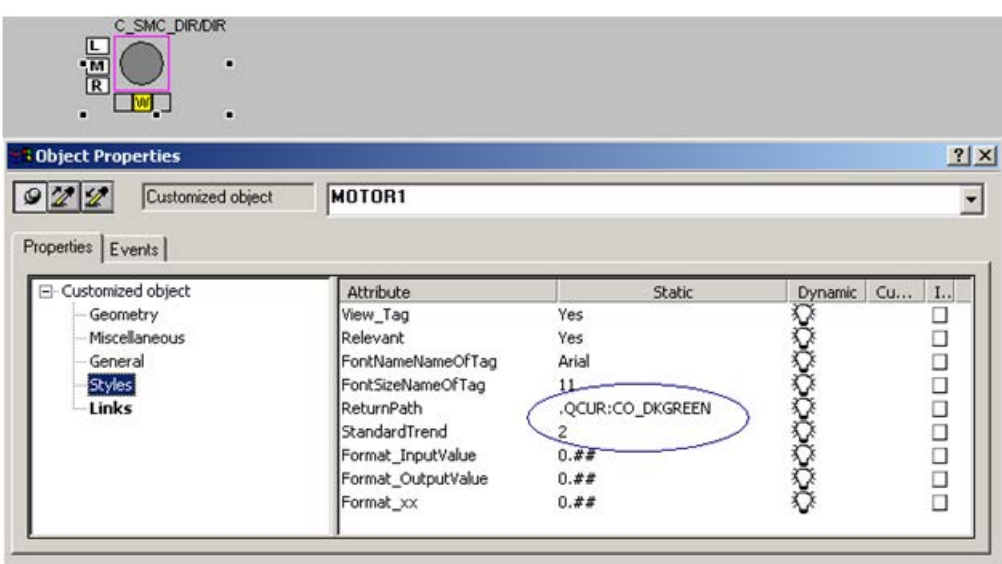

#### <span id="page-24-0"></span>2.3.2 Symbols

The process picture icons are based on the process icons provided by Faceplate Designer. The diagrams are schematic diagrams.

#### Template diagrams @PCS7\_Typicals\_SMC.pdl / @Template\_SMC.pdl

The icons can be found in the template diagrams @PCS7\_Typicals\_SMC.pdl and @Template\_SMC.pdl. To be able to use the functions "Create/Update Block Icons" in the SIMATIC Manager or "Update Block Icons" in Graphics Designer, you must copy the icons of the file  $@PCS7$  Typicals SMC.pdl into the file  $@PCS7$ Typicals.pdl or those of the file @Template\_SMC.pdl into @Template.pdl.

When using the "Create/Update Block Icons" function, PCS 7 accesses the file @PCS7Typicals.pdl.

When manually copying the icons into a process picture, you must use the icons from the @Template\_SMC.pdl file.

2.3 General information about OS typicals

#### Different variants of block icons

There may be several variants of block icons for one measuring point. These variants are distinguished by the "type" attribute: The value of this attribute describes the variant. For example, if you look at a variant of the block icon for a valve, you will find the value "@Valve/2". You use the part of the value displayed after the "/" to control which variant of the block icon is produced. You therefore have to enter this part in the object properties for the block instance. If you do not enter any parameters in the object properties for the block instance, the standard block icon is produced automatically: This is the block icon with the "/1" label for the "type" attribute, e.g. "@Valve/1".

#### Connection to the measuring point

For the different blocks, there is one icon that is linked to the associated measuring point using the "Connect picture block to tag structure" function.

The icons contain the following visible information:

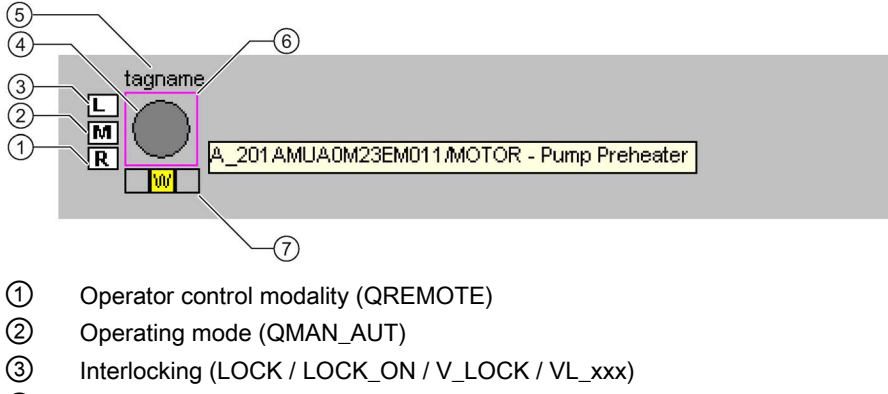

- ④ Technological icon (VSTATUS)
- ⑤ Equipment identifier (tag name)
- ⑥ Simulation (QSIM): Magenta Test mode (QCST): Yellow
- ⑦ Group display (EventState)

## <span id="page-26-1"></span><span id="page-26-0"></span>Description of the blocks

#### 3.1 Diagnostics block SMC\_DIAG

FB2000

#### Calling OBs

The block must be installed in the processing sequence in the following OBs (occurs automatically in the CFC):

OB1 Cyclic program OB40 Process alarm OB82 Diagnostic interrupt OB83 Insert/remove interrupt OB85 Program execution error OB86 Rack fault OB100 Warm restart

Installation is performed automatically by means of the function "Generate Module Driver".

#### Called blocks

The block calls the following blocks:

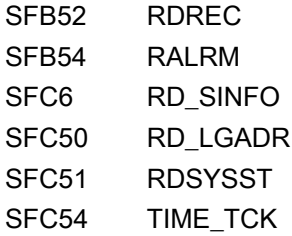

#### <span id="page-26-2"></span>3.1.1 Function

The SMC\_DIAG block is responsible for diagnosis of the SIMOCODE pro device. The block evaluates the acyclic events that are relevant for SIMOCODE pro (start-up, DP station failure, module fault), generates quality code and diagnostic information for the MOD\_PAX0 / MOD\_PAL0 blocks, and provides the signal processing block with status information via parameter output OMODE.

#### <span id="page-27-0"></span>3.1.2 Signaling response

The block has no signaling response. The messages for DP station failure and module fault are generated by the MOD\_PAX0 block (in the case of direct connection to the DP master system) or MOD\_PAL0 (in the case of connection following the Y link).

#### <span id="page-27-1"></span>3.1.3 Failure of the DP master/DP slave

Failure of the DP master or DP slave has already been determined by the previous OB DIAG1 block and evaluated by the RACKF, SUBN1ERR and SUBN2ERR inputs.

In the event of a fault, the identifier for "higher-level fault" (OMODE =  $16\#40xxxxx$ ) is entered for output OMODE.

#### <span id="page-27-2"></span>3.1.4 I/O access error

From the perspective of the I/O configuration, SIMOCODE pro is a "compact" DP slave, that is, it always has a fixed I/O configuration. It can therefore be assumed that if an I/O access error occurs, the entire DP slave must have failed (usually reported shortly afterwards).

I/O access errors are not evaluated any further, for this reason.

#### <span id="page-27-3"></span>3.1.5 Module fault

Following a restart and when ACC\_ID = TRUE, the module addressed with LADDR is checked. SZL ID xC91 is read for this purpose. If the module addressed with LADDR does not exist, the output QMODF is set and the identifier for "higher-level fault" (OMODE = 16#40xxxxxx) is entered for the output OMODE.

#### <span id="page-28-0"></span>3.1.6 Reading the SIMOCODE pro diagnostics data

If the SIMOCODE pro outputs a process interrupt, the system function block RALRM (SFB54) will activate reading of the device-specific diagnostics data.

Following a CPU restart and rack restore, diagnostics data set DS92 is read out with system function block RDREC (SFB52). At CPU restart and rack restore when operating the SIMOCODE pro following the Y-Link, the read-out takes place with a delay of 1 minute to ensure that all available components have completed power-up.

The information read is transferred to the MOD\_PAX0 or MOD\_PAL0 block, the signal processing block and the measured value block and evaluated there.

The diagnostics data can also be displayed on a Maintenance Station (MS).

Diagnostic events are assigned to the maintenance status as follows:

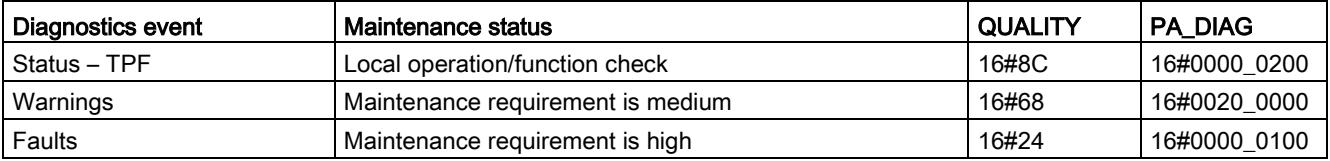

#### <span id="page-28-1"></span>3.1.7 Start-up characteristics

In OB100, the identifier for "start-up" (OMODE = 16#xx01xxxx)" is entered for the output OMODE.

3.1 Diagnostics block SMC\_DIAG

#### <span id="page-29-0"></span>3.1.8 SMC\_DIAG block parameters

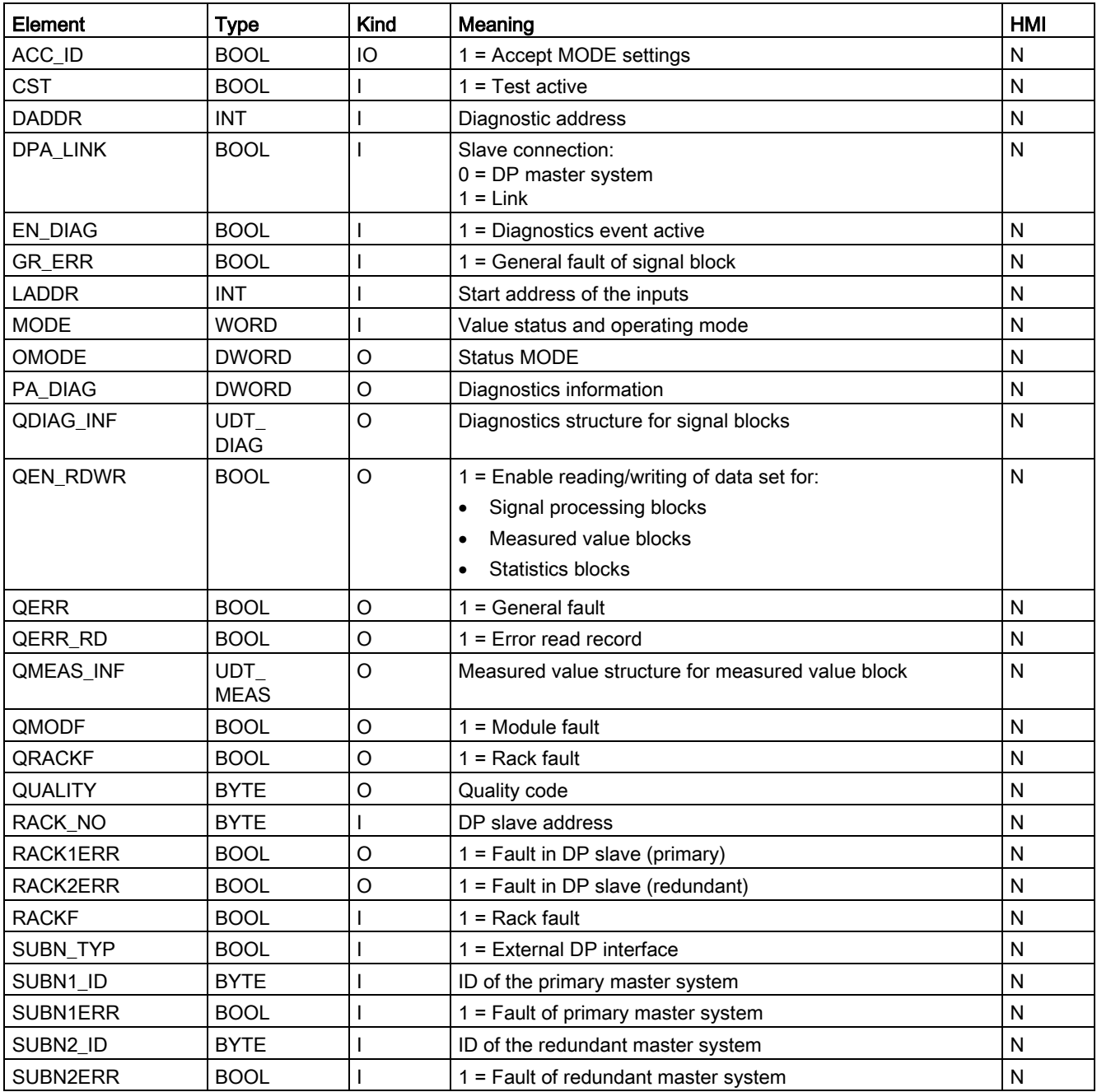

#### Table 3- 1 Structure of QMODE

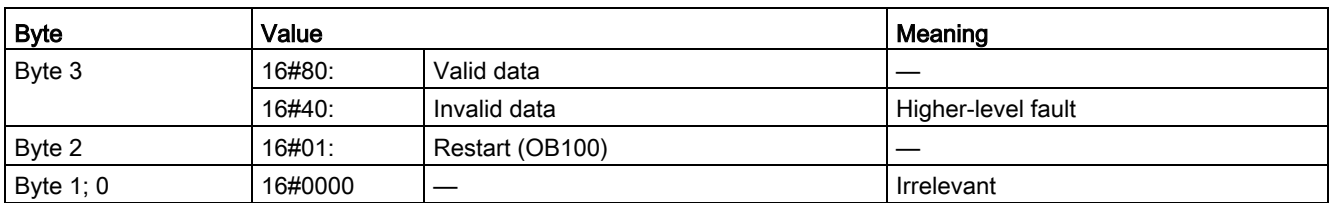

#### Table 3-2 Structure of UDT\_DIAG

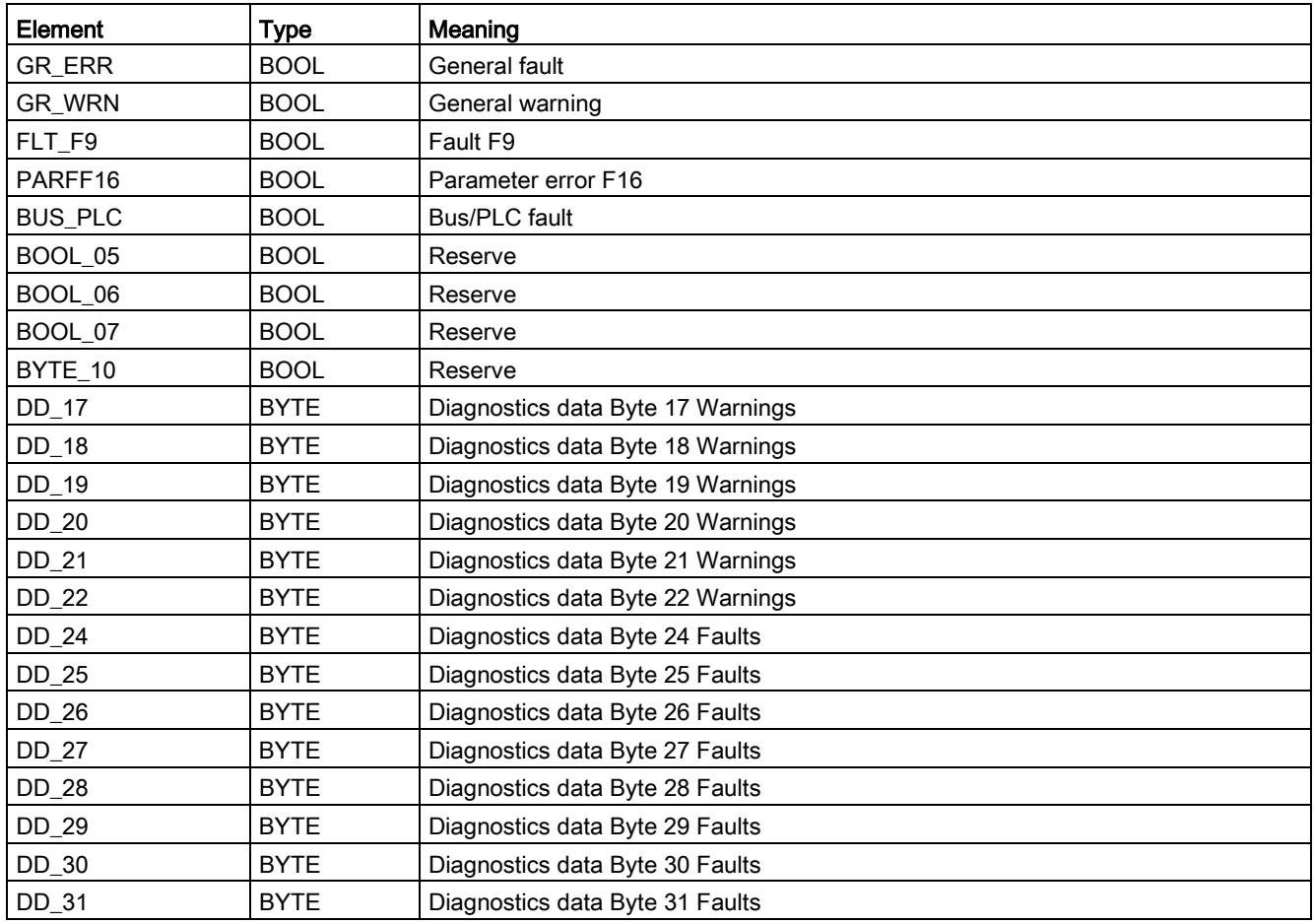

#### 3.1 Diagnostics block SMC\_DIAG

#### Table 3- 3 Structure of UDT\_MEAS

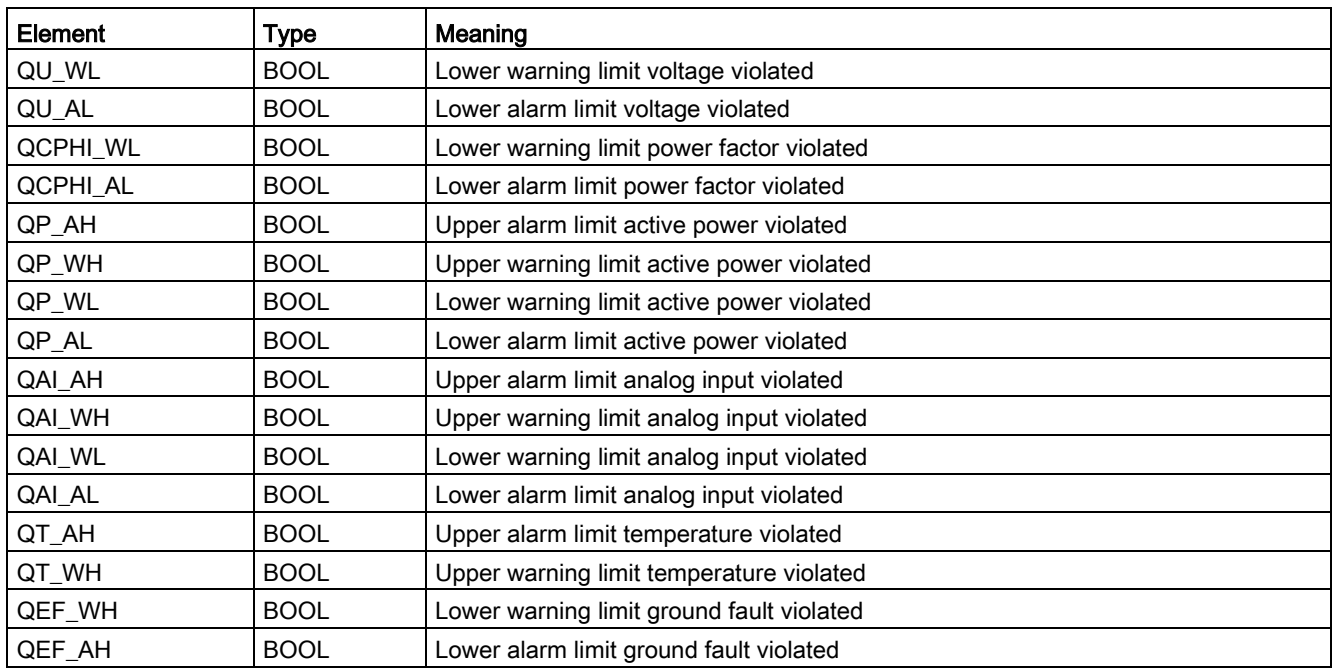

## <span id="page-32-0"></span>3.2 Block for measured value function SMC\_MEAS

FB2002

#### Calling OBs

The OB watchdog interrupt in which you install the block (e.g. OB32). Also in OB100 (see start-up characteristics).

SMC\_MEAS must be installed in the same chart as the associated signal block and have the name MEAS. The information as to whether or not the measured value block is available is parameterized in the signal block at input EN\_MEAS.

#### Called blocks

The block calls the following blocks:

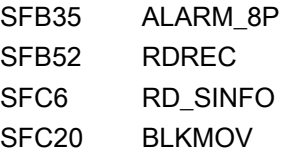

#### <span id="page-32-1"></span>3.2.1 Parameter assignment in SIMOCODE ES

To be able to read or write measured values via the cyclic I/O interface, some SIMOCODE pro parameters must have quite specific settings. This especially affects the parameters that define the assignment of the cyclic I/O interface.

This functionality is only available on basic type 1.

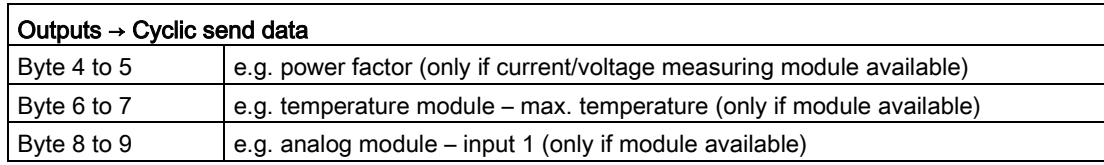

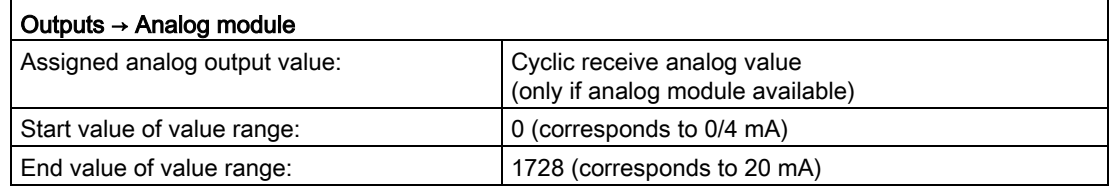

Please note that when outputting the analog control value via the SMC\_MEAS block, the value output is standardized already in the block. For this reason, please parameterize the above-named values as the start or end value of the value range.

3.2 Block for measured value function SMC\_MEAS

#### <span id="page-33-0"></span>3.2.2 Function

The block reads measured values from the SIMOCODE pro via data set DS94 and reads limit value data with data set DS132.

Reading of data set 94 supplies only the measured values actually provided by the basic unit or the modules used, depending on the type of the (SIMOCODE pro C / V / S) basic unit, and depending on the modules used in the case of SIMOCODE pro V.

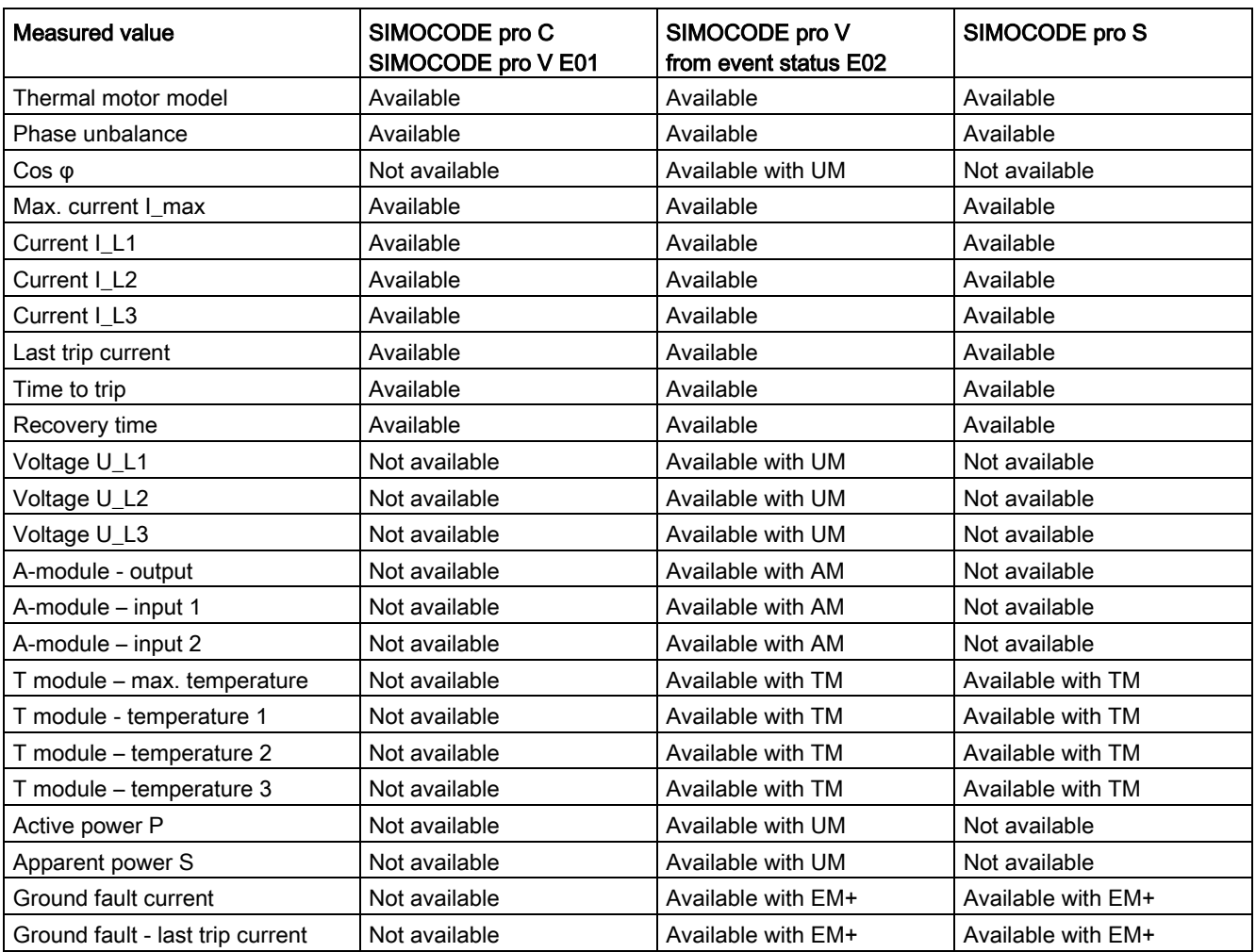

#### <span id="page-34-0"></span>3.2.3 Assignment of the cyclic process image

When using basic type 1, bytes 2 to 3 of the cyclic receive data and bytes 4 to 9 of the cyclic send data can also be assigned.

Table 3- 4 Assignment of O\_23: Analog value output to SIMOCODE pro

| Byte               | Control interface |
|--------------------|-------------------|
| $\sqrt{2}$<br>ں  ب | Analog value 1    |

Table 3- 5 Assignment of IN\_45, IN\_67 and IN\_89: Feedback messages from SIMOCODE pro

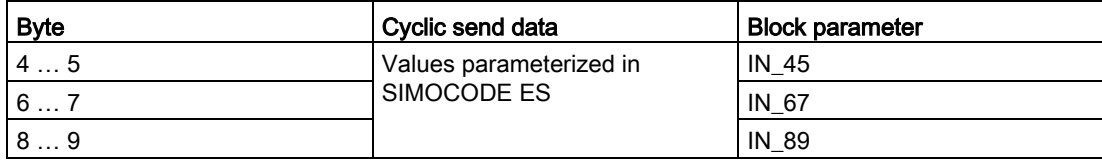

3.2 Block for measured value function SMC\_MEAS

#### <span id="page-35-0"></span>3.2.4 Reading of measured values

#### Mode

For inputs IN 45, IN 67 and IN 89, there are parameter inputs MODEIN45, MODEIN67 and MODEIN89 that can be used to determine whether the measured values are read cyclically (MODEINxx <> 0) or acyclically (MODEINxx = 0).

This additionally includes the information for the inputs concerning which measured value is to be connected in the case of cyclic communication.

| MODE16#xx        | <b>Meaning for input</b>                     |                                  |  |
|------------------|----------------------------------------------|----------------------------------|--|
| $\pmb{0}$        | Measured value is read out from the data set |                                  |  |
| $\mathbf{1}$     | Cyclic measured value                        | Voltage U_L1                     |  |
| $\overline{c}$   |                                              | Voltage U_L2                     |  |
| $\mathsf 3$      |                                              | Voltage U_L3                     |  |
| $\overline{4}$   |                                              | Power factor                     |  |
| $\mathbf 5$      |                                              | Active power                     |  |
| $\,6\,$          |                                              | Analog input 1                   |  |
| $\overline{7}$   |                                              | Analog input 2                   |  |
| $\bf 8$          |                                              | Max. temperature                 |  |
| $\boldsymbol{9}$ |                                              | Temperature T1                   |  |
| A                |                                              | Temperature T2                   |  |
| $\, {\sf B}$     |                                              | Temperature T3                   |  |
| ${\bf C}$        |                                              | Thermal motor model              |  |
| $\mathsf D$      |                                              | Phase unbalance                  |  |
| $\mathsf E$      |                                              | Current I_L1                     |  |
| $\mathsf F$      |                                              | Current L <sub>2</sub>           |  |
| 10               |                                              | Current I_L3                     |  |
| 11               |                                              | Time to trip                     |  |
| 12               |                                              | Cooling down period              |  |
| 13               |                                              | Maximum current                  |  |
| 14               |                                              | Ground fault current             |  |
| 15               |                                              | Ground fault - last trip current |  |

Table 3-6 Assignment of MODExxxx

If the active power is to read in cyclically, two consecutive inputs with the same value have to be configured, e.g. MODEIN45 and MODEIN67 or MODEIN67 and MODEIN89 has to be configured to 5 as the active power is assigned a double word in SIMOCODE pro. If this is not the case, QP 0 is output.
### Acyclic reading

Reading of data set 94 is initiated either via the interconnectable input parameter L\_RD\_DATA, in the OS when selecting the faceplate, or by OS operation (RD\_DATA).

The read data is output in standardized form at the output parameters QUL1-3 (voltage UL1- 3), QCPHI (power factor), QP (active power), QAI1-2 (analog input 1 and 2), QTM (max. temperature), QT1-3 (temperature 1 to 3), QTR (thermal motor model), QPU (phase unbalance), QCUR (maximum current), QCUR\_L1 (current L1), QCUR\_L2 (current L2), QCUR\_L3 (current L3), TRIP\_CUR (last trip current), TRIP\_T (time to trip), COOL\_T (cooling down period), ETRP\_CUR (ground fault current) and ELTRP\_CUR (ground fault - last trip current).

If a fault occurs, the values are set to zero and the output QERR\_RD = TRUE is set.

# 3.2.5 Writing to the analog output

The analog output can be written cyclically to the SIMOCODE pro.

The switch LINK ON is used to parameterize whether the operator controllable input AO\_OP (LINK\_ON = FALSE) or the interconnectable input AO (LINK\_ON = TRUE) is used.

If the interconnectable input is selected, the operator input is adjusted to the interconnectable input.

## 3.2.6 Reading of limit values

Reading of data set 132 is initiated either via the interconnectable input parameter L\_RD\_DATA, in the OS when selecting the faceplate, or by OS operation (RD\_DATA).

The data read is output in a standardized form (analog values) at the output parameters:

- U\_WL, U\_AL (limit values min. voltage) / QU\_WL QU\_AL (limit value violations voltage)
- CPHI\_WL, CPHI\_AL (limit values power factor) / QCPHI\_WL, QCPHI\_AL (limit value violations power factor)
- P\_AH, P\_WH, P\_WL, P\_AL (limit values active power), QP\_AH, QP\_WH, QP\_WL, QP\_AL (limit value violations active power)
- AI1\_AH, AI1\_WH, AI1\_WL, AI1\_AL (limit values analog input 1), QAI1\_AH, QAI1\_WH, QAI1\_WL, QAI1\_AL (limit value violations analog input 1)
- TM\_AH, TM\_WH (limit values max. temperature), QTM\_AH, QTM\_WH (limit value violations max. temperature)
- EF WH, EF AH (limit values ground-fault current), QEF WH, QEF AH (limit value violation ground-fault current)

If a fault occurs, the values are set to zero and the output QERR\_RD = TRUE is set.

Description of the blocks

3.2 Block for measured value function SMC\_MEAS

# 3.2.7 Signaling response

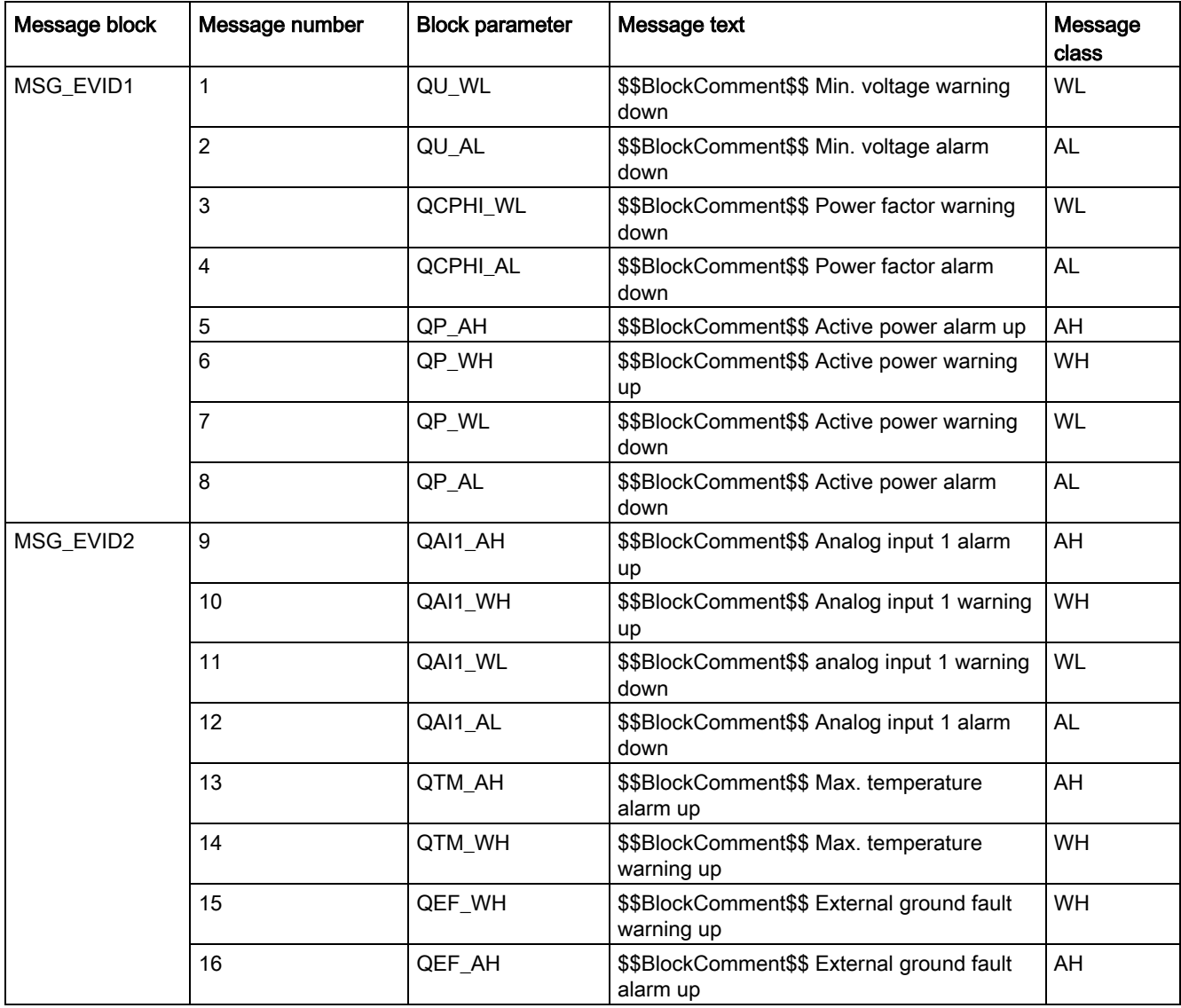

Table 3- 7 SMC\_MEAS issues the following messages:

Messages 15 to 16 are not assigned a fixed meaning and can be activated using parameters MSG\_15 to MSG\_16.

| Message block | Message number | <b>Auxiliary value</b>  | <b>Block parameter</b> | Meaning           |
|---------------|----------------|-------------------------|------------------------|-------------------|
| MSG_EVID1     |                |                         | BA_NA                  | Batch name        |
|               |                | $\overline{c}$          | STEP_NO                | Batch step number |
|               |                | 3                       | BA_ID                  | Batch ID          |
|               |                | 4                       | AUX_PR04               | Free              |
|               |                | 5                       | AUX_PR05               | Free              |
|               |                | $\,6\,$                 | AUX_PR06               | Free              |
|               |                | 7                       | AUX_PR07               | Free              |
|               |                | 8                       | AUX_PR08               | Free              |
|               |                | 9                       | AUX_PR09               | Free              |
|               |                | 10                      | AUX_PR10               | Free              |
| MSG_EVID2     |                | 1                       | BA_NA                  | Batch name        |
|               |                | $\overline{c}$          | STEP_NO                | Batch step number |
|               |                | 3                       | BA_ID                  | Batch ID          |
|               |                | $\overline{\mathbf{4}}$ | AUX_PR14               | Free              |
|               |                | 5                       | AUX_PR15               | Free              |
|               |                | $\,6\,$                 | AUX_PR16               | Free              |
|               |                | 7                       | AUX_PR17               | Free              |
|               |                | 8                       | AUX_PR18               | Free              |
|               |                | 9                       | AUX_PR19               | Free              |
|               |                | 10                      | AUX_PR20               | Free              |

Table 3- 8 The ALARM\_8P auxiliary values are assigned as follows:

Auxiliary values AUX\_PR04 to AUX\_PR10 and AUX\_PR14 to AUX\_PR20 are freely available.

The messages can be switched off separately for each measured value using the inputs M\_SUP\_xx. The default value of the inputs M\_SUP\_xx is TRUE, that is, message suppression is active.

## 3.2.8 Start-up characteristics

Messages are suppressed in OB100.

3.2 Block for measured value function SMC\_MEAS

# 3.2.9 Block parameter SMC\_MEAS

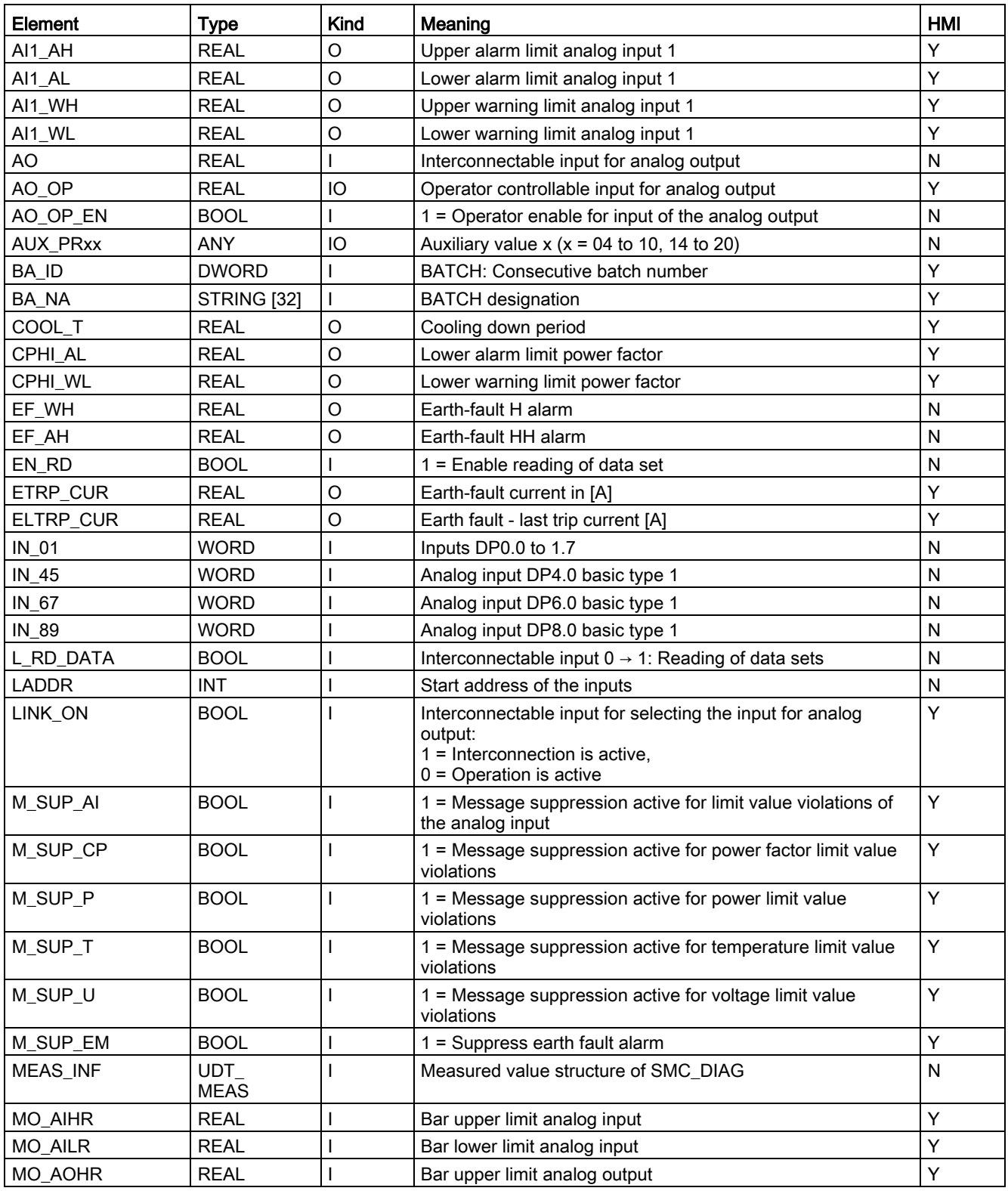

Description of the blocks

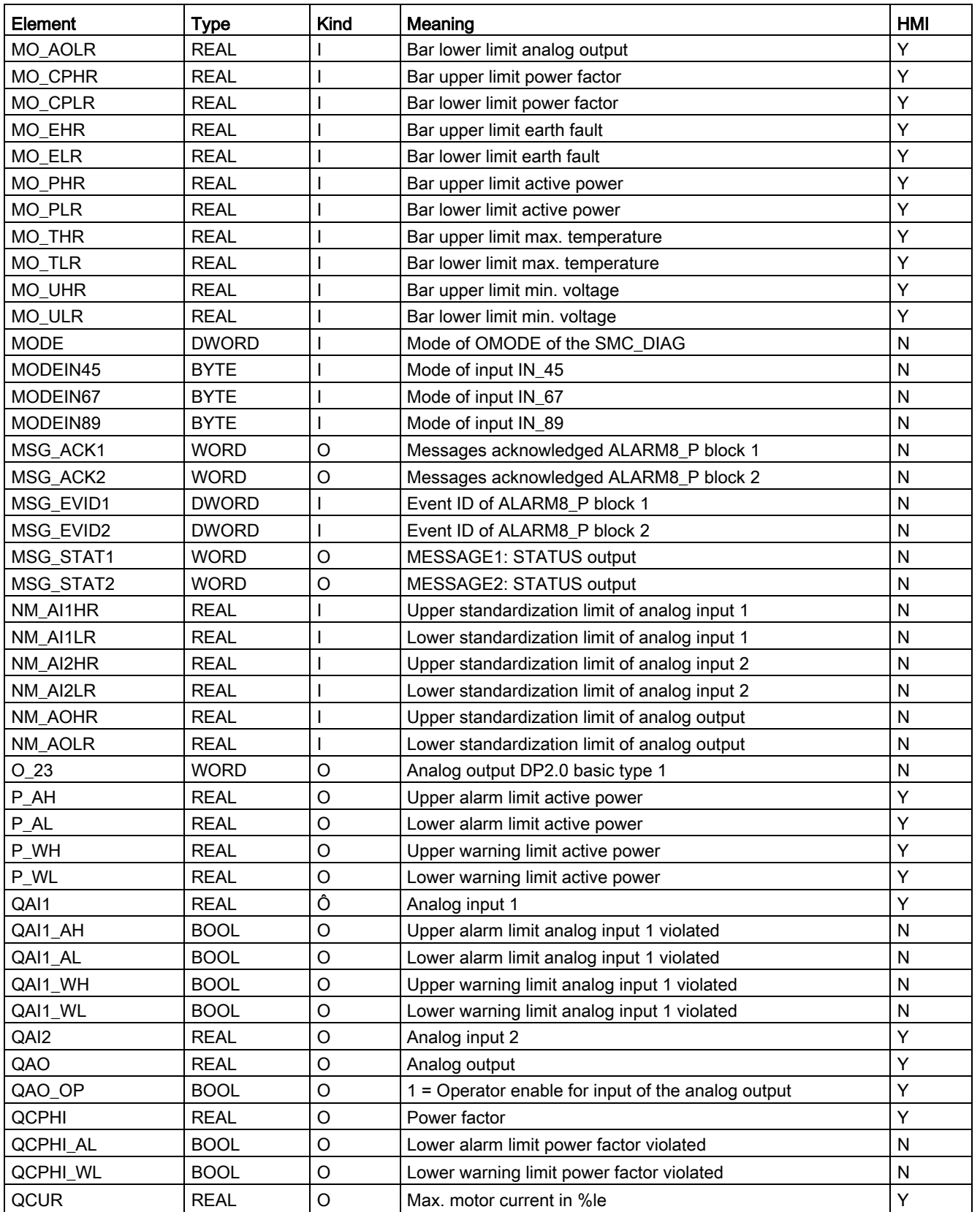

3.2 Block for measured value function SMC\_MEAS

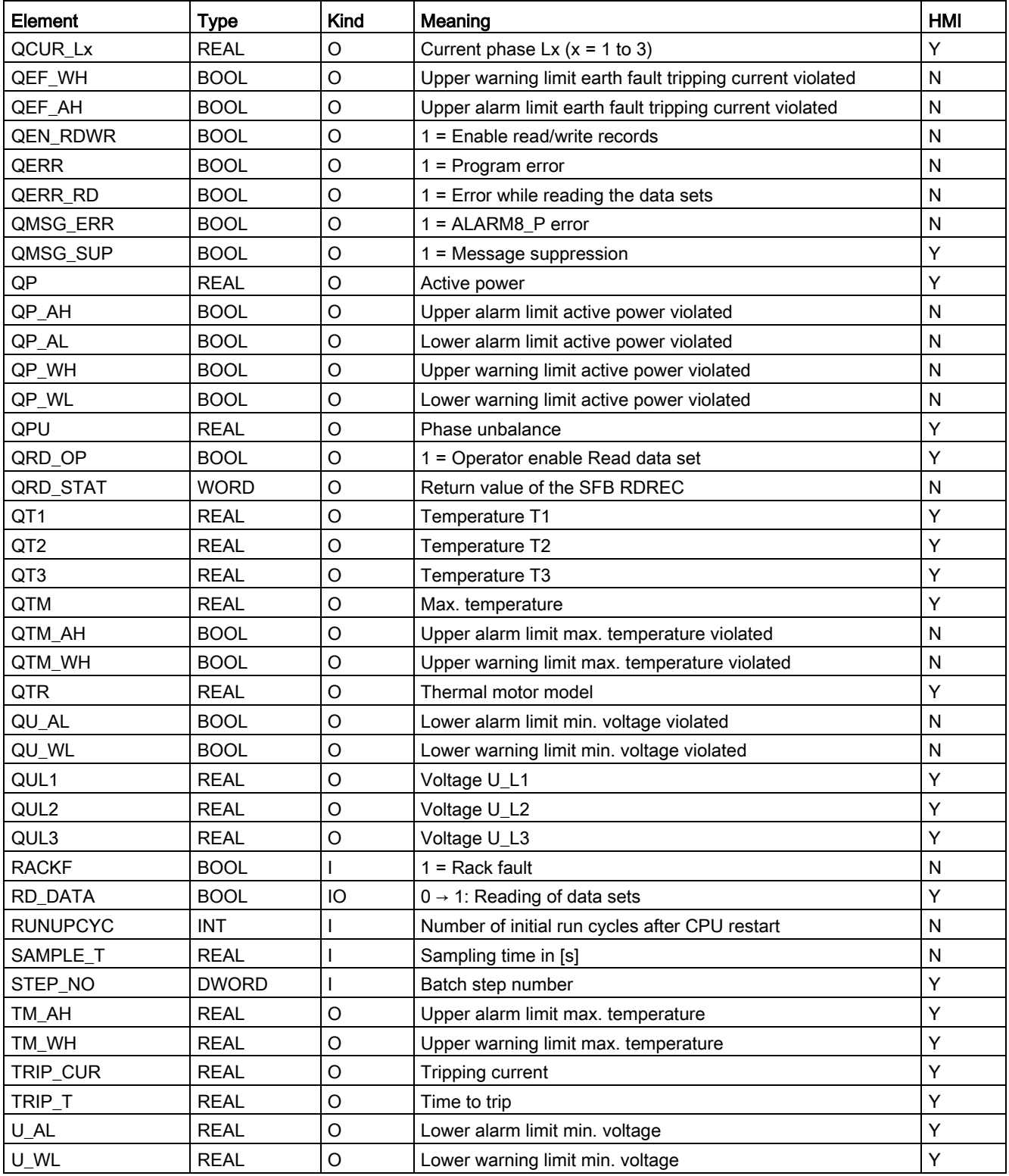

# 3.2.10 Description of the faceplate

The faceplate is called from the "LIMITS" view of the signal processing block SMC\_xxx. The following views are available:

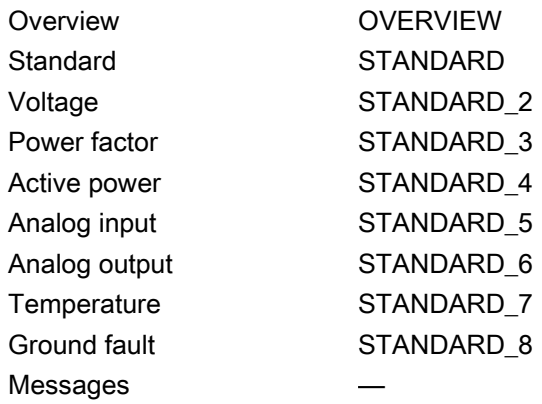

The file name is composed as follows: @PG\_SMC\_MEAS\_<View>.PDL

The PCS 7 standard display is used for the Messages views.

The structure of the individual views of faceplates is described below.

# Standard (STANDARD)

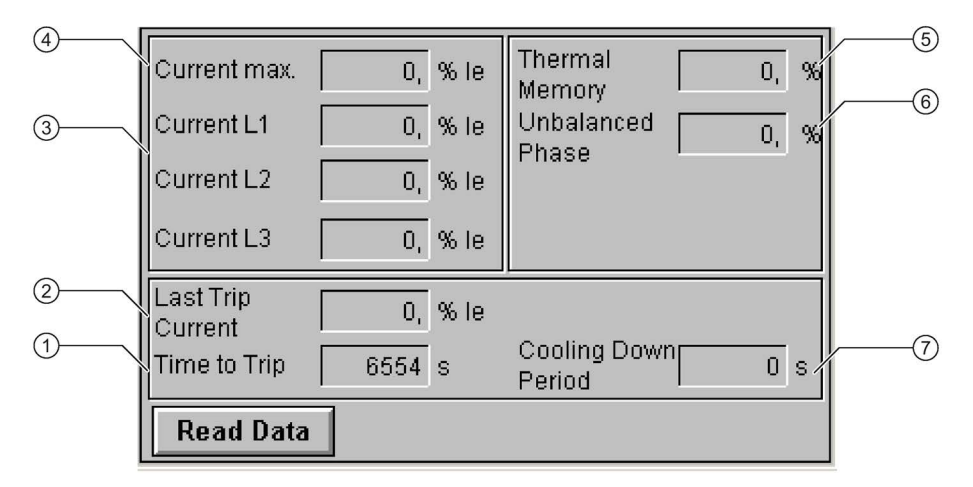

- ① Ground fault last trip current (ELTRP\_CUR)
- ② Ground fault current (ETRP\_CUR)
- ③ Time to trip (TRIP\_T)
- ④ Last trip current (TRIP\_CUR)
- ⑤ Phase currents (QCUR\_L1, QCUR\_L2, QCUR\_L3)
- ⑥ Maximum current (QCUR)
- ⑦ Thermal motor model (QTR)

3.2 Block for measured value function SMC\_MEAS

# Voltage (STANDARD\_2)

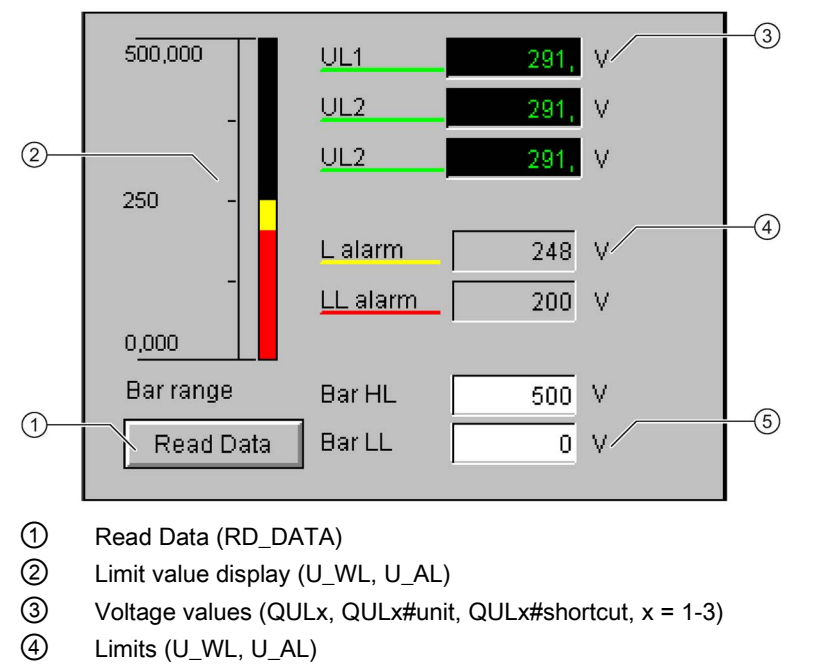

⑤ Bar range (MO\_UHR, MO\_ULR)

To adapt the labeling of the voltage values to the type of voltage (line-to-line voltage/phase voltage), the texts U Lx at the attributes S7\_shortcut of the block parameter QULx can be changed.

# Power factor (STANDARD\_3)

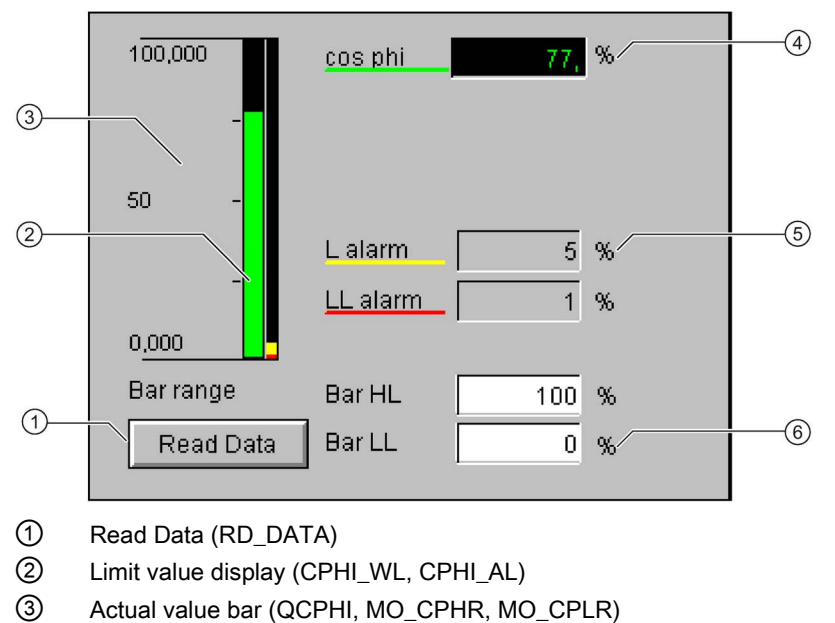

- Power factor (QPHI, QCPHI#unit, QCPHI#shortcut)
- Limits (CPHI\_WL, CPHI\_AL)
- Bar range (MO\_CPHR, MO\_CPLR)

### Active power (STANDARD\_4)

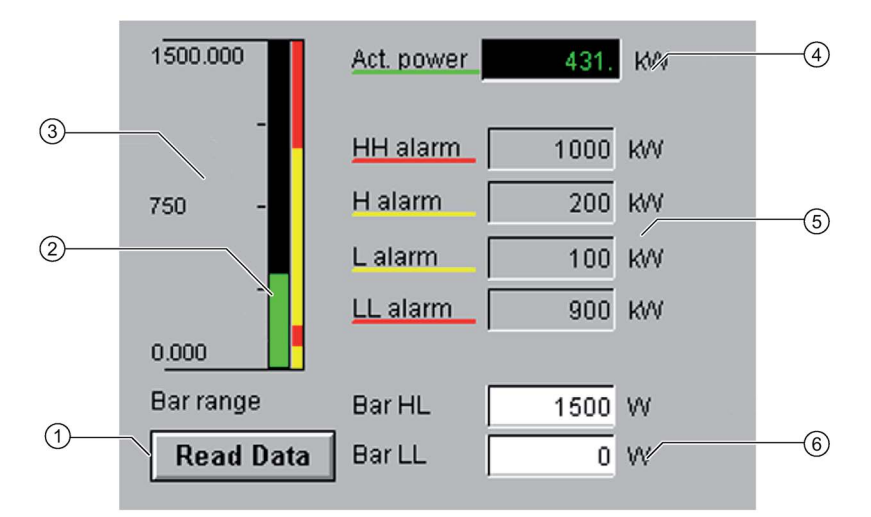

- Read Data (RD\_DATA)
- Limit value display (P\_AH, P\_WH, P\_WL, P\_AL)
- Actual value bar (QP, MO\_PHR, MO\_PLR)
- Power value (QP, QP#unit, QP#shortcut)
- Limits (P\_AH, P\_WH,P\_WL, P\_AL)
- Bar range (MO\_PHR, MO\_PLR)

3.2 Block for measured value function SMC\_MEAS

# Analog input (STANDARD\_5)

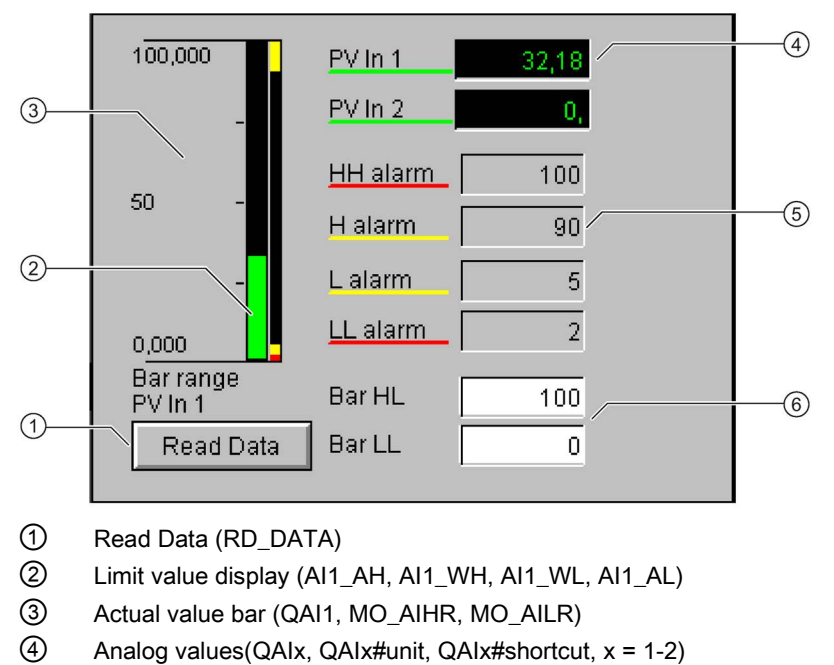

- Limits (AI1\_AH, AI1\_WH, AI1\_WL, AI1\_AL)
- Bar range (MO\_AIHR, MO\_AILR)

## Analog output (STANDARD\_6)

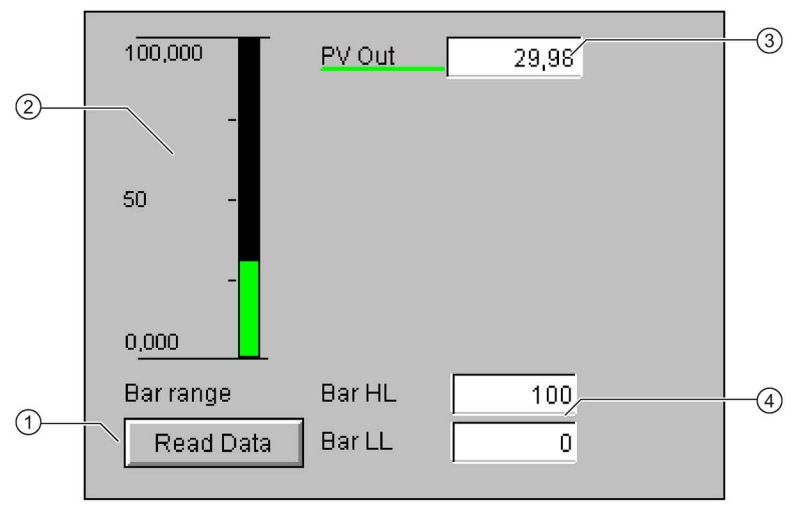

- Read Data (RD\_DATA)
- Actual value bar (QAO, MO\_AOHR, MO\_AOLR)
- Analog value (QAO, QAO#unit, QAO#shortcut)
- Bar range (MO\_AOHR, MO\_AOLR)

# Temperature (STANDARD\_7)

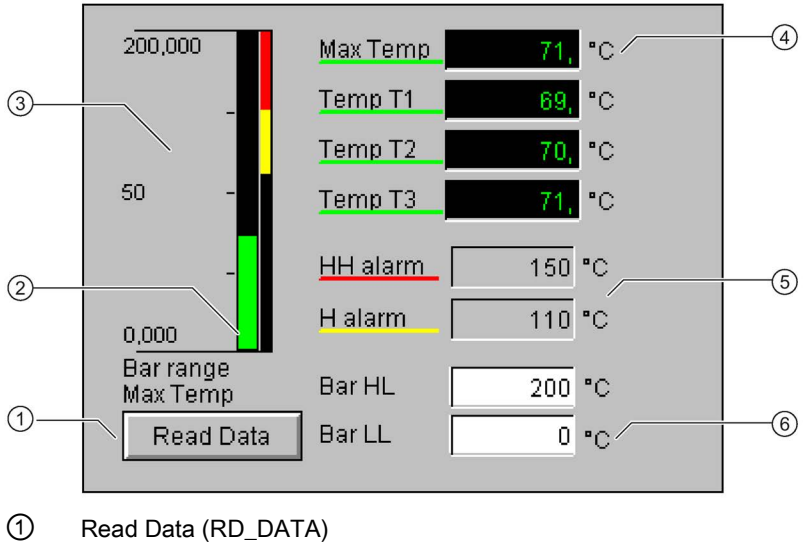

- ② Limit value display (TM\_AH, TM\_WH)
- ③ Actual value bar (QTM, MO\_THR, MO\_TLR)
- ④ Temperature values (QTx, QTx, QTx#unit, QTx#shortcut, x = M, 1-3)
- ⑤ Limits (TM\_AH, TM\_WH)
- ⑥ Bar range (MO\_THR, MO\_TLR)

3.2 Block for measured value function SMC\_MEAS

# Ground fault (STANDARD\_8)

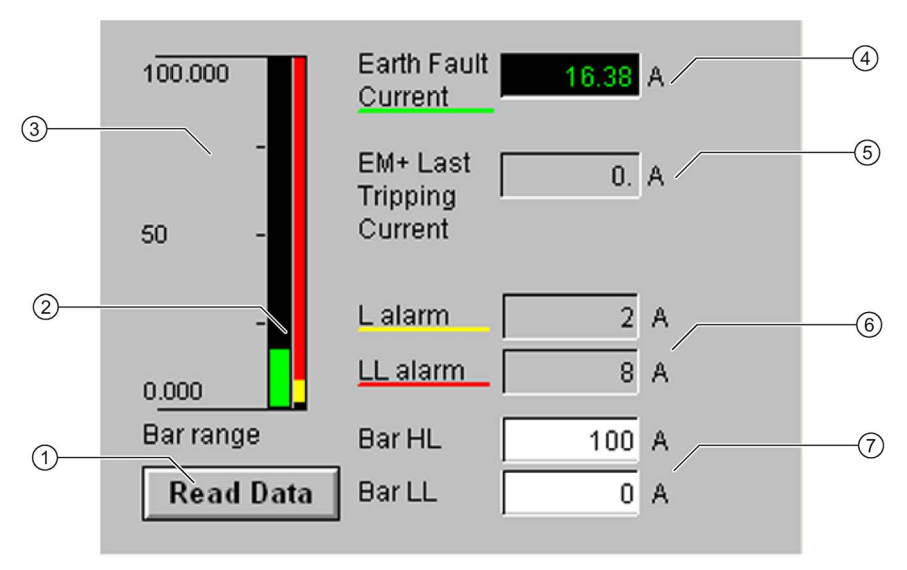

- Read Data (RD\_DATA)
- Limit value display (EF\_AH, EF\_WH)
- Actual value bar (ETRP\_CUR, MO\_EHR, MO\_ELR)
- Ground fault value (ETRP\_CUR)
- Last trip current (ELTRP\_CUR)
- Limits (EF\_AH, EF\_WH)
- Bar range (MO\_EHR, MO\_ELR)

# 3.3 Block for statistical function SMC\_STAT

FB2003

# Calling OBs

The watchdog interrupt OB in which you install the block (e.g. OB32). Also in OB100 (see start-up characteristics).

SMC\_STAT must be installed in the same chart as the associated signal block and have the name STAT. The information as to whether or not the statistics block is available is parameterized in the signal block at input EN\_STAT.

## Called blocks

The block calls the following blocks:

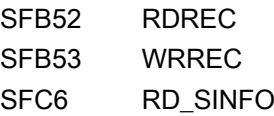

## 3.3.1 Function

The block reads and writes statistical information from SIMOCODE pro via the data sets DS94 and DS95.

Reading of data set 95 supplies only the values supported by the type of (SIMOCODE pro C / V / S) basic unit. Unsupported values are read and displayed as zero.

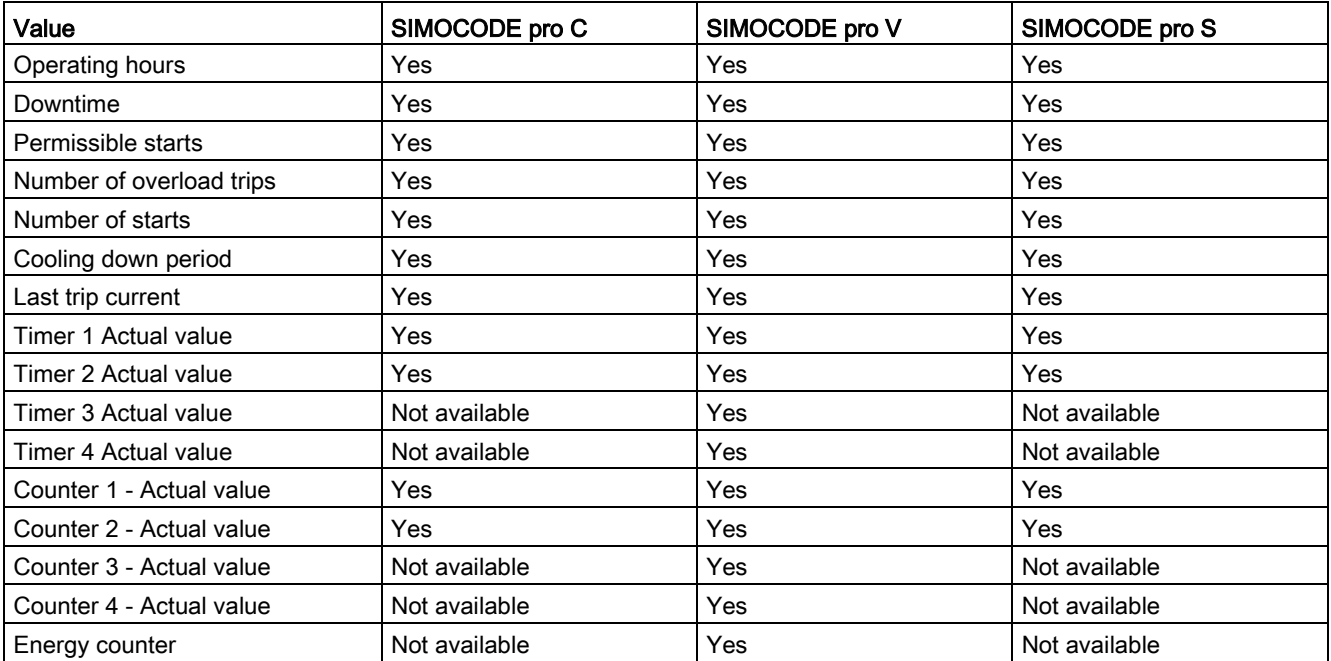

3.3 Block for statistical function SMC\_STAT

# 3.3.2 Reading statistical data

Reading of data sets 94 and 95 is initiated either via the interconnectable input parameter L\_RD\_DATA, in the OS when selecting the faceplate, or by OS operation (RD\_DATA).

The read data is output at the output parameters or in/out parameters OPH / QOPH (Operating Hours), N\_STRT / QN\_STRT (Number of Starts), P\_STRT / QP\_STRT (Permissible Starts), COUNTx (Counter statuses 1 to 4), TIMERx (Timers 1 to 4), COOL\_T (Cooling Down Period), TRIP\_CUR (Trip Current), N\_OVL / QN\_OVL (Number of Overload Trips), STOP\_T / QSTOP\_T (Motor Stopped Time) and EGY / QEGY (Energy).

If a fault occurs, the values are set to zero and the output QERR\_RD = TRUE is set.

### 3.3.3 Writing statistical data

The operating hours (OPH), the number of starts (N\_STRT), the permissible starts (P\_STRT), the number of overload trips (N\_OVL), the motor stopped time (STOP\_T) and the energy counter (EGY) can be written via data set DS95 to the SIMOCODE pro.

The block initiates writing of the data set when these values change. Following successful writing, reading of DS95 is initiated to update the display in the faceplate, and the in/out and output parameters OPH, QOPH, N\_STRT, QN\_STRT, P\_STRT, QP\_STRT, N\_OVL, QN\_OVL, STOP\_T, QSTOP\_T, EGY and QEGY are adjusted to the effective values.

If writing was not possible, the output QERR\_WR = TRUE is set.

### 3.3.4 Signaling response

The block has no signaling response.

## 3.3.5 Start-up characteristics

The block has no start-up characteristics.

# 3.3.6 Block parameters SMC\_STAT

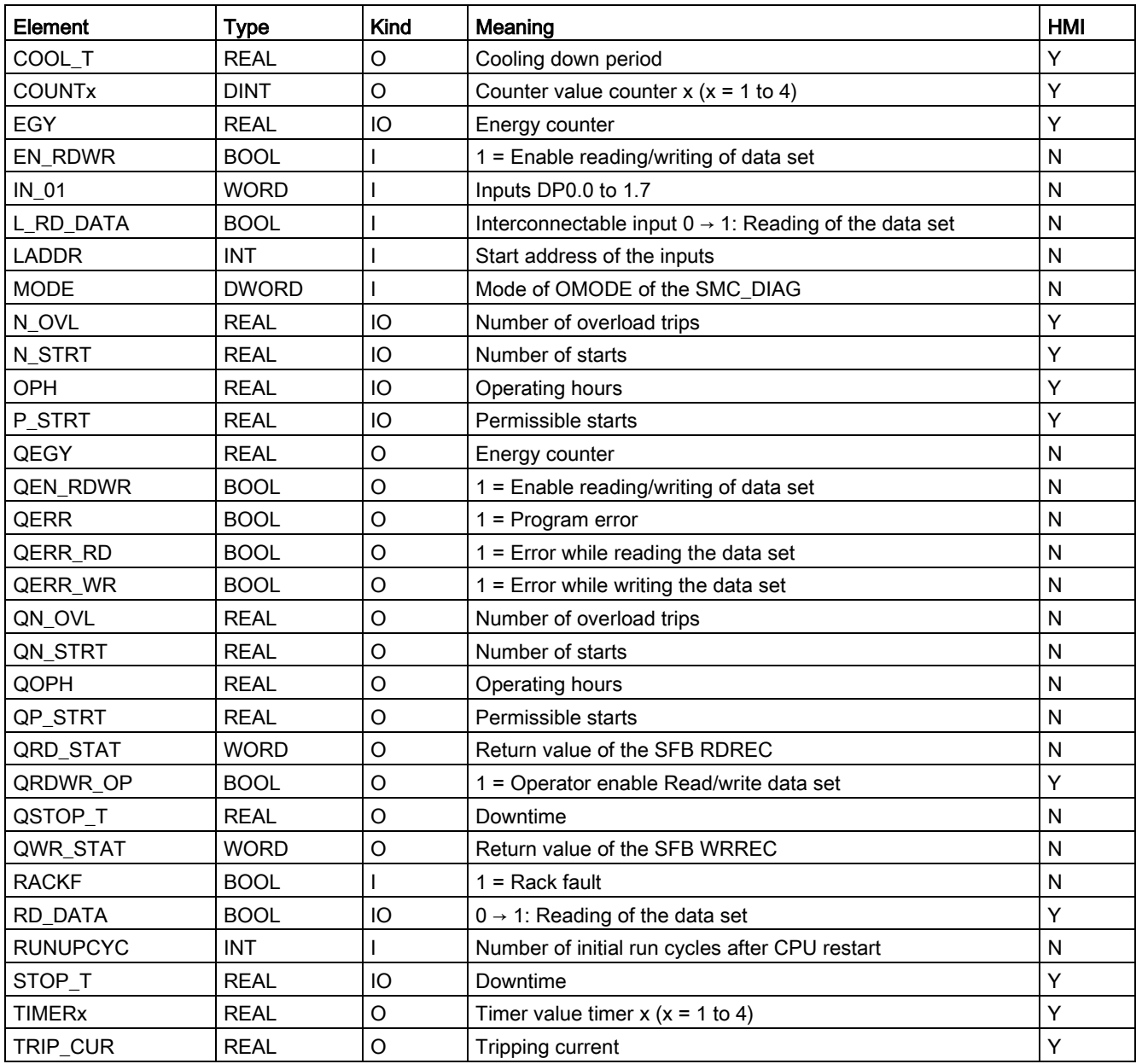

3.3 Block for statistical function SMC\_STAT

# 3.3.7 Description of the faceplate

The faceplate is called from the "MAINTENANCE" view of the signal processing block SMC\_xxx.

The following views are available:

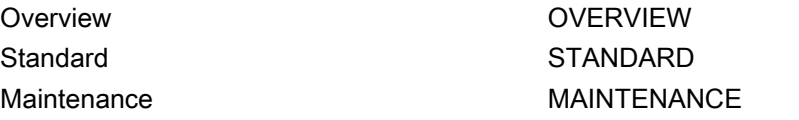

The file name is composed as follows: @PG\_SMC\_STAT\_<View>.PDL

The structure of the individual views of faceplates is described below.

### Standard (STANDARD)

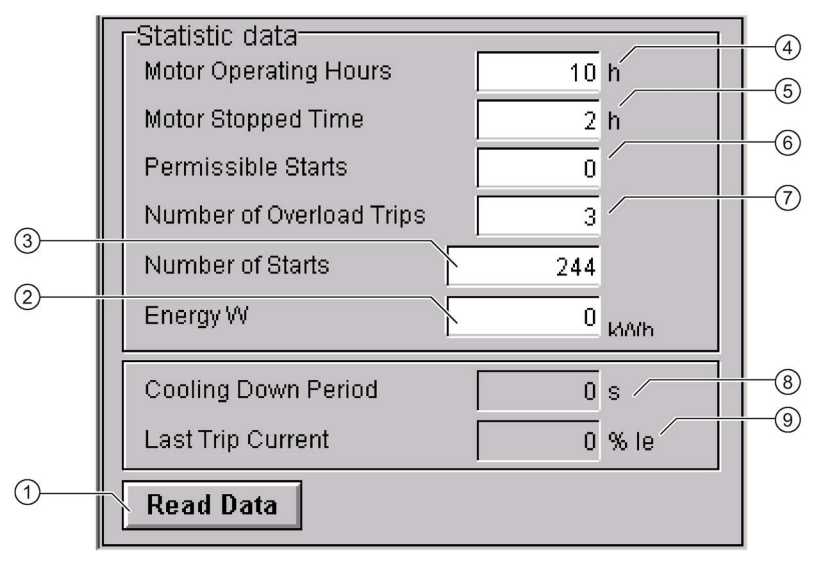

- ① Read data sets (RD\_DATA)
- ② Energy counters (EGY)
- ③ Number of starts (N\_STRT)
- ④ Operating hours (OPH)
- ⑤ Motor stop time (STOP\_T)
- ⑥ Permissible starts (P\_STRT)
- ⑦ Number of overload trips (N\_OVL)
- ⑧ Cooling down period (COOL\_T)
- ⑨ Last trip current (TRIP\_CUR)

# Maintenance (MAINTENANCE)

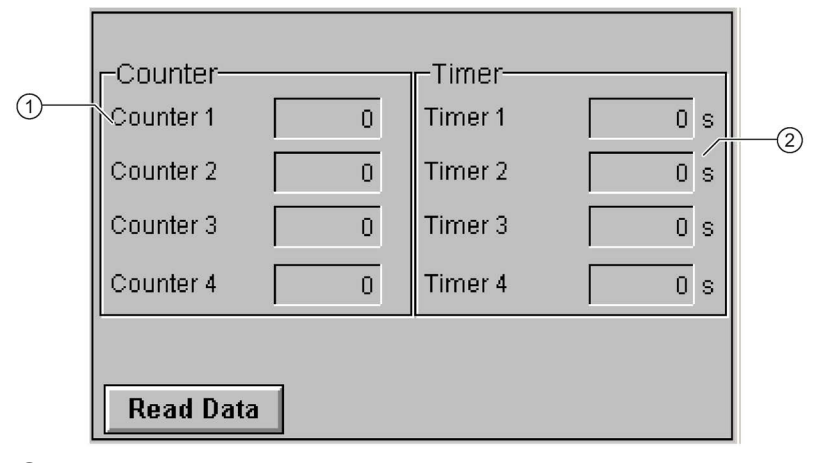

- ① Counter value x (COUNTx)
- ② Timer value x (TIMERx)

# 3.4 Block for timestamping SMC\_TIME

FB2014

# Calling OBs

The watchdog interrupt OB in which you install the block (e.g. OB32). Also in OB100 (see start-up characteristics) and OB40 (hardware interrupt OB).

SMC TIME must be installed in the same chart as the associated signal block.

## Called blocks

The block calls the following blocks:

SFB35 ALARM\_8P SFB52 RDREC SFB54 RALRM SFC6 RD\_SINFO SFC20 BLKMOV

# 3.4.1 Configuring for the use of the SIMOCODE pro V timestamping

On the SIMOCODE pro V, the timestamped information is transferred analogously to SIMATIC S7 IM 153-2.

Please note also the configuring information given in Chapters 4.1 to 4.3 of the manual "PCS 7 Process Control System, 10 ms Timestamping".

### Requirement

To use the SIMOCODE pro V timestamping, the DP master used must support the function for time-of-day synchronization via PROFIBUS.

Time-of-day synchronization for SIMOCODE pro V is activated in STEP 7HW Config in the slave properties under "Time-of-day Synchronization".

The set synchronization interval must agree with the configuring of the time-of-day master.

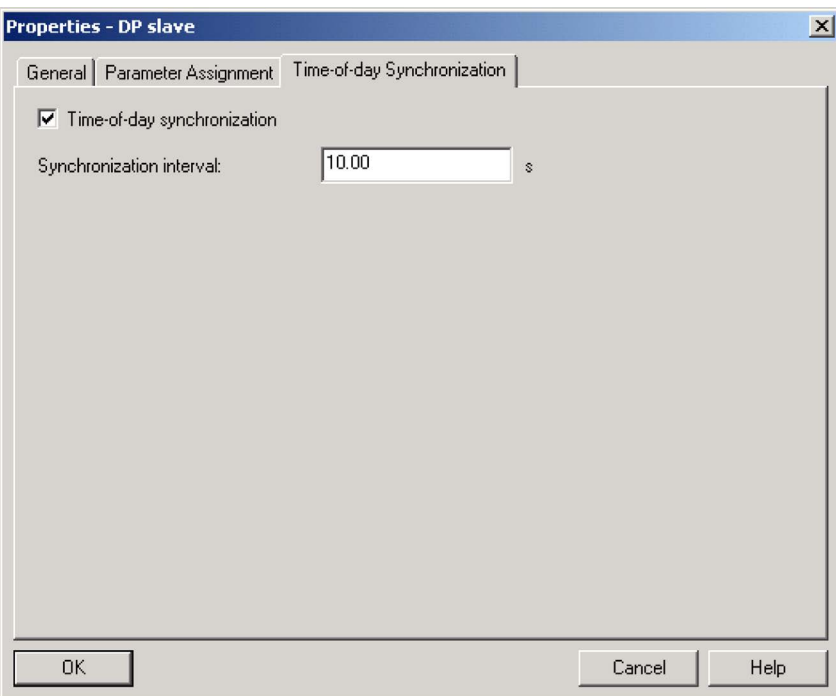

# 3.4.2 Parameter assignment in SIMOCODE ES

SIMOCODE pro V can timestamp up to 8 digital signals with high temporal precision (10 ms). In the process, every change in the state of the digital signals will be recorded.

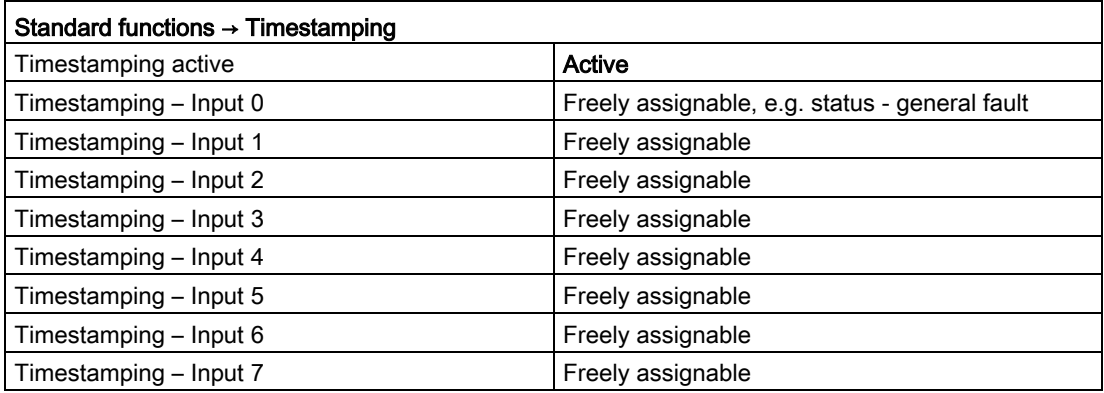

3.4 Block for timestamping SMC\_TIME

# 3.4.3 Function

The block evaluates the alarm information of the calling hardware interrupt OB that contains the status of timestamping, the data set number (DS12, DS13 or DS14) of the message buffer in which the initiating events were entered with timestamp, and the number of entries.

If the data is available, the block reads the data set and reports the events with the supplied timestamp.

Information of up to 17 hardware interrupts can be stored. if the maximum number is exceeded, the information is lost. The hardware interrupts are processed sequentially, that is, only when all entered events of a data set have been reported is the next data set read.

# 3.4.4 Reading events with timestamping

Reading of data sets 12, 13 or 14 is initiated if the interrupt information of the hardware interrupt OBOB40 contains a pointer to entries in a message buffer for interrupt timestamping.

The signal status and the timestamps of the individual events transferred by SIMOCODE pro are reported to WinCC using the block ALARM\_8P of the type 'alarm\_t'. As a result, the generated message contains the timestamp from the entry in the message buffer.

In the case of the events, a distinction is made between signal messages and special messages.

The signal messages are output to the outputs QMSG\_0 to QMSG\_7. The meaning of the signal messages can be parameterized in SIMOCODE ES.

| <b>Identifier</b> | Meaning                                                        |
|-------------------|----------------------------------------------------------------|
| 0x01              | Startup data                                                   |
| 0x02              | Time-of-day frame failure                                      |
| 0x04              | Time-of-day difference between frame and int. clock > 1 second |
| 0x05              | STOP of the timestamping functionality                         |
| 0x06              | Buffer full                                                    |

Table 3-9 There are 5 special messages:

If a fault occurs, the signal messages and special messages contain the last value and the output QERR\_RD = TRUE is set.

# 3.4.5 Signaling response

The message blocks are only called if a status change is detected in the special messages or signal messages.

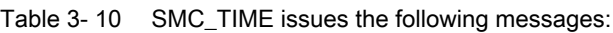

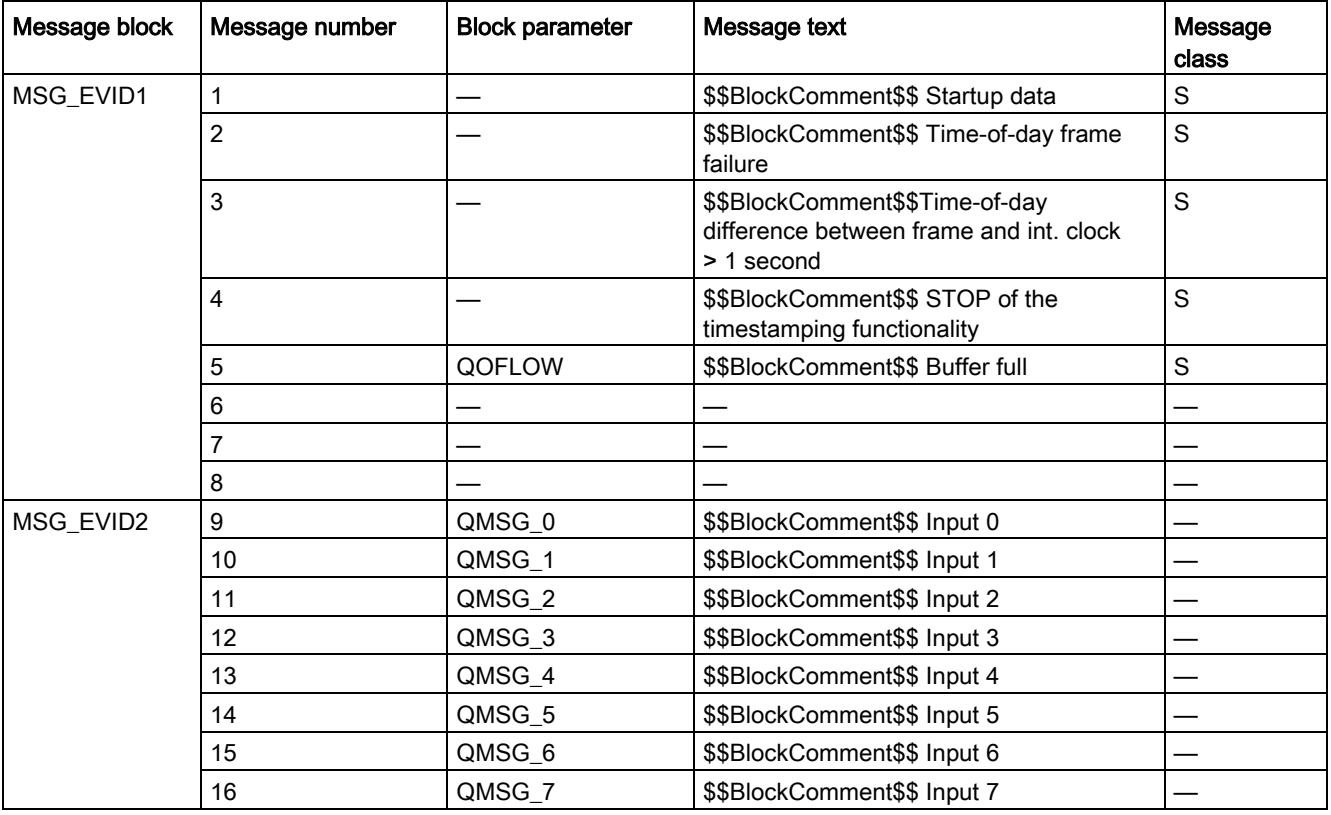

3.4 Block for timestamping SMC\_TIME

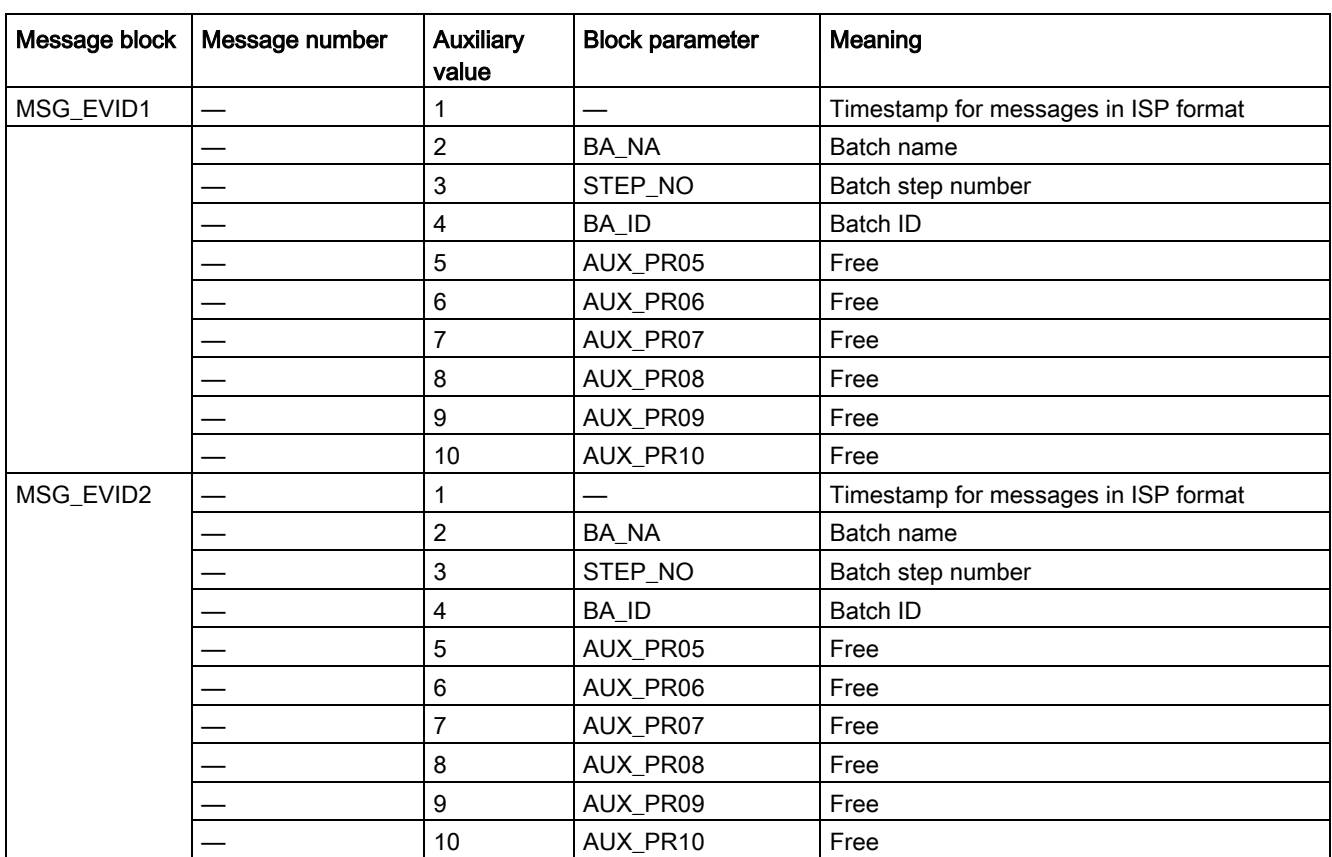

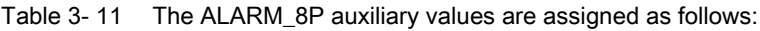

The auxiliary values AUX\_PR05 … AUX\_PR10 are freely available.

Each signal message can be switched off separately via the inputs M\_SUP\_Sx.

### 3.4.6 Start-up characteristics

Messages are suppressed in OB100.

# 3.4.7 SMC\_TIME block parameters

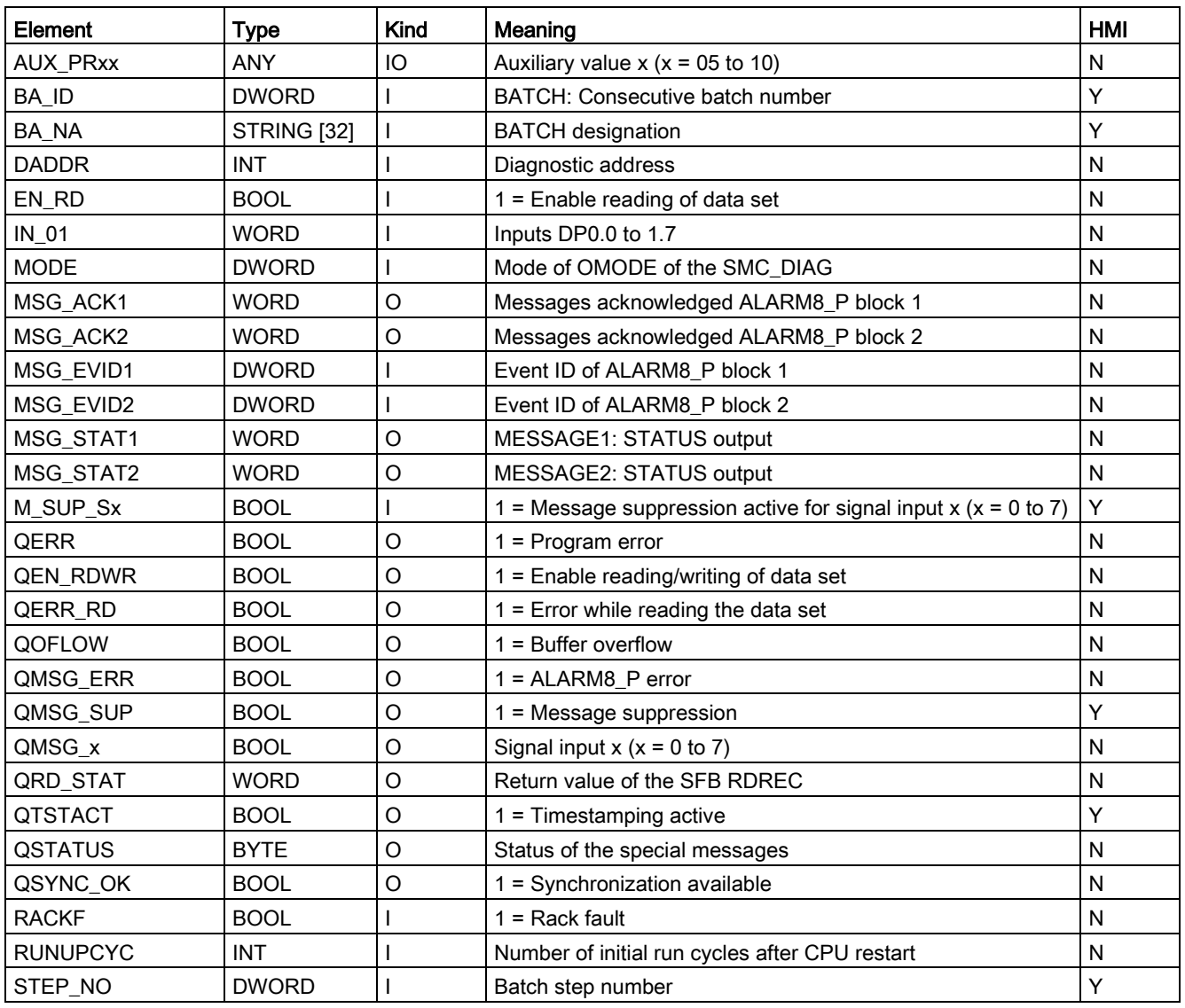

3.4 Block for timestamping SMC\_TIME

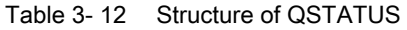

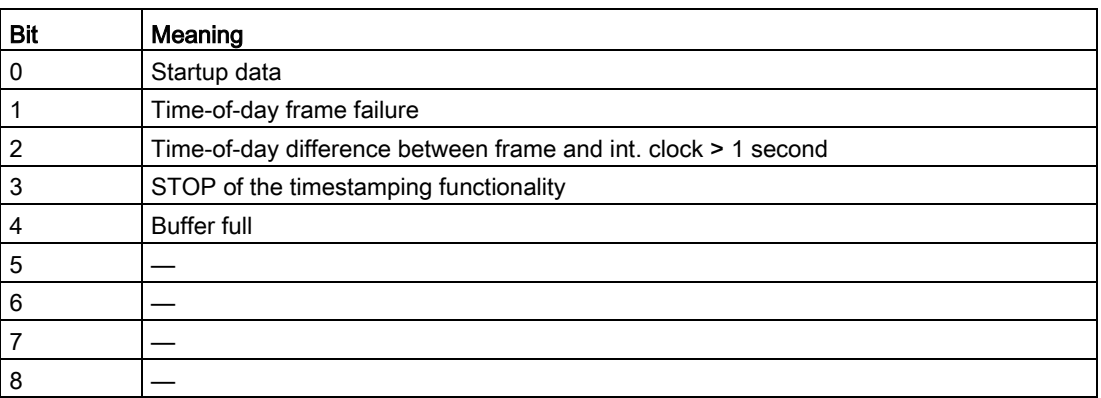

# 3.4.8 Description of the faceplate

The faceplate has its own icon that is used to call it up.

 $\odot$ C\_SMC\_DIR/TIME  $\Theta$ a  $\Box$ 

① Timestamping active (QTSTACT)

The following views are available:

Overview OVERVIEW **Messages** 

FB2004

#### Calling OBs

The watchdog interrupt OB in which you install the block (e.g. OB32). Also in OB100 (see start-up characteristics).

### Called blocks

The block calls the following blocks:

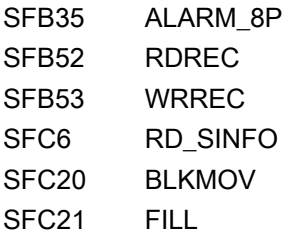

## 3.5.1 Parameter assignment in SIMOCODE ES

For the signal blocks to function correctly, a range of SIMOCODE pro parameters must have quite specific settings. Those parameters that define the assignment of the cyclic I/O interface are especially affected.

These parameters are represented in bold.

In addition, the overview below represents the parameters that are already preset for the control function in the templates for application selection in the SIMOCODE ES software. The settings are suggestions and depend heavily on the actual wiring of the SIMOCODE pro inputs and outputs.

These parameters are represented in *italics*.

Other parameters must also be set, e.g. for motor protection. These are not described here. Parameter assignment for the extended I/O interface of basic type 1 is represented in the following chapter: [Parameter assignment in SIMOCODE ES](#page-32-0) (Page [33\)](#page-32-0)

### Direct starter control function

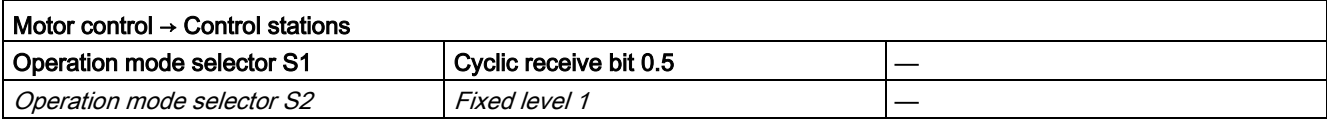

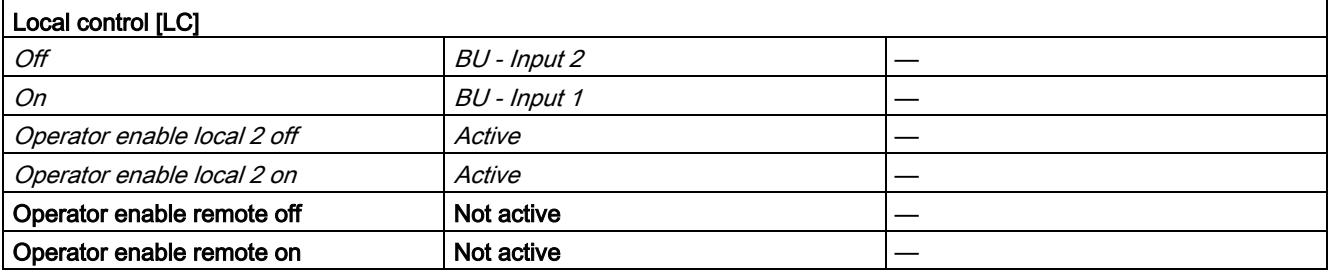

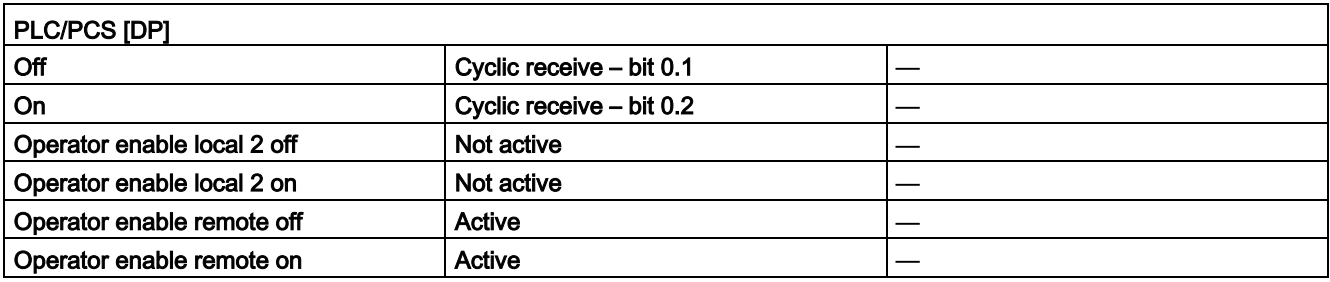

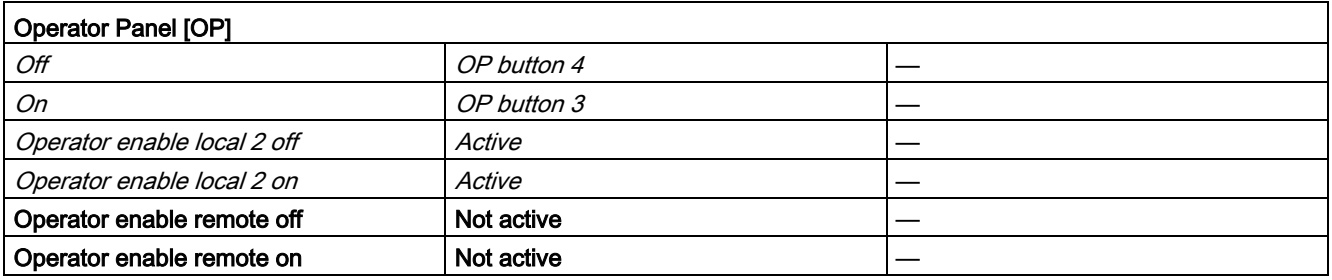

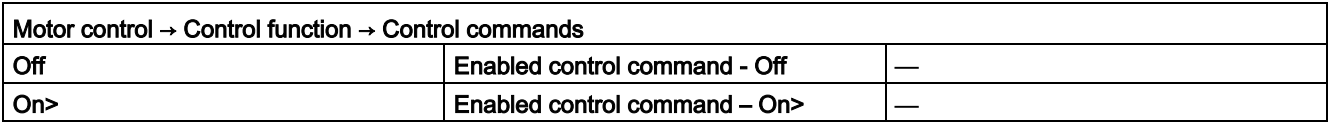

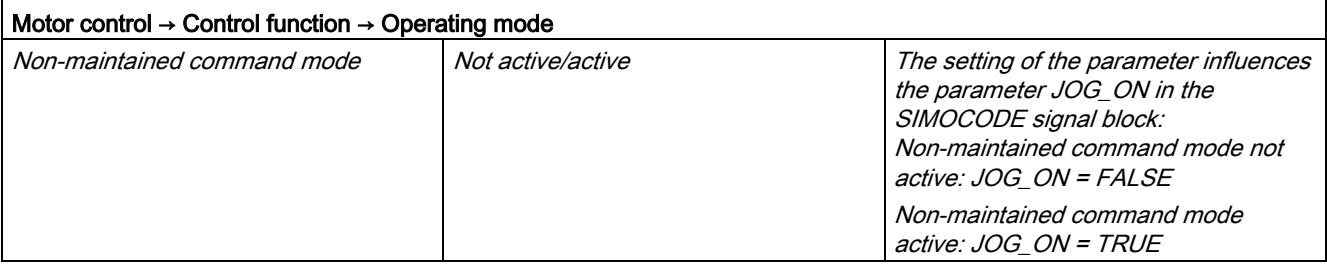

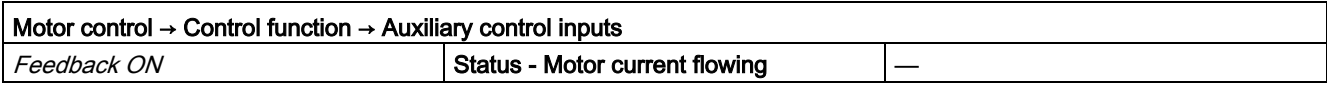

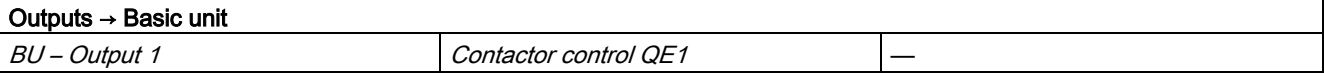

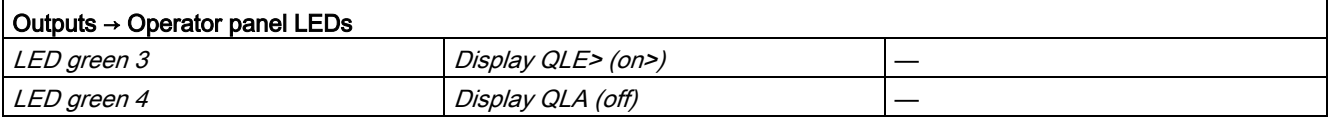

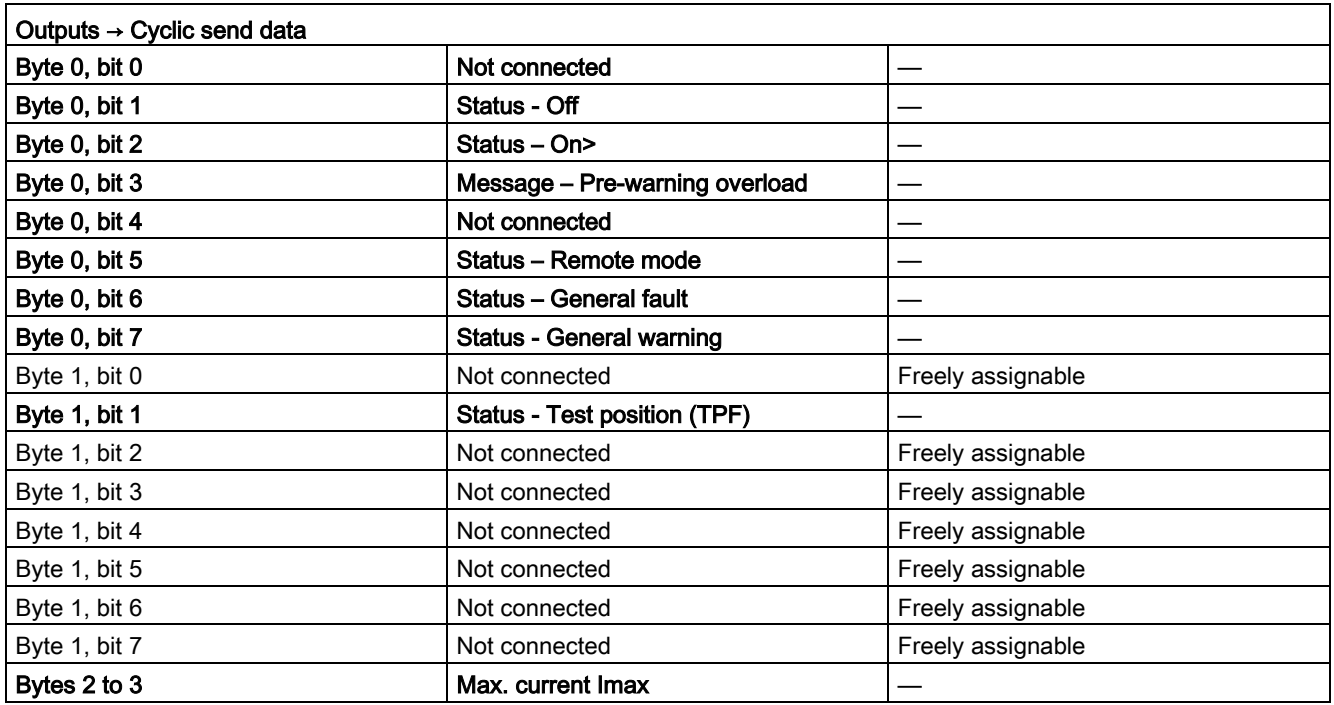

# Soft starter control function 3RW402 / 3RW403 / 3RW404

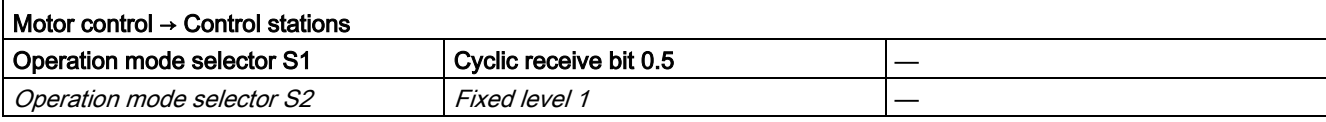

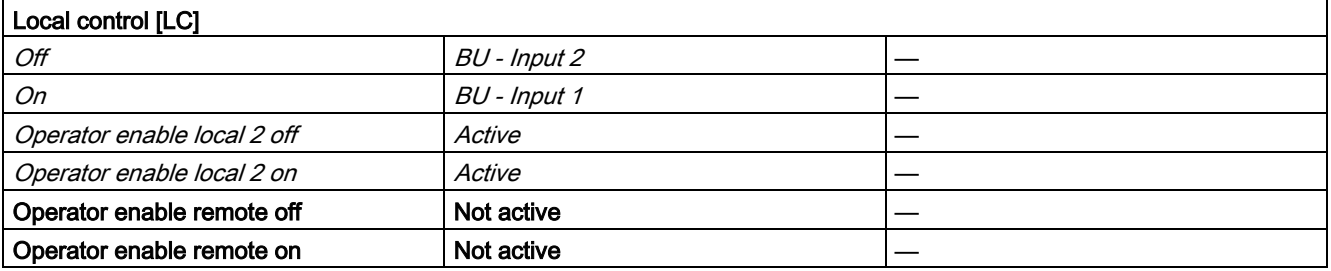

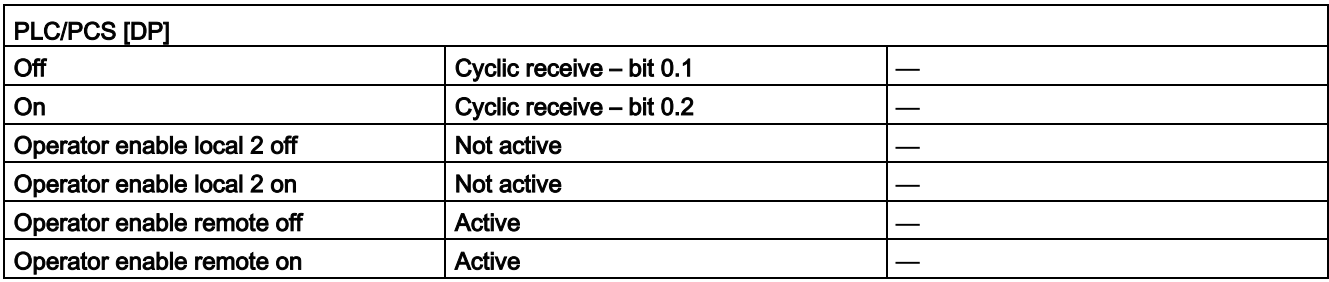

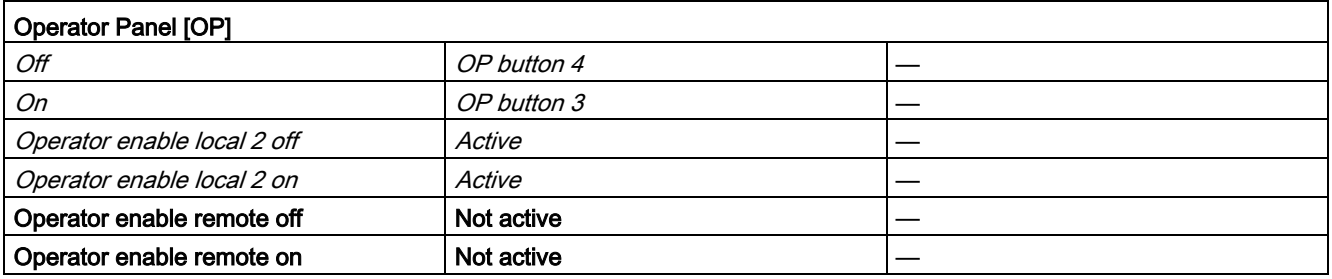

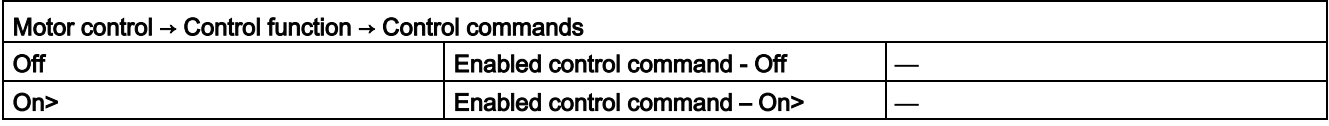

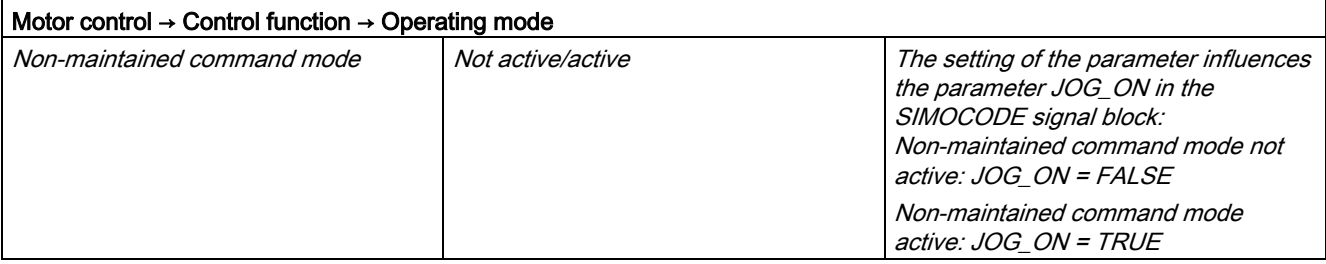

#### Description of the blocks

3.5 SMC\_DIR: Signal processing block for direct starter/soft starter control function

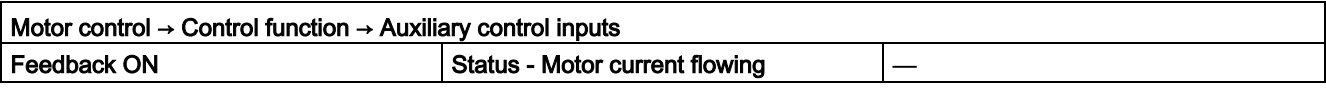

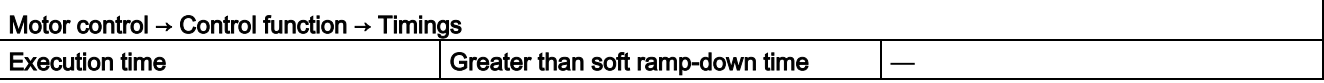

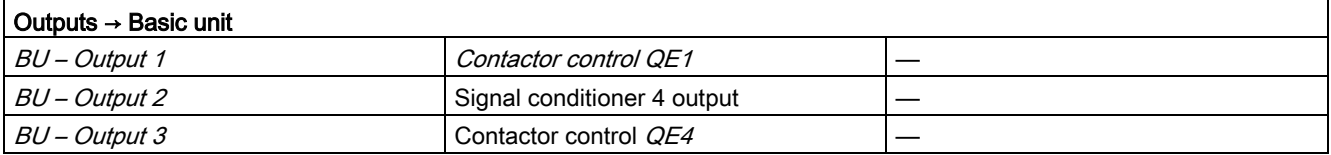

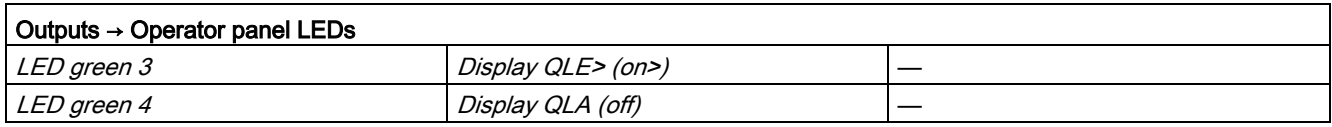

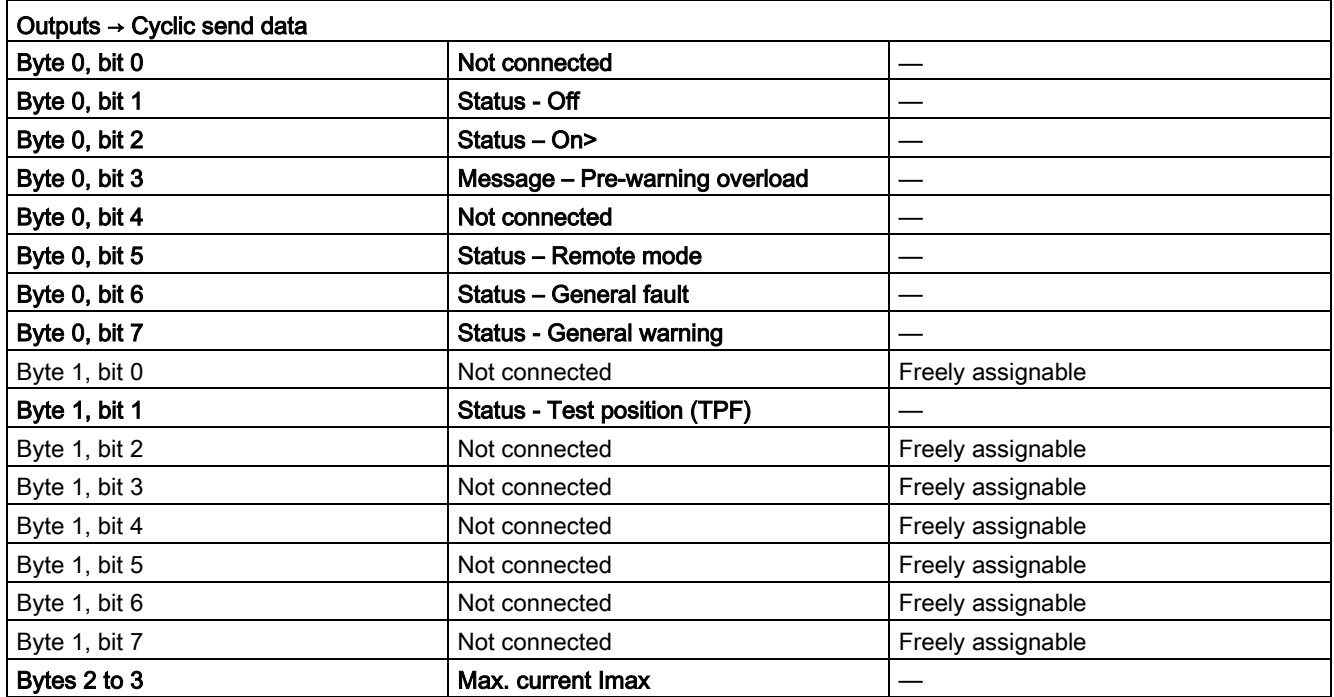

#### Description of the blocks

3.5 SMC\_DIR: Signal processing block for direct starter/soft starter control function

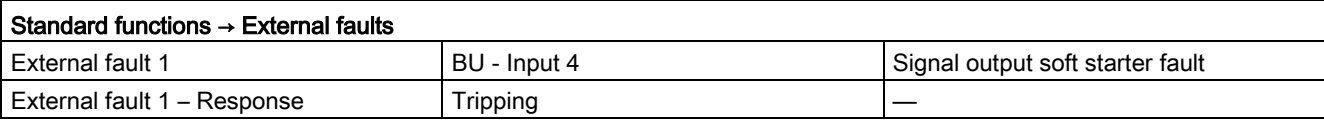

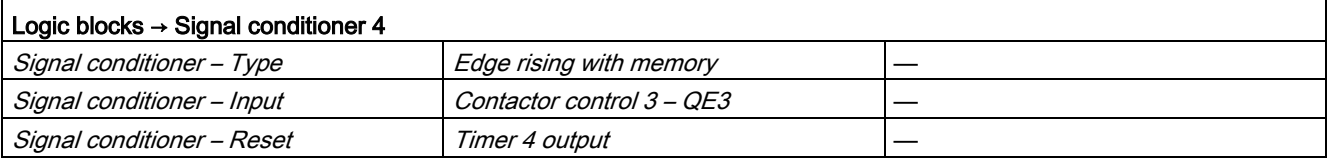

# Soft starter control function 3RW405 / 3RW406 / 3RW407

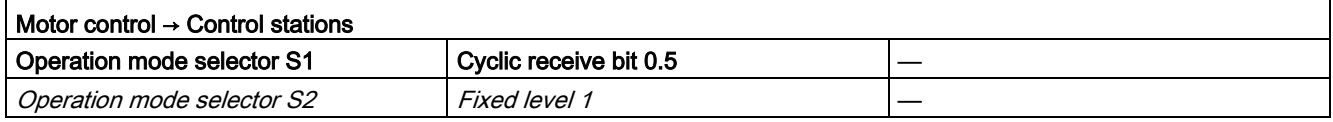

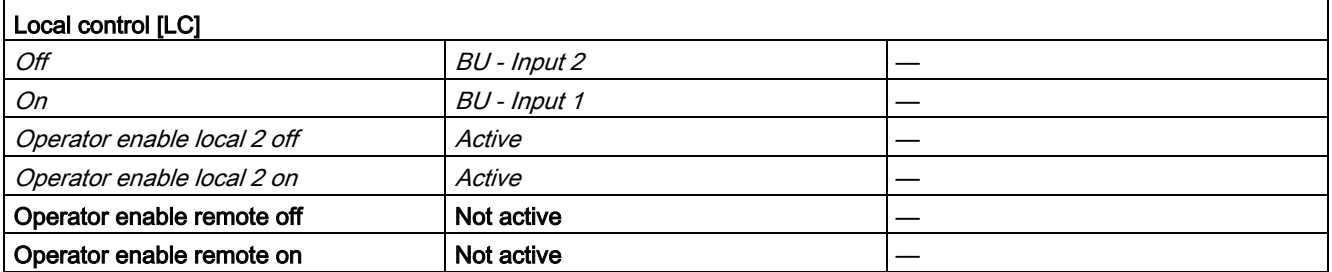

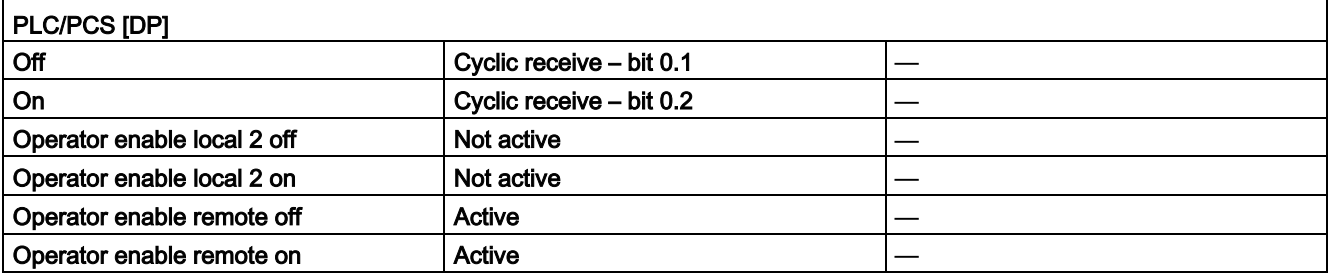

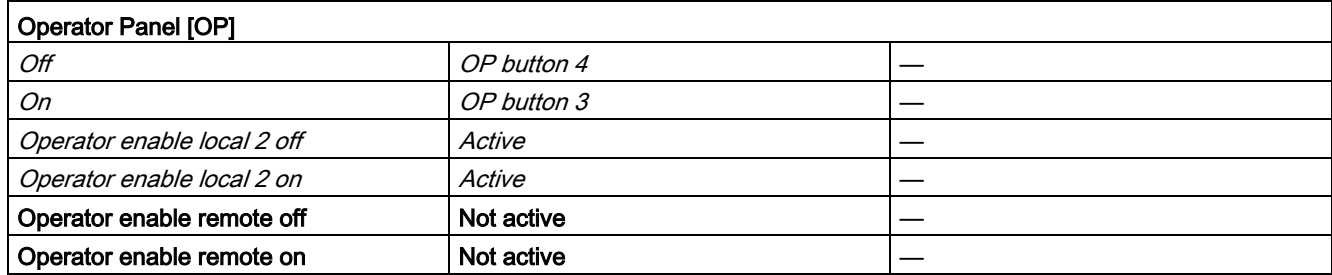

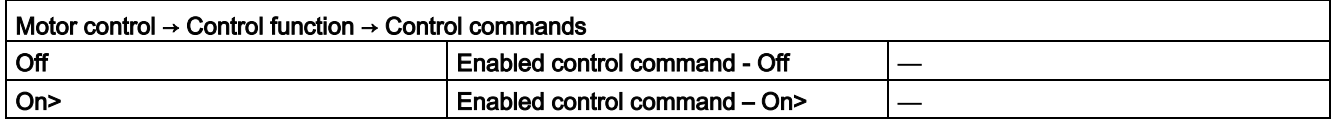

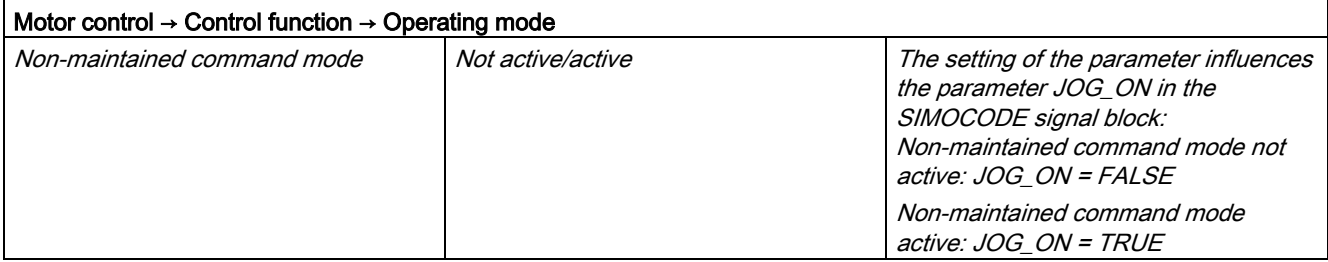

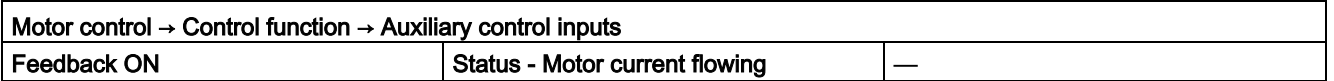

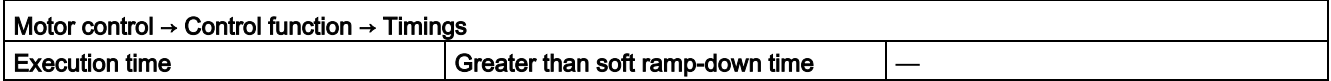

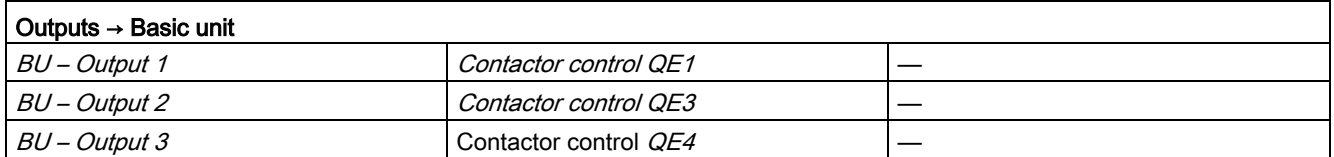

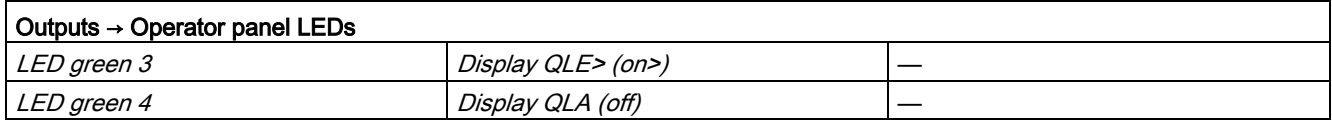

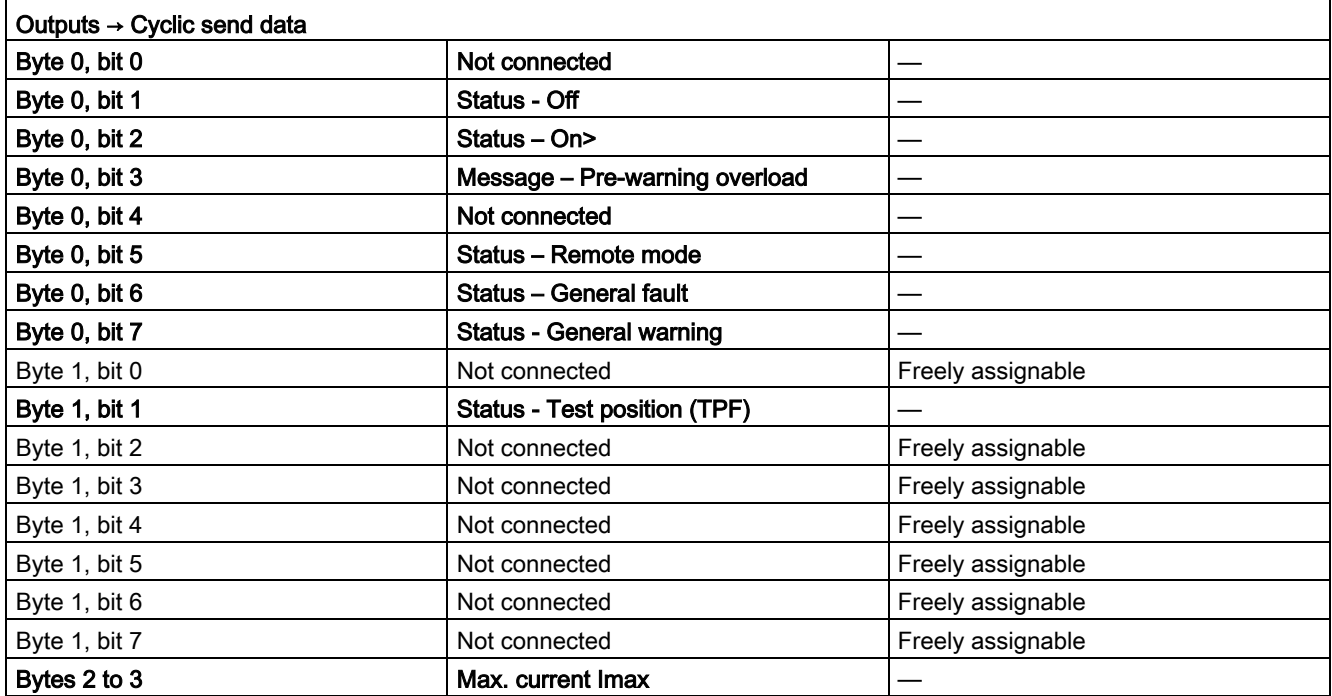

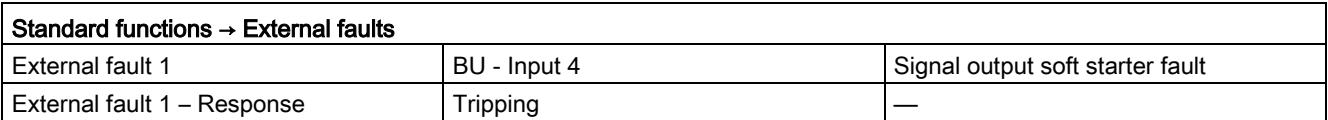

### 3.5.2 Function

The block is installed by the user in a cyclic watchdog interrupt OB (e.g. OB32). Parameter inputs IN\_01 and IN\_23 as well as parameter output O\_01 are also interconnected by the user with the associated icons for inputs or outputs of the associated SIMOCODE pro device.

SMC\_DIR accesses the data provided by SIMOCODE pro via inputs IN\_01 (2 bytes of binary data) and IN\_23 (2 bytes of motor current).

Data is transferred to SIMOCODE pro via the output O\_01 (2 bytes of binary data).

The configuration of the inputs and outputs is determined here by SIMOCODE pro basic type 2.

Access to the inputs and outputs takes place exclusively via the process image.

The block uses the input parameter MODE to determine whether the inputs IN\_01 and IN\_23 are valid. In the case of a higher-level fault, all inputs are read by SIMOCODE pro with "0" and output to the relevant outputs of the block.

# <span id="page-68-0"></span>3.5.3 Assignment of the cyclic process image

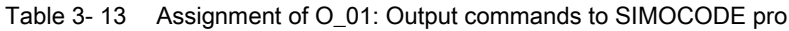

| <b>Bit</b> | <b>Control interface</b>     |  |  |
|------------|------------------------------|--|--|
| 0.0        |                              |  |  |
| 0.1        | Off                          |  |  |
| 0.2        | $On > \rightarrow On$        |  |  |
| 0.3        | Test 1                       |  |  |
| 0.4        | Emergency start              |  |  |
| 0.5        | Local/remote control station |  |  |
| 0.6        | Reset                        |  |  |
| 0.7        |                              |  |  |
| 1.01.7     | User-specific outputs        |  |  |

Table 3- 14 Assignment of IN\_0: Feedback messages from SIMOCODE pro

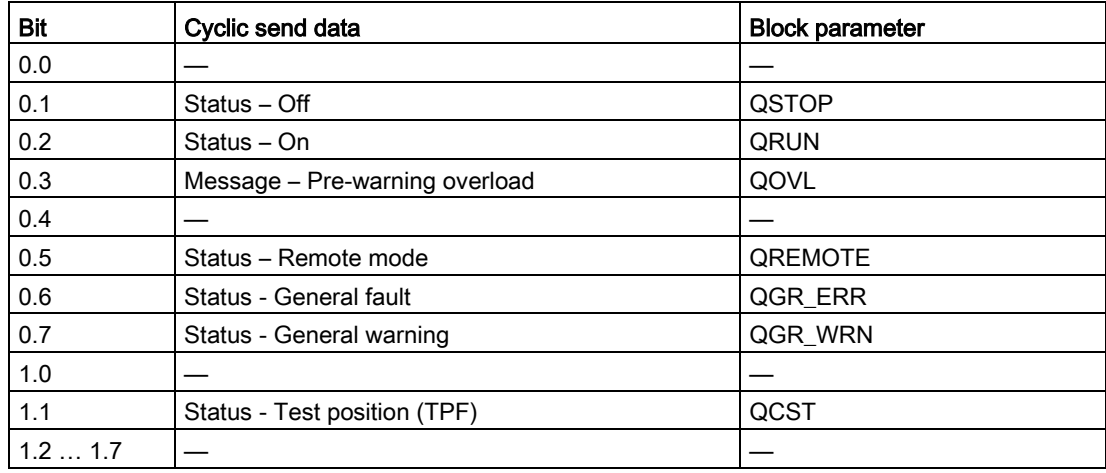

The input parameter IN\_01 is additionally copied to the output Q\_IN\_01.

The motor current is transferred via the input parameter IN\_23 as an unsigned 2-byte value. SIMOCODE pro always transfers the current here as a percentage of the set current in a range from 0 to 1000%. The motor current is output via QCUR.

Assignment of bytes 2 / 3 of the analog control interface and bytes 4 to 9 of the cyclic send data when using basic type 1 is described in the following chapter: [Assignment of the cyclic](#page-34-0)  [process image](#page-34-0) (Page [35\)](#page-34-0)

# 3.5.4 Operating modes

### Changing the control station (REMOTE, LOCAL)

The control station is changed via the interconnectable function input REM\_L if the input REM\_SEL is set, or via the function input REM\_ON\_OP set by the OS.

The function input (REMOP\_EN) influences the operator enable (QLOCOP) for operating via the OS.

The operating mode of the control station is output via QREMOTE (1 = REMOTE, 0 = LOCAL). QREMOTE corresponds here to the bit DP 0.5 of the SIMOCODE pro.

In LOCAL mode, the controller is completely switched off via the SMC\_DIRblock. Control is then only possible via a control station connected direct to the SIMOCODE pro. It is still possible to acknowledge the fault.

### Changing the operating modes (MANUAL, AUTO) when REMOTE is selected

If QREMOTE = TRUE, changeover between the two operating modes MANUAL and AUTOMATIC takes place either via OS operation using AUT\_ON\_OP (LIOP\_SEL = 0) or via the interconnection of the input AUT\_L (LIOP\_SEL = 1).

The function inputs (MANOP\_EN, AUTOP\_EN) influence the operator enables (QMANOP, QAUTOP) for operating via the OS.

The operating mode is output at output QMAN\_AUT (1 = AUTO,  $0 =$  MANUAL).

#### Changing the control station for MANUAL

In REMOTE mode, the operating mode MANUAL can be controlled either via the OS or via the interconnectable function inputs. The changeover for this takes place via the interconnectable function input LINK\_MAN.

# 3.5.5 Control stations for MANUAL and AUTOMATIC mode

#### General information

The PLC/DP control station of the SIMOCODE pro (that is, DP0.1 and DP0.2) is level-active. The On command is stored in the SIMOCODE pro. The Off command (DP0.1) takes priority over the On command (DP0.2).

Control of the SIMOCODE pro via AS/OS is only possible in REMOTE mode.

### AUTOMATIC

In automatic mode, the SIMOCODE pro control functions are controlled via the interconnectable function input AUTO ON (TRUE = On, FALSE = Off).

#### Control without non-maintained command mode (JOG\_ON = FALSE)

At one edge of the command input, the associated control bit is set in the interface until the SIMOCODE pro sends the relevant feedback message, or a fault occurs (QGR\_ERR = TRUE). If the fault is acknowledged, the control bit is set again if a command is active at the automatic interface.

#### Control with non-maintained command mode (JOG\_ON = TRUE)

The corresponding control bit in the interface is set as long as the command input = TRUE or if a fault occurs (QGR\_ERR = TRUE). If the fault is acknowledged, the control bit is set again if a command is active at the automatic interface. The Stop command is not necessary for switching the device off but is nevertheless set by the block if no On command is active.

#### MANUAL

In manual mode, the SIMOCODE pro is controlled either via the function input MAN\_ON  $(TRUE = On, FALSE = Off set by the OS or via the interconnecteds function inputs  $L$  ON$ and L\_OFF.

The inputs for the operator enables ON\_OP\_EN / OFFOP\_EN set the outputs QON\_OP / QOFF\_OP for operation using the OS.

At one edge of the command input, the associated control bit is set in the interface until the SIMOCODE pro sends the relevant feedback message, or a fault occurs

(QGR\_ERR = TRUE). If the fault is acknowledged, the control bit is set again if a command is active at the interconnectable manual interface.

The Off command takes priority over the On command (no edge evaluation!).

After changing to manual mode, the commands are not forwarded to the inputs until there is a positive edge change when L\_ON / L\_OFF is active.

#### Control without non-maintained command mode (JOG\_ON = FALSE)

At one edge of the command input, the associated control bit is set in the interface until the SIMOCODE pro sends the relevant feedback message, or a fault occurs (QGR\_ERR = TRUE). If the fault is acknowledged, the control bit is set again if a command is active at the interconnectable inputs. The operator controllable input MAN\_ON is adjusted when tripped.

#### Control with non-maintained command mode (JOG\_ON = TRUE)

The corresponding control bit in the interface is set as long as the command input = TRUE or if a fault occurs (QGR\_ERR = TRUE). If the fault is acknowledged, the control bit is set again if a command is active at the automatic interface. The Stop command is not necessary for switching the device off but is nevertheless set by the block if no On command is active.

# 3.5.6 Overview of control stations, operating modes, and operator control modalities

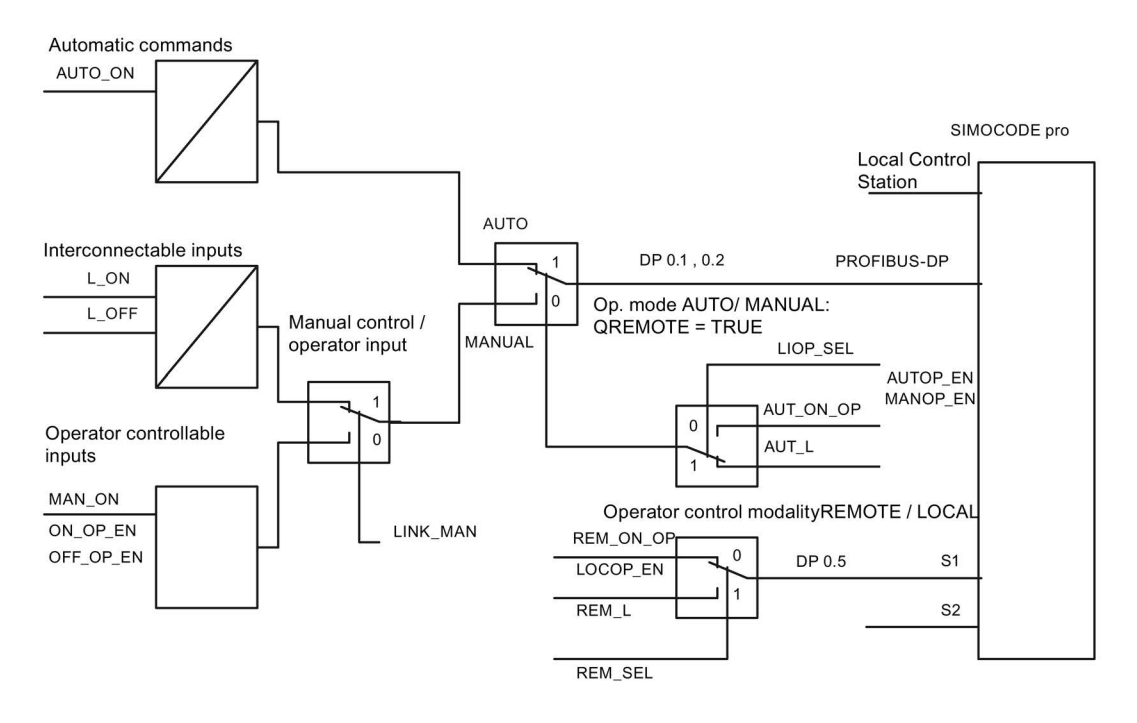

## 3.5.7 Simulation

The simulation mode is activated using the input SIM\_ON and takes priority over all other operating modes. If SIM\_ON = TRUE, the block processes the simulation values (SIM\_I01: binary data, SIM\_I23: motor current) instead of the process values of SIMOCODE pro (IN\_01, IN\_23). QSIM, QUALITY and QBAD are output accordingly. The process output (O\_01) is output with "0" if simulation is active. The command status is combined with the output QSTATUS.

A block must be programmed for the simulation. The output QSTATUS can be evaluated and this information can be used to form the simulation feedback message (SIM\_I01, SIM 123). Assignment corresponds to assignment of the process inputs/process output and can be found in the following chapter: [Assignment of the cyclic process image](#page-68-0) (Page [69\)](#page-68-0)
## 3.5.8 Interlocking

The interlocks LOCK and LOCK\_ON are only effective in REMOTE mode and are valid in the operating mode MANUAL and AUTO for all control stations of the SMC\_DIR block.

An active lock input prevents switching and disables control stations for MANUAL and AUTO. The control bit is set permanently.

LOCK always takes priority over LOCK\_ON.

Revoking of LOCK\_ON switches the motor to the operating mode AUTO corresponding to the control station for AUTO. In MANUAL, the motor is switched off.

## 3.5.9 Local Interruption

The output QLOC\_INT indicates in REMOTE that operation via the local control station (connected direct to SIMOCODE pro) has changed the current switching state.

QLOC\_INT is also set if the switching state requested via REMOTE has not been reached within the monitoring time set using TIME\_MON and no general fault has occurred (e.g. due to a higher-priority Off command at the SIMOCODE pro general control station). This monitoring is switched off with TIME\_MON = 0 or MONITOR = FALSE.

If QLOC INT = TRUE, the control outputs are reset.

QLOC\_INT is reset via the inputs RESET (operator controllable) / L\_RESET (interconnectable). The input RESET is reset after acknowledgment. If L\_RESET is active permanently, QLOC\_INT is set for the duration of the cycle if the requirements given above are met.

Monitoring is deactivated at initial startup by setting MONITOR = FALSE.

## 3.5.10 Current and current limit monitoring

#### **Current**

The motor current is transferred via the input parameter IN 23 as an unsigned 2-byte value. SIMOCODE pro always transfers the current here as a percentage of the set current in a range from 0 to 1000%.

### Current limits

The current limit values are read out from the data set DS130. Reading of the data set is initiated either via the interconnectable input parameter L\_RD\_DATA, in the OS when selecting the limit value view, or by OS operation (RD\_DATA). The output QEN\_RDWR is reset during communication.

The data read is output to the in/out parameters Alarm high (CUR\_AH), Alarm low (CUR\_AL), Warning high (CUR\_WH) and Warning low (CUR\_WL).

If a fault occurs, the values are set to zero and the output QERR\_RD = TRUE is set.

The limit values can also be parameterized in the faceplate. If the values are changed, they are written to SIMOCODE pro.

The signaling response in the case of limit value violations are parameterized with SIMOCODE ES or SIMATIC PDM. Under Monitoring functions  $\rightarrow$  Current limits, the response to trip level/warning level is set for this purpose as follows:

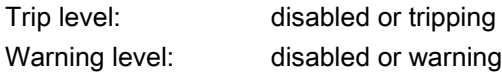

If a fault occurs when writing, the values are reset to "0" and the output QERR\_WR = TRUE is set.

Overshooting or undershooting of the limit values results in transmission of the relevant message provided the limit value message has not been completely switched off via the parameter M\_SUP\_C (default is: switched off). Limit value violation messages are generated in the SIMOCODE pro and evaluated in the block. The outputs QCUR\_AH, QCUR\_AL, QCUR\_WH and QCUR\_WL are set accordingly.

#### Range limits

The range limits for the limit bars are parameterized using the function inputs MO\_PVHR and MO\_PVLR and can be adjusted in the OS.

## 3.5.11 Signaling response

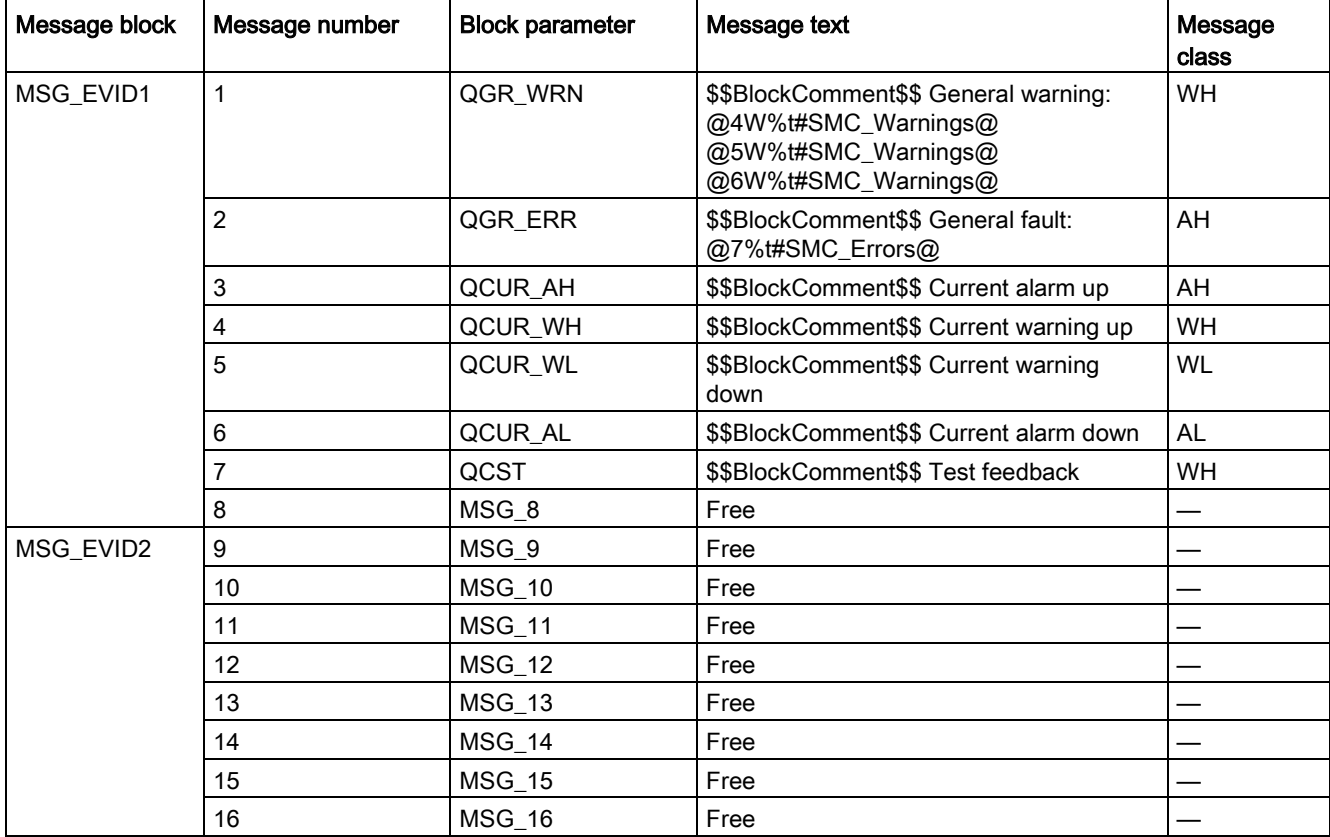

Table 3- 15 SMC\_DIR issues the following messages:

The free message inputs are not assigned a fixed meaning and can be activated using the parameters  $MSG_x$  (x = 8 to 16) on the SMC\_DIR.

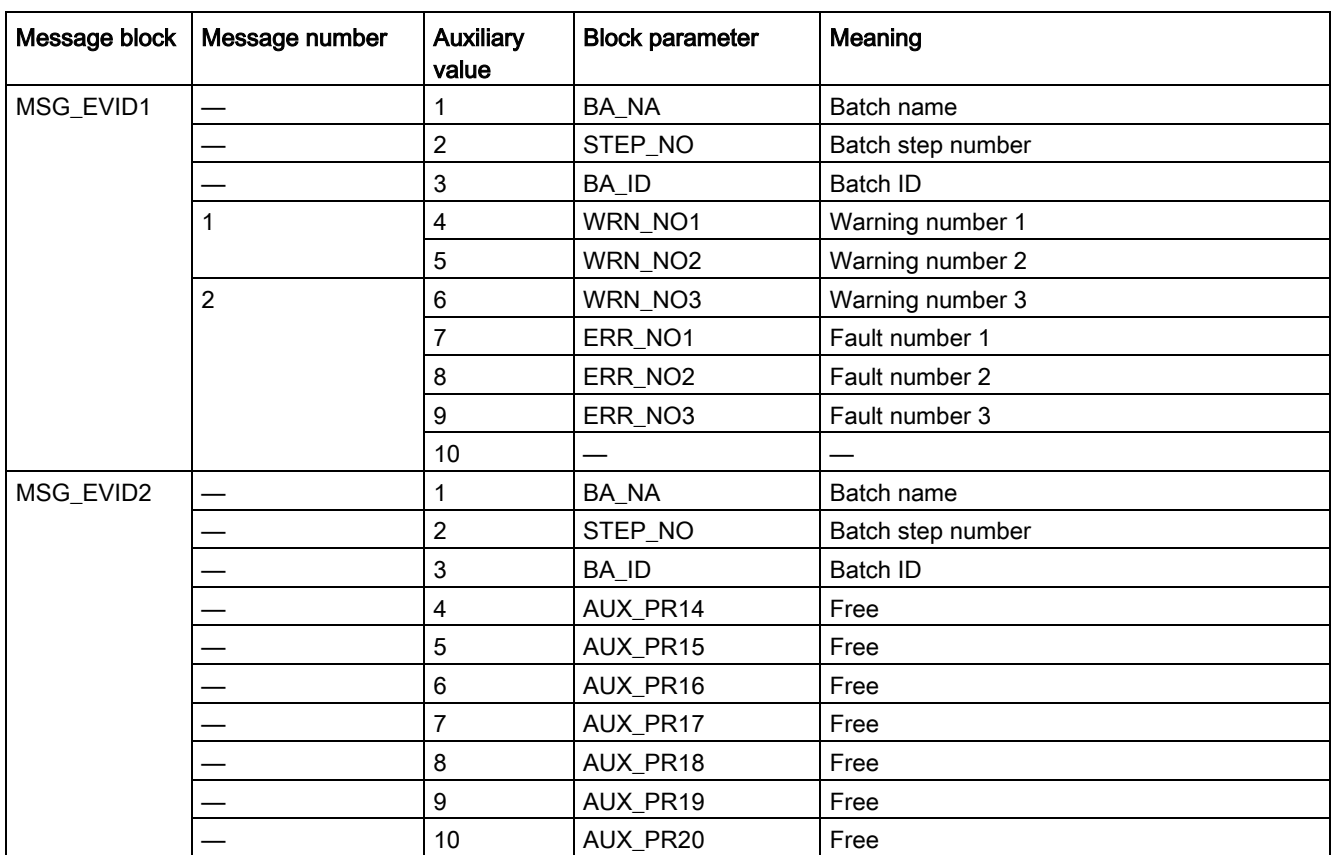

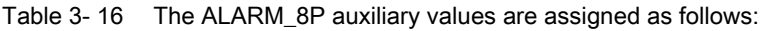

The auxiliary values AUX\_PR14 ... AUX\_PR20 are freely available.

The limit value messages can be suppressed via the input M\_SUP\_C. The default value of the input M\_SUP\_C is TRUE, that is, message suppression is active.

For the messages "General warning" and "General fault", the diagnostics block SMC\_DIAG supplies the detailed information that is interconnected via the structure DIAG\_INF to SMC\_DIR.

#### General warning (message number 1)

The message General warning is derived from the diagnostics structure DIAG\_INF formed by the block SMC\_DIAG.

Three auxiliary values are transferred as additional information together with the message General warning. The auxiliary values correspond to the contents of the warning numbers WRN\_NO1, WRN\_NO2 and WRN\_NO3 and contain the first three warning causes found.

The user text library SMC\_Warnings is available for the warnings. This contains the precise fault texts and is supplemented dynamically in the message.

### General fault (message number 2)

The message General fault is derived from the diagnostics structure DIAG\_INF formed by the block SMC\_DIAG.

One auxiliary value is transferred as additional information together with the message General fault. The auxiliary value corresponds to the contents of the fault number ERR\_NO1 and contains the first fault cause found.

The auxiliary values 8 and 9 are interconnected with the parameters ERR\_NO2 and ERR, NO3 and can be appended to the message if required.

The user text library SMC\_Errors is available for the faults. This contains the precise error texts and is supplemented dynamically in the message.

#### Current limit messages (message number 3 to 6)

The current limit messages are formed by the SIMOCODE pro and are contained in the diagnostics structure DIAG\_INF.

#### Test feedback (message number 7)

The message "Test feedback" is derived direct from the SIMOCODE pro information (DP 1.1 Send).

#### Free messages (message number 8 of the message block 1, message numbers 1 to 8 of message block 2)

There is no block-internal assignment to a specific function for these messages. It can be activated via a parameter input (MSG\_8 to MSG\_16) and can be used, for example, for reporting of Local\_Interruption, the operating mode SIMULATION, or any other signal.

## 3.5.12 Reset response

In principle, every fault detected by SIMOCODE pro must be acknowledged. This is done via the bit DP0.6 Recv. Reset is only carried out by SIMOCODE pro if there is no active On command. Reset either resets the General fault (QGR\_ERR) if the cause of the fault no longer exists, or it results in acknowledgment of the fault if the cause of the fault still exists. An acknowledged fault automatically results in resetting of the general fault following removal of the fault cause.

Reset can be carried out either via the interconnectable function input L\_SMCRESET or via the OS operator controllable function input SMCRESET.

L\_SMCRESET is level-active. SMCRESET is reset by the block following evaluation.

The reset function is transparent from the block's perspective, that is, there is no logical combination with other signals, and independent of the operating mode (LOCAL / REMOTE).

## 3.5.13 Start-up characteristics

At CPU startup, the block is switched to manual mode and the Off command is output. For this purpose, the block must be called from the startup OB. After startup, the messages are suppressed for the number of cycles parameterized in the RUNUPCYC value.

## 3.5.14 Time response

The block must be called via a watchdog interrupt OB. The sampling time of the block is entered in the parameter SAMPLE\_T.

## 3.5.15 SMC\_DIR block parameters

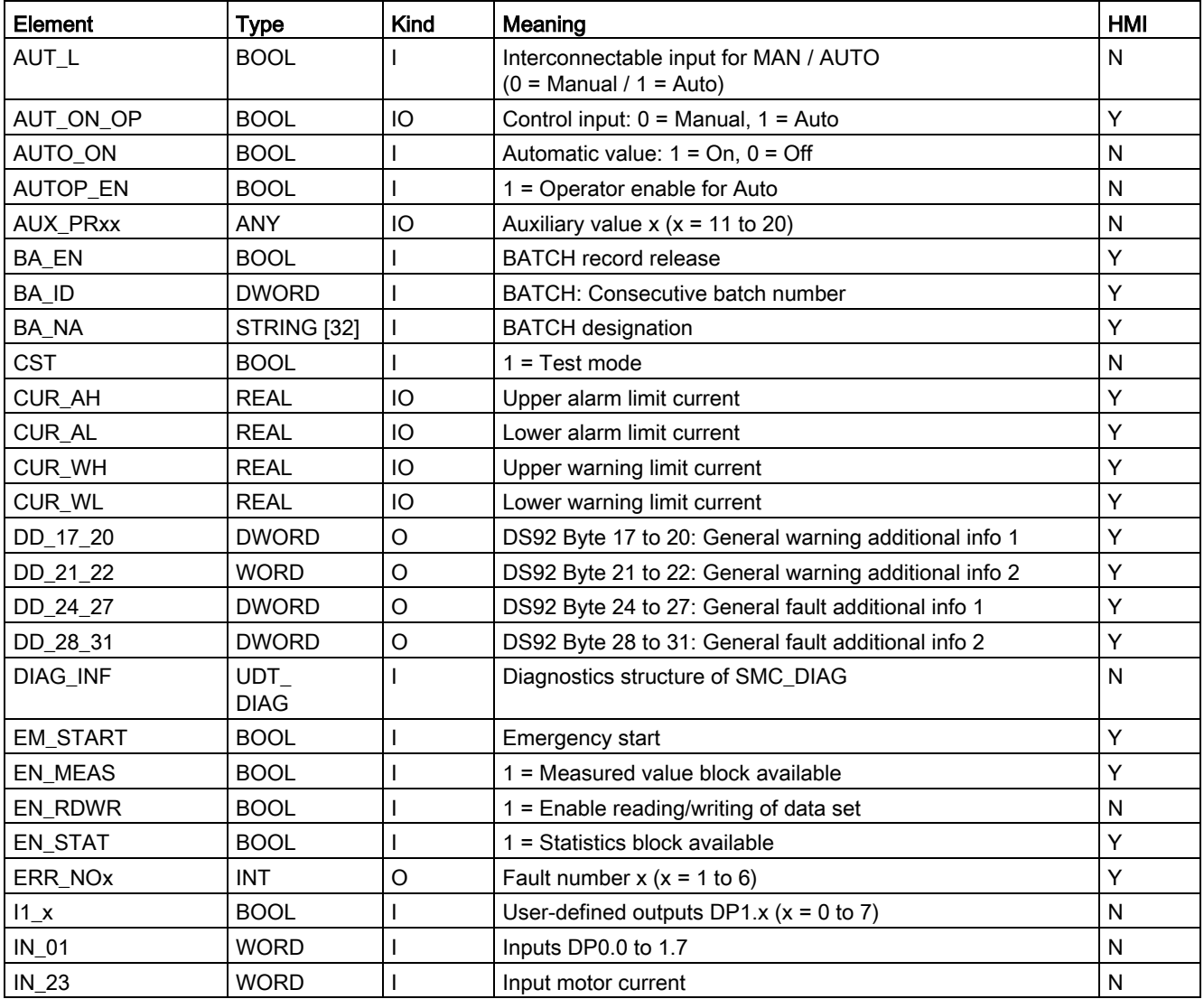

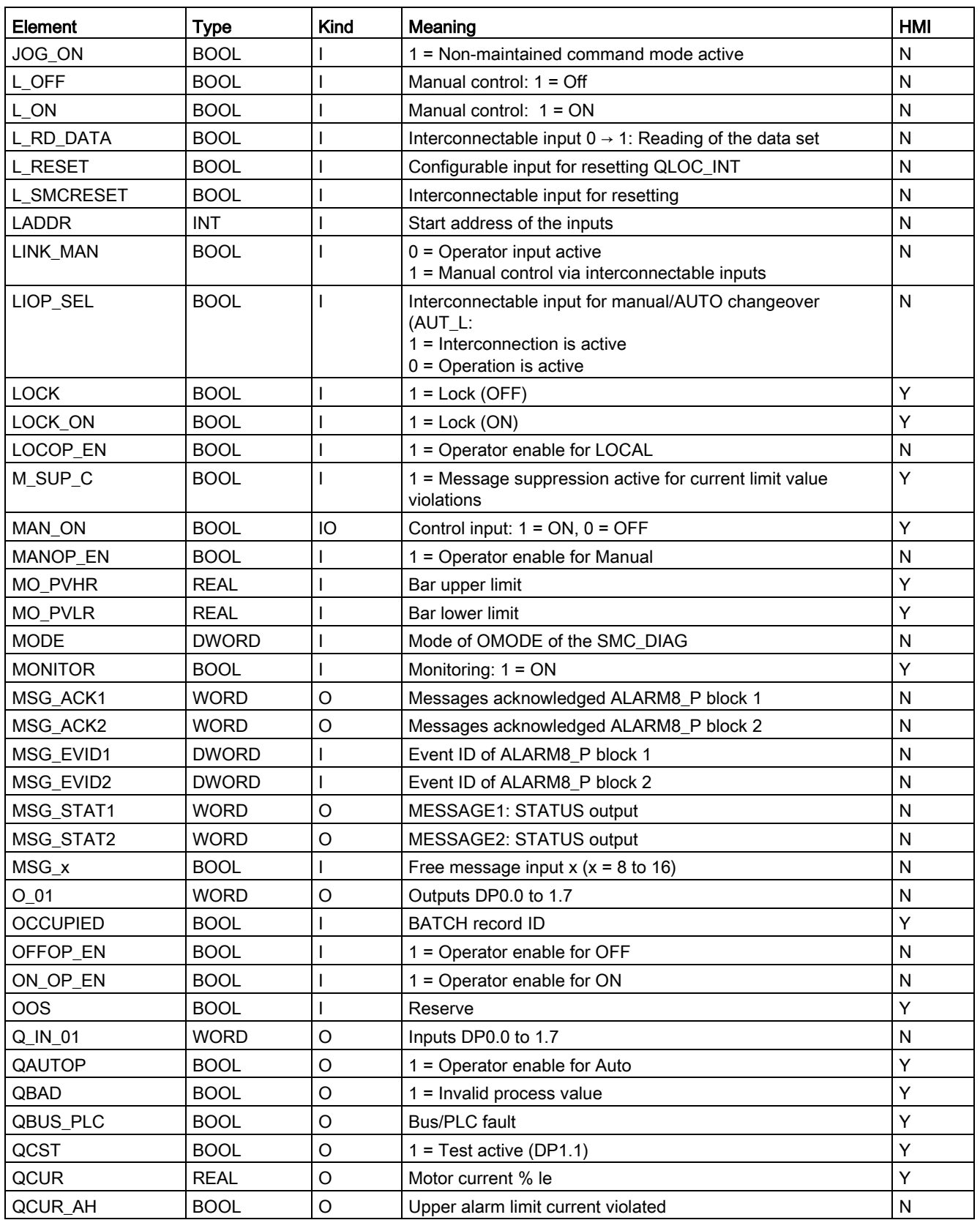

### Description of the blocks

3.5 SMC\_DIR: Signal processing block for direct starter/soft starter control function

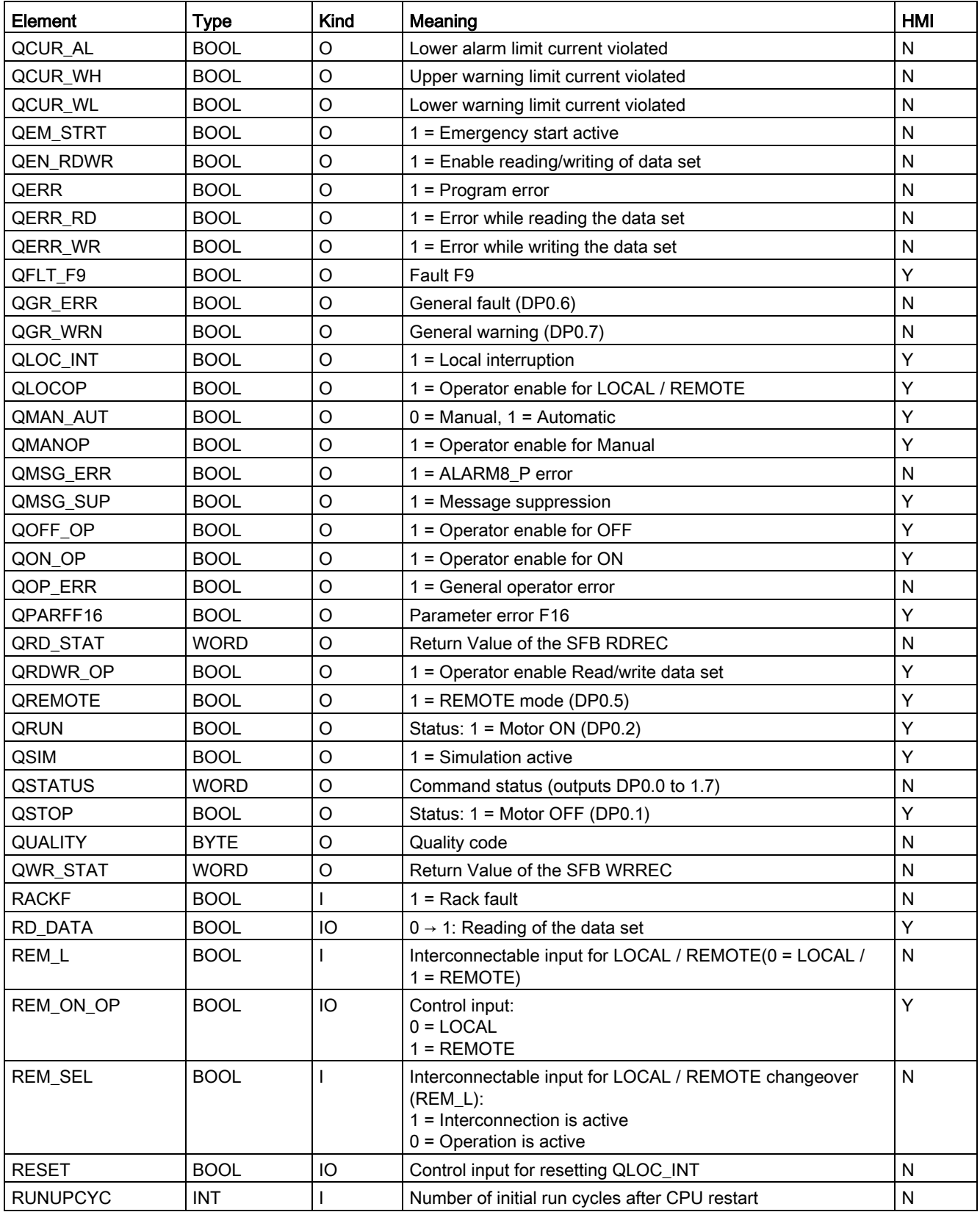

#### Description of the blocks

3.5 SMC\_DIR: Signal processing block for direct starter/soft starter control function

| Element             | Type         | <b>Kind</b> | Meaning                                        | <b>HMI</b> |
|---------------------|--------------|-------------|------------------------------------------------|------------|
| SAMPLE_T            | <b>REAL</b>  |             | Sampling time in [s]                           | N          |
| <b>SIM 101</b>      | <b>WORD</b>  |             | Simulation value IN_01                         | N          |
| <b>SIM 123</b>      | <b>WORD</b>  |             | Simulation value IN 23                         | N          |
| SIM_ON              | <b>BOOL</b>  |             | $1 =$ Simulation                               |            |
| <b>SMCRESET</b>     | <b>BOOL</b>  | IO          | Operator controllable reset input for faults   |            |
| STEP_NO             | <b>DWORD</b> |             | Batch step number                              |            |
| <b>TIME MON</b>     | <b>REAL</b>  |             | Monitoring time in [s]                         | v          |
| <b>USTATUS</b>      | <b>WORD</b>  |             | Status word in VSTATUS, freely user-assignable | N          |
| <b>VSTATUS</b>      | <b>DWORD</b> | $\circ$     | Status for status displays for block icon      | v          |
| WRN NO <sub>x</sub> | <b>INT</b>   | O           | Warning number $x (x = 1 to 6)$                |            |

Table 3- 17 Structure of VSTATUS

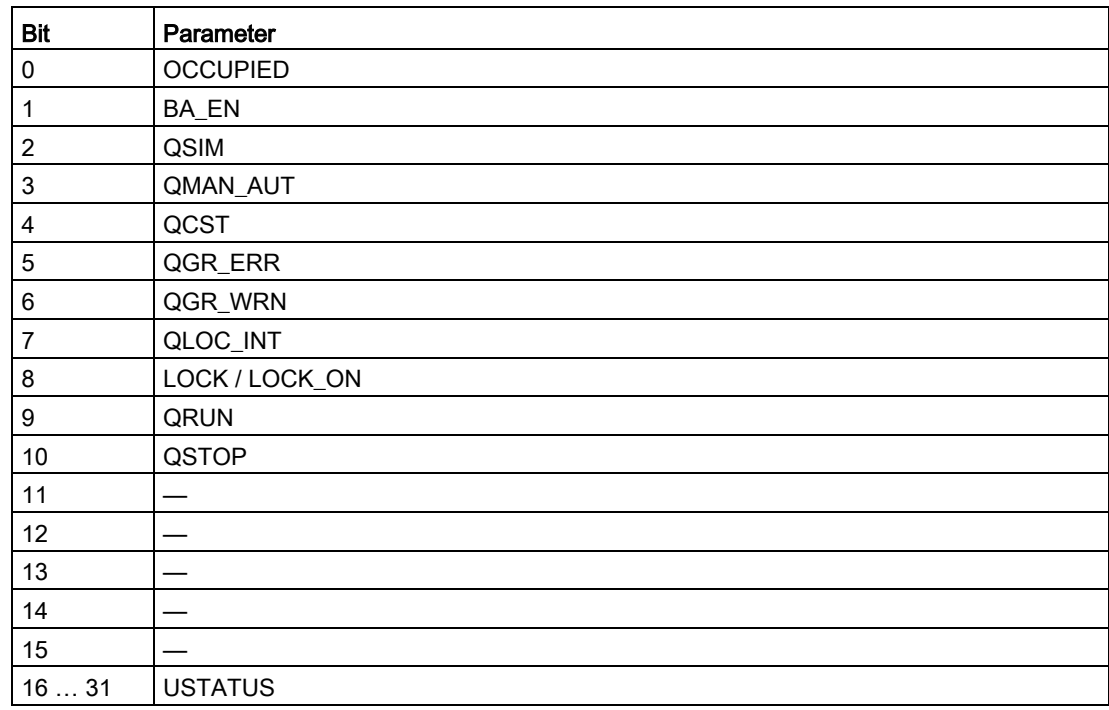

## 3.5.16 Status displays for icons

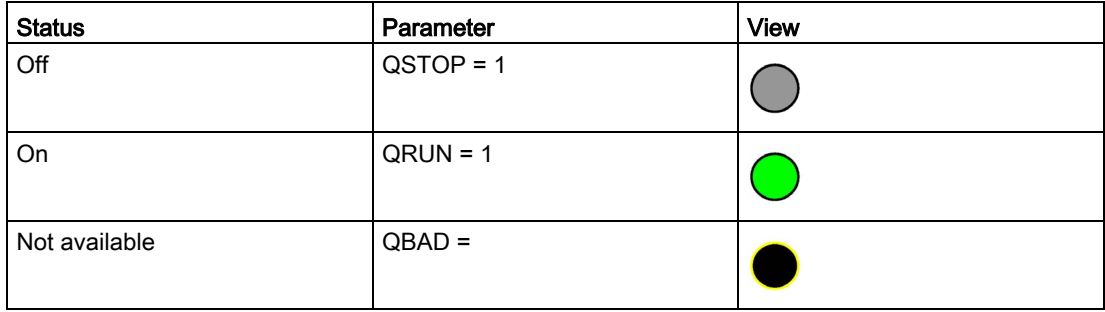

# 3.5.17 Description of faceplates

The available faceplates are described in this chapter.

The following views are available:

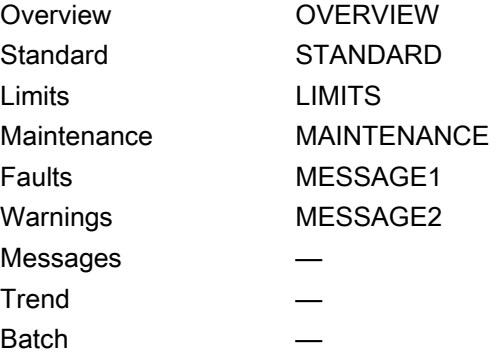

The file name is composed as follows: @PG\_SMC\_DIR\_<View>.PDL

The PCS 7 standard displays are used for the message, trend and batch views.

The structure of the individual views of faceplates is described below.

### Standard (STANDARD)

The status display is a user object comprising several status displays. The status display corresponds to the representation from the process image icon.

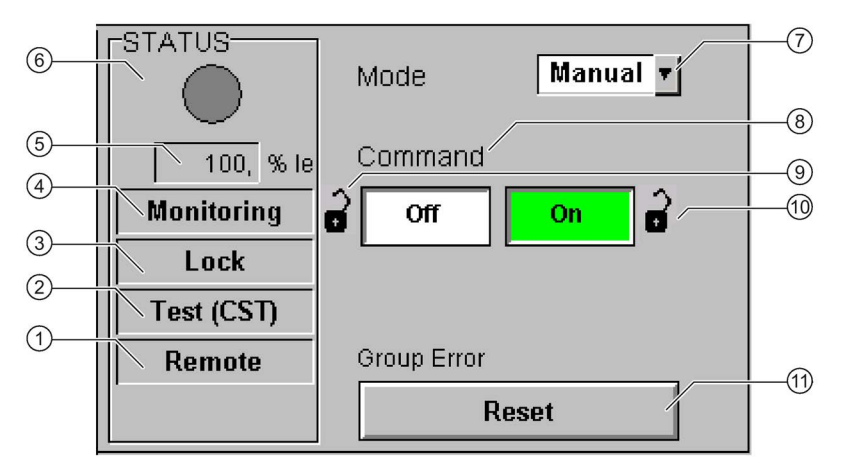

- Operator control modality (QREMOTE)
- Test (QCST)
- Interlocking (LOCK / LOCK\_ON)
- Local Interruption (QLOC\_INT)
- Current (QCUR) / unit (QCUR#unit)
- Status display (VSTATUS)
- Operating mode (QMAN\_AUT, AUT\_ON\_OP)
- Command (MAN\_ON)
- LOCK
- LOCK\_ON
- Acknowledgement (RESET)

## Limits (LIMITS)

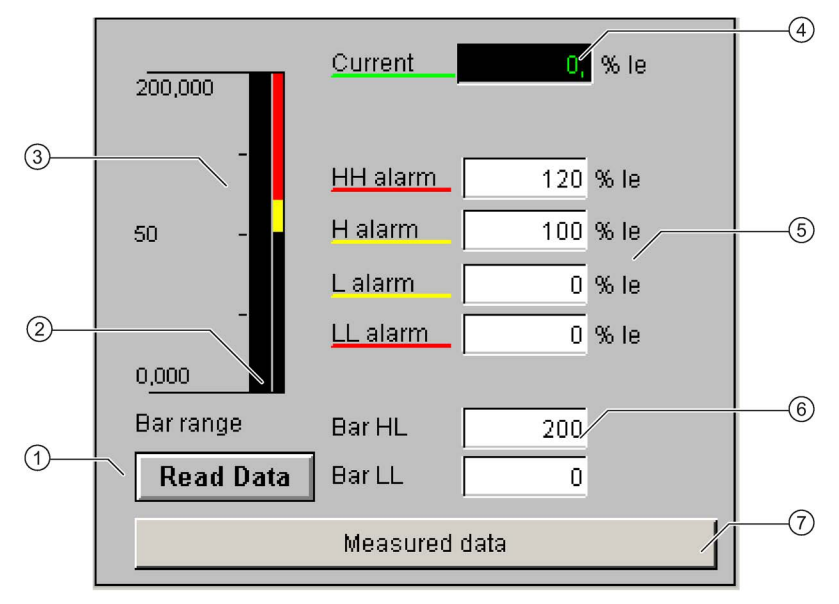

- Read Data (RD\_DATA)
- Limit value display (CUR\_AH, CUR\_WH, CUR\_WL, CUR\_AL)
- Actual value bar (QCUR, MO\_PVHR, MO\_PVLR)
- Current value (QCUR, QCUR#unit)
- Limits (CUR\_AH, CUR\_WH, CUR\_WL, CUR\_AL)
- Bar range (MO\_PVHR, MO\_PVLR)
- Call faceplate SMC\_MEAS, visible if EN\_MEAS = TRUE

### Maintenance (MAINTENANCE)

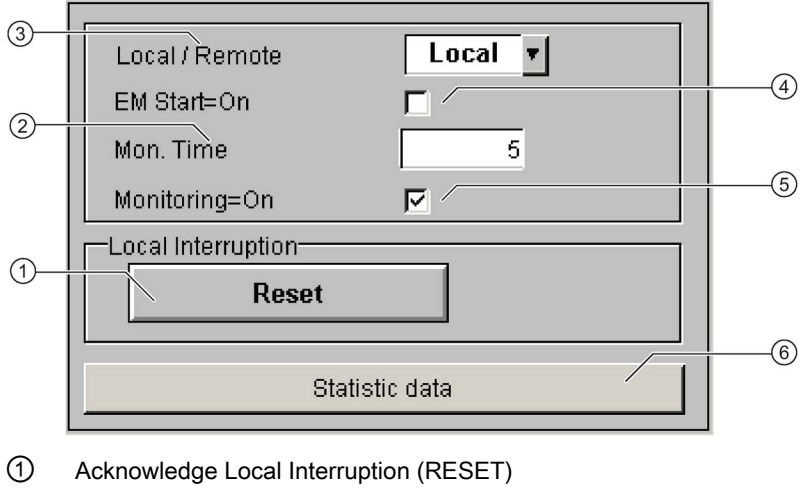

- 
- ② Monitoring time for Local Interruption (TIME\_MON)
- ③ Operator control modality Local / Remote (REM\_ON\_OP)
- ④ Activation Emergency Start (EM\_START)
- ⑤ Activation Monitoring (MONITOR)
- ⑥ Call faceplate SMC\_STAT, visible if EN\_STAT = TRUE

## Faults (MESSAGE1)

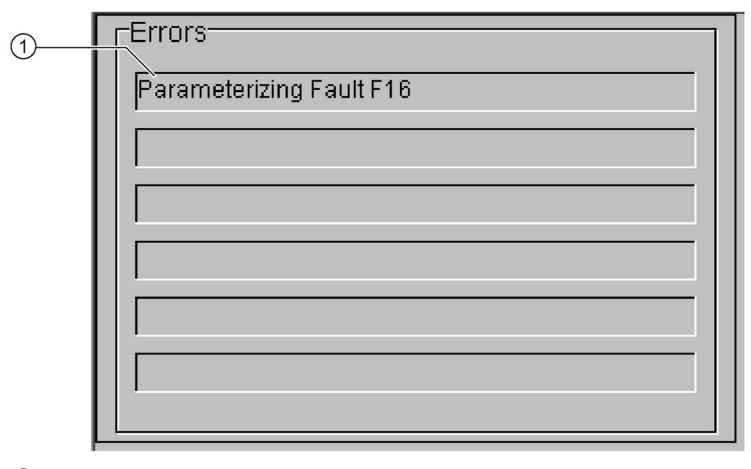

① Text list with error description (ERR\_NOx)

For error number 0, the text field is switched to invisible.

## Warnings (MESSAGE2)

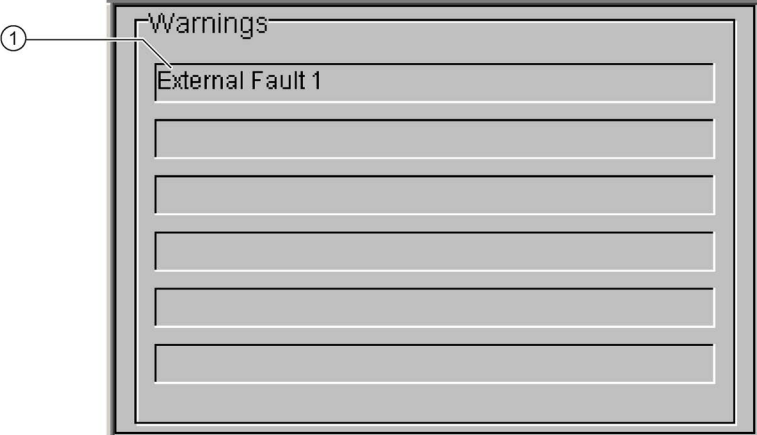

① Text list with error description (WRN\_NOx)

For error number 0, the text field is switched to invisible.

# 3.6 SMC\_REV: Signal processing block for reversing starter/soft reversing starter control function

FB2005

### Calling OBs

The watchdog interrupt OB in which you install the block (e.g. OB32). Also in OB100 (see start-up characteristics).

### Called blocks

The block calls the following blocks:

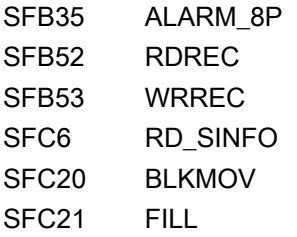

### 3.6.1 Parameter assignment in SIMOCODE ES

For the signal blocks to function correctly, a range of SIMOCODE pro parameters must have quite specific settings. Those parameters that define the assignment of the cyclic I/O interface are especially affected.

These parameters are represented in bold.

In addition, the overview below represents the parameters that are already preset for the control function in the templates for application selection in the SIMOCODE ES software. The settings are suggestions and depend heavily on the actual wiring of the SIMOCODE pro inputs and outputs.

These parameters are represented in *italics*.

Other parameters must also be set, e.g. for motor protection. These are not described here. Parameter assignment for the extended I/O interface of basic type 1 is represented in the following chapter: [Parameter assignment in SIMOCODE ES](#page-32-0) (Page [33\)](#page-32-0)

### Description of the blocks

3.6 SMC\_REV: Signal processing block for reversing starter/soft reversing starter control function

## Reversing starter control function

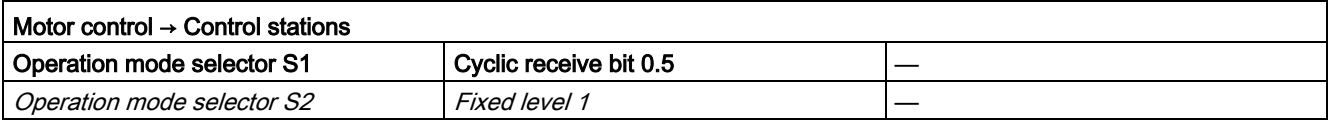

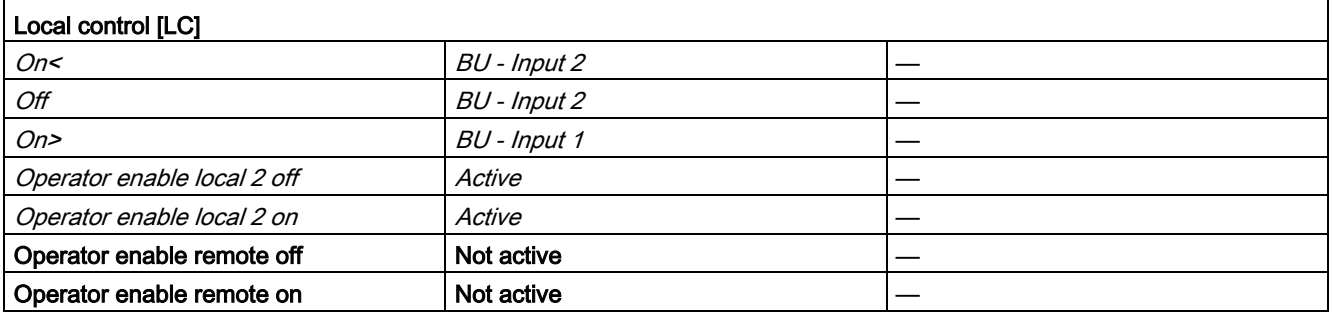

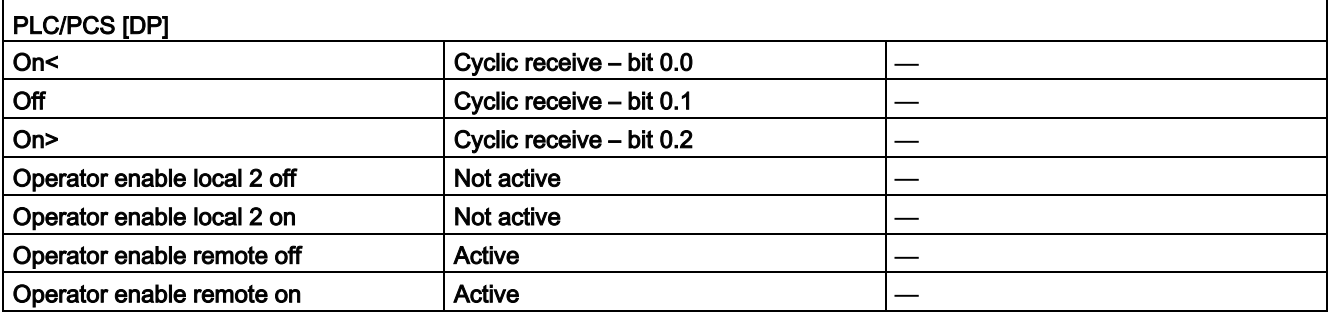

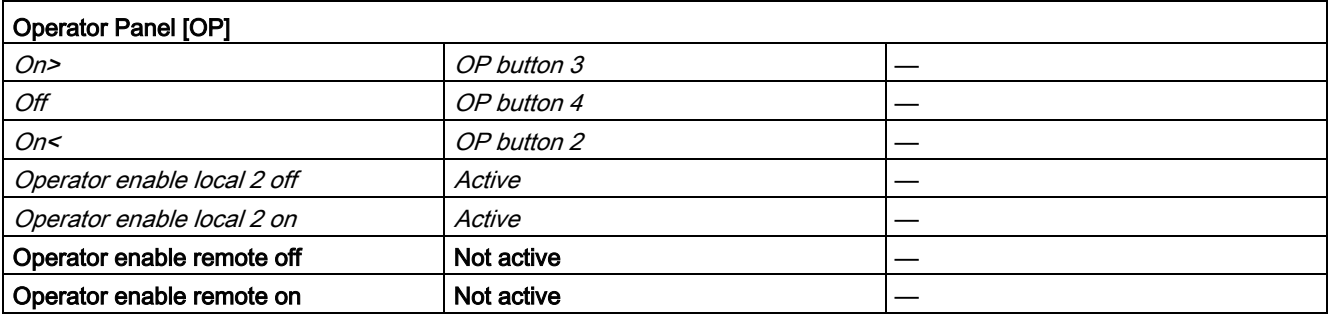

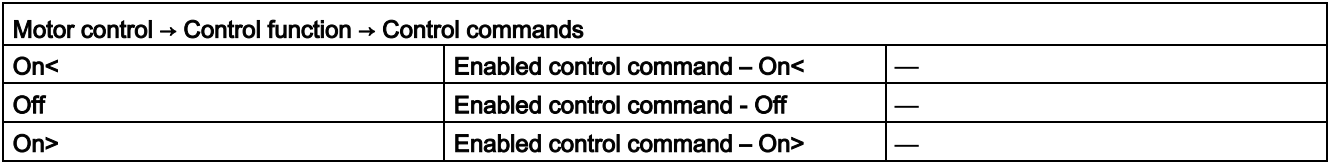

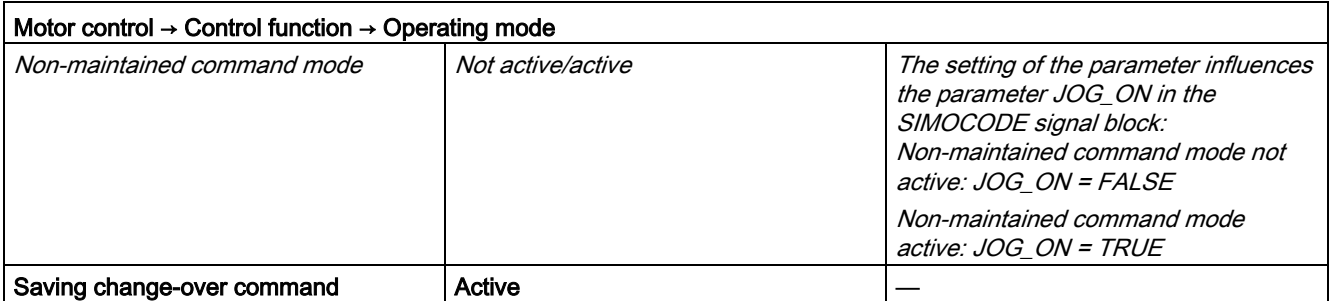

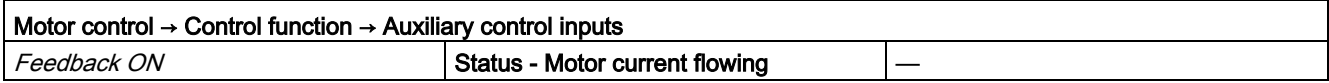

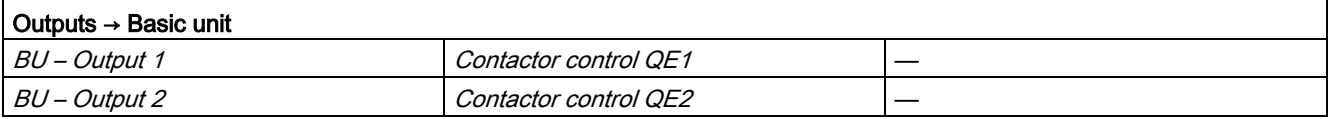

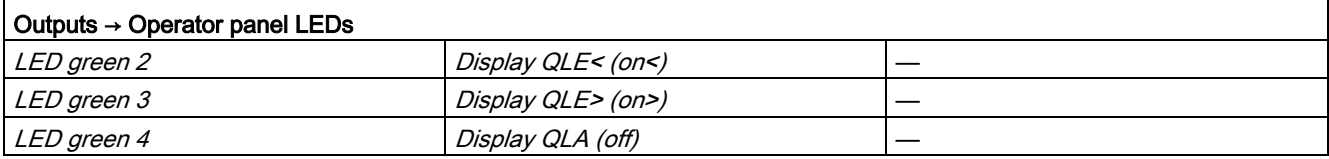

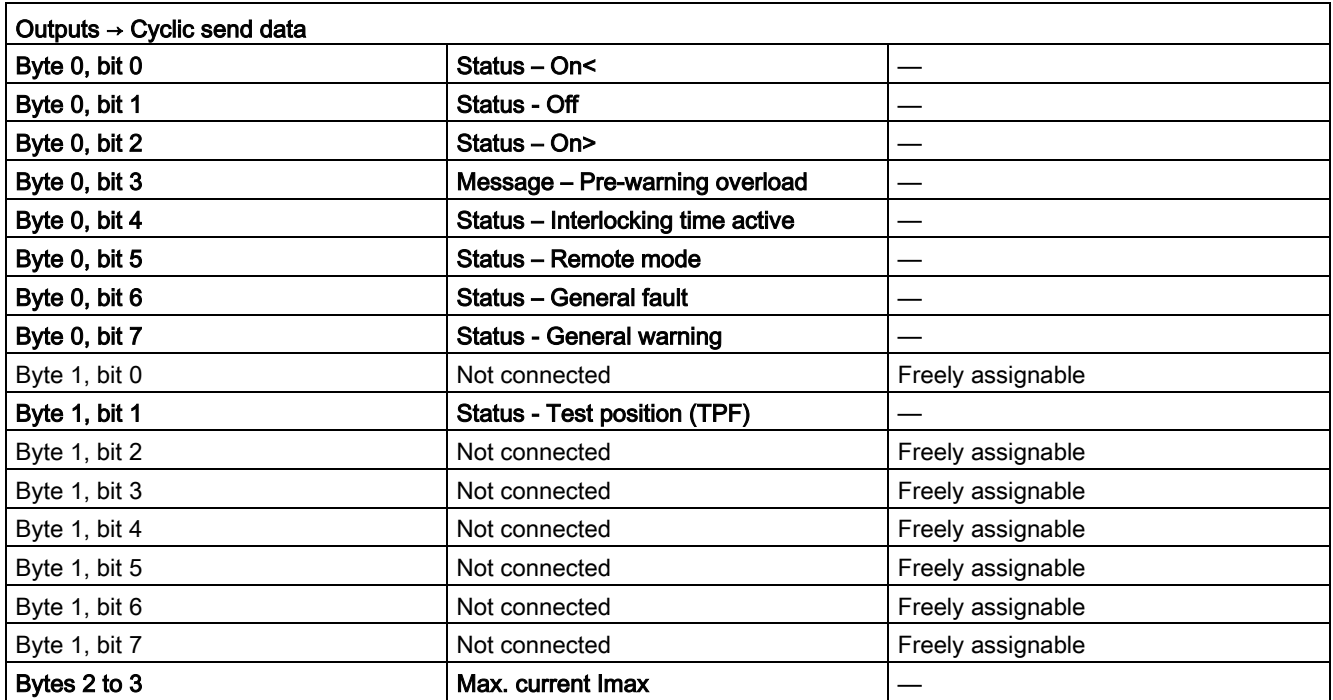

## Soft starter control function with reversing contactor 3RW402 / 3RW403 / 3RW404

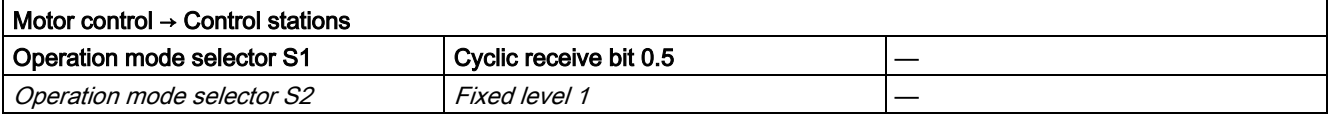

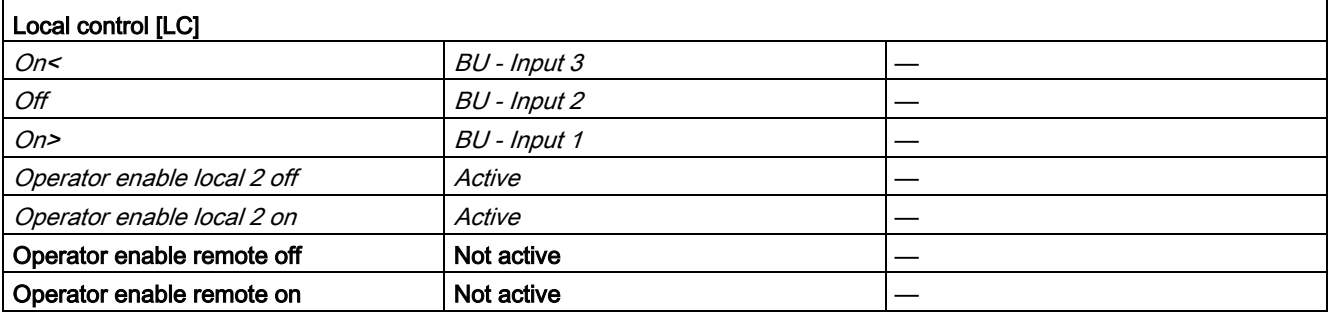

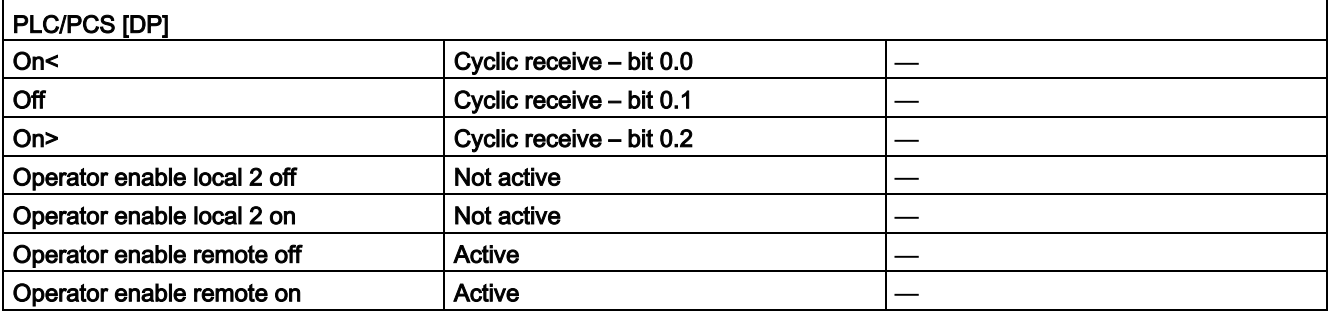

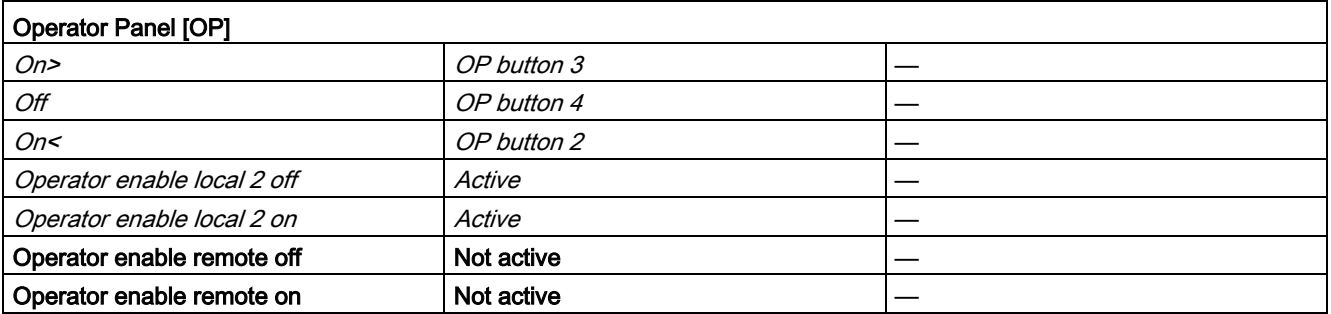

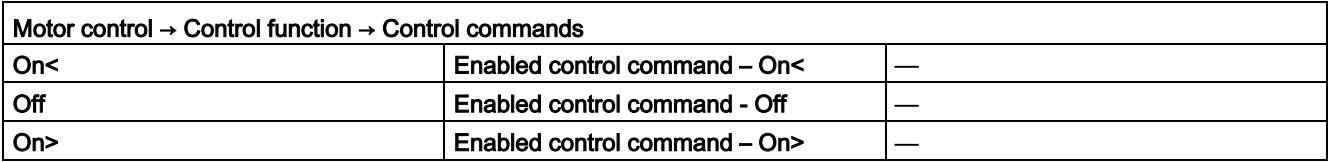

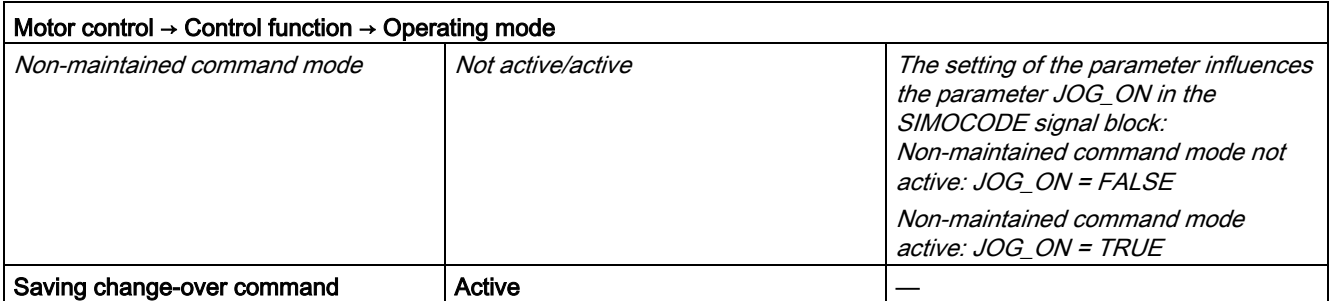

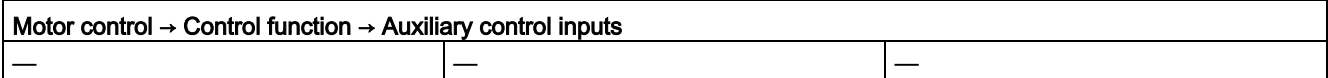

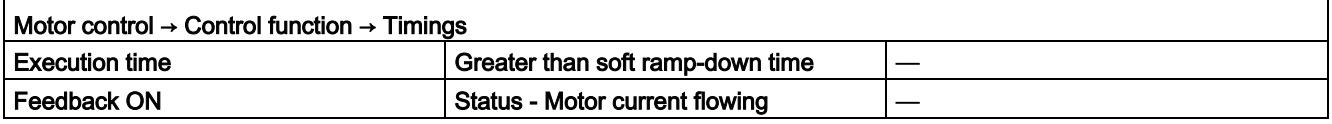

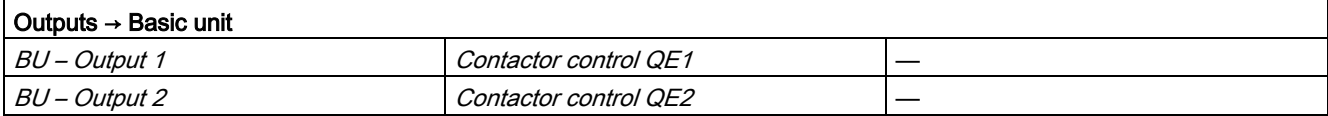

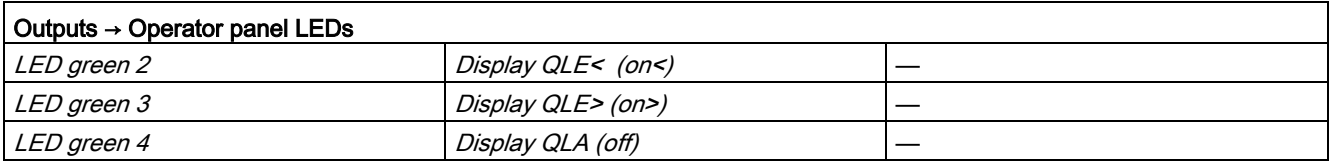

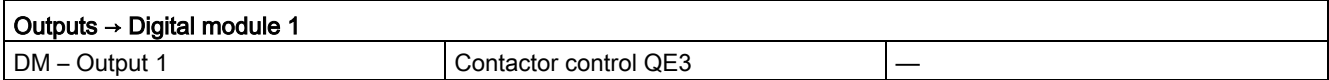

### Description of the blocks

3.6 SMC\_REV: Signal processing block for reversing starter/soft reversing starter control function

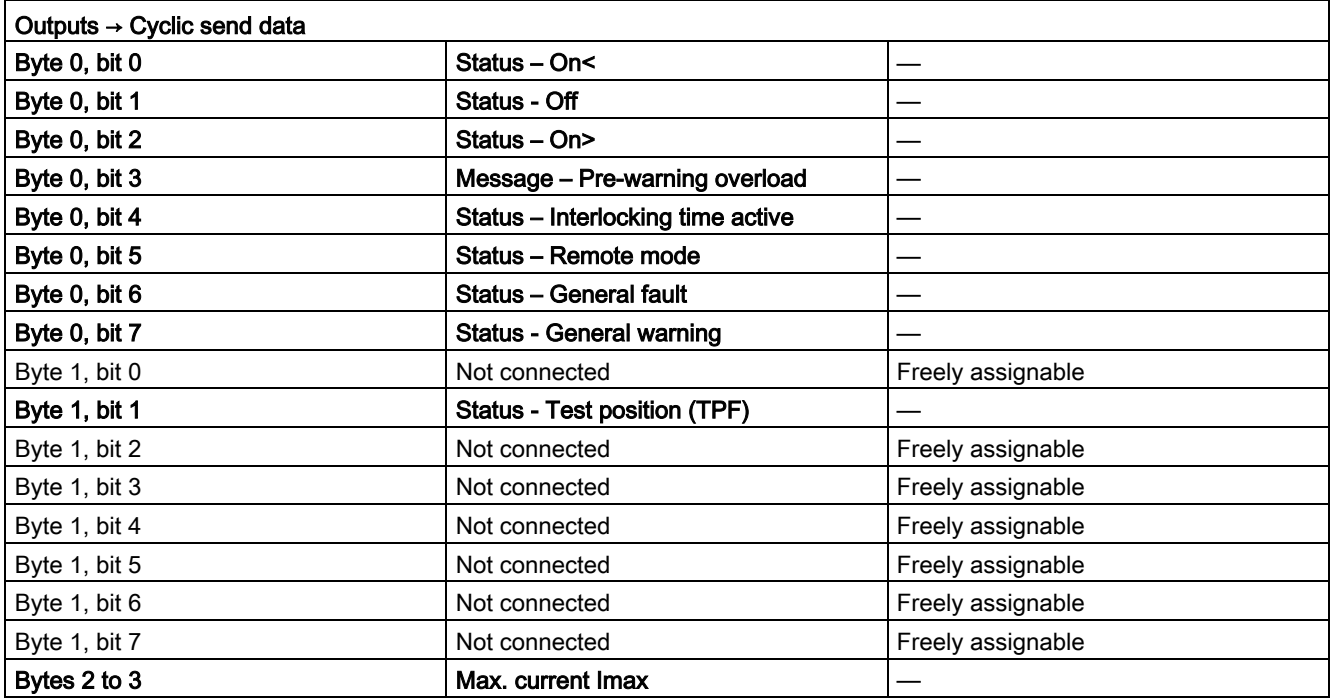

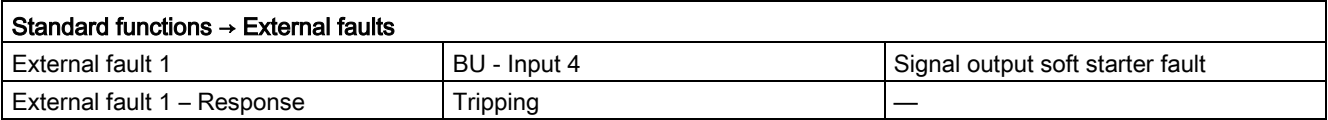

## Soft starter control function with reversing contactor 3RW405 / 3RW406 / 3RW407

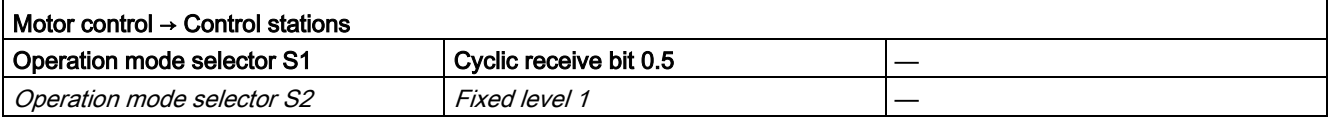

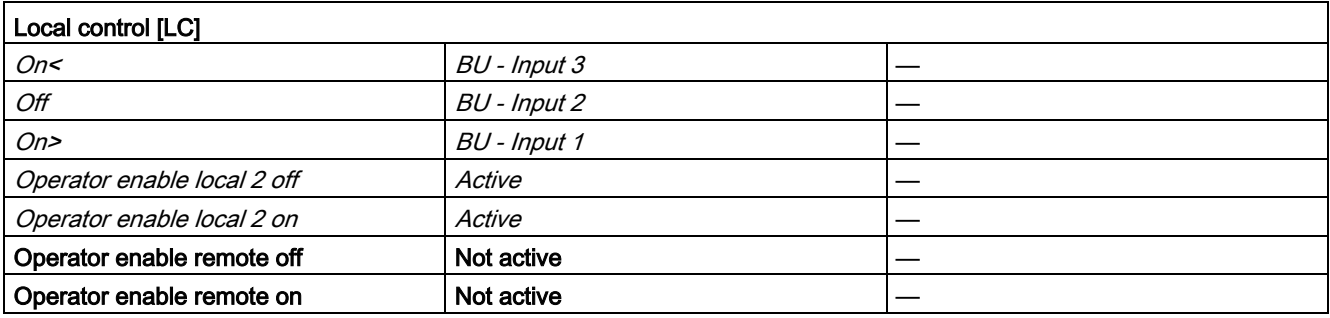

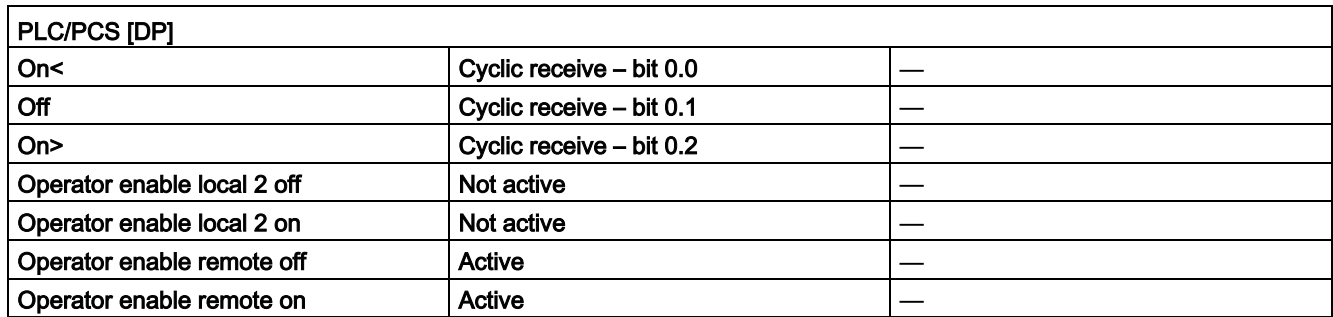

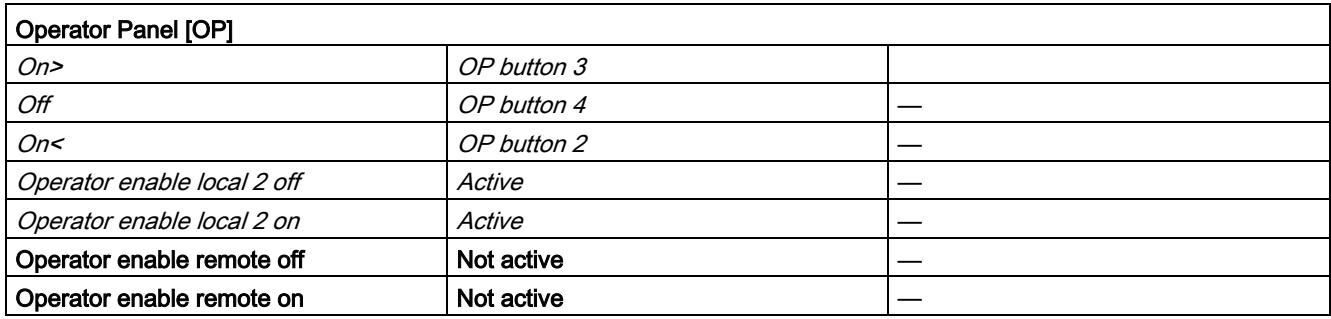

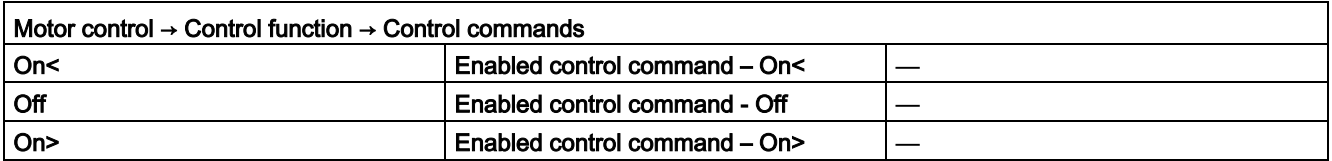

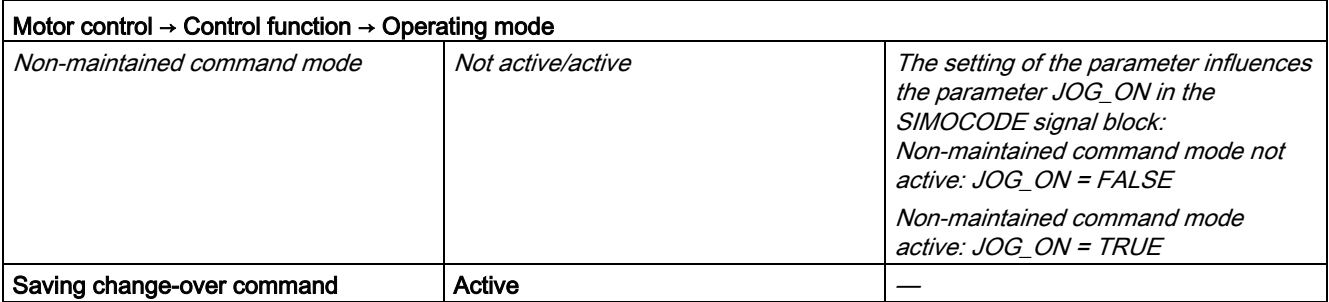

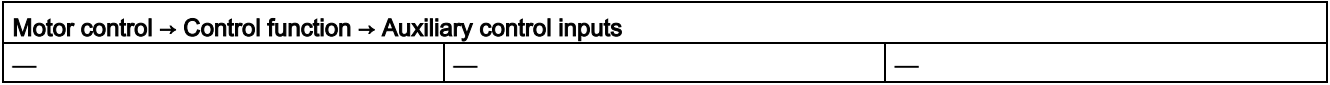

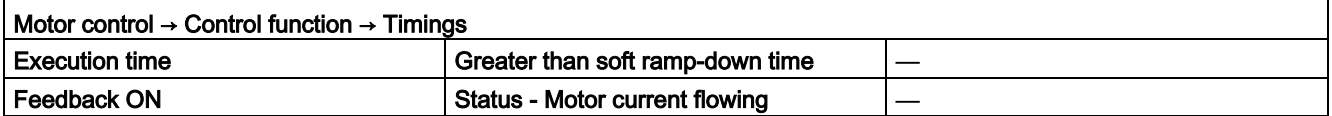

### Description of the blocks

3.6 SMC\_REV: Signal processing block for reversing starter/soft reversing starter control function

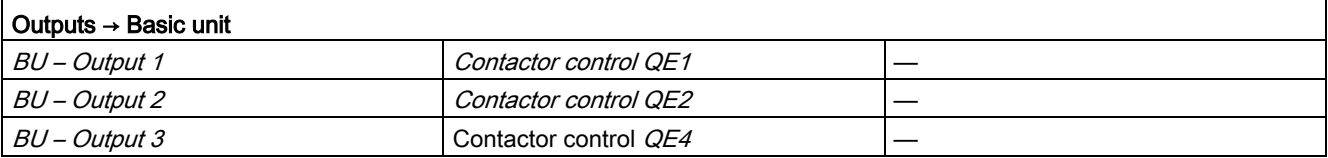

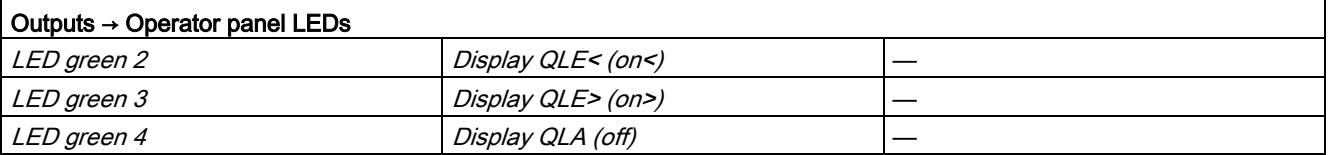

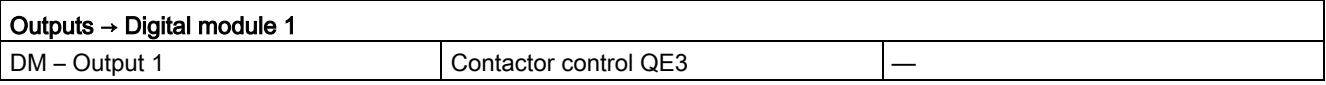

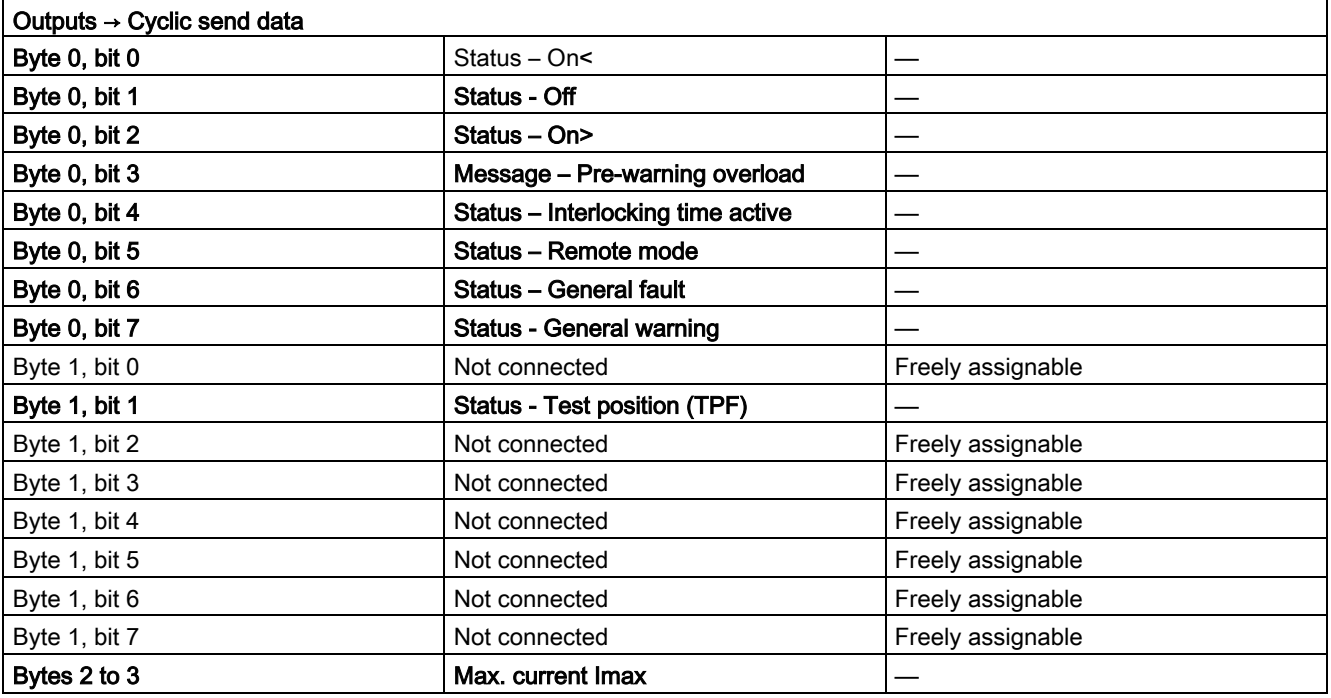

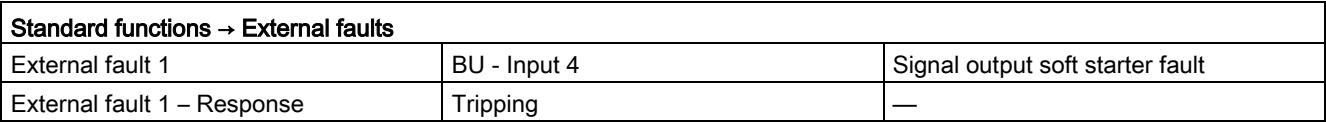

## 3.6.2 Function

The block is installed by the user in a cyclic watchdog interrupt OB (e.g. OB32). Parameter inputs IN 01 and IN 23 as well as parameter output O 01 are also interconnected by the user with the associated icons for inputs or outputs of the associated SIMOCODE pro device.

SMC\_REV accesses the data provided by SIMOCODE pro via inputs IN\_01 (2 bytes of binary data) and IN 23 (2 bytes of motor current).

Data is transferred to SIMOCODE pro via the output O 01 (2 bytes of binary data).

The configuration of the inputs and outputs is determined here by SIMOCODE pro basic type 2.

Access to the inputs and outputs takes place exclusively via the process image.

The block uses the input parameter MODE to determine whether the inputs IN\_01 and IN\_23 are valid. In the case of a higher-level fault, all inputs are read by SIMOCODE pro with "0" and output to the relevant outputs of the block.

## <span id="page-94-0"></span>3.6.3 Assignment of the cyclic process image

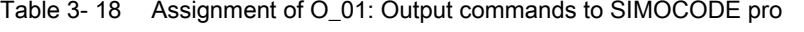

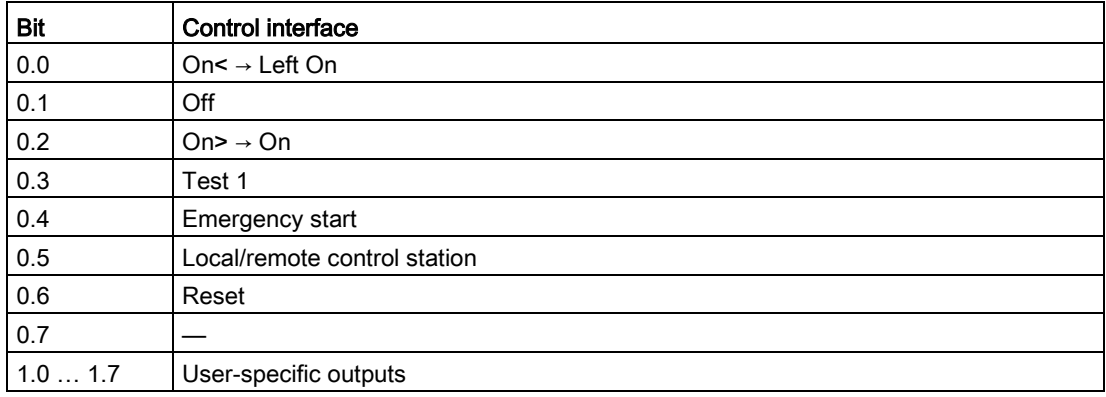

| Bit    | Cyclic send data                  | <b>Block parameter</b> |  |
|--------|-----------------------------------|------------------------|--|
| 0.0    | Status $-$ On<                    | $QRUN / QDIR = TRUE$   |  |
| 0.1    | Status - Off                      | QSTOP                  |  |
| 0.2    | Status - On>                      | QRUN / QDIR = FALSE    |  |
| 0.3    | Message - Pre-warning overload    | QOVL                   |  |
| 0.4    | Status - Interlocking time active | <b>QLTA</b>            |  |
| 0.5    | Status - Remote mode              | <b>QREMOTE</b>         |  |
| 0.6    | Status - General fault            | QGR ERR                |  |
| 0.7    | Status - General warning          | QGR WRN                |  |
| 1.0    |                                   |                        |  |
| 1.1    | Status - Test position (TPF)      | QCST                   |  |
| 1.21.7 |                                   |                        |  |

Table 3- 19 Assignment of IN\_0: Feedback messages from SIMOCODE pro

The input parameter IN\_01 is additionally copied to the output Q\_IN\_01.

The motor current is transferred via the input parameter IN\_23 as an unsigned 2-byte value. SIMOCODE pro always transfers the current here as a percentage of the set current in a range from 0 to 1000%. The motor current is output via QCUR.

Assignment of bytes 2 / 3 of the analog control interface and bytes 4 to 9 of the cyclic send data when using basic type 1 is described in the following chapter: [Assignment of the cyclic](#page-34-0)  [process image](#page-34-0) (Page [35\)](#page-34-0)

## 3.6.4 Operating modes

### Changing the control station (REMOTE, LOCAL)

The control station is changed via the interconnectable function input REM\_L if the input REM\_SEL is set, or via the function input REM\_ON\_OP set by the OS.

The function input (REMOP\_EN) influences the operator enable (QLOCOP) for operating via the OS.

The operating mode of the control station is output via QREMOTE (1 = REMOTE, 0 = LOCAL). QREMOTE corresponds here to the bit DP 0.5 of the SIMOCODE pro.

In LOCAL mode, the controller is completely switched off via the SMC\_REVblock. Control is then only possible via a control station connected direct to the SIMOCODE pro. It is still possible to acknowledge the fault.

### Changing the operating modes (MANUAL, AUTO) when REMOTE is selected

If QREMOTE = TRUE, changeover between the two operating modes MANUAL and AUTOMATIC takes place either via OS operation using AUT\_ON\_OP (LIOP\_SEL = 0) or via the interconnection of the input AUT L (LIOP SEL = 1).

The function inputs (MANOP\_EN, AUTOP\_EN) influence the operator enables (QMANOP, QAUTOP) for operating via the OS.

The operating mode is output at output QMAN\_AUT (1 = AUTO,  $0 = MANUAL$ ).

#### Changing the control station for MANUAL

In REMOTE mode, the operating mode MANUAL can be controlled either via the OS or via the interconnectable function inputs. The changeover for this takes place via the interconnectable function input LINK\_MAN.

## 3.6.5 Control stations for MANUAL and AUTOMATIC mode

#### General information

The PLC/DP control station of the SIMOCODE pro (that is, DP0.1 and DP0.2) is level-active. The On command is stored in the SIMOCODE pro. The Off command (DP0.1) takes priority over the On command (DP0.2).

Control of the SIMOCODE pro via AS/OS is only possible in REMOTE mode.

### AUTOMATIC

In automatic mode, the SIMOCODE pro control functions are controlled via the interconnectable function inputs AUTO\_ON (TRUE = On, FALSE = Off) and AUTO\_DIR (TRUE = counter-clockwise, FALSE = clockwise).

#### Control without non-maintained command mode (JOG\_ON = FALSE)

At one edge of the command input, the associated control bit is set in the interface until the SIMOCODE pro sends the relevant feedback message, or a fault occurs (QGR\_ERR = TRUE). If the fault is acknowledged, the control bit is set again if a command is active at the automatic interface.

#### Control with non-maintained command mode (JOG\_ON = TRUE)

The corresponding control bit in the interface is set as long as the command input = TRUE or if a fault occurs (QGR\_ERR = TRUE). If the fault is acknowledged, the control bit is set again if a command is active at the automatic interface. The Stop command is not necessary for switching the device off but is nevertheless set by the block if no On command is active.

### MANUAL

In manual mode, the SIMOCODE pro is controlled either via the function inputs FORW\_ON, REV\_ON and MOT\_OFF set by the OS or via the interconnectable function inputs L\_FORW, L\_REV and L\_OFF.

The inputs for the operator enables FW\_OP\_EN / RV\_OP\_EN / OFFOP\_EN set the outputs QFORW\_OP / QREV\_OP / QOFF\_OP for operation using the OS.

At one edge of the command input, the associated control bit is set in the interface until the SIMOCODE pro sends the relevant feedback message, or a fault occurs (QGR\_ERR = TRUE). If the fault is acknowledged, the control bit is set again if a command is active at the interconnectable manual interface.

The Off command takes priority over the On command (no edge evaluation!).

The following priorities apply for the On commands:

Right takes priority over left.

After changing to manual mode, the commands are not forwarded to the inputs until there is a positive edge change when L\_FORW / L\_REV / L\_OFF is active.

#### Control without non-maintained command mode (JOG\_ON = FALSE)

At one edge of the command input, the associated control bit is set in the interface until the SIMOCODE pro sends the relevant feedback message, or a fault occurs (QGR\_ERR = TRUE). If the fault is acknowledged, the control bit is set again if a command is active at the interconnectable inputs. The operator controllable inputs FORW\_ON, REV\_ON and MOT\_OFF are adjusted when tripped.

#### Control with non-maintained command mode (JOG\_ON = TRUE)

The corresponding control bit in the interface is set as long as the command input = TRUE or if a fault occurs (QGR\_ERR = TRUE). If the fault is acknowledged, the control bit is set again if a command is active at the automatic interface. The Stop command is not necessary for switching the device off but is nevertheless set by the block if no On command is active.

## 3.6.6 Overview of control stations, operating modes, and operator control modalities

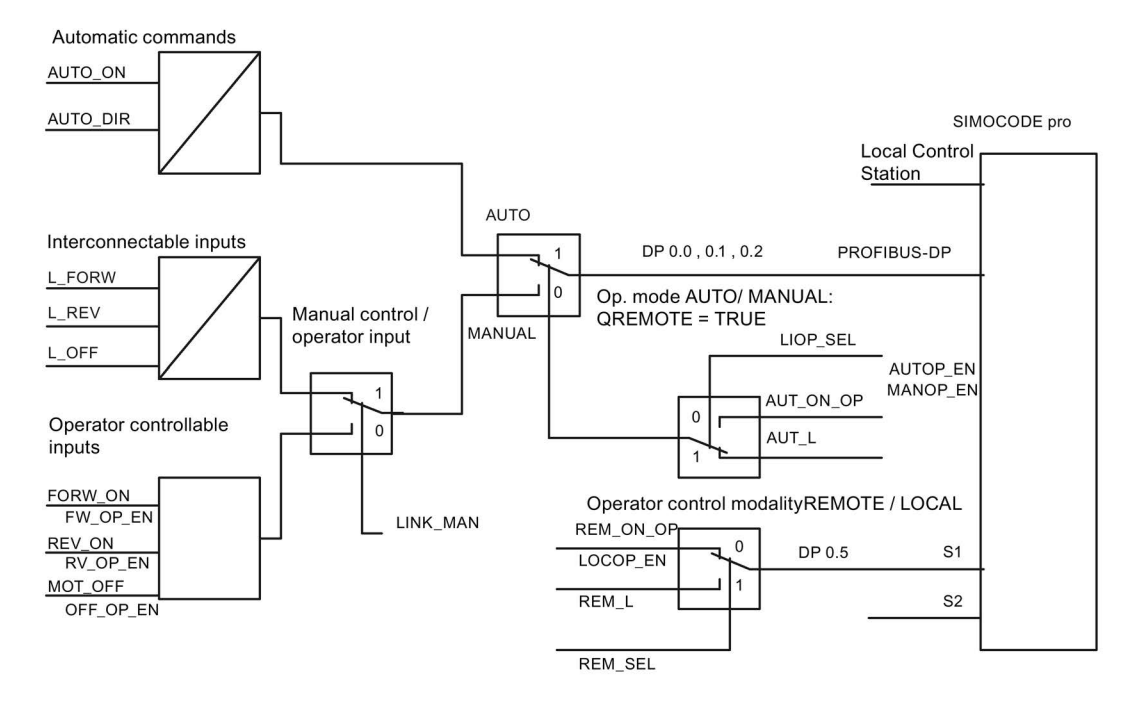

## 3.6.7 Simulation

The simulation mode is activated using the input SIM\_ON and takes priority over all other operating modes. If SIM\_ON = TRUE, the block processes the simulation values (SIM\_I01: binary data, and SIM\_I23: motor current) instead of the process values of SIMOCODE pro(IN\_01, IN\_23). QSIM, QUALITY and QBAD are output accordingly. The process output (O\_01) is output with "0" if simulation is active. The command status is combined with the output QSTATUS.

A block must be programmed for the simulation. The output QSTATUS can be evaluated and this information can be used to form the simulation feedback message (SIM\_I01, SIM\_I23). Assignment corresponds to assignment of the process inputs/process output and can be found in the following chapter: [Assignment of the cyclic process image](#page-94-0) (Page [95\)](#page-94-0)

## 3.6.8 Interlocking

The interlocks LOCK and LOCK\_ON are only effective in REMOTE mode and are valid in the operating mode MANUAL and AUTO for all control stations of the SMC\_REV block.

An active lock input prevents switching and disables control stations for MANUAL and AUTO. The control bit is set permanently.

LOCK always takes priority over LOCK\_ON.

The input LOCK\_DIR(TRUE = counter-clockwise, FALSE = clockwise) determines the desired option for LOCK\_ON.

Revoking of LOCK\_ON switches the motor to the operating mode AUTO corresponding to the control station for AUTO. In MANUAL, the motor is switched off.

## 3.6.9 Local Interruption

The output QLOC\_INT indicates in REMOTE that operation via the local control station (connected direct to SIMOCODE pro) has changed the current switching state.

QLOC\_INT is also set if the switching state requested via REMOTE has not been reached within the monitoring time set using TIME\_MON and no general fault has occurred (e.g. due to a higher-priority Off command at the SIMOCODE pro general control station). This monitoring is switched off with TIME\_MON = 0 or MONITOR = FALSE.

If QLOC  $INT = TRUE$ , the control outputs are reset.

QLOC\_INT is reset via the inputs RESET (operator controllable) / L\_RESET (interconnectable). The input RESET is reset after acknowledgment. If L\_RESET is active permanently, QLOC\_INT is set for the duration of the cycle if the requirements given above are met.

Monitoring is deactivated at initial startup by setting MONITOR = FALSE.

## 3.6.10 Current and current limit monitoring

### **Current**

The motor current is transferred via the input parameter IN 23 as an unsigned 2-byte value. SIMOCODE pro always transfers the current here as a percentage of the set current in a range from 0 to 1000%.

## Current limits

The current limit values are read out from the data set DS130. Reading of the data set is initiated either via the interconnectable input parameter L\_RD\_DATA, in the OS when selecting the limit value view, or by OS operation (RD\_DATA). The output QEN\_RDWR is reset during communication.

The data read is output to the in/out parameters Alarm high (CUR\_AH), Alarm low (CUR\_AL), Warning high (CUR\_WH) and Warning low (CUR\_WL).

If a fault occurs, the values are set to zero and the output QERR\_RD = TRUE is set.

The limit values can also be parameterized in the faceplate. If the values are changed, they are written to SIMOCODE pro.

The signaling response in the case of limit value violations are parameterized with SIMOCODE ES or SIMATIC PDM. Under Monitoring functions  $\rightarrow$  Current limits, the response to trip level/warning level is set for this purpose as follows:

Trip level: disabled or tripping Warning level: disabled or warning

If a fault occurs when writing, the values are reset to "0" and the output QERR\_WR = TRUE is set.

Overshooting or undershooting of the limit values results in transmission of the relevant message provided the limit value message has not been completely switched off via the parameter M\_SUP\_C (default is: switched off). Limit value violation messages are generated in the SIMOCODE pro and evaluated in the block. The outputs QCUR\_AH, QCUR\_AL, QCUR\_WH and QCUR\_WL are set accordingly.

## Range limits

The range limits for the limit bars are parameterized using the function inputs MO\_PVHR and MO\_PVLR and can be adjusted in the OS.

÷

3.6 SMC\_REV: Signal processing block for reversing starter/soft reversing starter control function

# 3.6.11 Signaling response

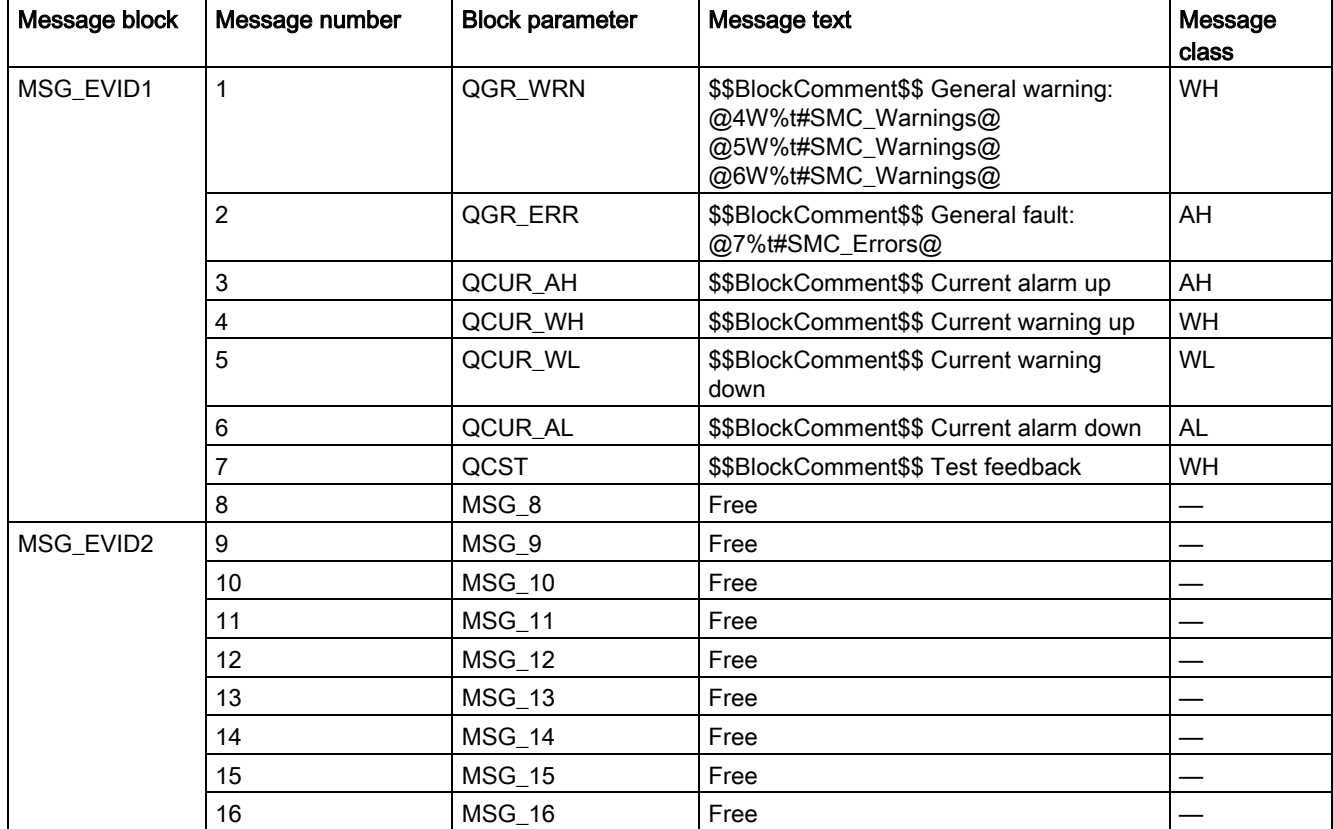

Table 3- 20 SMC\_REV issues the following messages:

The free message inputs are not assigned a fixed meaning and can be activated using the parameters  $MSG_x$  (x = 8 to 16) on the SMC\_REV.

Table 3- 21 The ALARM\_8P auxiliary values are assigned as follows:

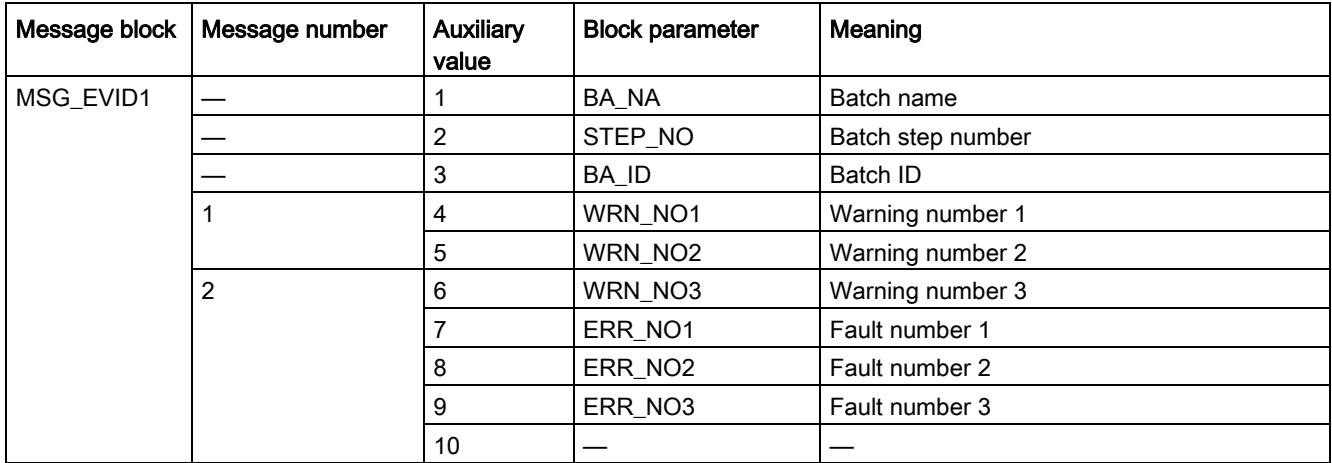

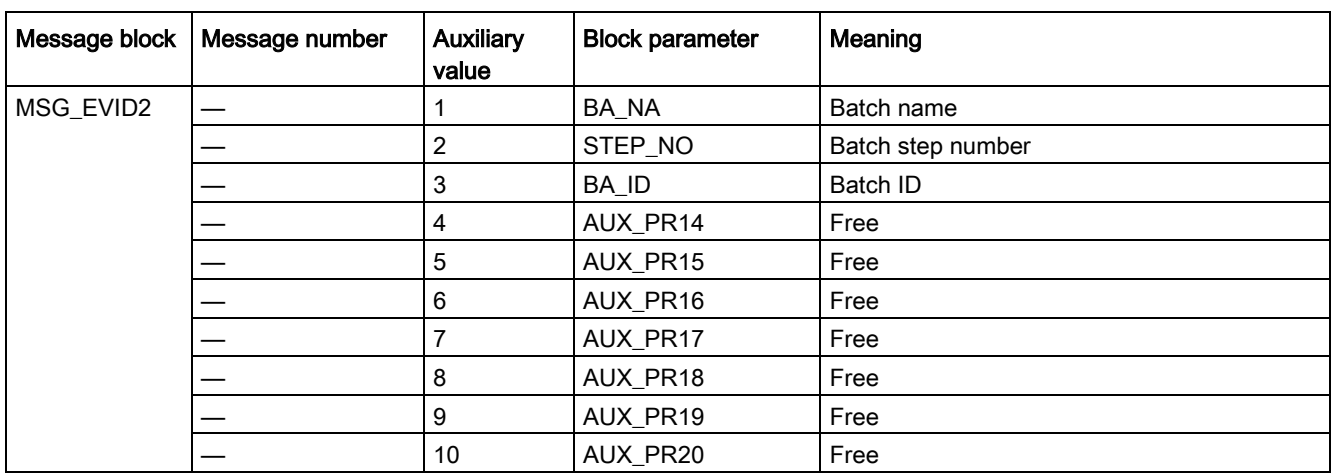

The auxiliary values AUX\_PR14 ... AUX\_PR20 are freely available.

The limit value messages can be suppressed via the input M\_SUP\_C. The default value of the input M\_SUP\_C is TRUE, that is, message suppression is active.

For the messages "General warning" and "General fault", the diagnostics block SMC\_DIAG supplies the detailed information that is interconnected via the structure DIAG\_INF to SMC\_REV.

#### General warning (message number 1)

The message General warning is derived from the diagnostics structure DIAG\_INF formed by the block SMC\_DIAG.

Three auxiliary values are transferred as additional information together with the message General warning. The auxiliary values correspond to the contents of the warning numbers WRN\_NO1, WRN\_NO2 and WRN\_NO3 and contain the first three warning causes found.

The user text library SMC\_Warnings is available for the warnings. This contains the precise fault texts and is supplemented dynamically in the message.

#### General fault (message number 2)

The message General fault is derived from the diagnostics structure DIAG\_INF formed by the block SMC\_DIAG.

One auxiliary value is transferred as additional information together with the message General fault. The auxiliary value corresponds to the contents of the fault number ERR\_NO1 and contains the first fault cause found.

The auxiliary values 8 and 9 are interconnected with the parameters ERR\_NO2 and ERR\_NO3 and can be appended to the message if required.

The user text library SMC\_Errors is available for the faults. This contains the precise error texts and is supplemented dynamically in the message.

### Current limit messages (message number 3 to 6)

The current limit messages are formed by the SIMOCODE pro and are contained in the diagnostics structure DIAG\_INF.

### Test feedback (message number 7)

The message "Test feedback" is derived direct from the SIMOCODE pro information (DP1.1 Send).

### Free messages (message number 8 of the message block 1, message numbers 1 to 8 of message block 2)

There is no block-internal assignment to a specific function for these messages. It can be activated via a parameter input (MSG\_8 to MSG\_16) and can be used, for example, for reporting of Local\_Interruption, the operating mode SIMULATION, or any other signal.

### 3.6.12 Reset response

In principle, every fault detected by SIMOCODE pro must be acknowledged. This is done via the bit DP0.6 Recv. Reset is only carried out by SIMOCODE pro if there is no active On command. Reset either resets the General fault (QGR\_ERR) if the cause of the fault no longer exists, or it results in acknowledgment of the fault if the cause of the fault still exists. An acknowledged fault automatically results in resetting of the general fault following removal of the fault cause.

Reset can be carried out either via the interconnectable function input L\_SMCRESET or via the OS operator controllable function input SMCRESET.

L\_SMCRESET is level-active. SMCRESET is reset by the block following evaluation.

The reset function is transparent from the block's perspective, that is, there is no logical combination with other signals, and independent of the operating mode (LOCAL / REMOTE).

### 3.6.13 Start-up characteristics

At CPU startup, the block is switched to manual mode and the Off command is output. For this purpose, the block must be called from the startup OB. After startup, the messages are suppressed for the number of cycles parameterized in the RUNUPCYC value.

### 3.6.14 Time response

The block must be called via a watchdog interrupt OB. The sampling time of the block is entered in the parameter SAMPLE\_T.

# 3.6.15 SMC\_REV block parameters

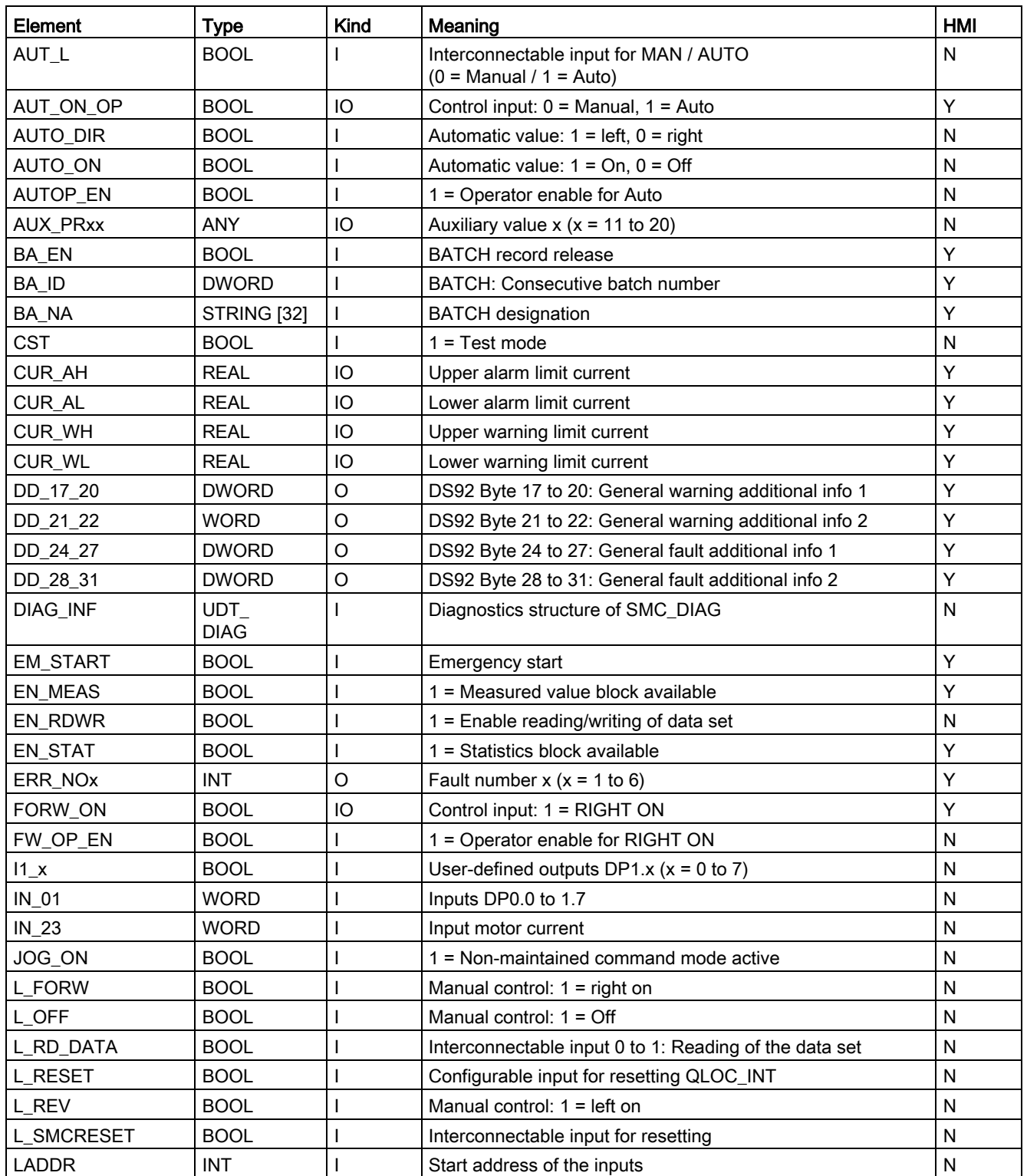

### Description of the blocks

3.6 SMC\_REV: Signal processing block for reversing starter/soft reversing starter control function

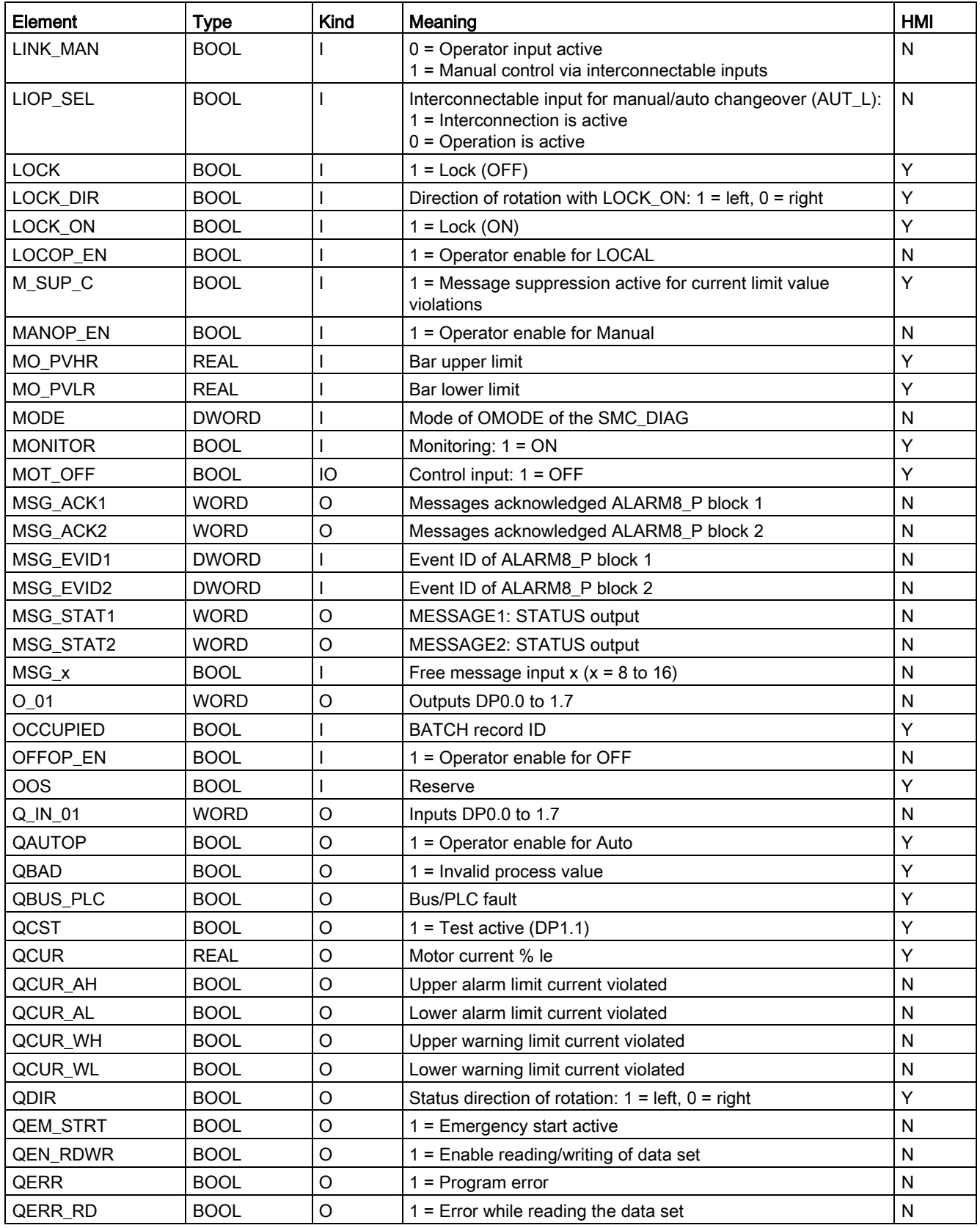

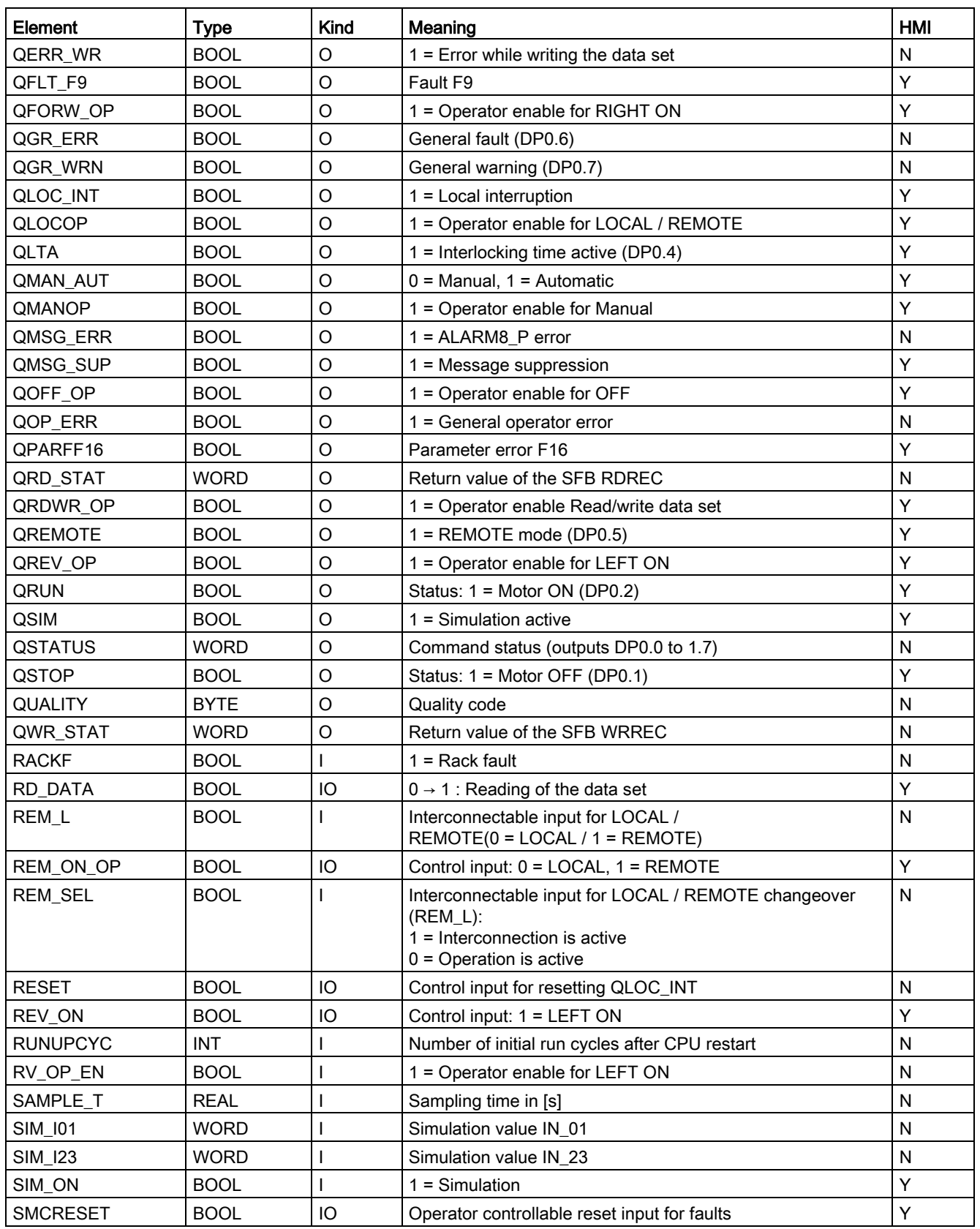

### Description of the blocks

3.6 SMC\_REV: Signal processing block for reversing starter/soft reversing starter control function

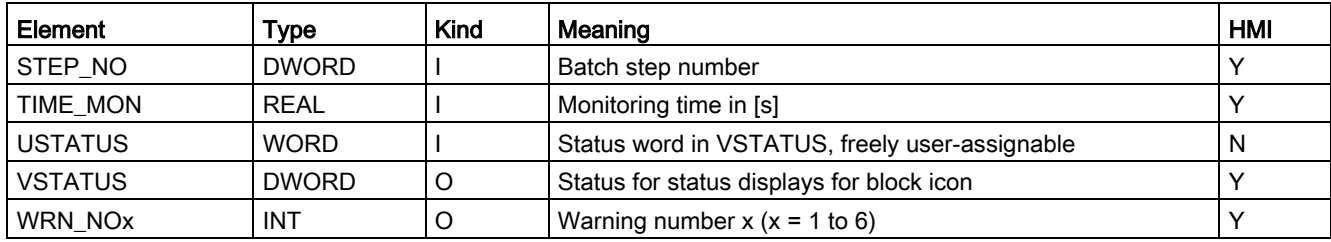

#### Table 3- 22 Structure of VSTATUS

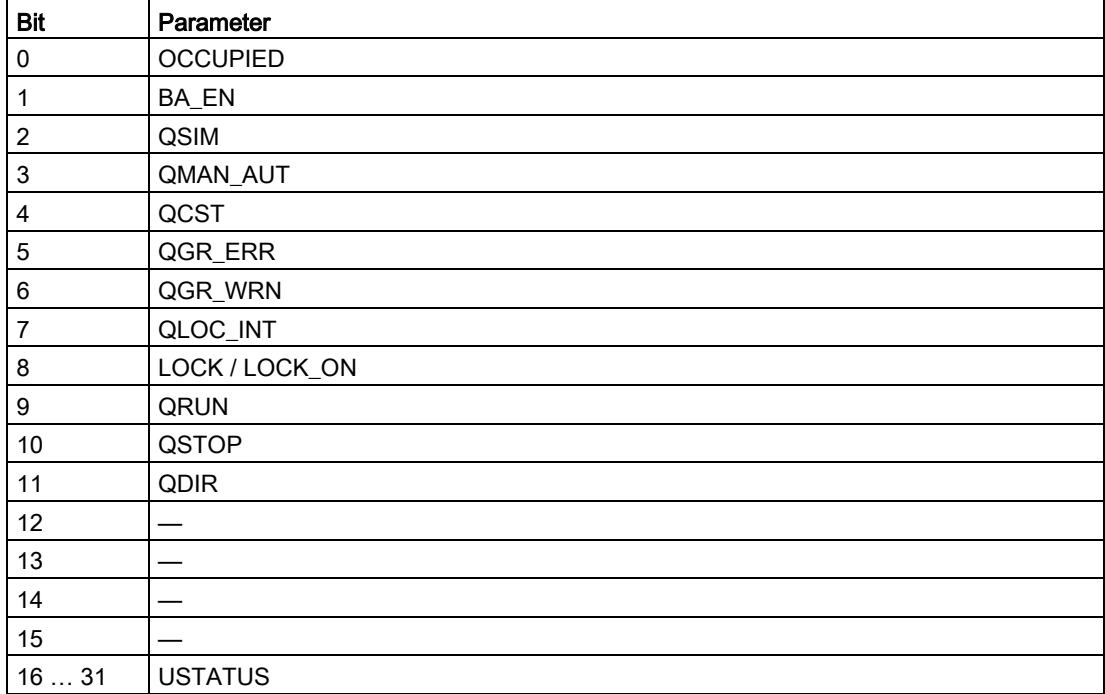

## 3.6.16 Status displays for icons

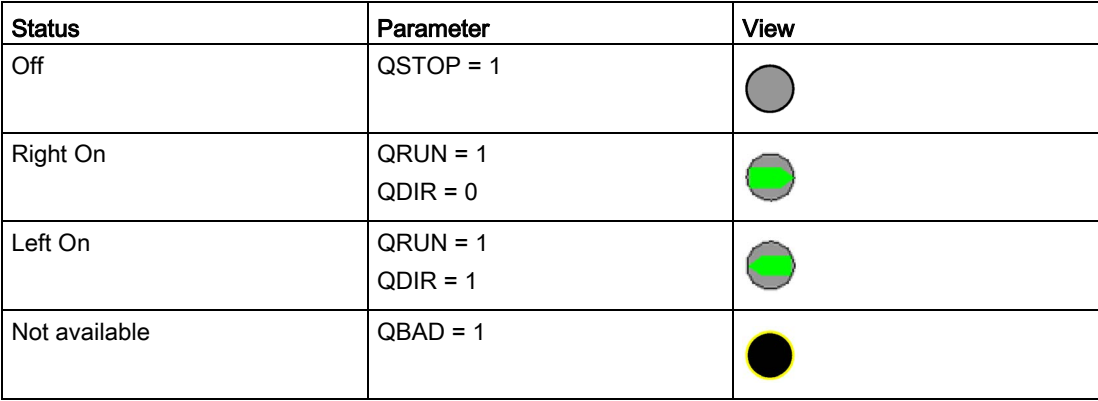
# 3.6.17 Description of faceplates

The available faceplates are described in this chapter.

The following views are available:

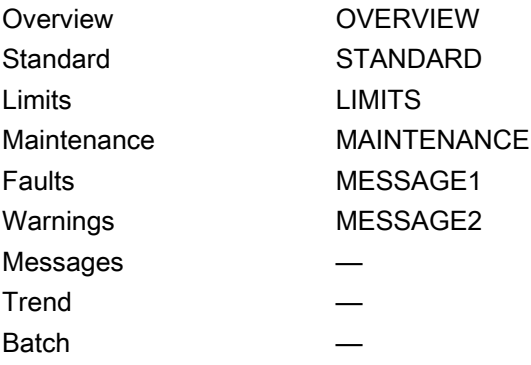

The file name is composed as follows: @PG\_SMC\_REV\_<View>.PDL

The PCS 7 standard displays are used for the message, trend and batch views.

The structure of the individual views of faceplates is described below.

## Standard (STANDARD)

The status display is a user object comprising several status displays. The status display corresponds to the representation from the process image icon.

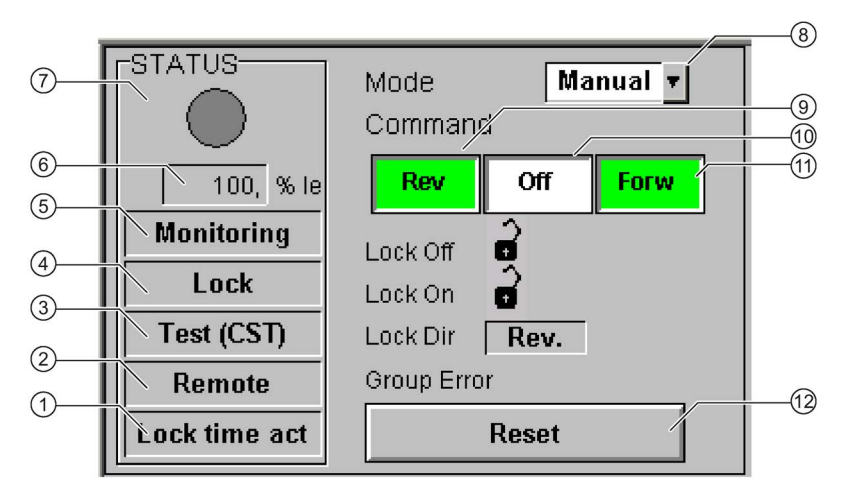

- Interlocking time (QLTA)
- Operator control modality (QREMOTE)
- Test (QCST)
- Interlocking (LOCK / LOCK\_ON)
- Local Interruption (QLOC\_INT)
- Current (QCUR) / unit (QCUR#unit)
- Status display (VSTATUS)
- Operating mode (QMAN\_AUT, AUT\_ON\_OP)
- Command Left On (REV\_ON)
- Command Off (MOT\_OFF)
- Command Right On (FORW\_ON)
- Acknowledgement (RESET)

# Limits (LIMITS)

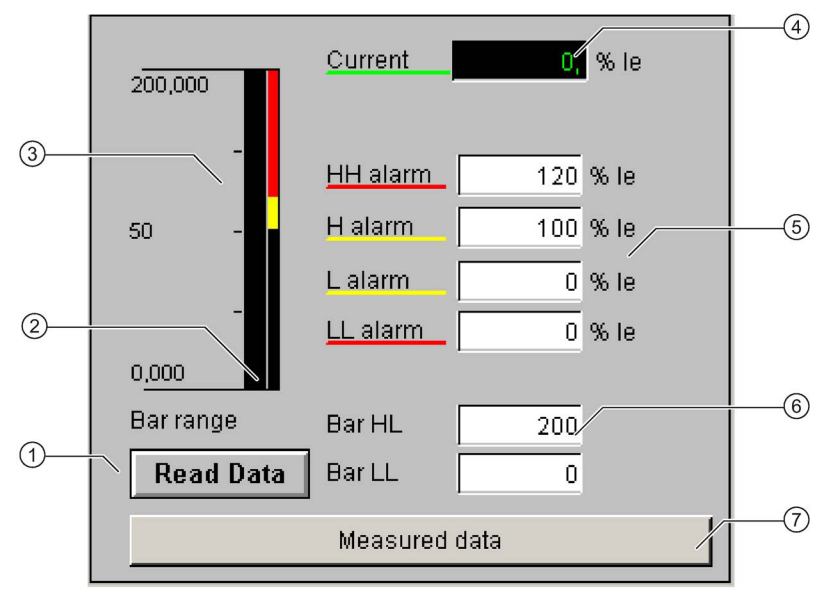

- ① Read Data (RD\_DATA)
- ② Limit value display (CUR\_AH, CUR\_WH, CUR\_WL, CUR\_AL)
- ③ Actual value bar (QCUR, MO\_PVHR, MO\_PVLR)
- ④ Current value (QCUR, QCUR#unit)
- ⑤ Limits (CUR\_AH, CUR\_WH, CUR\_WL, CUR\_AL)
- ⑥ Bar range (MO\_PVHR, MO\_PVLR)
- ⑦ Call faceplate SMC\_MEAS, visible if EN\_MEAS = TRUE

## Maintenance (MAINTENANCE)

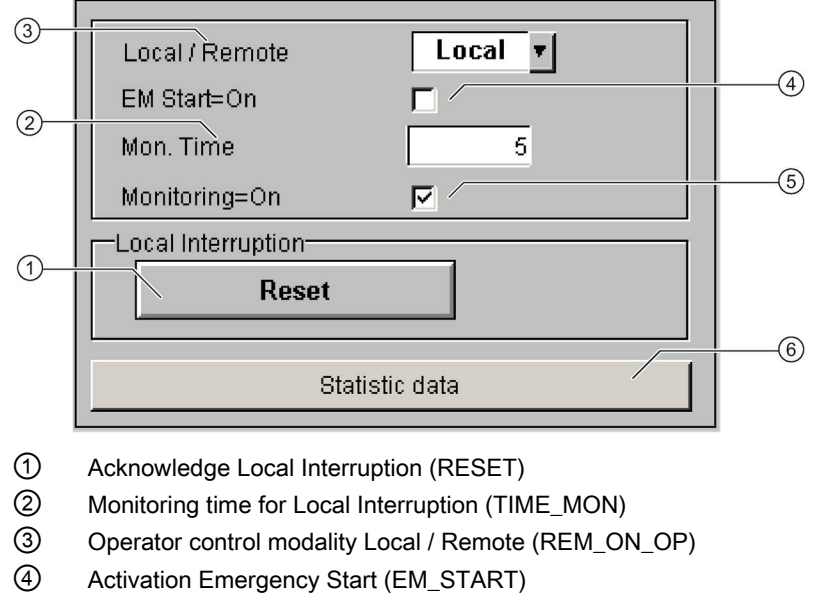

- ⑤ Activation Monitoring (MONITOR)
- ⑥ Call faceplate SMC\_STAT, visible if EN\_STAT = TRUE

## Faults (MESSAGE1)

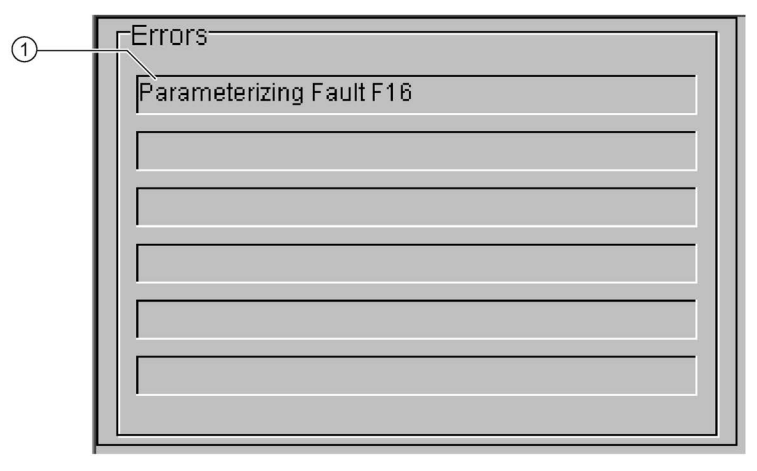

① Text list with error description (ERR\_NOx)

For error number 0, the text field is switched to invisible.

# Warnings (MESSAGE2)

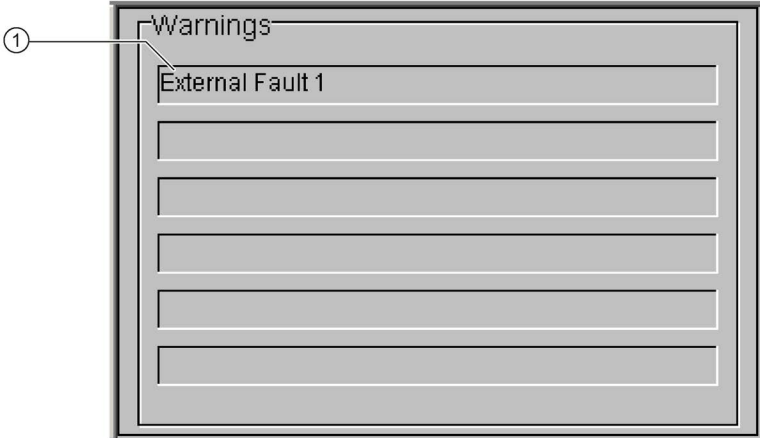

① Text list with error description (WRN\_NOx)

For error number 0, the text field is switched to invisible.

# 3.7 SMC\_STAR: Signal processing block for the star-delta starter control function

FB2006

### Calling OBs

The watchdog interrupt OB in which you install the block (e.g. OB32). Also in OB100 (see start-up characteristics).

### Called blocks

The block calls the following blocks:

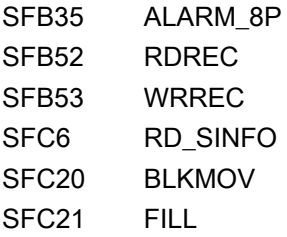

## 3.7.1 Parameter assignment in SIMOCODE ES

For the signal blocks to function correctly, a range of SIMOCODE pro parameters must have quite specific settings. Those parameters that define the assignment of the cyclic I/O interface are especially affected.

These parameters are represented in bold.

In addition, the overview below represents the parameters that are already preset for the control function in the templates for application selection in the SIMOCODE ES software. The settings are suggestions and depend heavily on the actual wiring of the SIMOCODE pro inputs and outputs.

These parameters are represented in *italics*.

Other parameters must also be set, e.g. for motor protection. These are not described here. Parameter assignment for the extended I/O interface of basic type 1 is represented in the following chapter: [Parameter assignment in SIMOCODE ES](#page-32-0) (Page [33\)](#page-32-0)

# Reversing starter control function

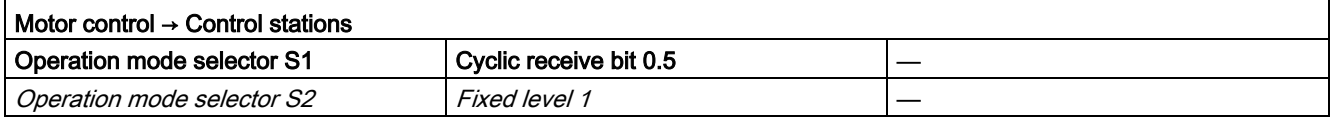

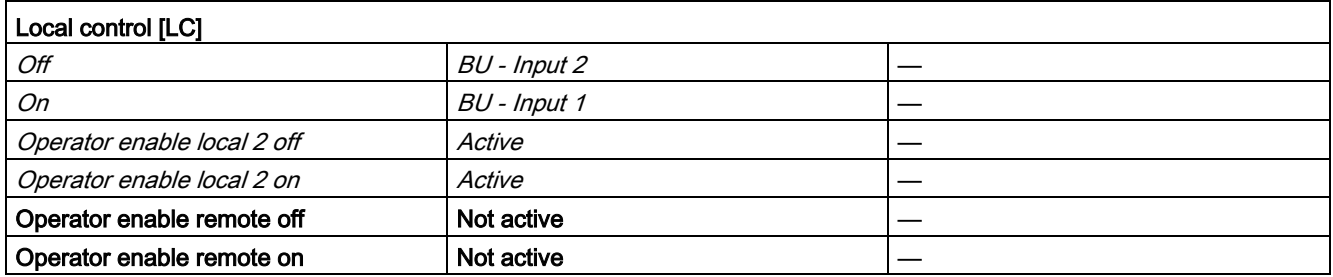

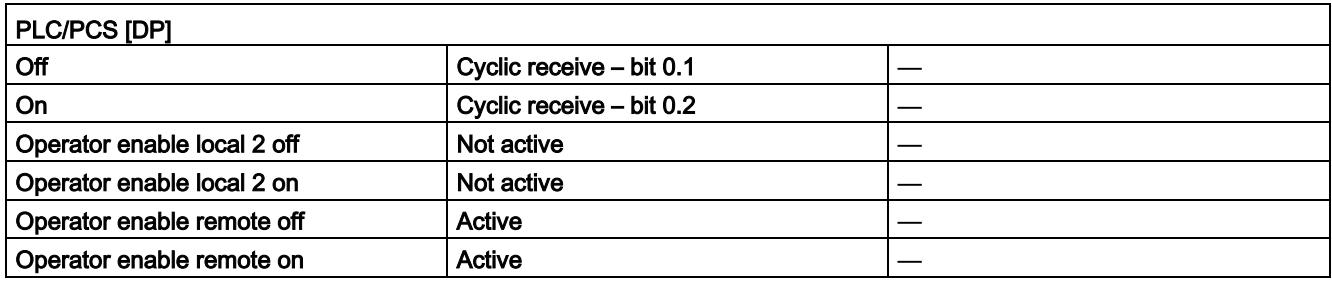

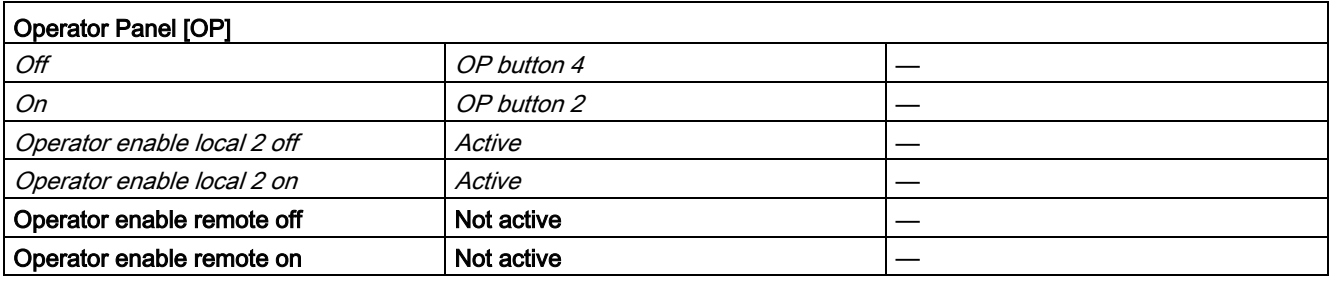

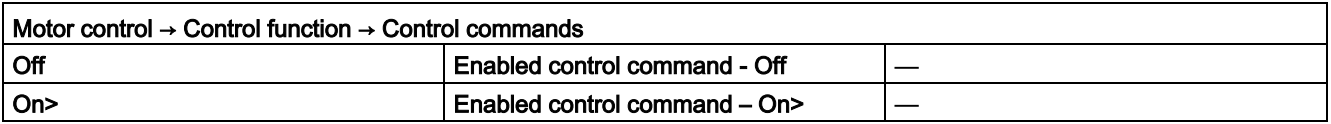

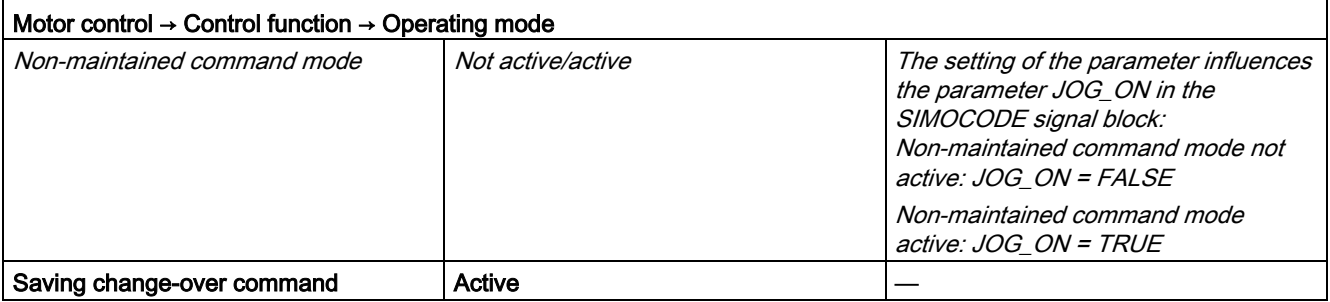

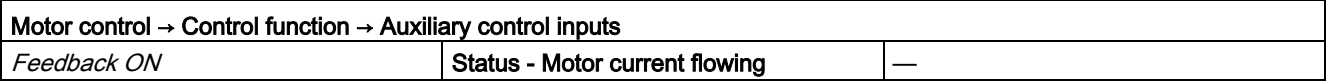

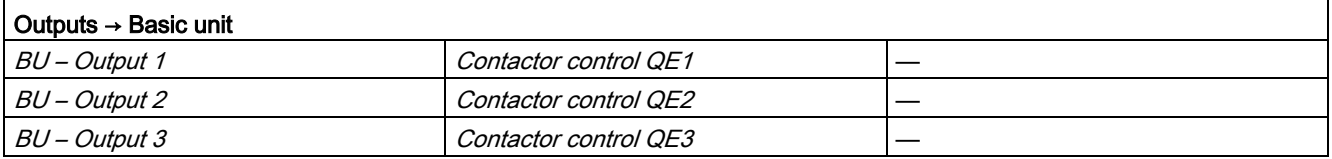

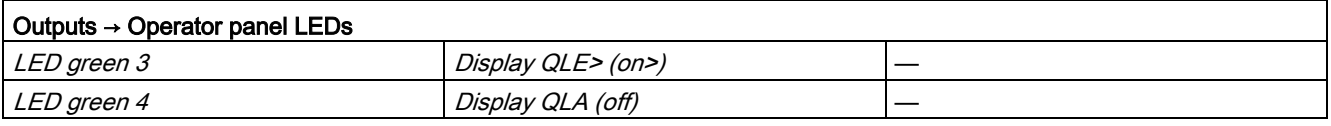

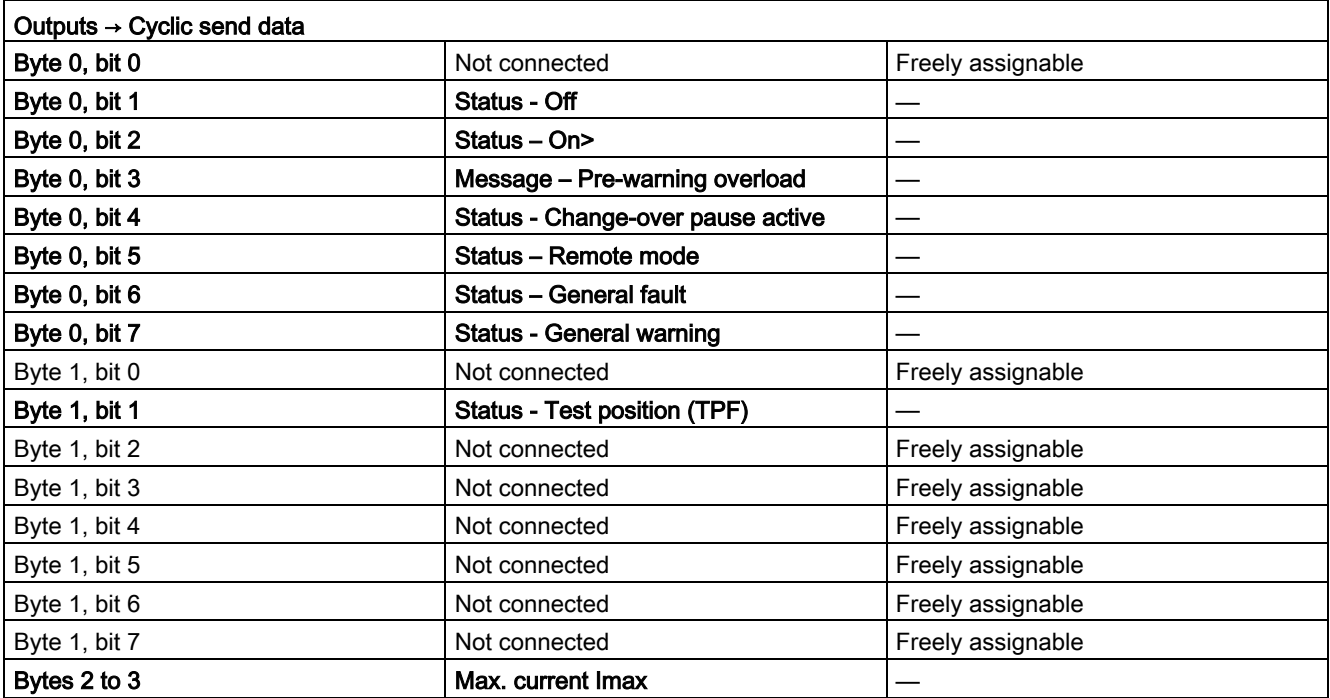

# 3.7.2 Function

The block is installed by the user in a cyclic watchdog interrupt OB (e.g. OB32). Parameter inputs IN 01 and IN 23 as well as parameter output O 01 are also interconnected by the user with the associated icons for inputs or outputs of the associated SIMOCODE pro device.

SMC\_STAR accesses the data provided by SIMOCODE pro via inputs IN\_01 (2 bytes of binary data) and IN 23 (2 bytes of motor current).

Data is transferred to SIMOCODE pro via the output O 01 (2 bytes of binary data).

The configuration of the inputs and outputs is determined here by SIMOCODE pro basic type 2.

Access to the inputs and outputs takes place exclusively via the process image.

The block uses the input parameter MODE to determine whether the inputs IN 01 and IN 23 are valid. In the case of a higher-level fault, all inputs are read by SIMOCODE pro with "0" and output to the relevant outputs of the block.

# <span id="page-116-0"></span>3.7.3 Assignment of the cyclic process image

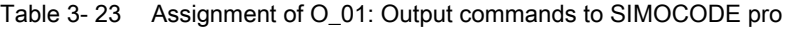

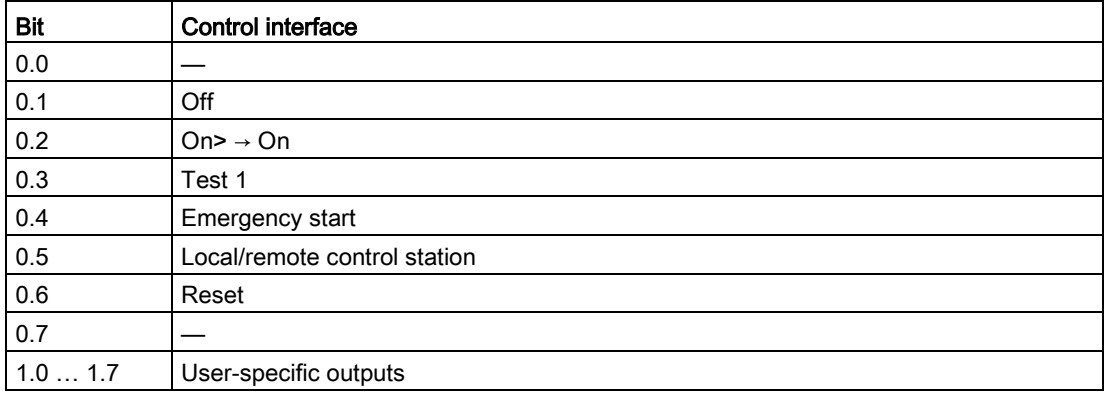

| Bit    | Cyclic send data                  | <b>Block parameter</b> |
|--------|-----------------------------------|------------------------|
| 0.0    |                                   |                        |
| 0.1    | Status - Off                      | QSTOP                  |
| 0.2    | Status - On>                      | QRUN                   |
| 0.3    | Message - Pre-warning overload    | QOVL                   |
| 0.4    | Status - Change-over pause active | <b>QCOA</b>            |
| 0.5    | Status - Remote mode              | <b>QREMOTE</b>         |
| 0.6    | Status - General fault            | QGR ERR                |
| 0.7    | Status - General warning          | QGR_WRN                |
| 1.0    |                                   |                        |
| 1.1    | Status - Test position (TPF)      | QCST                   |
| 1.21.7 |                                   |                        |

Table 3- 24 Assignment of IN\_0: Feedback messages from SIMOCODE pro

The input parameter IN\_01 is additionally copied to the output Q\_IN\_01.

The motor current is transferred as an unsigned 2-byte value via the input parameter IN\_23. SIMOCODE pro always transfers the current here as a percentage of the set current in a range from 0 to 1000%. The motor current is output via QCUR.

Assignment of bytes 2 / 3 of the analog control interface and bytes 4 to 9 of the cyclic send data when using basic type 1 is described in the following chapter: [Assignment of the cyclic](#page-34-0)  [process image](#page-34-0) (Page [35\)](#page-34-0)

# 3.7.4 Operating modes

## Changing the control station (REMOTE, LOCAL)

The control station is changed via the interconnectable function input REM\_L if the input REM\_SEL is set, or via the function input REM\_ON\_OP set by the OS.

The function input (REMOP\_EN) influences the operator enable (QLOCOP) for operating via the OS.

The operating mode of the control station is output via QREMOTE (1 = REMOTE, 0 = LOCAL). QREMOTE corresponds here to the bit DP 0.5 of the SIMOCODE pro.

In LOCAL mode, the controller is completely switched off via the SMC\_STARblock. Control is then only possible via a control station connected direct to the SIMOCODE pro. It is still possible to acknowledge the fault.

## Changing the operating modes (MANUAL, AUTO) when REMOTE is selected

If QREMOTE = TRUE, changeover between the two operating modes MANUAL and AUTOMATIC takes place either via OS operation using AUT\_ON\_OP (LIOP\_SEL = 0) or via the interconnection of the input AUT\_L (LIOP\_SEL = 1).

The function inputs (MANOP\_EN, AUTOP\_EN) influence the operator enables (QMANOP, QAUTOP) for operating via the OS.

The operating mode is output at output QMAN\_AUT(1 = AUTO,  $0 =$  MANUAL).

### Changing the control station for MANUAL

In REMOTE mode, the operating mode MANUAL can be controlled either via the OS or via the interconnectable function inputs. The changeover for this takes place via the interconnectable function input LINK\_MAN.

# 3.7.5 Control stations for MANUAL and AUTOMATIC mode

### General information

The PLC/DP control station of the SIMOCODE pro (that is, DP0.1 and DP0.2) is level-active. The On command is stored in the SIMOCODE pro. The Off command (DP0.1) takes priority over the On command (DP0.2).

Control of the SIMOCODE pro via AS / OS is only possible in REMOTE mode.

# AUTOMATIC

In automatic mode, the SIMOCODE pro control functions are controlled via the interconnectable function input AUTO\_ON (TRUE =On, FALSE =Off).

### Control without non-maintained command mode (JOG\_ON = FALSE)

At one edge of the command input, the associated control bit is set in the interface until the SIMOCODE pro sends the relevant feedback message, or a fault occurs (QGR\_ERR = TRUE). If the fault is acknowledged, the control bit is set again if a command is active at the automatic interface.

### Control with non-maintained command mode (JOG\_ON = TRUE)

The corresponding control bit in the interface is set as long as the command input = TRUE or if a fault occurs (QGR\_ERR = TRUE). If the fault is acknowledged, the control bit is set again if a command is active at the automatic interface. The Stop command is not necessary for switching the device off but is nevertheless set by the block if no On command is active.

## MANUAL

In manual mode, the SIMOCODE pro is controlled either via the function input MAN\_ON  $(TRUE = On, FALSE = Off set by the OS or via the interconnectable function inputs  $L$  ON$ and L\_OFF.

The inputs for the operator enables ON\_OP\_EN / OFFOP\_EN set the outputs QON\_OP / QOFF\_OP for operation using the OS.

At one edge of the command input, the associated control bit is set in the interface until the SIMOCODE pro sends the relevant feedback message, or a fault occurs (QGR\_ERR = TRUE). If the fault is acknowledged, the control bit is set again if a command is active at the interconnectable manual interface.

The Off command takes priority over the On command (no edge evaluation!).

After changing to manual mode, the commands are not forwarded to the inputs until there is a positive edge change when L\_ON / L\_OFF is active.

### Control without non-maintained command mode (JOG\_ON = FALSE)

At one edge of the command input, the associated control bit is set in the interface until the SIMOCODE pro sends the relevant feedback message, or a fault occurs (QGR\_ERR = TRUE). If the fault is acknowledged, the control bit is set again if a command

is active at the interconnectable inputs. The operator controllable input MAN\_ON is adjusted when tripped.

### Control with non-maintained command mode (JOG\_ON = TRUE)

The corresponding control bit in the interface is set as long as the command input = TRUE or if a fault occurs (QGR\_ERR = TRUE). If the fault is acknowledged, the control bit is set again if a command is active at the automatic interface. The Stop command is not necessary for switching the device off but is nevertheless set by the block if no On command is active.

# 3.7.6 Overview of control stations, operating modes, and operator control modalities

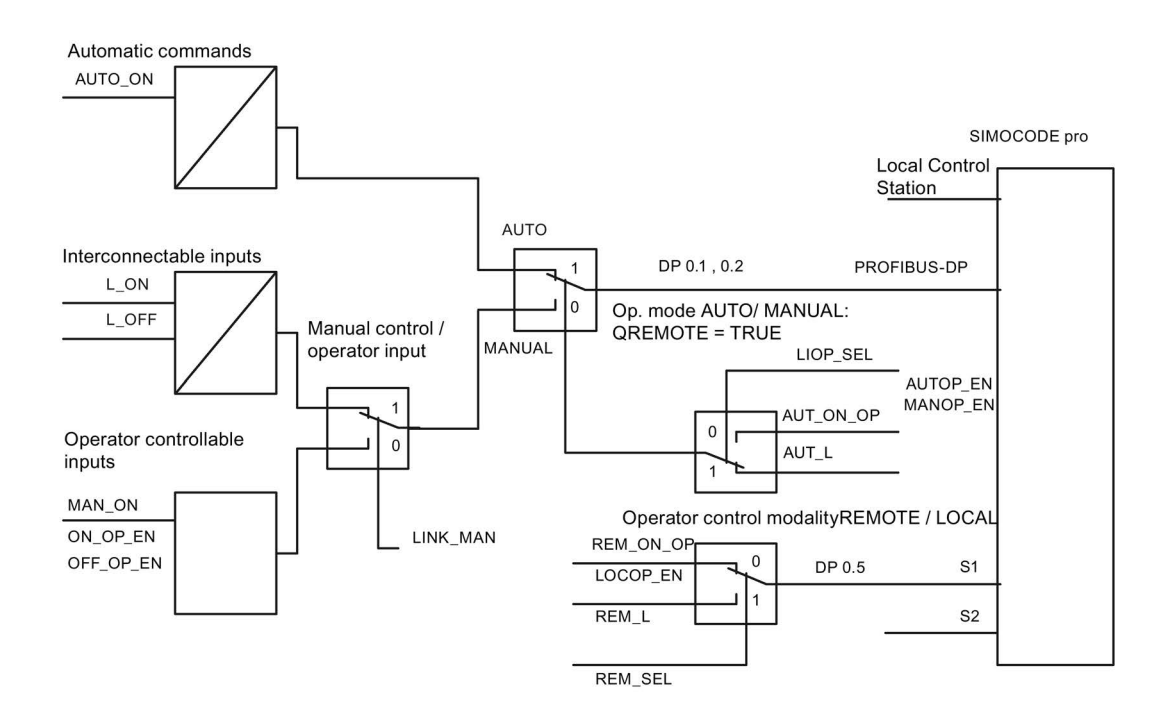

## 3.7.7 Simulation

The simulation mode is activated using the input SIM\_ON and takes priority over all other operating modes. If SIM\_ON = TRUE, the block processes the simulation values (SIM\_I01: binary data, SIM 123: motor current) instead of the process values of SIMOCODE pro(IN 01, IN\_23). QSIM, QUALITY and QBAD are output accordingly. The process output (O\_01) is output with "0" if simulation is active. The command status is combined with the output QSTATUS.

A block must be programmed for the simulation. The output QSTATUS can be evaluated and this information can be used to form the simulation feedback message (SIM\_I01, SIM 123). Assignment corresponds to assignment of the process inputs/process output and can be found in the following chapter: [Assignment of the cyclic process image](#page-116-0) (Page [117\)](#page-116-0)

# 3.7.8 Interlocking

The interlocks LOCK and LOCK\_ON are only effective in REMOTE mode and are valid in the operating mode MANUAL and AUTO for all control stations of the SMC\_STAR block.

An active lock input prevents switching and disables control stations for MANUAL and AUTO. The control bit is set permanently.

LOCK always takes priority over LOCK\_ON.

Revoking of LOCK\_ON switches the motor to the operating mode AUTO corresponding to the control station for AUTO. In MANUAL, the motor is switched off.

## 3.7.9 Local Interruption

The output QLOC\_INT indicates in REMOTE that operation via the local control station (connected direct to SIMOCODE pro) has changed the current switching state.

QLOC\_INT is also set if the switching state requested via REMOTE has not been reached within the monitoring time set using TIME\_MON and no general fault has occurred (e.g. due to a higher-priority Off command at the SIMOCODE pro general control station). This monitoring is switched off with TIME\_MON = 0 or MONITOR = FALSE.

If QLOC INT = TRUE, the control outputs are reset.

QLOC\_INT is reset via the inputs RESET (operator controllable) / L\_RESET (interconnectable). The input RESET is reset after acknowledgment. If L\_RESET is active permanently, QLOC\_INT is set for the duration of the cycle if the requirements given above are met.

Monitoring is deactivated at initial startup by setting MONITOR = FALSE.

# 3.7.10 Current and current limit monitoring

### **Current**

The motor current is transferred via the input parameter IN 23 as an unsigned 2-byte value. SIMOCODE pro always transfers the current here as a percentage of the set current in a range from 0 to 1000%.

## Current limits

The current limit values are read out from the data set DS130. Reading of the data set is initiated either via the interconnectable input parameter L\_RD\_DATA, in the OS when selecting the limit value view, or by OS operation (RD\_DATA). The output QEN\_RDWR is reset during communication.

The data read is output to the in/out parameters Alarm high (CUR\_AH), Alarm low (CUR\_AL), Warning high (CUR\_WH) and Warning low (CUR\_WL) .

If a fault occurs, the values are set to zero and the output QERR\_RD = TRUE is set.

The limit values can also be parameterized in the faceplate. If the values are changed, they are written to SIMOCODE pro.

The signaling response in the case of limit value violations are parameterized with SIMOCODE ES or SIMATIC PDM. Under Monitoring functions  $\rightarrow$  Current limits, the response to trip level/warning level is set for this purpose as follows:

Trip level: disabled or tripping Warning level: disabled or warning

If a fault occurs when writing, the values are reset to "0" and the output QERR\_WR = TRUE is set.

Overshooting or undershooting of the limit values results in transmission of the relevant message provided the limit value message has not been completely switched off via the parameter M\_SUP\_C (default is: switched off). Limit value violation messages are generated in the SIMOCODE pro and evaluated in the block. The outputs QCUR\_AH, QCUR\_AL, QCUR\_WH and QCUR\_WL are set accordingly.

## Range limits

The range limits for the limit bars are parameterized using the function inputs MO\_PVHR and MO\_PVLR and can be adjusted in the OS.

# 3.7.11 Signaling response

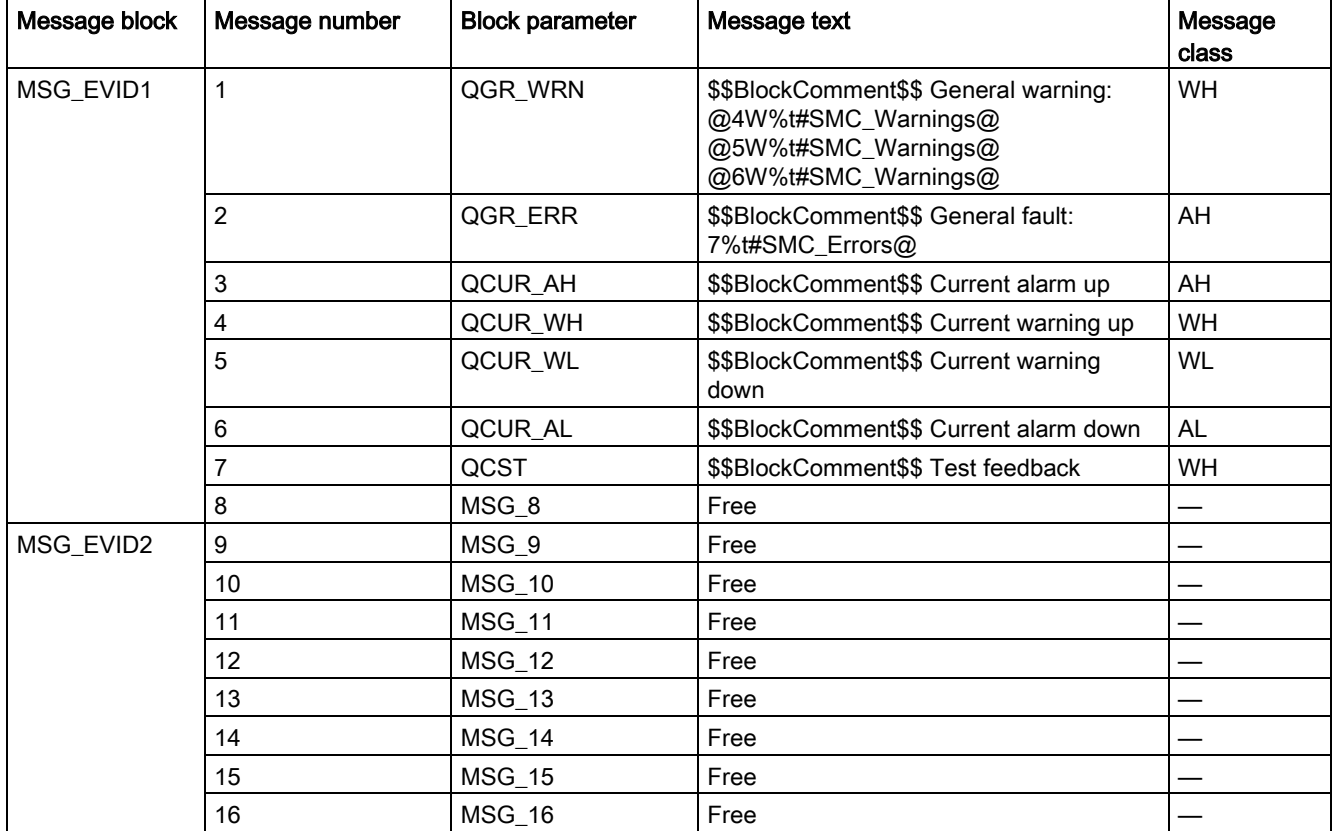

Table 3- 25 SMC\_STAR issues the following messages:

Table 3- 26 The ALARM\_8P auxiliary values are assigned as follows:

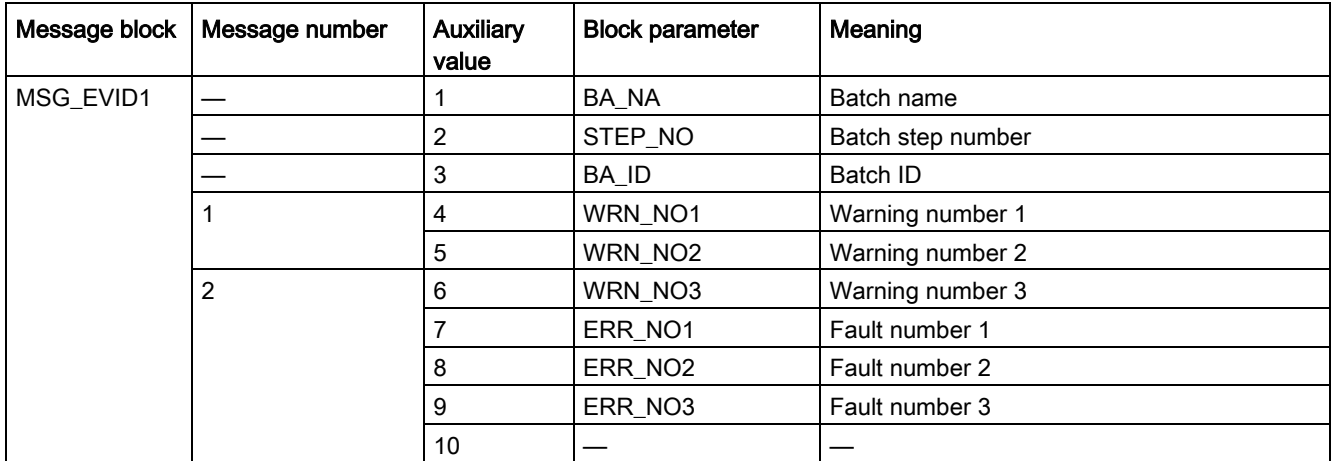

The free message inputs are not assigned a fixed meaning and can be activated using the parameters  $MSG_x$  (x = 8 to 16) on the SMC\_STAR.

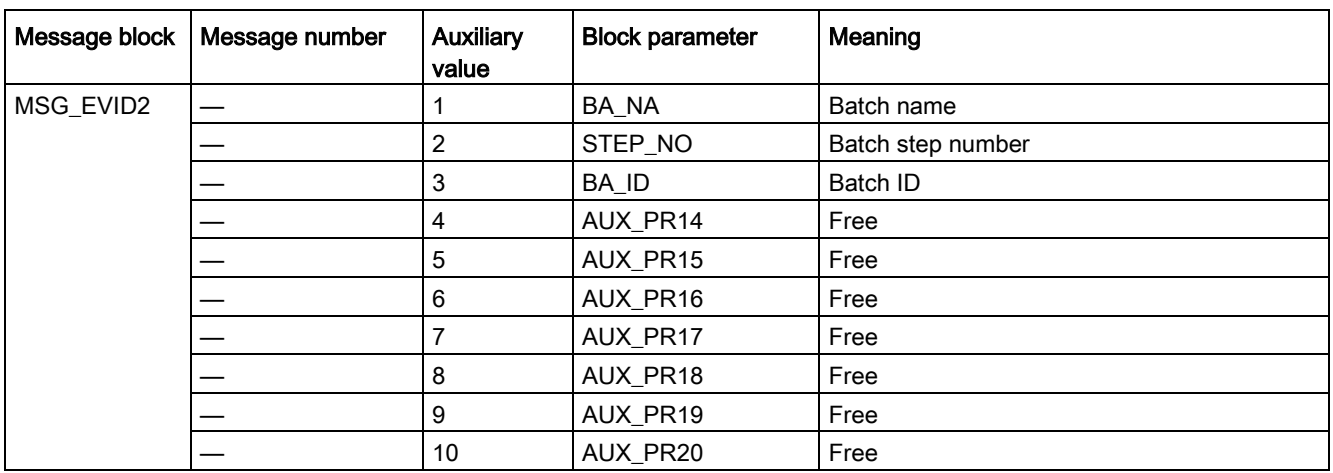

The auxiliary values AUX\_PR14 ... AUX\_PR20 are freely available.

The limit value messages can be suppressed via the input M\_SUP\_C. The default value of the input M\_SUP\_C is TRUE, that is, message suppression is active.

For the messages "General warning" and "General fault", the diagnostics block SMC\_DIAG supplies the detailed information that is interconnected via the structure DIAG\_INF to SMC\_STAR.

#### General warning (message number 1)

The message General warning is derived from the diagnostics structure DIAG\_INF formed by the block SMC\_DIAG.

Three auxiliary values are transferred as additional information together with the message General warning. The auxiliary values correspond to the contents of the warning numbers WRN\_NO1, WRN\_NO2 and WRN\_NO3 and contain the first three warning causes found.

The user text library SMC\_Warnings is available for the warnings. This contains the precise fault texts and is supplemented dynamically in the message.

### General fault (message number 2)

The message General fault is derived from the diagnostics structure DIAG\_INF formed by the block SMC\_DIAG.

One auxiliary value is transferred as additional information together with the message General fault. The auxiliary value corresponds to the contents of the fault number ERR\_NO1 and contains the first fault cause found.

The auxiliary values 8 and 9 are interconnected with the parameters ERR\_NO2 and ERR\_NO3 and can be appended to the message if required.

The user text library SMC\_Errors is available for the faults. This contains the precise error texts and is supplemented dynamically in the message.

### Current limit messages (message number 3 to 6)

The current limit messages are formed by the SIMOCODE pro and are contained in the diagnostics structure DIAG\_INF.

### Test feedback (message number 7)

The message "Test feedback" is derived direct from the SIMOCODE pro information (DP1.1 Send).

## Free messages (message number 8 of the message block 1, message numbers 1 to 8 of message block 2)

There is no block-internal assignment to a specific function for these messages. It can be activated via a parameter input (MSG\_8 to MSG\_16) and can be used, for example, for reporting of Local\_Interruption, the operating mode SIMULATION, or any other signal.

## 3.7.12 Reset response

In principle, every fault detected by SIMOCODE pro must be acknowledged. This is done via the bit DP0.6 Recv. Reset is only carried out by SIMOCODE pro if there is no active On command. Reset either resets the General fault (QGR\_ERR) if the cause of the fault no longer exists, or it results in acknowledgment of the fault if the cause of the fault still exists. An acknowledged fault automatically results in resetting of the general fault following removal of the fault cause.

Reset can be carried out either via the interconnectable function input L\_SMCRESET or via the OS operator controllable function input SMCRESET.

L\_SMCRESET is level-active. SMCRESET is reset by the block following evaluation.

The reset function is transparent from the block's perspective, that is, there is no logical combination with other signals, and independent of the operating mode (LOCAL / REMOTE).

## 3.7.13 Start-up characteristics

At CPU startup, the block is switched to manual mode and the Off command is output. For this purpose, the block must be called from the startup OB. After startup, the messages are suppressed for the number of cycles parameterized in the RUNUPCYC value.

## 3.7.14 Time response

The block must be called via a watchdog interrupt OB. The sampling time of the block is entered in the parameter SAMPLE\_T.

# 3.7.15 SMC\_STAR block parameters

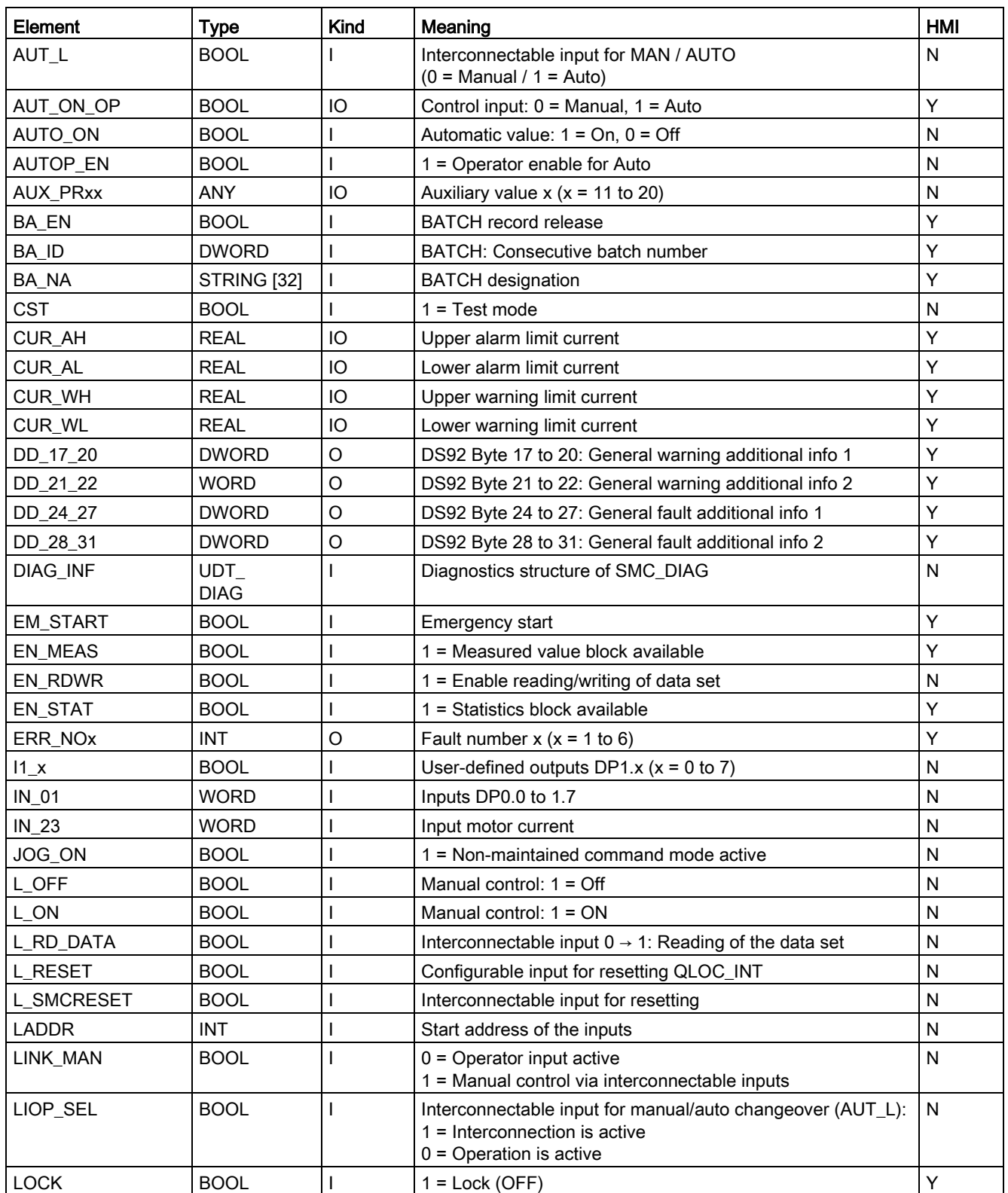

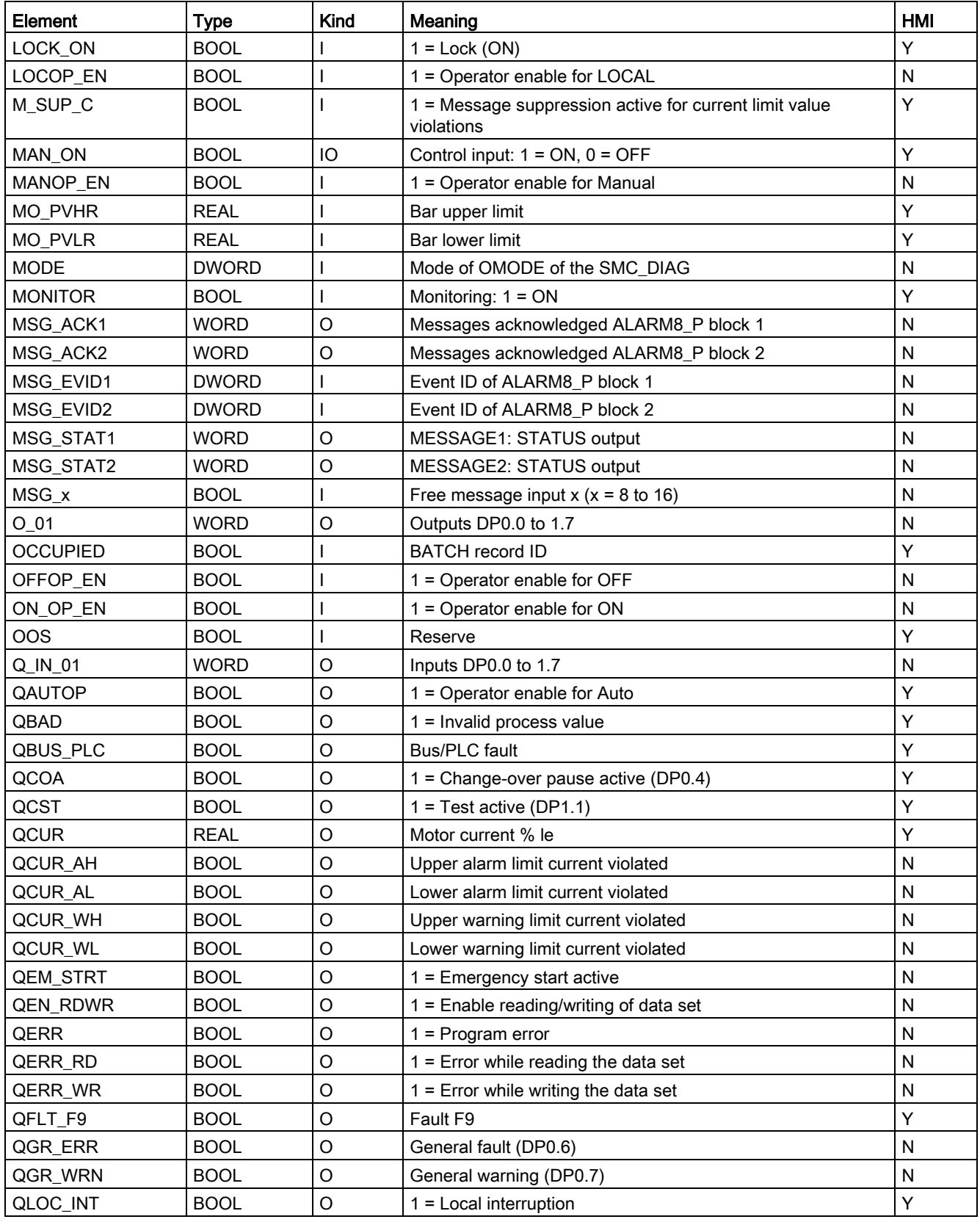

#### Description of the blocks

3.7 SMC\_STAR: Signal processing block for the star-delta starter control function

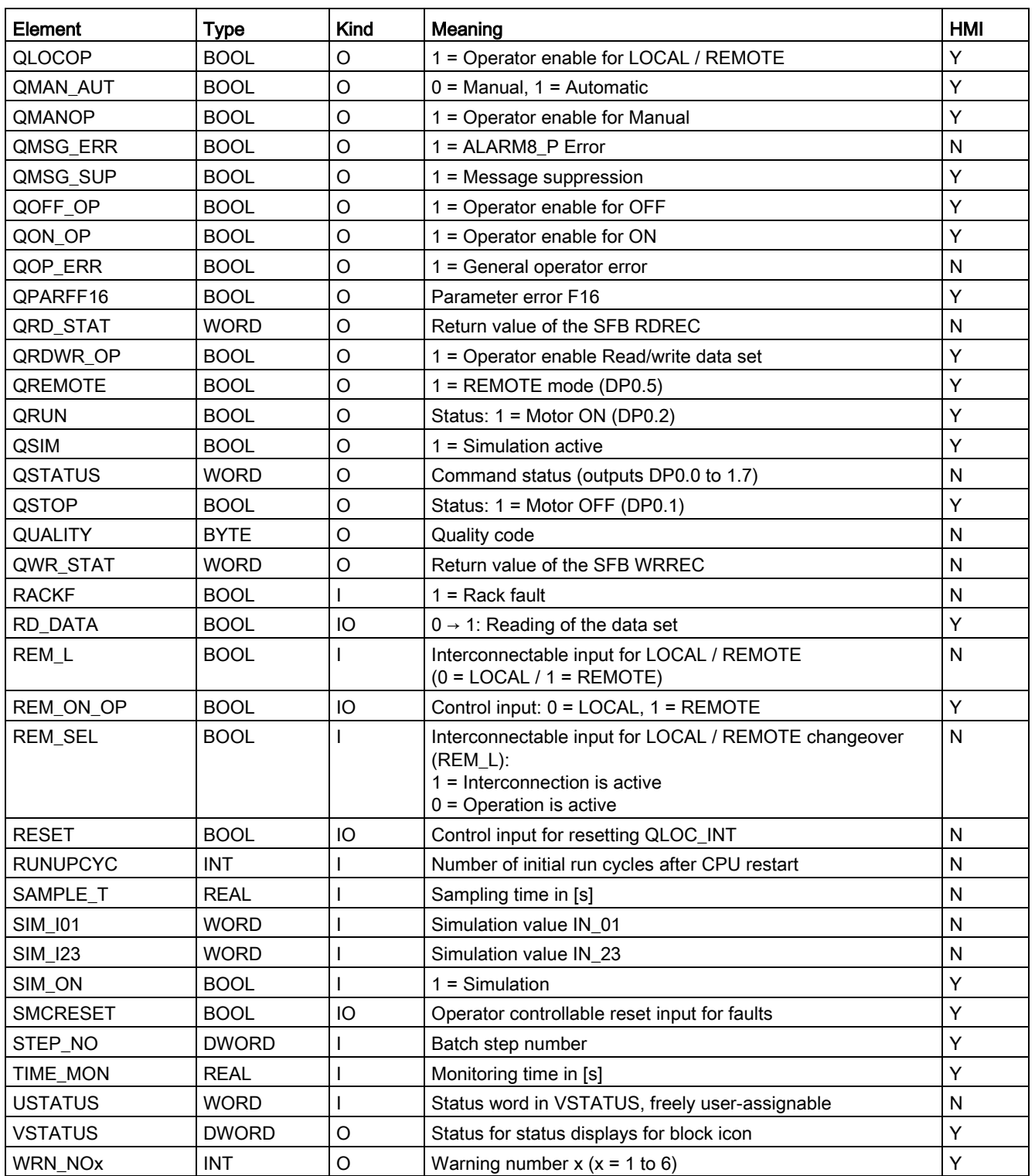

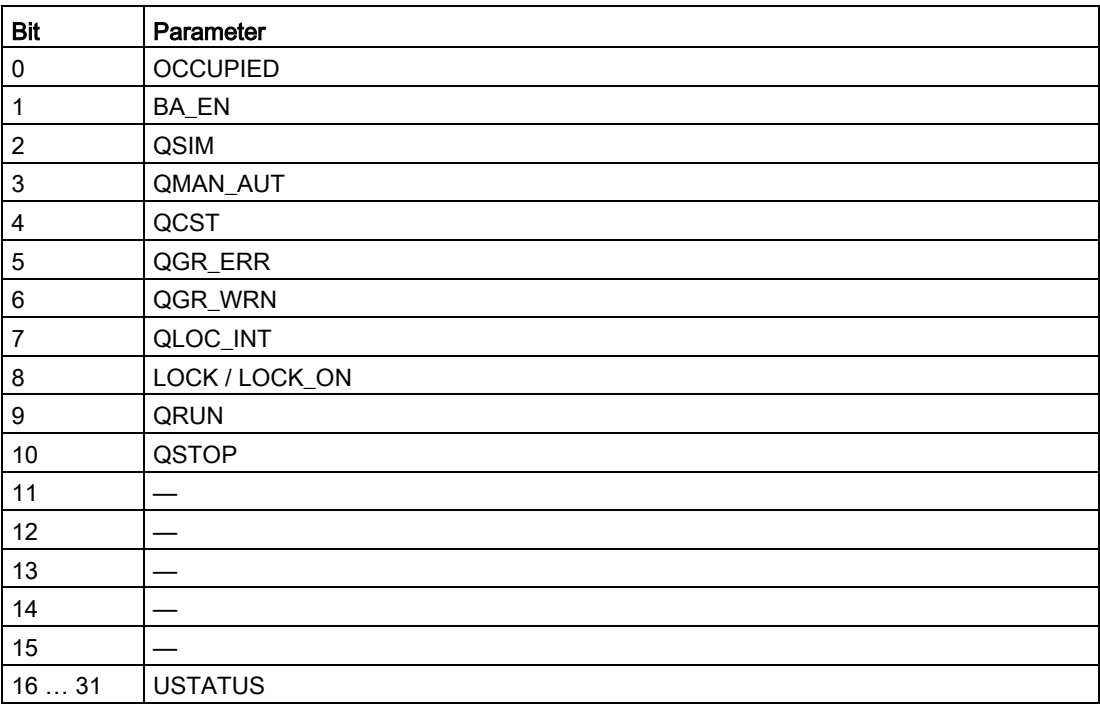

#### Table 3- 27 Structure of VSTATUS

# 3.7.16 Status displays for icons

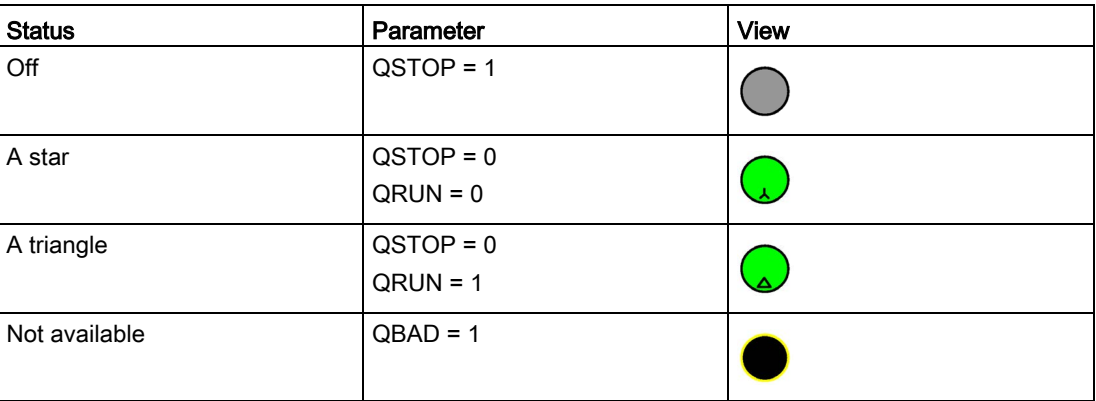

# 3.7.17 Description of faceplates

The available faceplates are described in this chapter.

The following views are available:

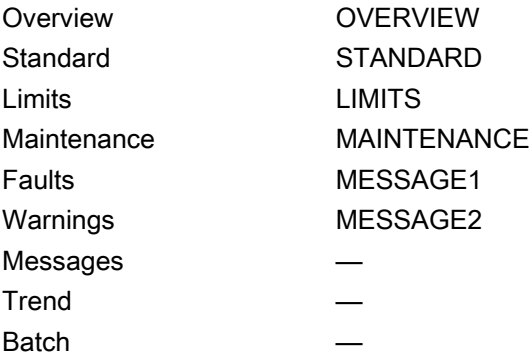

The file name is composed as follows: @PG\_SMC\_STAR\_<View>.PDL

The PCS 7 standard displays are used for the message, trend and batch views.

The structure of the individual views of faceplates is described below.

# Standard (STANDARD)

The status display is a user object comprising several status displays. The status display corresponds to the representation from the process image icon.

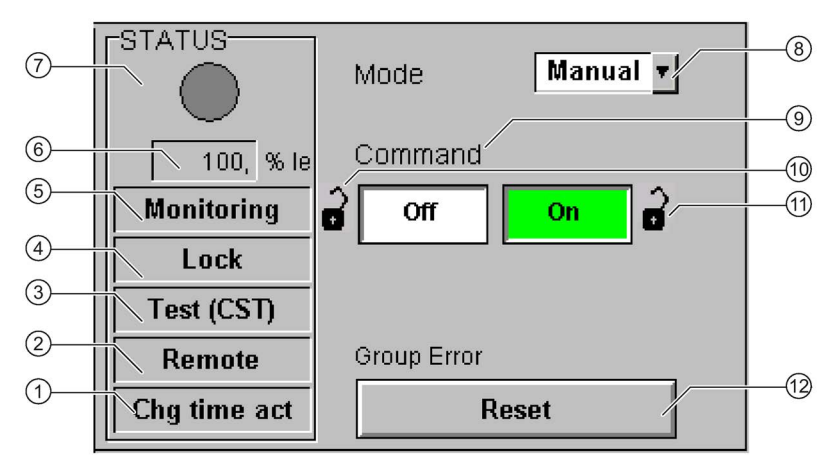

- Change-over pause (QCOA)
- Operator control modality (QREMOTE)
- Test (QCST)
- Interlocking (LOCK / LOCK\_ON)
- Local Interruption (QLOC\_INT)
- Current (QCUR)/ unit (QCUR#unit)
- Status display (VSTATUS)
- Operating mode (QMAN\_AUT, AUT\_ON\_OP)
- Command (MAN\_ON)
- LOCK
- LOCK\_ON
- Acknowledgement (RESET)

## Limits (LIMITS)

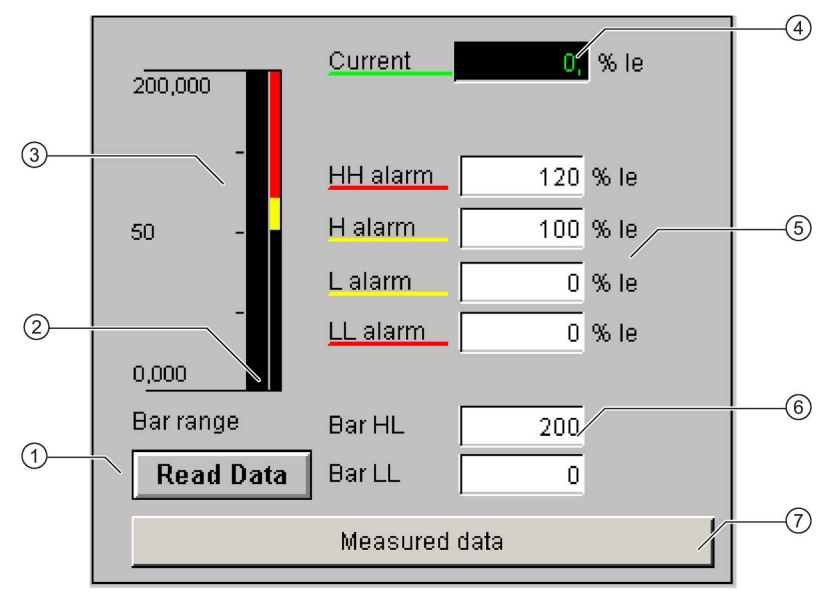

- ① Read Data (RD\_DATA)
- ② Limit value display (CUR\_AH, CUR\_WH, CUR\_WL, CUR\_AL)
- ③ Actual value bar (QCUR, MO\_PVHR, MO\_PVLR)
- ④ Current value (QCUR, QCUR#unit)
- ⑤ Limits (CUR\_AH, CUR\_WH, CUR\_WL, CUR\_AL)
- ⑥ Bar range (MO\_PVHR, MO\_PVLR)
- ⑦ Call faceplate SMC\_MEAS, visible if EN\_MEAS = TRUE

## Maintenance (MAINTENANCE)

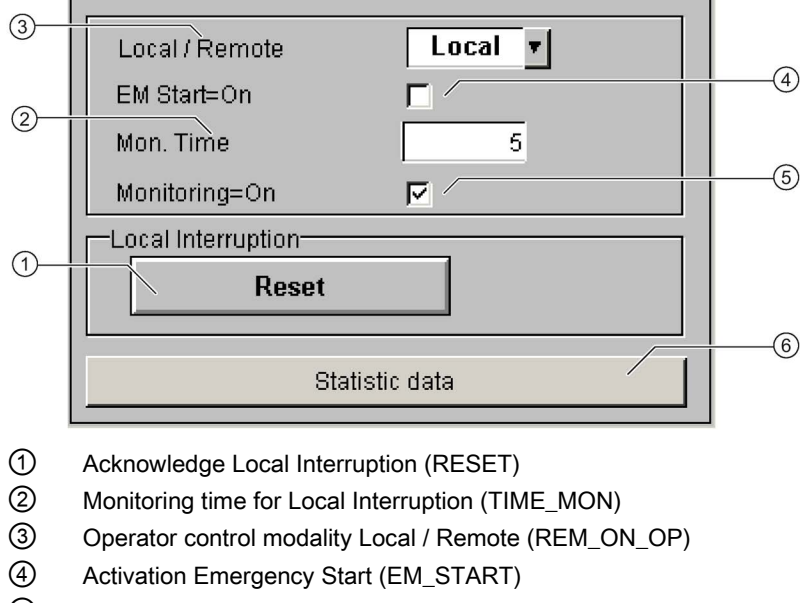

- ⑤ Activation Monitoring (MONITOR)
- ⑥ Call faceplate SMC\_STAT, visible if EN\_STAT = TRUE

## Faults (MESSAGE1)

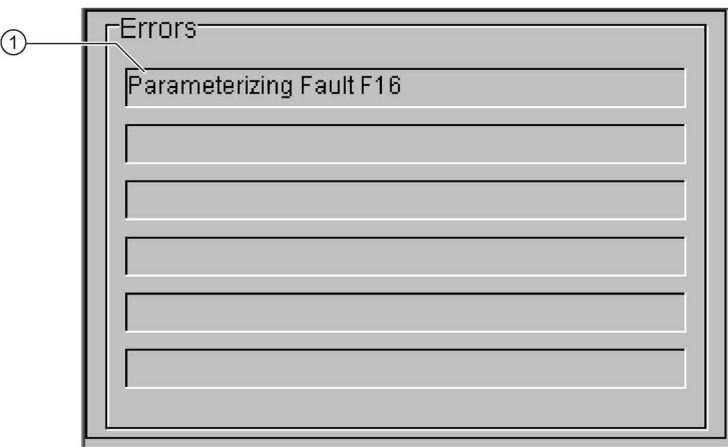

① Text list with error description (ERR\_NOx)

For error number 0, the text field is switched to invisible.

# Warnings (MESSAGE2)

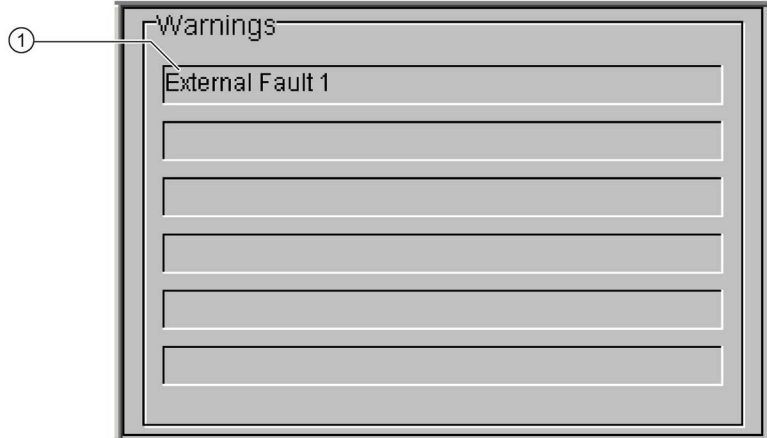

① Text list with error description (WRN\_NOx)

For error number 0, the text field is switched to invisible.

# 3.8 SMC\_REVS: Signal processing block for the star-delta reversing starter control function

FB2007

## Calling OBs

The watchdog interrupt OB in which you install the block (e.g. OB32). Also in OB100 (see start-up characteristics).

## Called blocks

The block calls the following blocks:

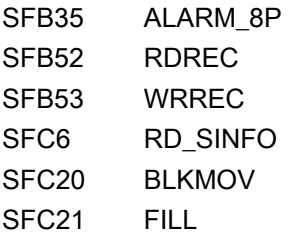

# 3.8.1 Parameter assignment in SIMOCODE ES

For the signal blocks to function correctly, a range of SIMOCODE pro parameters must have quite specific settings. Those parameters that define the assignment of the cyclic I/O interface are especially affected.

These parameters are represented in bold.

In addition, the overview below represents the parameters that are already preset for the control function in the templates for application selection in the SIMOCODE ES software. The settings are suggestions and depend heavily on the actual wiring of the SIMOCODE pro inputs and outputs.

These parameters are represented in *italics*.

Other parameters must also be set, e.g. for motor protection. These are not described here. Parameter assignment for the extended I/O interface of basic type 1 is represented in the following chapter: [Parameter assignment in SIMOCODE ES](#page-32-0) (Page [33\)](#page-32-0)

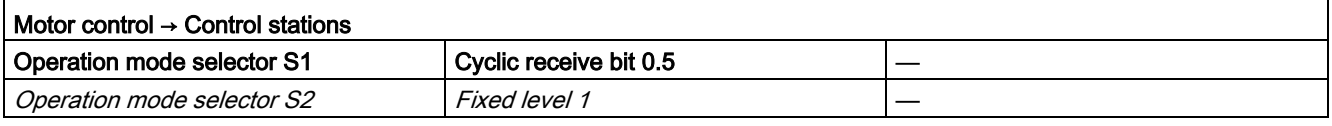

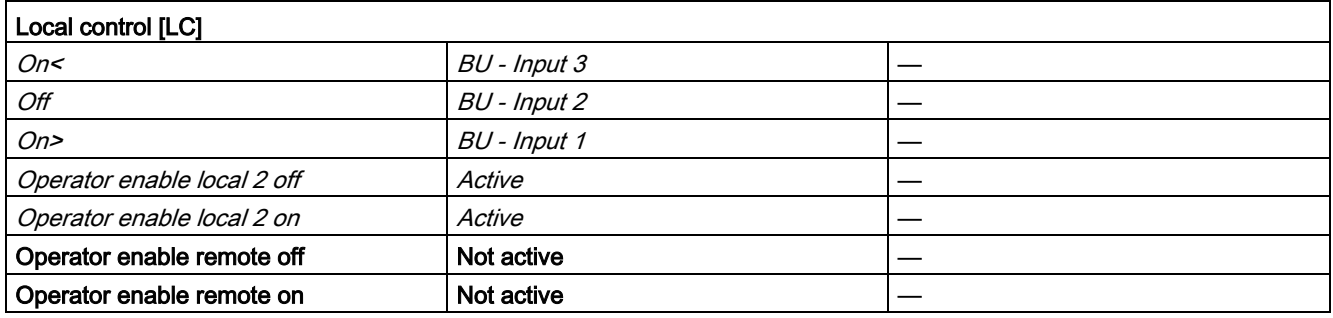

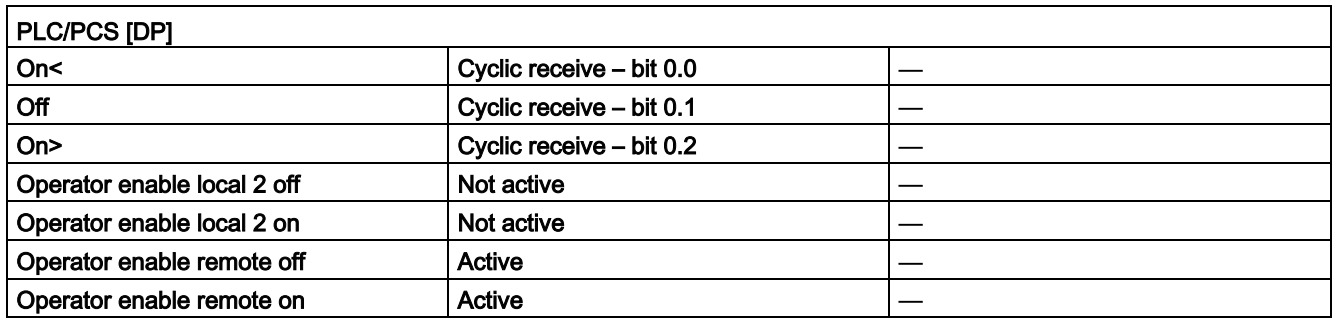

### Description of the blocks

3.8 SMC\_REVS: Signal processing block for the star-delta reversing starter control function

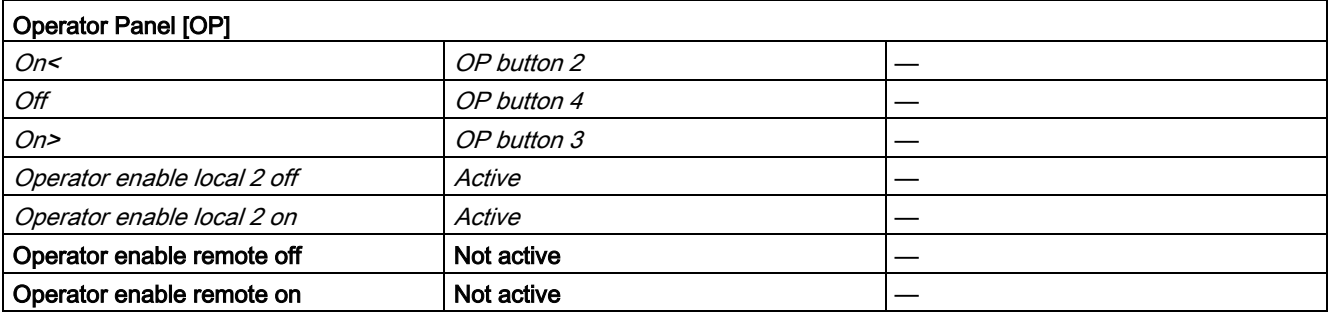

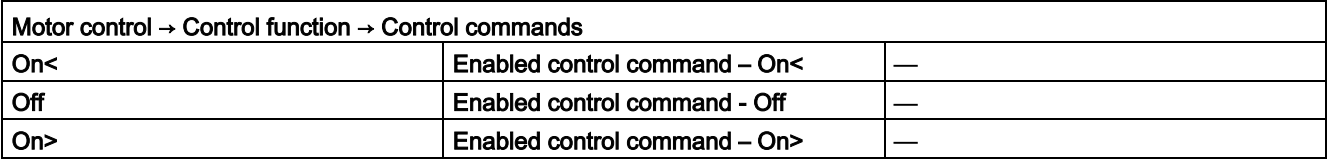

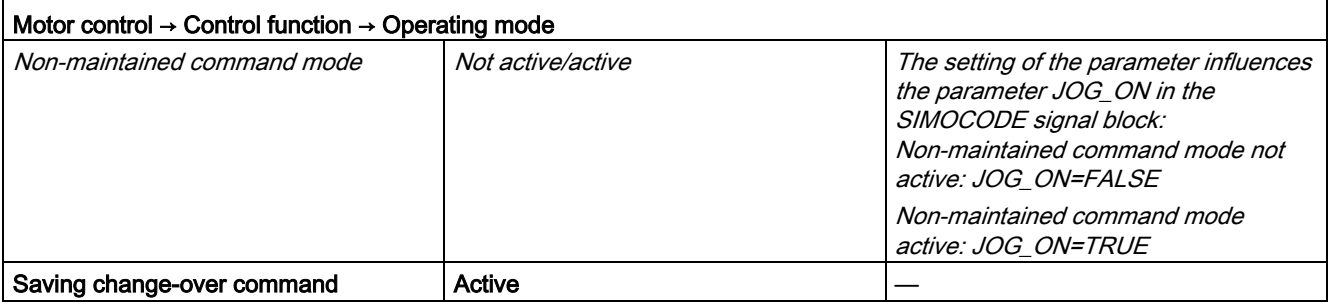

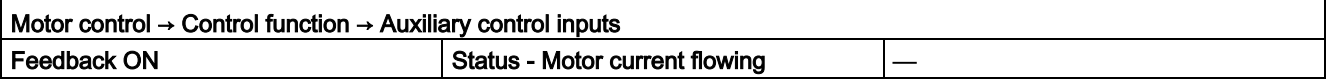

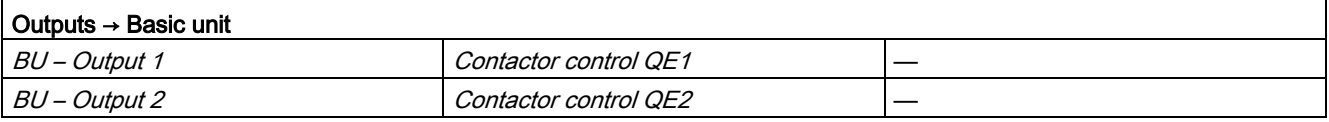

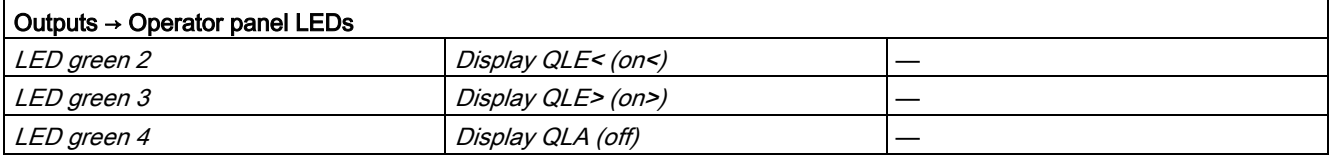

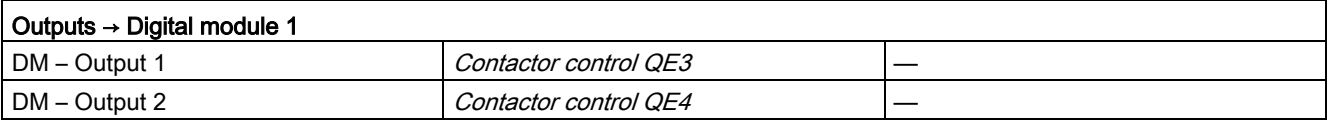

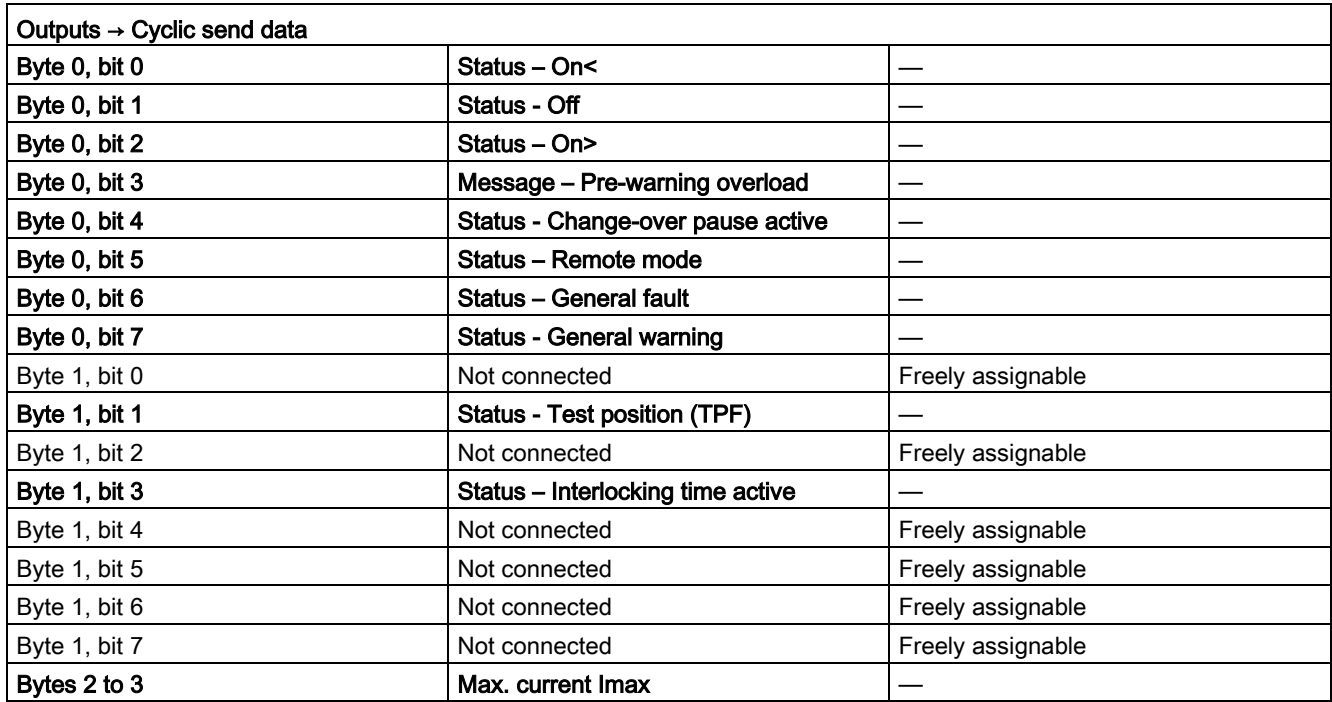

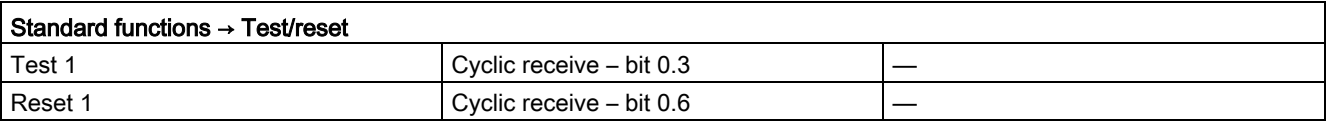

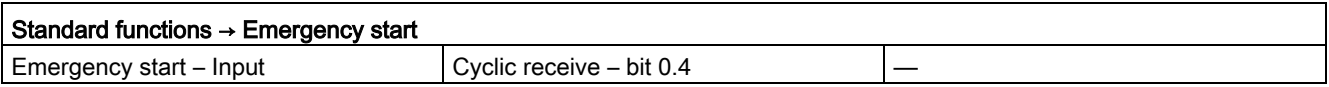

## 3.8.2 Function

The block is installed by the user in a cyclic watchdog interrupt OB (e.g. OB32). Parameter inputs IN 01 and IN 23 as well as parameter output O 01 are also interconnected by the user with the associated icons for inputs or outputs of the associated SIMOCODE pro device.

SMC\_REVS accesses the data provided by SIMOCODE pro via inputs IN\_01 (2 bytes of binary data) and IN 23 (2 bytes of motor current).

Data is transferred to SIMOCODE pro via the output O 01 (2 bytes of binary data).

The configuration of the inputs and outputs is determined here by SIMOCODE pro basic type 2.

Access to the inputs and outputs takes place exclusively via the process image.

The block uses the input parameter MODE to determine whether the inputs IN\_01 and IN\_23 are valid. In the case of a higher-level fault, all inputs are read by SIMOCODE pro with "0" and output to the relevant outputs of the block.

# 3.8.3 Assignment of the cyclic process image

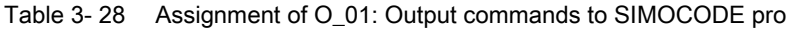

| <b>Bit</b> | <b>Control interface</b>     |
|------------|------------------------------|
| 0.0        | On< $\rightarrow$ Left On    |
| 0.1        | Off                          |
| 0.2        | On> $\rightarrow$ Right On   |
| 0.3        | Test 1                       |
| 0.4        | Emergency start              |
| 0.5        | Local/remote control station |
| 0.6        | Reset                        |
| 0.7        |                              |
| 1.01.7     | User-specific outputs        |

Table 3- 29 Assignment of IN\_0: Feedback messages from SIMOCODE pro

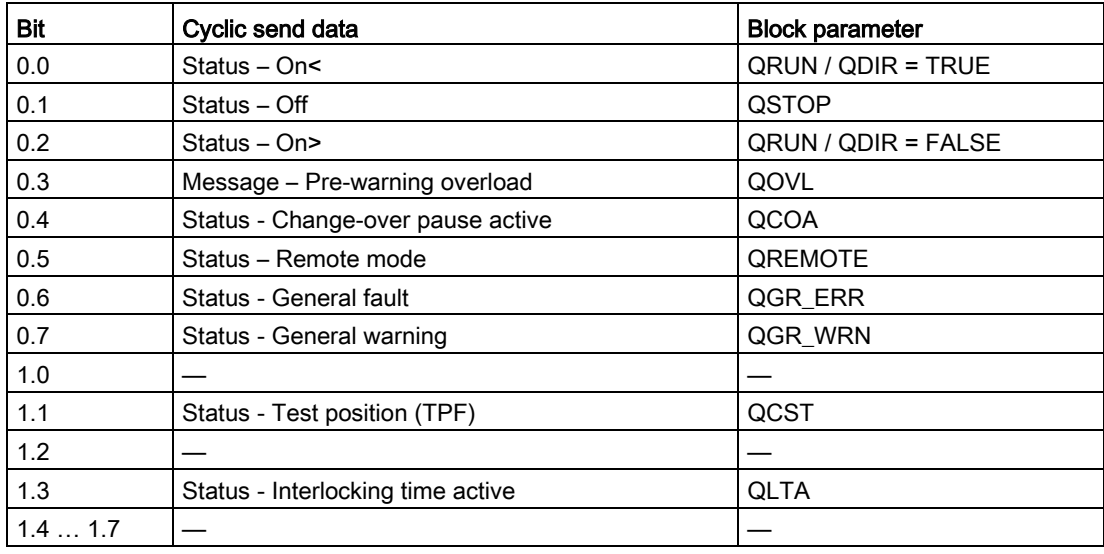

The input parameter IN\_01 is additionally copied to the output Q\_IN\_01.

The motor current is transferred via the input parameter IN\_23 as an unsigned 2-byte value. SIMOCODE pro always transfers the current here as a percentage of the set current in a range from 0 to 1000%. The motor current is output via QCUR.

Assignment of bytes 2 / 3 of the analog control interface and bytes 4 to 9 of the cyclic send data when using basic type 1 is described in the following chapter: [Assignment of the cyclic](#page-34-0)  [process image](#page-34-0) (Page [35\)](#page-34-0)

# 3.8.4 Operating modes

## Changing the control station (REMOTE, LOCAL)

The control station is changed via the interconnectable function input REM\_L if the input REM\_SEL is set, or via the function input REM\_ON\_OP set by the OS.

The function input (REMOP\_EN) influences the operator enable (QLOCOP) for operating via the OS.

The operating mode of the control station is output via QREMOTE (1 = REMOTE, 0 = LOCAL). QREMOTE corresponds here to the bit DP0.5 of the SIMOCODE pro.

In LOCAL mode, the controller is completely switched off via the SMC\_REVSblock. Control is then only possible via a control station connected direct to the SIMOCODE pro. It is still possible to acknowledge the fault.

## Changing the operating modes (MANUAL, AUTO) when REMOTE is selected

If QREMOTE = TRUE, changeover between the two operating modes MANUAL and AUTOMATIC takes place either via OS operation using AUT\_ON\_OP (LIOP\_SEL = 0) or via the interconnection of the input AUT\_L (LIOP\_SEL = 1).

The function inputs (MANOP\_EN, AUTOP\_EN) influence the operator enables (QMANOP, QAUTOP) for operating via the OS.

The operating mode is output at output QMAN\_AUT(1 = AUTO,  $0 =$  MANUAL).

### Changing the control station for MANUAL

In REMOTE mode, the operating mode MANUAL can be controlled either via the OS or via the interconnectable function inputs. The changeover for this takes place via the interconnectable function input LINK\_MAN.

# 3.8.5 Control stations for MANUAL and AUTOMATIC mode

#### General information

The PLC/DP control station of the SIMOCODE pro (that is, DP0.1 and DP0.2) is level-active. The On command is stored in the SIMOCODE pro. The Off command (DP0.1) takes priority over the On command (DP0.2).

Control of the SIMOCODE pro via AS / OS is only possible in REMOTE mode.

## AUTOMATIC

In automatic mode, the SIMOCODE pro control functions are controlled via the interconnectable function inputs AUTO\_ON (TRUE = On, FALSE = Off) and AUTO\_DIR (TRUE = counter-clockwise, FALSE = clockwise).

#### Control without non-maintained command mode (JOG\_ON = FALSE)

At one edge of the command input, the associated control bit is set in the interface until the SIMOCODE pro sends the relevant feedback message, or a fault occurs (QGR\_ERR = TRUE). If the fault is acknowledged, the control bit is set again if a command is active at the automatic interface.

#### Control with non-maintained command mode (JOG\_ON = TRUE)

The corresponding control bit in the interface is set as long as the command input = TRUE or if a fault occurs (QGR\_ERR = TRUE). If the fault is acknowledged, the control bit is set again if a command is active at the automatic interface. The Stop command is not necessary for switching the device off but is nevertheless set by the block if no On command is active.

### MANUAL

In manual mode, the SIMOCODE pro is controlled either via the function inputs FORW ON, REV\_ON and MOT\_OFF set by the OS or via the interconnectable function inputs L\_FORW, L\_REV and L\_OFF.

The inputs for the operator enables FW\_OP\_EN / RV\_OP\_EN / OFFOP\_EN set the outputs QFORW\_OP / QREV\_OP / QOFF\_OP for operation using the OS.

At one edge of the command input, the associated control bit is set in the interface until the SIMOCODE pro sends the relevant feedback message, or a fault occurs (QGR\_ERR = TRUE). If the fault is acknowledged, the control bit is set again if a command is active at the interconnectable manual interface.

The Off command takes priority over the On command (no edge evaluation!).

The following priorities apply for the On commands:

Right takes priority over left.

After changing to manual mode, the commands are not forwarded to the inputs until there is a positive edge change when L\_FORW / L\_REV / L\_OFF is active.

#### Control without non-maintained command mode (JOG\_ON = FALSE)

At one edge of the command input, the associated control bit is set in the interface until the SIMOCODE pro sends the relevant feedback message, or a fault occurs (QGR\_ERR = TRUE). If the fault is acknowledged, the control bit is set again if a command is active at the interconnectable inputs. The operator controllable inputs FORW\_ON, REV\_ON and MOT\_OFF are adjusted when tripped.

#### Control with non-maintained command mode (JOG\_ON = TRUE)

The corresponding control bit in the interface is set as long as the command input = TRUE or if a fault occurs (QGR\_ERR = TRUE). If the fault is acknowledged, the control bit is set again if a command is active at the automatic interface. The Stop command is not necessary for switching the device off but is nevertheless set by the block if no On command is active.

# 3.8.6 Overview of control stations, operating modes, and operator control modalities

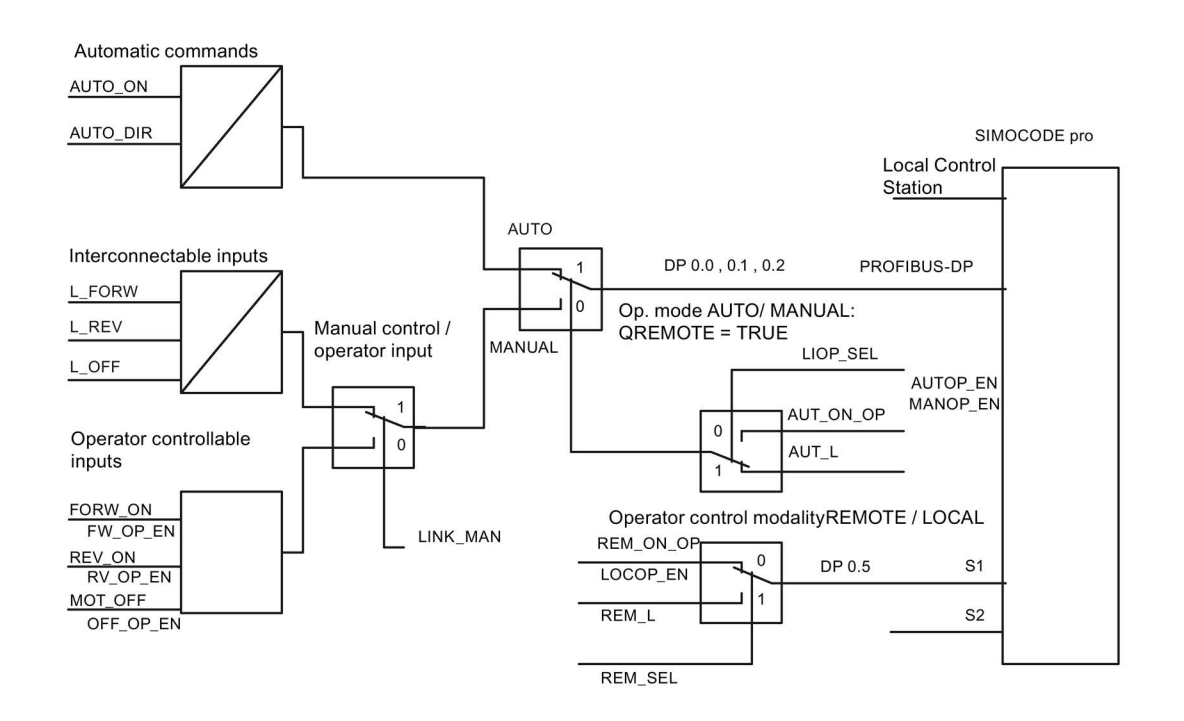
# 3.8.7 Simulation

The simulation mode is activated using the input SIM\_ON and takes priority over all other operating modes. If SIM\_ON = TRUE, the block processes the simulation values (SIM\_I01: binary data, SIM 123: motor current) instead of the process values of SIMOCODE pro(IN 01, IN\_23). QSIM, QUALITY and QBAD are output accordingly. The process output (O\_01) is output with "0" if simulation is active. The command status is combined with the output QSTATUS.

A block must be programmed for the simulation. The output QSTATUS can be evaluated and this information can be used to form the simulation feedback message (SIM\_I01, SIM\_I23). Assignment corresponds to assignment of the process inputs/process output and can be found in the following chapter: [Assignment of the cyclic process image](#page-140-0) (Page [141\)](#page-140-0)

# 3.8.8 Interlocking

The interlocks LOCK and LOCK\_ON are only effective in REMOTE mode and are valid in the operating mode MANUAL and AUTO for all control stations of the SMC\_REVS block.

An active lock input prevents switching and disables control stations for MANUAL and AUTO. The control bit is set permanently.

LOCK always takes priority over LOCK\_ON.

The input LOCK\_DIR(TRUE = counter-clockwise, FALSE = clockwise) determines the desired option for LOCK\_ON.

Revoking of LOCK\_ON switches the motor to the operating mode AUTO corresponding to the control station for AUTO. In MANUAL, the motor is switched off.

# 3.8.9 Local Interruption

The output QLOC\_INT indicates in REMOTE that operation via the local control station (connected direct to SIMOCODE pro) has changed the current switching state.

QLOC\_INT is also set if the switching state requested via REMOTE has not been reached within the monitoring time set using TIME\_MON and no general fault has occurred (e.g. due to a higher-priority Off command at the SIMOCODE pro general control station). This monitoring is switched off with TIME  $MON = 0$  or MONITOR = FALSE.

The monitoring time is not started until the interlocking time has expired.

If QLOC  $INT = TRUE$ , the control outputs are reset.

QLOC\_INT is reset via the inputs RESET (operator controllable) / L\_RESET (interconnectable). The input RESET is reset after acknowledgment. If L\_RESET is active permanently, QLOC\_INT is set for the duration of the cycle if the requirements given above are met.

Monitoring is deactivated at initial startup by setting MONITOR = FALSE.

# 3.8.10 Current and current limit monitoring

#### **Current**

The motor current is transferred via the input parameter IN\_23 as an unsigned 2-byte value. SIMOCODE pro always transfers the current here as a percentage of the set current in a range from 0 to 1000%.

#### Current limits

The current limit values are read out from the data set DS130. Reading of the data set is initiated either via the interconnectable input parameter L\_RD\_DATA, in the OS when selecting the limit value view, or by OS operation (RD\_DATA). The output QEN\_RDWR is reset during communication.

The data read is output to the in/out parameters Alarm high (CUR\_AH), Alarm low (CUR\_AL), Warning high (CUR\_WH) and Warning low (CUR\_WL).

If a fault occurs, the values are set to zero and the output QERR\_RD = TRUE is set.

The limit values can also be parameterized in the faceplate. If the values are changed, they are written to SIMOCODE pro.

The signaling response in the case of limit value violations are parameterized with SIMOCODE ES or SIMATIC PDM. Under Monitoring functions  $\rightarrow$  Current limits, the response to trip level/warning level is set for this purpose as follows:

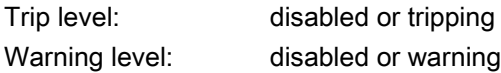

If a fault occurs when writing, the values are reset to "0" and the output QERR\_WR = TRUE is set.

Overshooting or undershooting of the limit values results in transmission of the relevant message provided the limit value message has not been completely switched off via the parameter M\_SUP\_C (default is: switched off). Limit value violation messages are generated in the SIMOCODE pro and evaluated in the block. The outputs QCUR\_AH, QCUR\_AL, QCUR\_WH and QCUR\_WL are set accordingly.

#### Range limits

The range limits for the limit bars are parameterized using the function inputs MO\_PVHR and MO\_PVLR and can be adjusted in the OS.

# 3.8.11 Signaling response

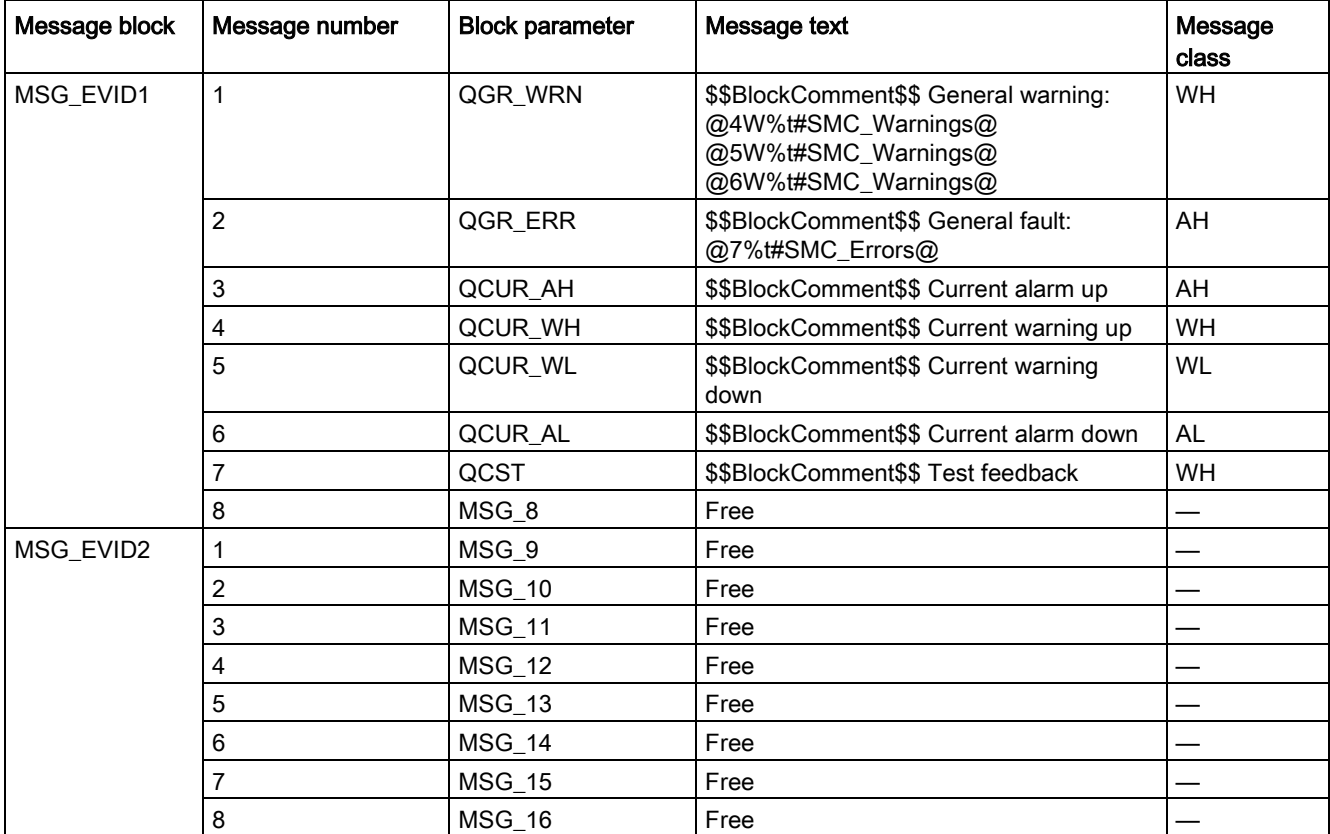

Table 3- 30 SMC\_REVS issues the following messages:

The free message inputs are not assigned a fixed meaning and can be activated using the parameters MSG\_x ( $x = 8$  to 16) on the SMC\_REVS.

Table 3- 31 The ALARM\_8P auxiliary values are assigned as follows:

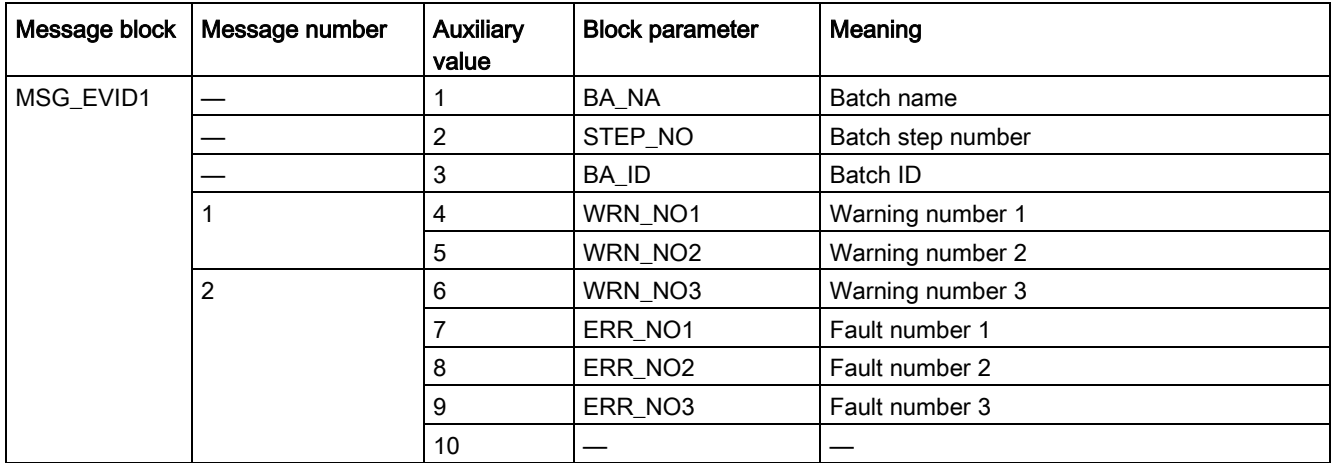

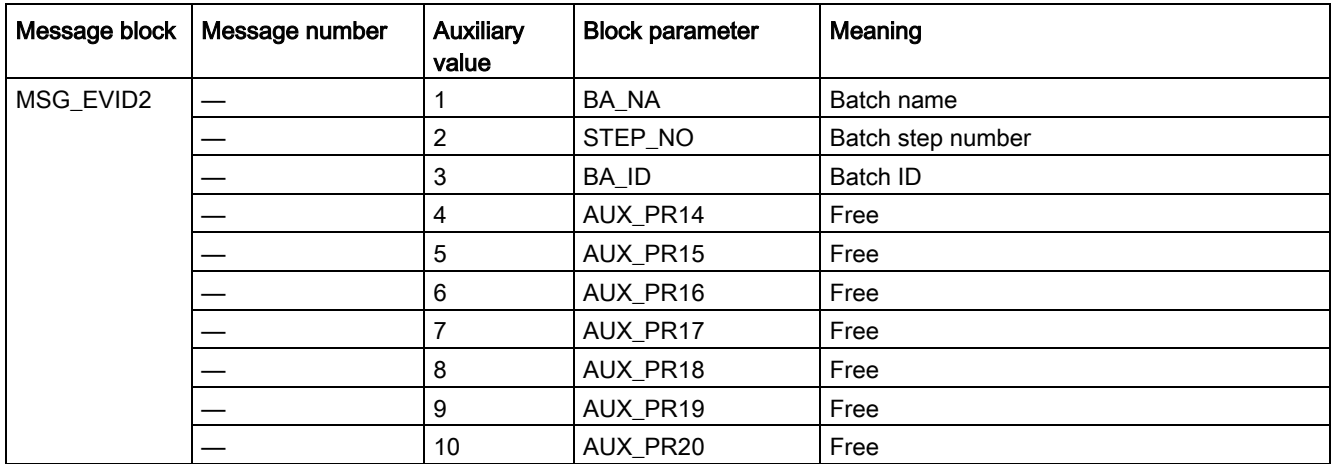

The auxiliary values AUX\_PR14 ... AUX\_PR20 are freely available.

The limit value messages can be suppressed via the input M\_SUP\_C. The default value of the input M\_SUP\_C is TRUE, that is, message suppression is active.

For the messages "General warning" and "General fault", the diagnostics block SMC\_DIAG supplies the detailed information that is interconnected via the structure DIAG\_INF to SMC\_REVS.

#### General warning (message number 1)

The message General warning is derived from the diagnostics structure DIAG\_INF formed by the block SMC\_DIAG.

Three auxiliary values are transferred as additional information together with the message General warning. The auxiliary values correspond to the contents of the warning numbers WRN\_NO1, WRN\_NO2 and WRN\_NO3 and contain the first three warning causes found.

The user text library SMC\_Warnings is available for the warnings. This contains the precise fault texts and is supplemented dynamically in the message.

#### General fault (message number 2)

The message General fault is derived from the diagnostics structure DIAG\_INF formed by the block SMC\_DIAG.

One auxiliary value is transferred as additional information together with the message General fault. The auxiliary value corresponds to the contents of the fault number ERR\_NO1 and contains the first fault cause found.

The auxiliary values 8 and 9 are interconnected with the parameters ERR\_NO2 and ERR\_NO3 and can be appended to the message if required.

The user text library SMC\_Errors is available for the faults. This contains the precise error texts and is supplemented dynamically in the message.

#### Current limit messages (message number 3 to 6)

The current limit messages are formed by the SIMOCODE pro and are contained in the diagnostics structure DIAG\_INF.

#### Test feedback (message number 7)

The message "Test feedback" is derived direct from the SIMOCODE pro information (DP1.1 Send).

#### Free messages (message number 8 of the message block 1, message numbers 1 to 8 of message block 2)

There is no block-internal assignment to a specific function for these messages. It can be activated via a parameter input (MSG\_8 to MSG\_16) and can be used, for example, for reporting of Local\_Interruption, the operating mode SIMULATION, or any other signal.

### 3.8.12 Reset response

In principle, every fault detected by SIMOCODE pro must be acknowledged. This is done via the bit DP0.6 Recv. Reset is only carried out by SIMOCODE pro if there is no active On command. Reset either resets the General fault (QGR\_ERR) if the cause of the fault no longer exists, or it results in acknowledgment of the fault if the cause of the fault still exists. An acknowledged fault automatically results in resetting of the general fault following removal of the fault cause.

Reset can be carried out either via the interconnectable function input L\_SMCRESET or via the OS operator controllable function input SMCRESET.

L\_SMCRESET is level-active. SMCRESET is reset by the block following evaluation.

The reset function is transparent from the block's perspective, that is, there is no logical combination with other signals, and independent of the operating mode (LOCAL / REMOTE).

# 3.8.13 Start-up characteristics

At CPU startup, the block is switched to manual mode and the Off command is output. For this purpose, the block must be called from the startup OB. After startup, the messages are suppressed for the number of cycles parameterized in the RUNUPCYC value.

### 3.8.14 Time response

The block must be called via a watchdog interrupt OB. The sampling time of the block is entered in the parameter SAMPLE\_T.

# 3.8.15 SMC\_REVS block parameters

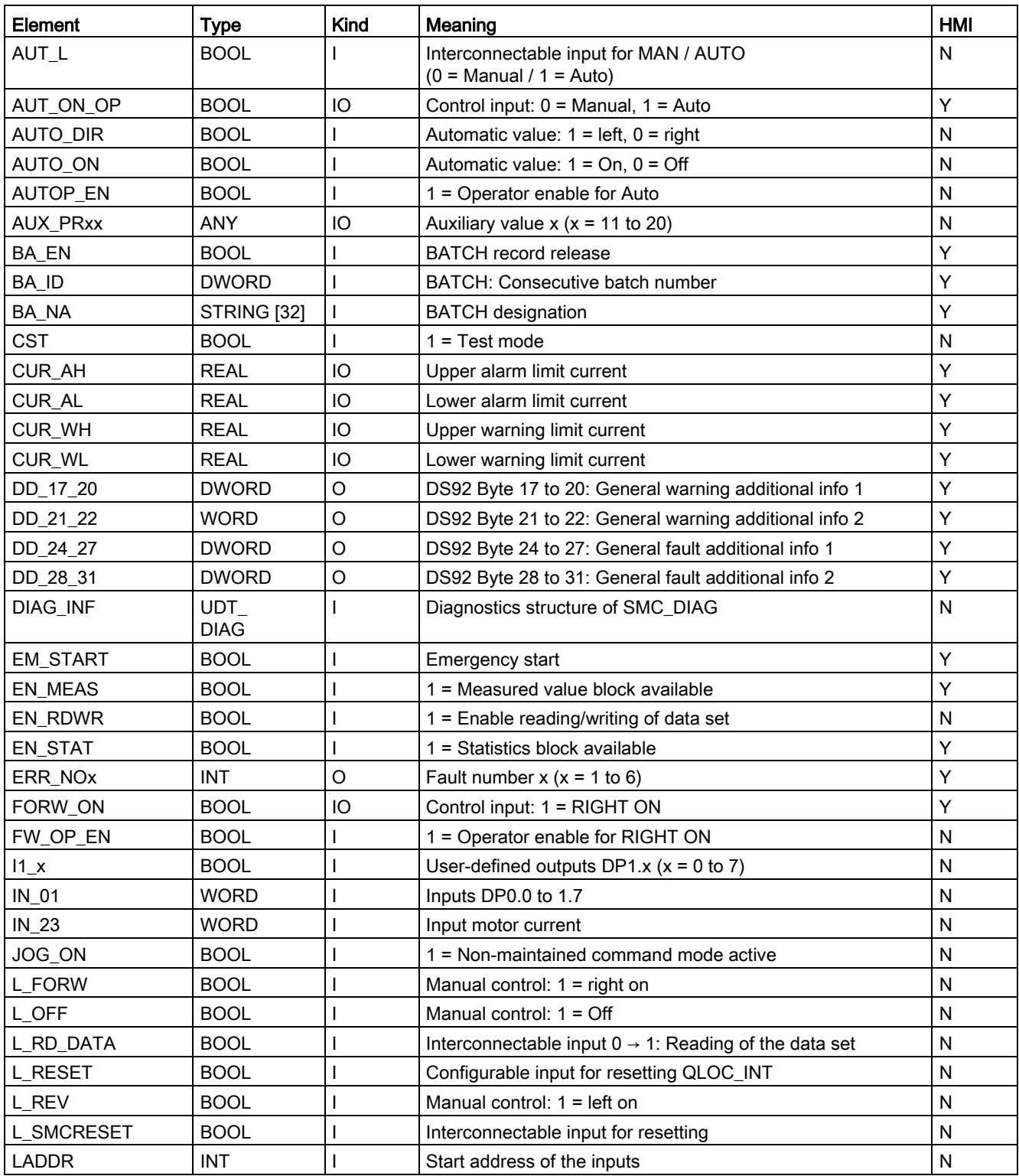

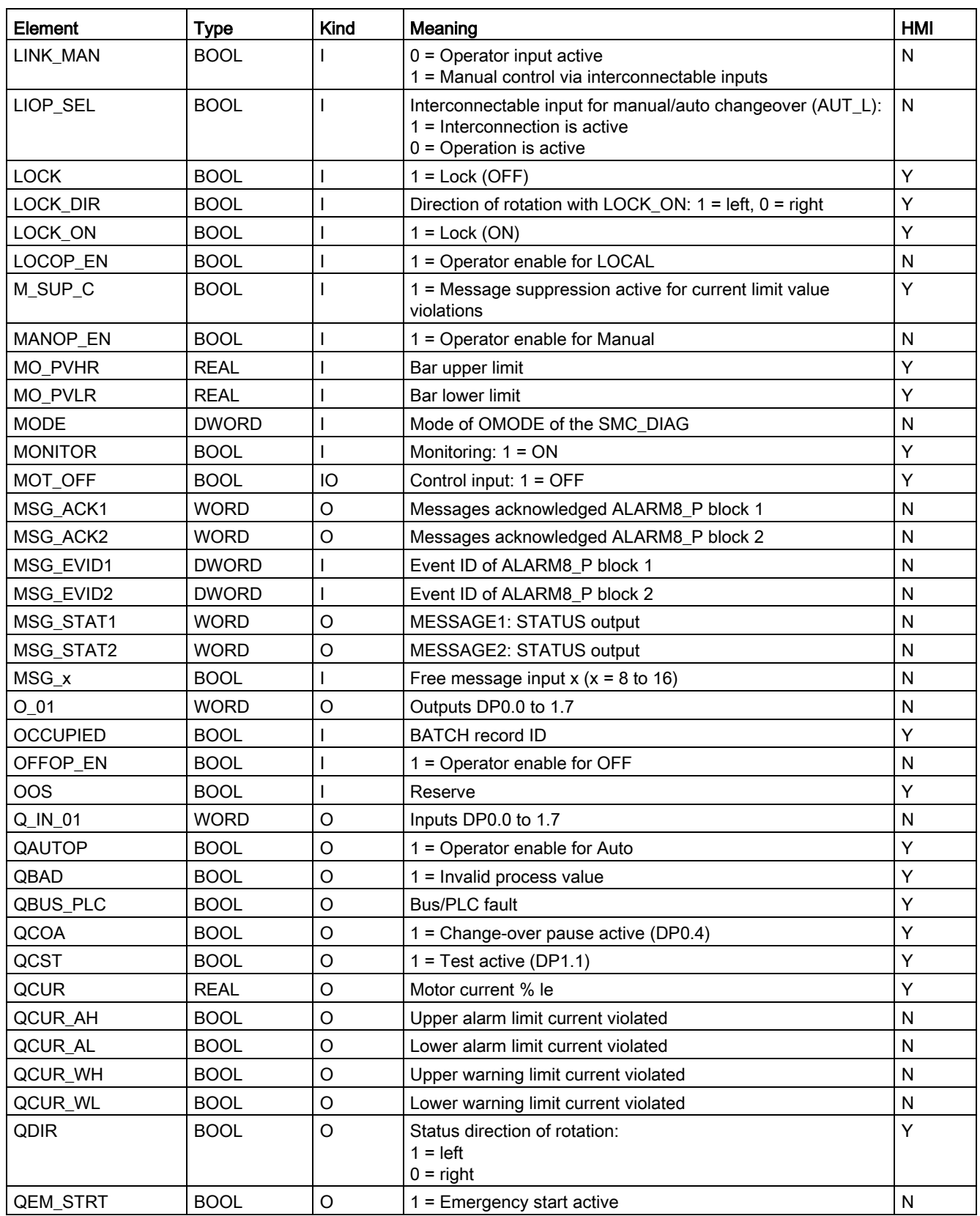

### Description of the blocks

3.8 SMC\_REVS: Signal processing block for the star-delta reversing starter control function

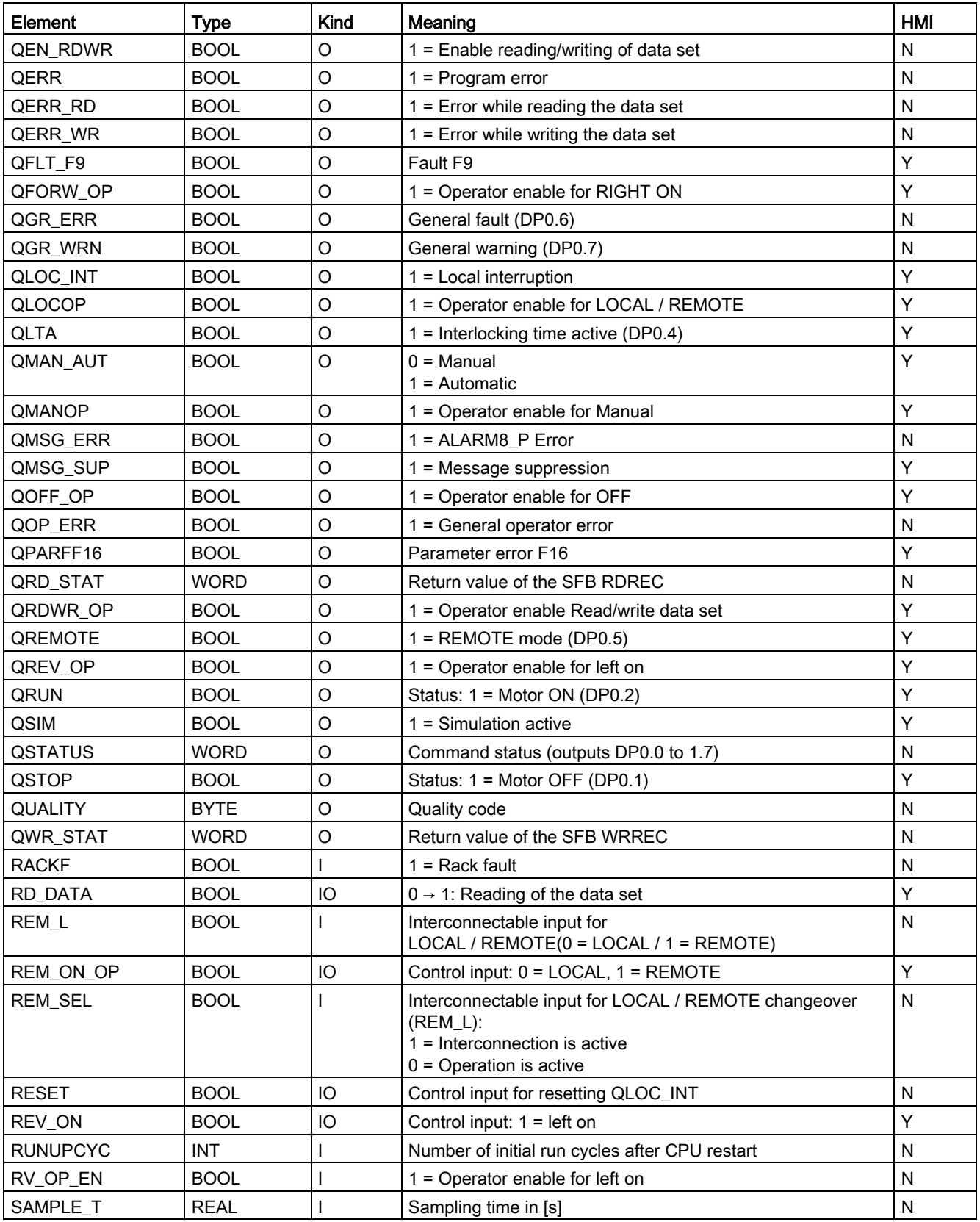

#### Description of the blocks

3.8 SMC\_REVS: Signal processing block for the star-delta reversing starter control function

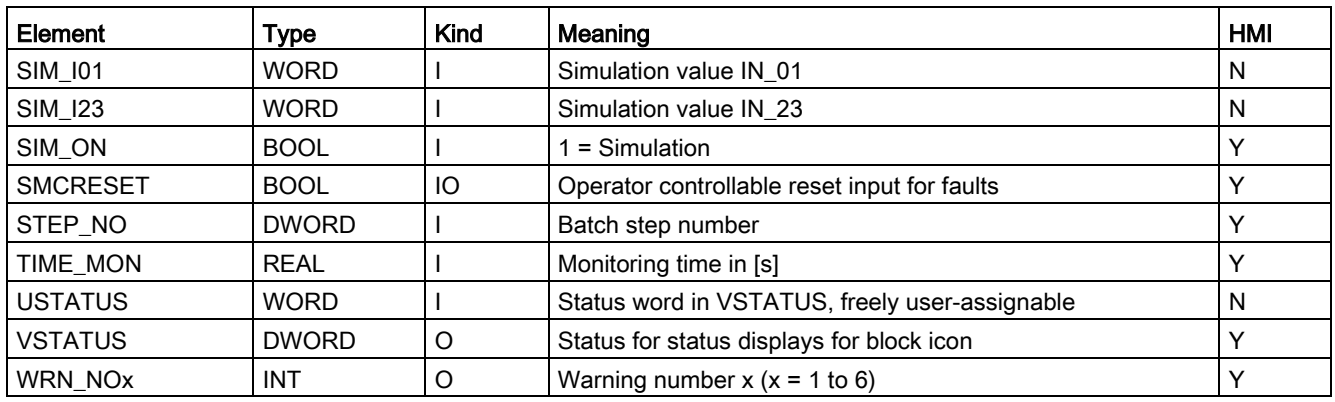

Table 3- 32 Structure of VSTATUS

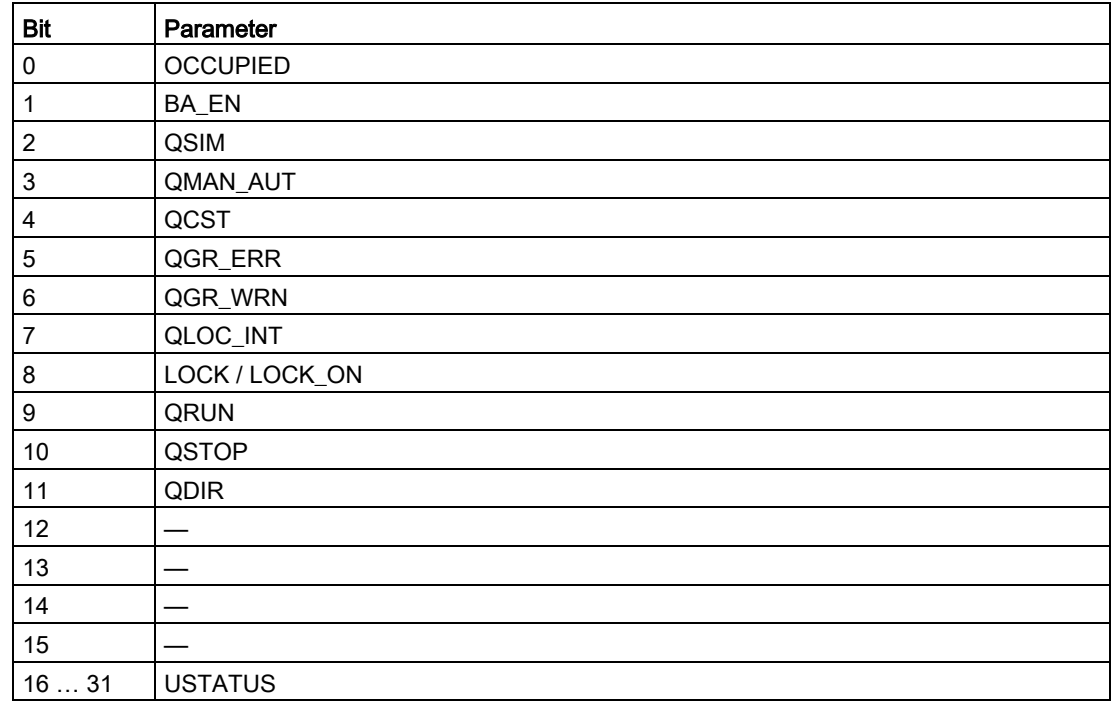

# 3.8.16 Status displays for icons

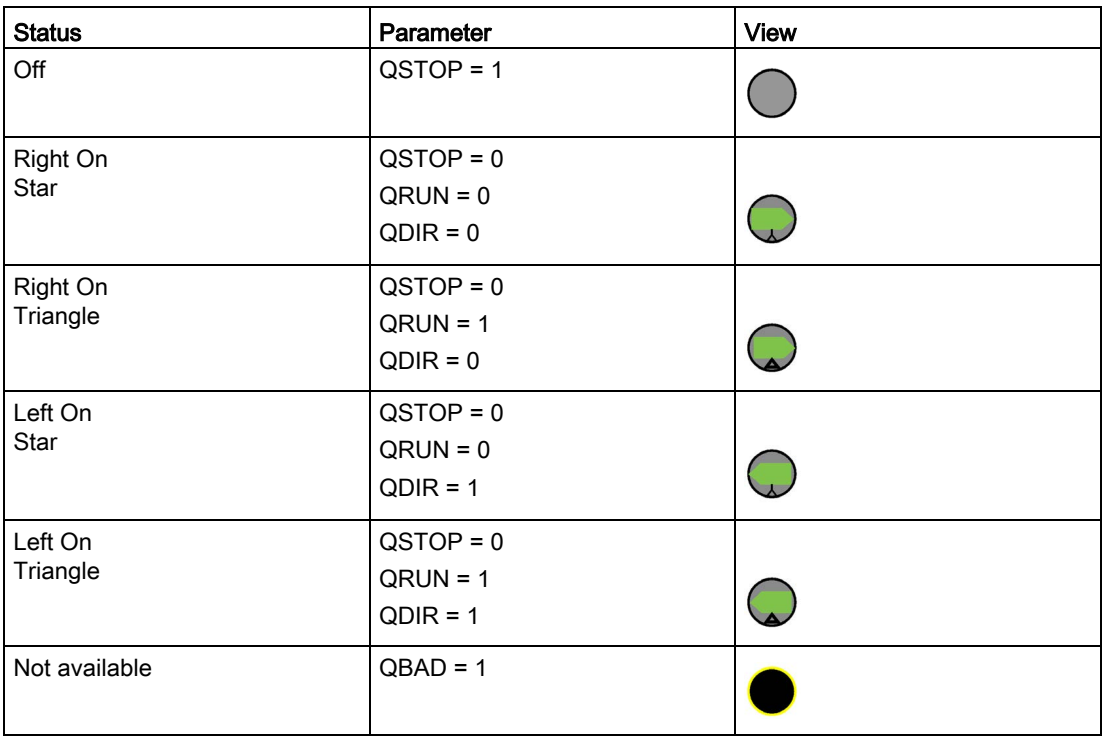

# 3.8.17 Description of faceplates

The available faceplates are described in this chapter.

The following views are available:

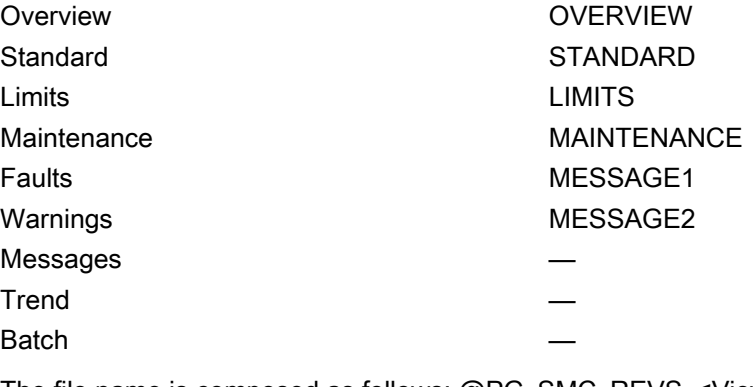

The file name is composed as follows: @PG\_SMC\_REVS\_<View>.PDL

The PCS 7 standard displays are used for the message, trend and batch views.

The structure of the individual views of faceplates is described below.

### Standard (STANDARD)

The status display is a user object comprising several status displays. The status display corresponds to the representation from the process image icon.

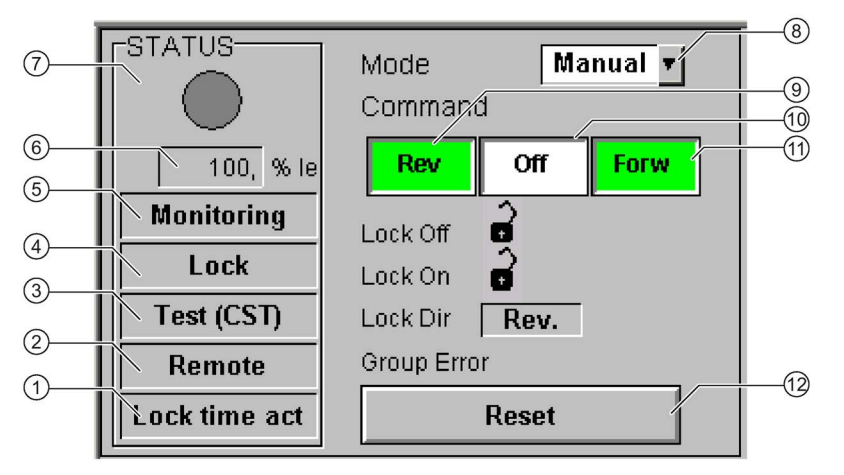

- Interlocking time (QLTA) / change-over pause (QCOA)
- Operator control modality (QREMOTE)
- Test (QCST)
- Interlocking (LOCK / LOCK\_ON)
- Local Interruption (QLOC\_INT)
- Current (QCUR)/ unit (QCUR#unit)
- Status display (VSTATUS)
- Operating mode (QMAN\_AUT, AUT\_ON\_OP)
- Command Left On (REV\_ON)
- Command Off (MOT\_OFF)
- Command Right On (FORW\_ON)
- Acknowledgement (RESET)

# Limits (LIMITS)

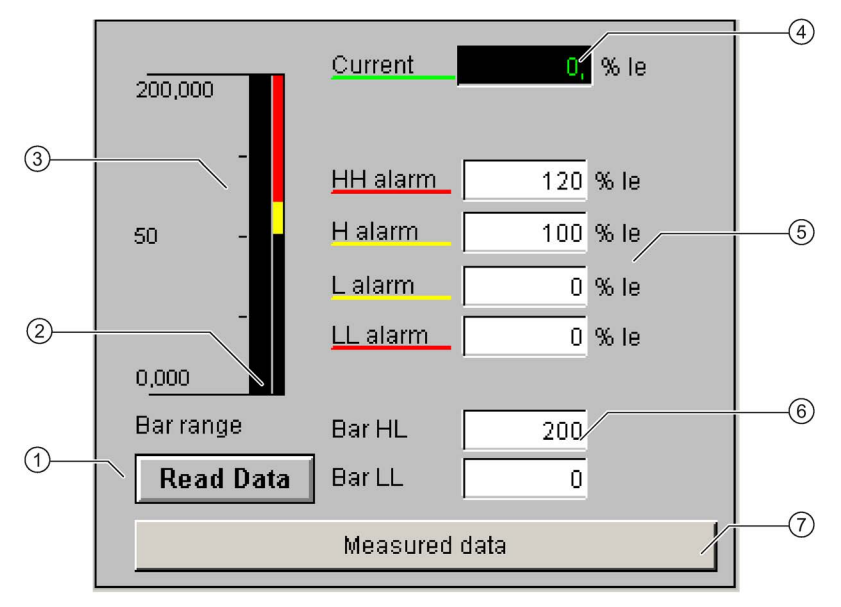

- Read Data (RD\_DATA)
- Limit value display (CUR\_AH, CUR\_WH, CUR\_WL, CUR\_AL)
- Actual value bar (QCUR, MO\_PVHR, MO\_PVLR)
- Current value (QCUR, QCUR#unit)
- Limits (CUR\_AH, CUR\_WH, CUR\_WL, CUR\_AL)
- Bar range (MO\_PVHR, MO\_PVLR)
- Call faceplate SMC\_MEAS, visible if EN\_MEAS = TRUE

### Maintenance (MAINTENANCE)

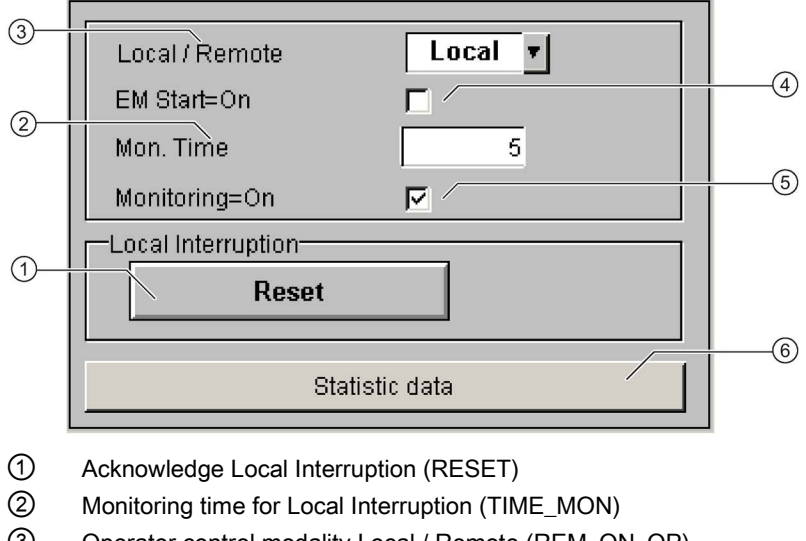

- ③ Operator control modality Local / Remote (REM\_ON\_OP)
- ④ Activation Emergency Start (EM\_START)
- ⑤ Activation Monitoring (MONITOR)
- ⑥ Call faceplate SMC\_STAT, visible if EN\_STAT = TRUE

### Faults (MESSAGE1)

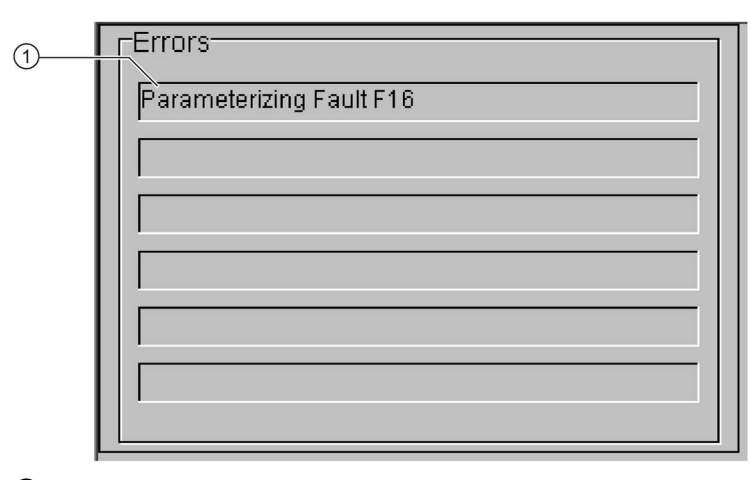

① Text list with error description (ERR\_NOx)

For error number 0, the text field is switched to invisible.

# Warnings (MESSAGE2)

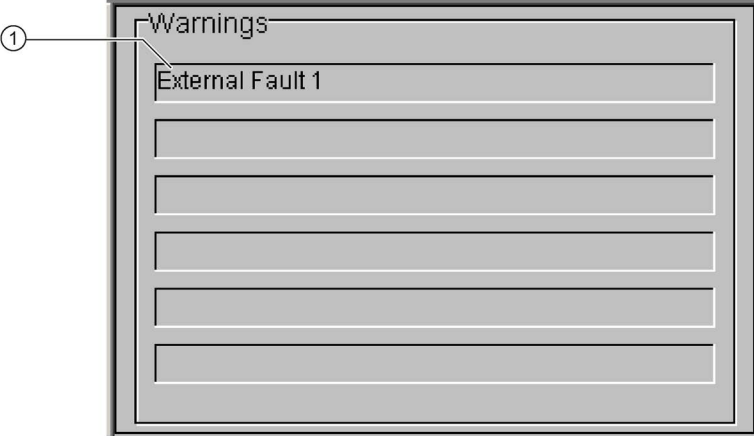

① Text list with error description (WRN\_NOx)

For error number 0, the text field is switched to invisible.

# 3.9 SMC\_DAHL: Signal processing block for the dahlander/polechanging starter control function

FB2008

### Calling OBs

The watchdog interrupt OB in which you install the block (e.g. OB32). Also in OB100 (see start-up characteristics).

### Called blocks

The block calls the following blocks:

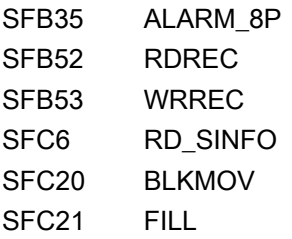

# 3.9.1 Parameter assignment in SIMOCODE ES

For the signal blocks to function correctly, a range of SIMOCODE pro parameters must have quite specific settings. Those parameters that define the assignment of the cyclic I/O interface are especially affected.

These parameters are represented in bold.

In addition, the overview below represents the parameters that are already preset for the control function in the templates for application selection in the SIMOCODE ES software. The settings are suggestions and depend heavily on the actual wiring of the SIMOCODE pro inputs and outputs.

These parameters are represented in *italics*.

Other parameters must also be set, e.g. for motor protection. These are not described here. Parameter assignment for the extended I/O interface of basic type 1 is represented in the following chapter: [Parameter assignment in SIMOCODE ES](#page-32-0) (Page [33\)](#page-32-0)

### Dahlander control function

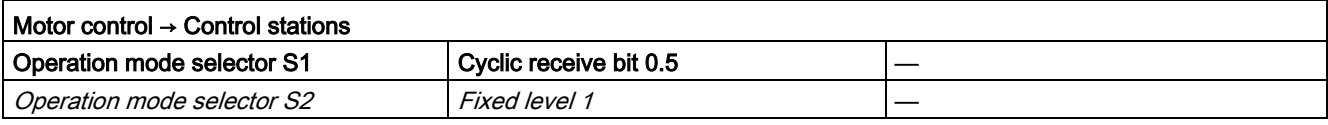

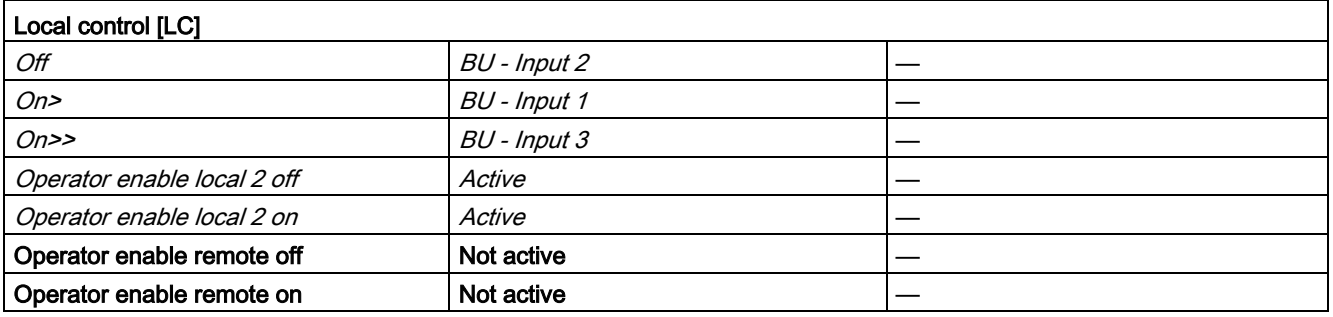

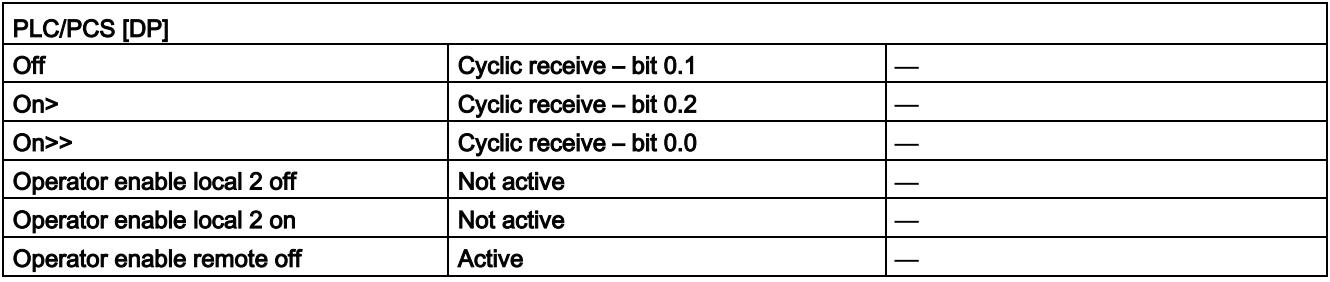

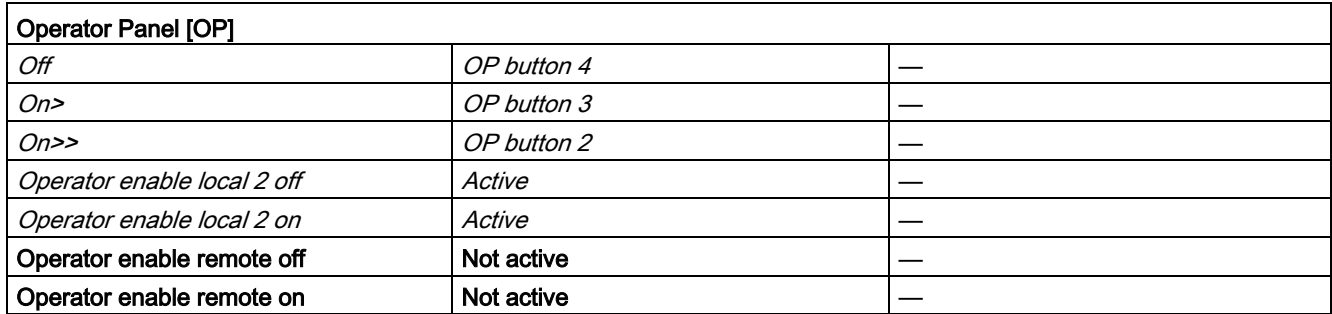

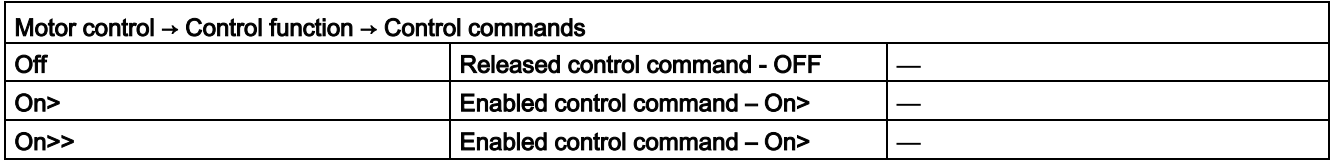

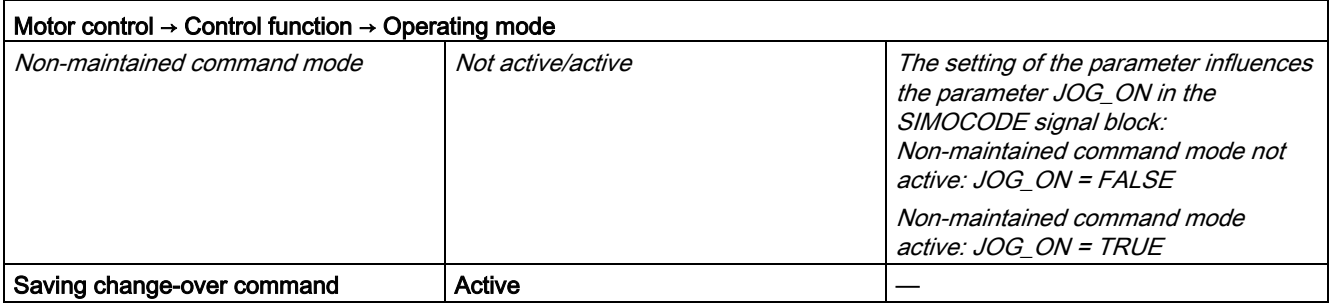

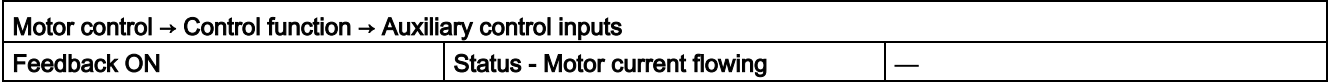

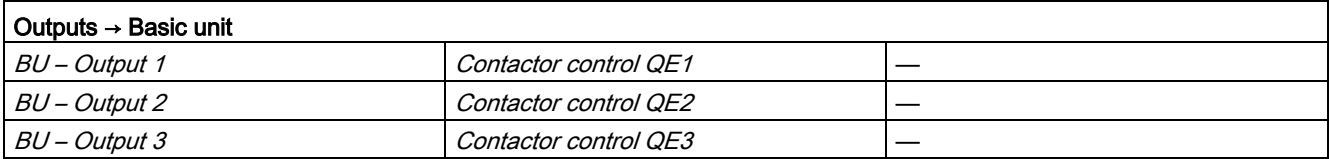

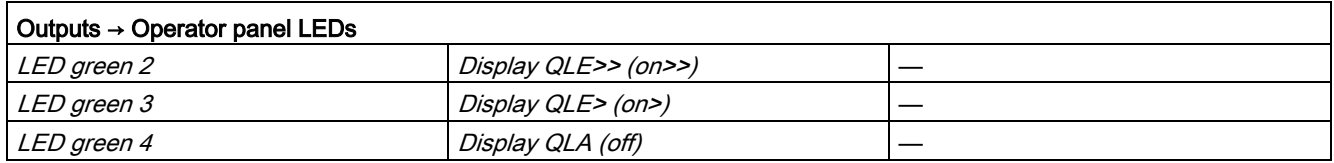

#### Description of the blocks

3.9 SMC\_DAHL: Signal processing block for the dahlander/pole-changing starter control function

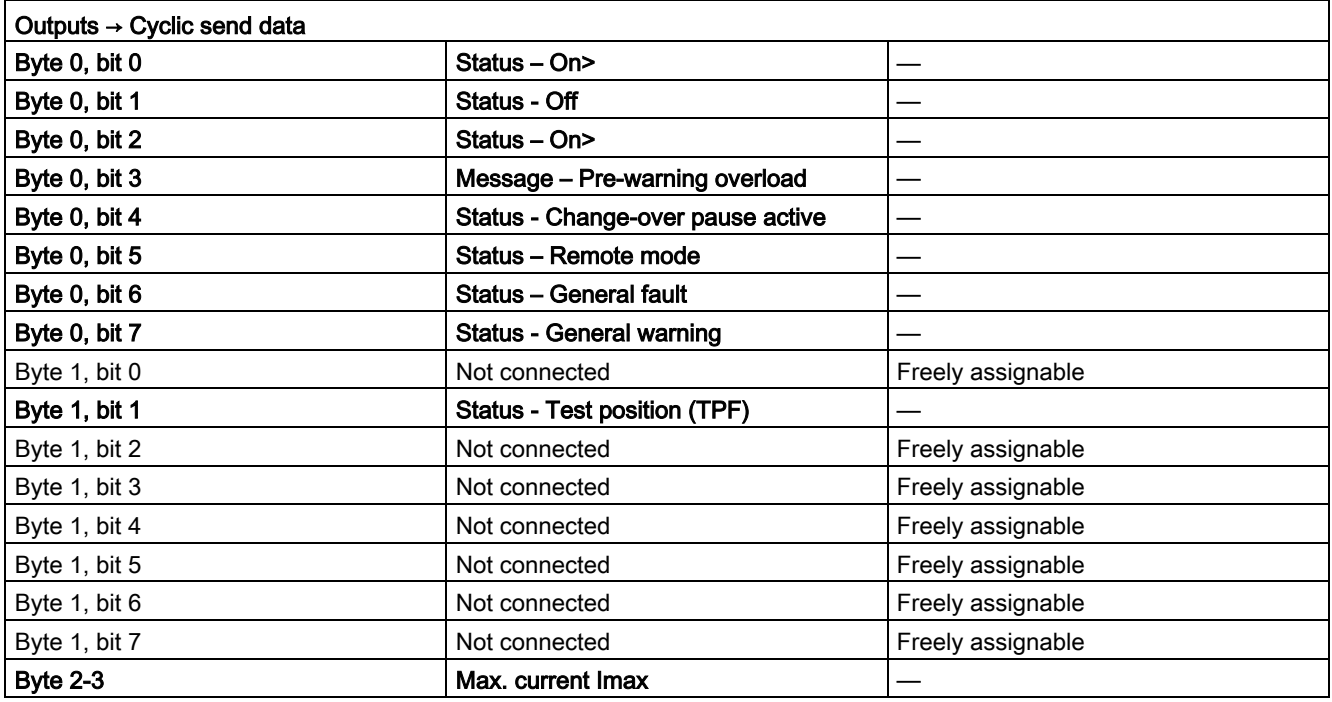

# Pole-changing starter control function

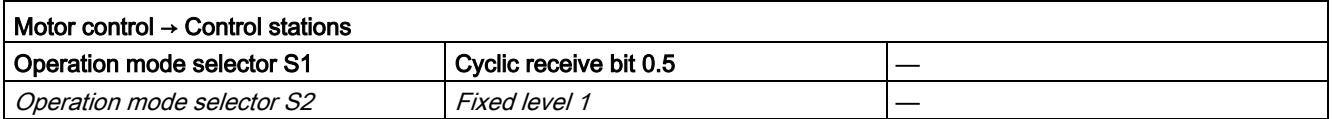

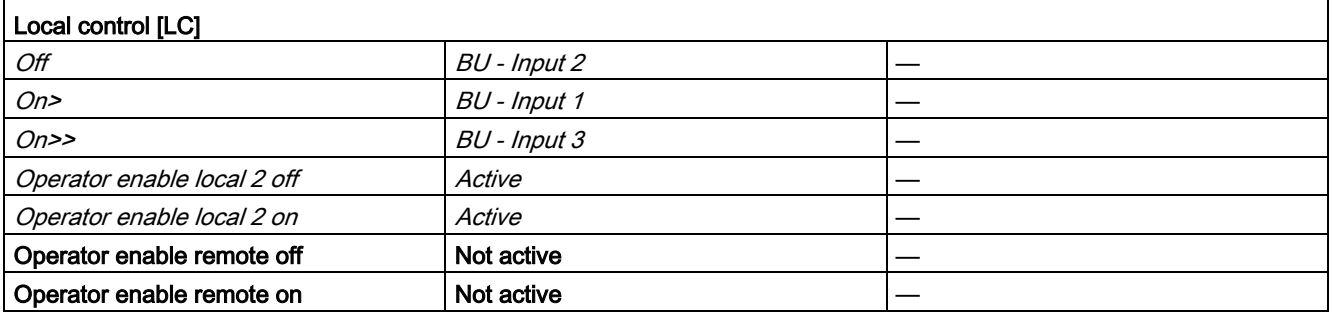

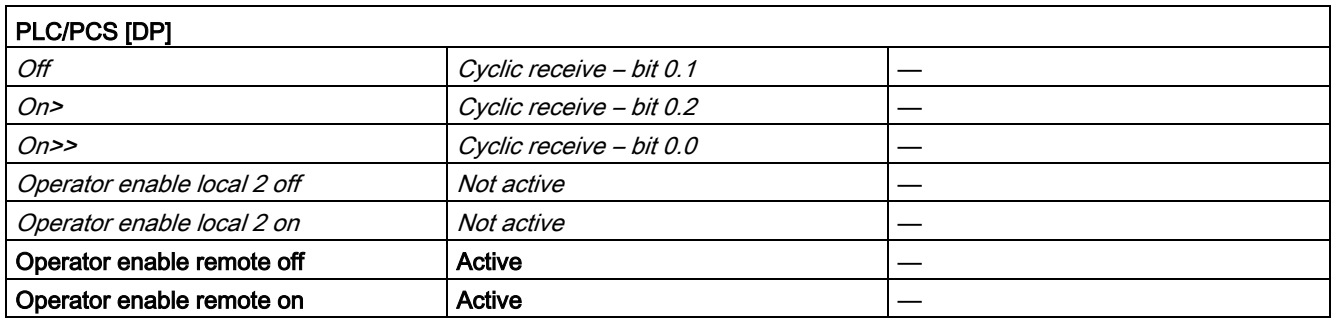

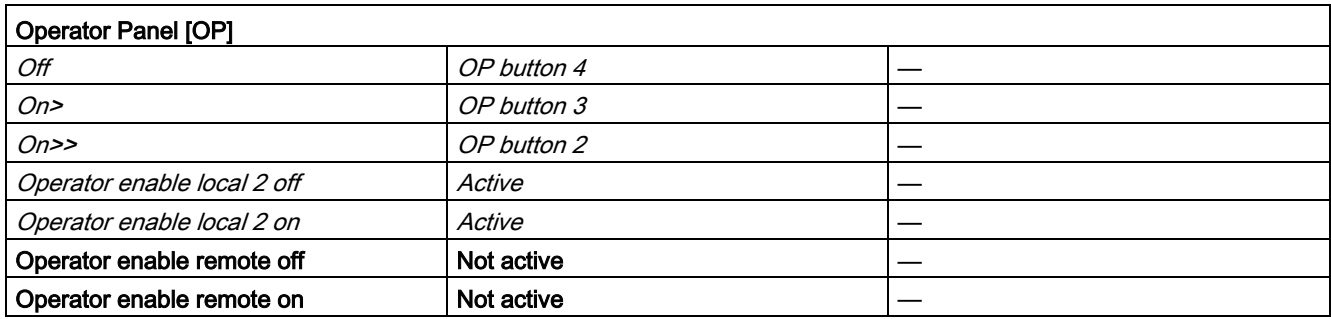

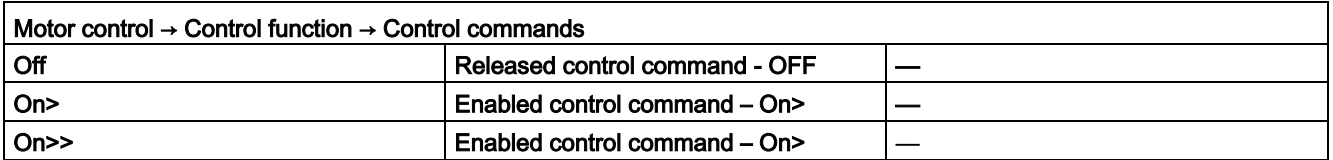

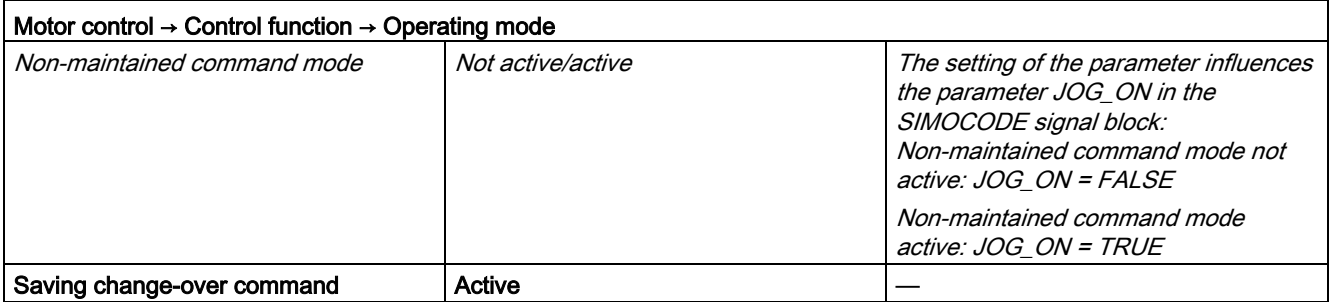

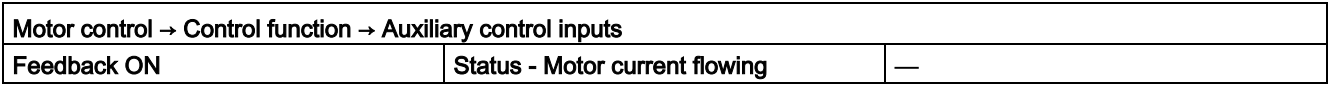

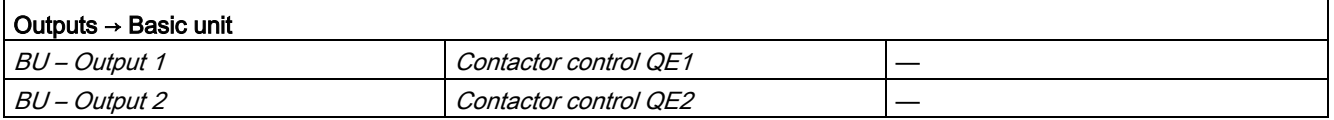

#### Description of the blocks

3.9 SMC\_DAHL: Signal processing block for the dahlander/pole-changing starter control function

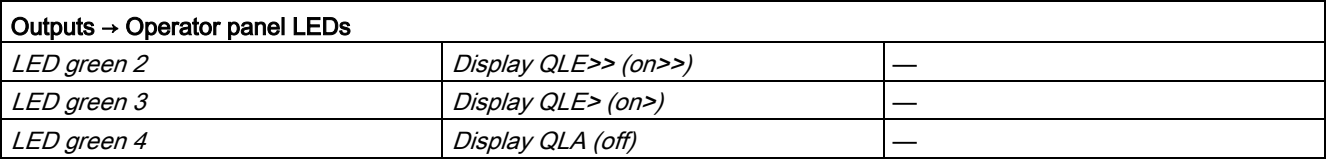

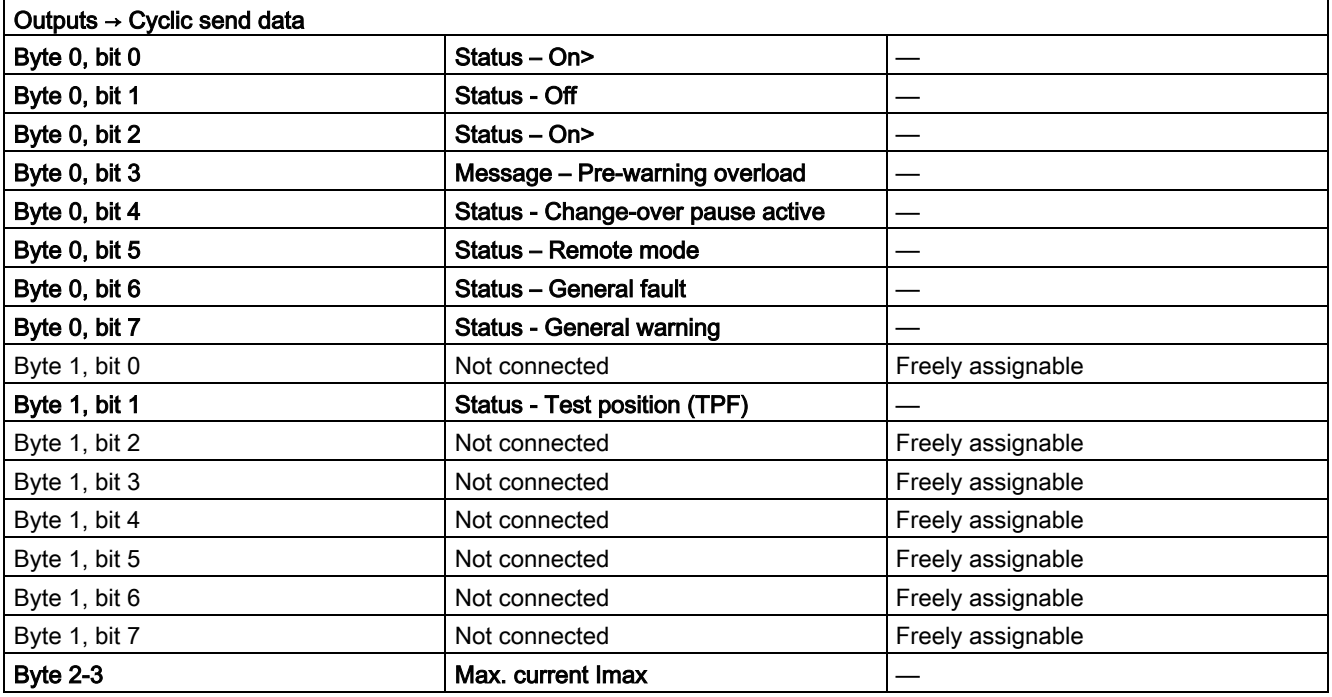

### 3.9.2 Function

The block is installed by the user in a cyclic watchdog interrupt OB (e.g. OB32). Parameter inputs IN\_01 and IN\_23 as well as parameter output O\_01 are also interconnected by the user with the relevant icons for inputs or outputs of the associated SIMOCODE pro device.

SMC\_DAHL accesses the data provided by SIMOCODE pro via inputs IN\_01 (2 bytes of binary data) and IN\_23 (2 bytes of motor current).

Data is transferred to SIMOCODE pro via the output O\_01 (2 bytes of binary data).

The configuration of the inputs and outputs is determined here by SIMOCODE pro basic type 2.

Access to the inputs and outputs takes place exclusively via the process image.

The block uses the input parameter MODE to determine whether the inputs IN\_01 and IN\_23 are valid. In the case of a higher-level fault, all inputs are read by SIMOCODE pro with "0" and output to the relevant outputs of the block.

# <span id="page-164-0"></span>3.9.3 Assignment of the cyclic process image

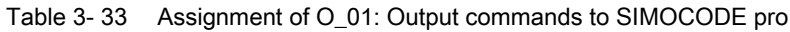

| <b>Bit</b> | <b>Control interface</b>         |
|------------|----------------------------------|
| 0.0        | On>> $\rightarrow$ Motor FAST On |
| 0.1        | Off                              |
| 0.2        | On> $\rightarrow$ Motor SLOW On  |
| 0.3        | Test 1                           |
| 0.4        | Emergency start                  |
| 0.5        | Local/remote control station     |
| 0.6        | Reset                            |
| 0.7        |                                  |
| 1.01.7     | User-specific outputs            |

Table 3- 34 Assignment of IN\_0: Feedback messages from SIMOCODE pro

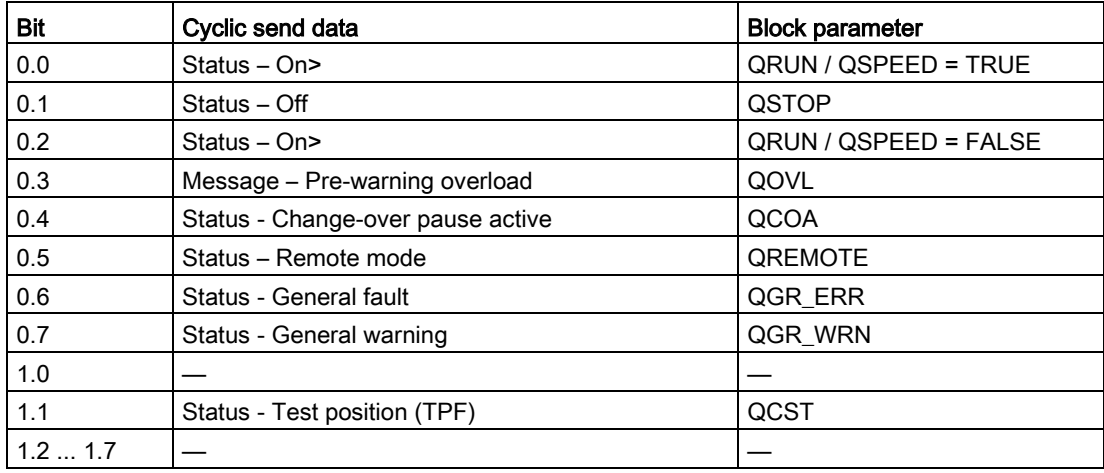

The input parameter IN\_01 is additionally copied to the output Q\_IN\_01.

The motor current is transferred via the input parameter IN\_23 as an unsigned 2-byte value. SIMOCODE pro always transfers the current here as a percentage of the set current in a range from 0 to 1000%. The motor current is output via QCUR.

Assignment of bytes 2 / 3 of the analog control interface and bytes 4 to 9 of the cyclic send data when using basic type 1 is described in the following chapter: [Assignment of the cyclic](#page-34-0)  [process image](#page-34-0) (Page [35\)](#page-34-0)

# 3.9.4 Operating modes

# Changing the control station (REMOTE, LOCAL)

The control station is changed via the interconnectable function input REM\_L if the input REM\_SEL is set, or via the function input REM\_ON\_OP set by the OS.

The function input (REMOP\_EN) influences the operator enable (QLOCOP) for operating via the OS.

The operating mode of the control station is output via  $QREMOTE(1 = REMOTE)$ . 0 = LOCAL). QREMOTE corresponds here to the bit DP 0.5 of the SIMOCODE pro.

In LOCAL mode, the controller is completely switched off via the SMC\_DAHLblock. Control is then only possible via a control station connected direct to the SIMOCODE pro. It is still possible to acknowledge the fault.

### Changing the operating modes (MANUAL, AUTO) when REMOTE is selected

If QREMOTE = TRUE, changeover between the two operating modes MANUAL and AUTOMATIC takes place either via OS operation using AUT\_ON\_OP (LIOP\_SEL = 0) or via the interconnection of the input AUT\_L (LIOP\_SEL = 1).

The function inputs (MANOP\_EN, AUTOP\_EN) influence the operator enables (QMANOP, QAUTOP) for operating via the OS.

The operating mode is output at output QMAN\_AUT(1 = AUTO,  $0 =$  MANUAL).

### Changing the control station for MANUAL

In REMOTE mode, the operating mode MANUAL can be controlled either via the OS or via the interconnectable function inputs. The changeover for this takes place via the interconnectable function input LINK\_MAN.

# 3.9.5 Control stations for MANUAL and AUTOMATIC mode

#### General information

The PLC/DP control station of the SIMOCODE pro (that is, DP0.1 and 0.2) is level-active. The On command is stored in the SIMOCODE pro. The Off command (DP0.1) takes priority over the On command (DP0.2).

Control of the SIMOCODE pro via AS / OS is only possible in REMOTE mode.

# AUTOMATIC

In automatic mode, the SIMOCODE pro control functions are controlled via the interconnectable function inputs AUTO\_ON (TRUE = On, FALSE = Off) and AUTO\_SPD (TRUE = Motor FAST, FALSE = Motor SLOW).

#### Control without non-maintained command mode (JOG\_ON = FALSE)

At one edge of the command input, the associated control bit is set in the interface until the SIMOCODE pro sends the relevant feedback message, or a fault occurs (QGR\_ERR = TRUE). If the fault is acknowledged, the control bit is set again if a command is active at the automatic interface.

#### Control with non-maintained command mode (JOG\_ON = TRUE)

The corresponding control bit in the interface is set as long as the command input = TRUE or if a fault occurs (QGR\_ERR = TRUE). If the fault is acknowledged, the control bit is set again if a command is active at the automatic interface. The Stop command is not necessary for switching the device off but is nevertheless set by the block if no On command is active.

### MANUAL

In manual mode, the SIMOCODE pro is controlled either via the function inputs SP1 ON, SP2 ON and MOT OFF set by the OS or via the interconnectable function inputs L SP1, L SP2 and L OFF.

The inputs for the operator enables S1\_OP\_EN / S2\_OP\_EN / OFFOP\_EN set the outputs QS1\_OP / QS2\_OP / QOFF\_OP for operation using the OS.

At one edge of the command input, the associated control bit is set in the interface until the SIMOCODE pro sends the relevant feedback message, or a fault occurs (QGR\_ERR = TRUE). If the fault is acknowledged, the control bit is set again if a command is active at the interconnectable manual interface.

The Off command takes priority over the On command (no edge evaluation!).

The following priorities apply for the On commands:

Slow takes priority over fast.

After changing to manual mode, the commands are not forwarded to the inputs until there is a positive edge change when L\_SP1 / L\_SP2 / L\_OFF is active.

#### Control without non-maintained command mode (JOG\_ON = FALSE)

At one edge of the command input, the associated control bit is set in the interface until the SIMOCODE pro sends the relevant feedback message, or a fault occurs

(QGR\_ERR = TRUE). If the fault is acknowledged, the control bit is set again if a command is active at the interconnectable inputs. The operator controllable inputs SP1\_ON, SP2\_ON and MOT OFF are adjusted when tripped.

#### Control with non-maintained command mode (JOG\_ON = TRUE)

The corresponding control bit in the interface is set as long as the command input = TRUE or if a fault occurs (QGR\_ERR = TRUE). If the fault is acknowledged, the control bit is set again if a command is active at the automatic interface. The Stop command is not necessary for switching the device off but is nevertheless set by the block if no On command is active.

# 3.9.6 Overview of control stations, operating modes, and operator control modalities

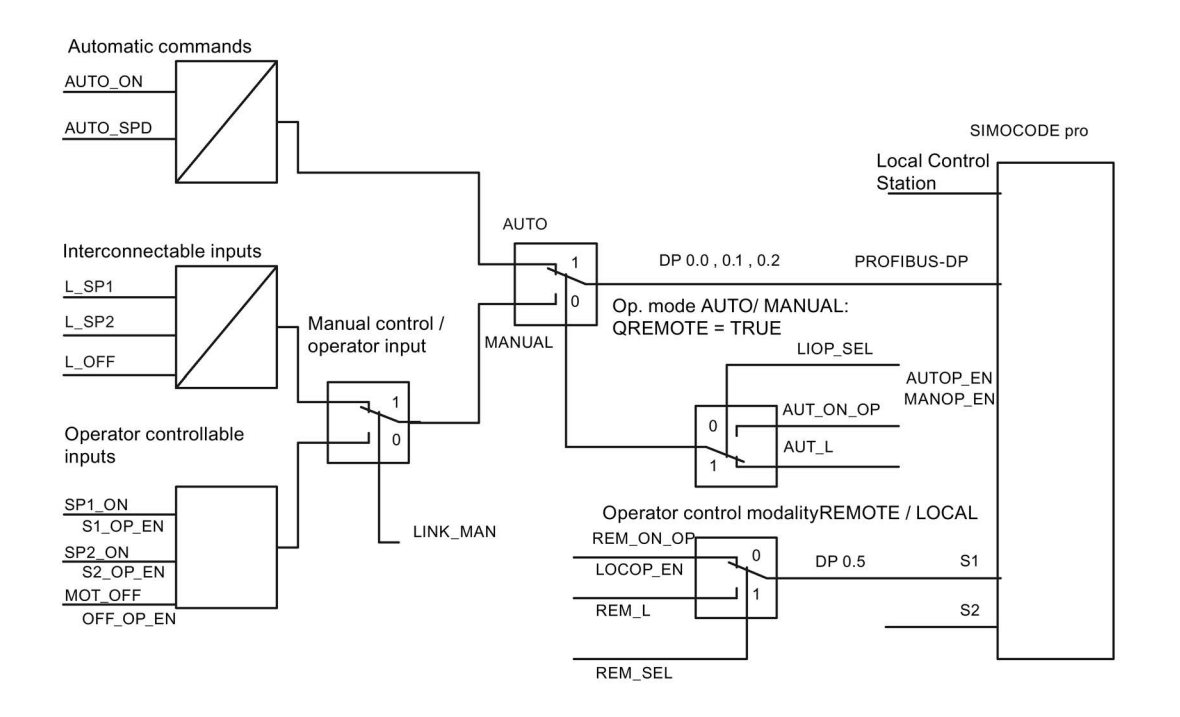

### 3.9.7 Simulation

The simulation mode is activated using the input SIM\_ON and takes priority over all other operating modes. If SIM\_ON = TRUE, the block processes the simulation values (SIM\_I01: binary data, SIM 123: motor current) instead of the process values of SIMOCODE pro(IN 01, IN\_23). QSIM, QUALITY and QBAD are output accordingly. The process output (O\_01) is output with "0" if simulation is active. The command status is combined with the output QSTATUS.

A block must be programmed for the simulation. The output QSTATUS can be evaluated and this information can be used to form the simulation feedback message (SIM\_I01, SIM\_I23). Assignment corresponds to assignment of the process inputs/process output and can be found in the following chapter: [Assignment of the cyclic process image](#page-164-0) (Page [165\)](#page-164-0)

# 3.9.8 Interlocking

The interlocks LOCK and LOCK\_ON are only effective in REMOTE mode and are valid in the operating mode MANUAL and AUTO for all control stations of the SMC\_DAHL block.

An active lock input prevents switching and disables control stations for MANUAL and AUTO. The control bit is set permanently.

LOCK always takes priority over LOCK\_ON.

The input LOCK\_SPD (TRUE = Motor FAST, FALSE = Motor SLOW) determines the desired option for LOCK\_ON.

Revoking of LOCK\_ON switches the motor to the operating mode AUTO corresponding to the control station for AUTO. In MANUAL, the motor is switched off.

# 3.9.9 Local Interruption

The output QLOC\_INT indicates in REMOTE that operation via the local control station (connected direct to SIMOCODE pro) has changed the current switching state.

QLOC\_INT is also set if the switching state requested via REMOTE has not been reached within the monitoring time set using TIME\_MON and no general fault has occurred (e.g. due to a higher-priority Off command at the SIMOCODE pro general control station). This monitoring is switched off with TIME\_MON = 0 or MONITOR = FALSE.

The monitoring time is not started until the change-over pause has expired.

If QLOC\_INT = TRUE , the control outputs are reset.

QLOC\_INT is reset via the inputs RESET (operator controllable) / L\_RESET (interconnectable). The input RESET is reset after acknowledgment. If L\_RESET is active permanently, QLOC\_INT is set for the duration of the cycle if the requirements given above are met.

Monitoring is deactivated at initial startup by setting MONITOR = FALSE.

# 3.9.10 Current and current limit monitoring

#### **Current**

The motor current is transferred via the input parameter IN\_23 as an unsigned 2-byte value. SIMOCODE pro always transfers the current here as a percentage of the set current in a range from 0 to 1000%.

### Current limits

The current limit values are read out from the data set DS130. Reading of the data set is initiated either via the interconnectable input parameter L\_RD\_DATA, in the OS when selecting the limit value view, or by OSoperation (RD\_DATA). The output QEN\_RDWR is reset during communication.

The data read is output to the in/out parameters Alarm high, (CUR\_AH), Alarm low (CUR\_AL), Warning high (CUR\_WH) und Warning low (CUR\_WL).

If a fault occurs, the values are set to zero and the output QERR\_RD = TRUE is set.

The limit values can also be parameterized in the faceplate. If the values are changed, they are written to SIMOCODE pro.

The signaling response in the case of limit value violations are parameterized with SIMOCODE ES or SIMATIC PDM. Under Monitoring functions  $\rightarrow$  Current limits, the response to trip level/warning level is set for this purpose as follows:

Trip level: disabled or tripping

Warning level: disabled or warning

If a fault occurs when writing, the values are reset to zero and the output QERR\_WR = TRUE is set.

Overshooting or undershooting of the limit values results in transmission of the relevant message provided the limit value message has not been completely switched off via the parameter M\_SUP\_C (default is: switched off). Limit value violation messages are generated in the SIMOCODE pro and evaluated in the block. The outputs QCUR\_AH, QCUR\_AL, QCUR\_WH and QCUR\_WL are set accordingly.

#### Range limits

The range limits for the limit bars are parameterized using the function inputs MO\_PVHR and MO\_PVLR and can be adjusted in the OS.

# 3.9.11 Signaling response

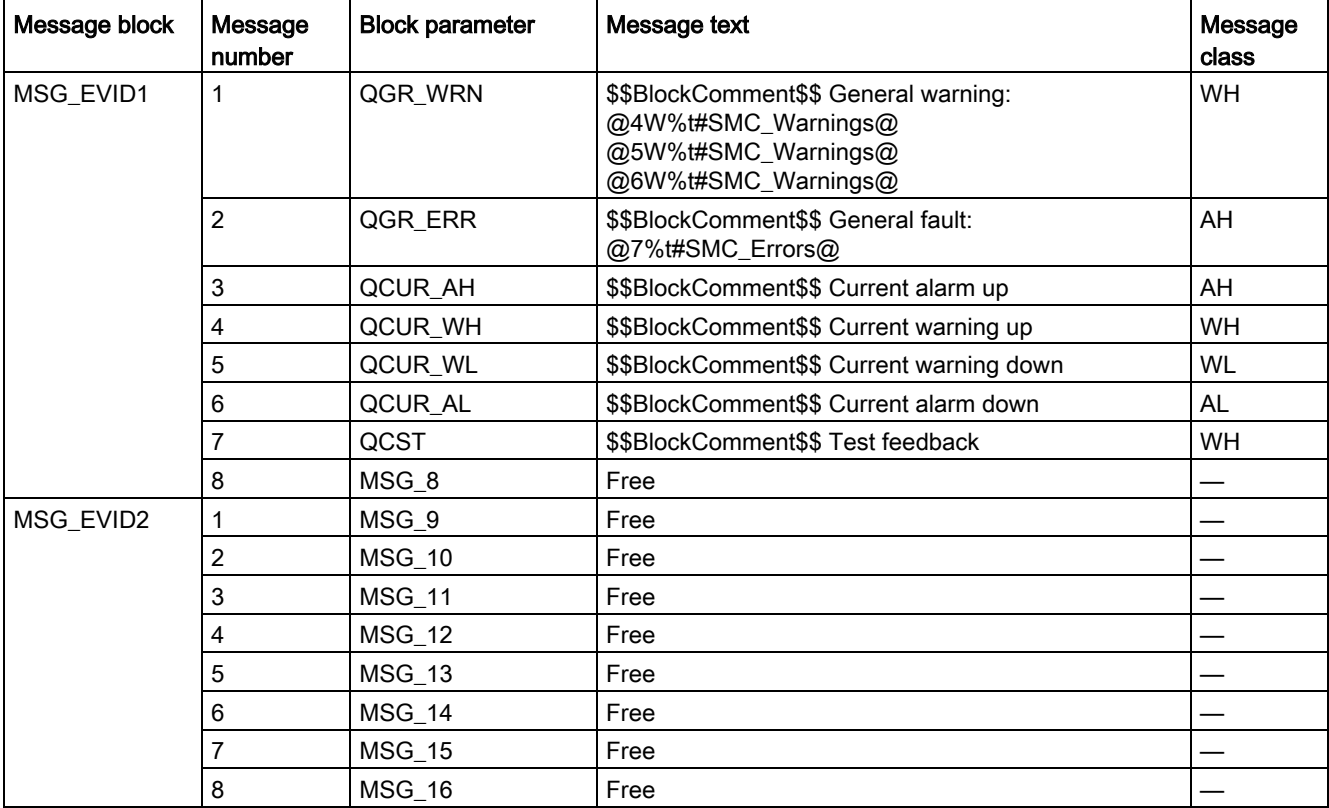

Table 3- 35 SMC\_DAHL issues the following messages:

The free message inputs are not assigned a fixed meaning and can be activated using the parameters  $MSG_x$  (x = 8 to 16) on the SMC\_DAHL.

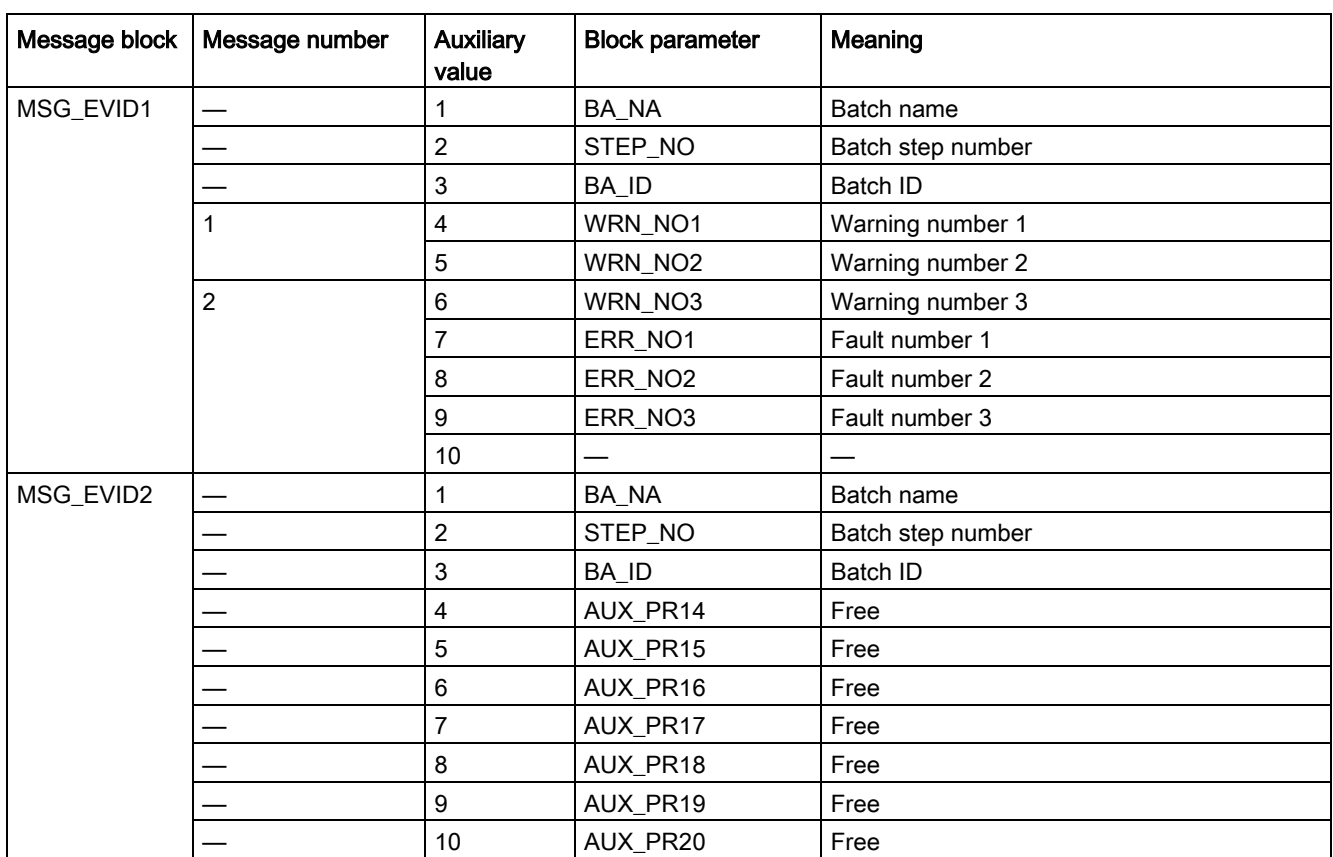

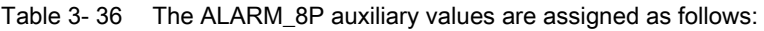

The auxiliary values AUX\_PR14 ... AUX\_PR20 are freely available.

The limit value messages can be suppressed via the input M\_SUP\_C. The default value of the input M\_SUP\_C is TRUE, that is, message suppression is active.

For the messages General warning and General fault, the diagnostics block SMC\_DIAG supplies the detailed information that is interconnected via the structure DIAG\_INF to SMC\_DAHL.

#### General warning (message number 1)

The message General warning is derived from the diagnostics structure DIAG\_INF formed by the block SMC\_DIAG.

Three auxiliary values are transferred as additional information together with the message General warning. The auxiliary values correspond to the contents of the warning numbers WRN\_NO1, WRN\_NO2 and WRN\_NO3 and contain the first three warning causes found.

The user text library SMC\_Warnings is available for the warnings. This contains the precise fault texts and is supplemented dynamically in the message.

### General fault (message number 2)

The message General fault is derived from the diagnostics structure DIAG\_INF formed by the block SMC\_DIAG.

One auxiliary value is transferred as additional information together with the message General fault. The auxiliary value corresponds to the contents of the fault number ERR\_NO1 and contains the first fault cause found.

The auxiliary values 8 and 9 are interconnected with the parameters ERR\_NO2 and ERR, NO3 and can be appended to the message if required.

The user text library SMC\_Errors is available for the faults. This contains the precise error texts and is supplemented dynamically in the message.

### Current limit messages (message number 3 to 6)

The current limit messages are formed by the SIMOCODE pro and are contained in the diagnostics structure DIAG\_INF.

### Test feedback (message number 7)

The message "Test feedback" is derived direct from the SIMOCODE pro information (DP1.1 Send).

#### Free messages (message number 8 of the message block 1, message numbers 1 to 8 of message block 2)

There is no block-internal assignment to a specific function for these messages. It can be activated via a parameter input (MSG\_8 ... MSG\_16) and can be used, for example, for reporting Local\_Interruption, the operating mode SIMULATION, or any other signal.

# 3.9.12 Reset response

In principle, every fault detected by SIMOCODE pro must be acknowledged. This is done via the bit DP 0.6 Recv. Reset is only carried out by SIMOCODE pro if there is no active On command. Reset either resets the General fault (QGR\_ERR) if the cause of the fault no longer exists, or it results in acknowledgment of the fault if the cause of the fault still exists. An acknowledged fault automatically results in resetting of the general fault following removal of the fault cause.

Reset can be carried out either via the interconnectable function input L\_SMCRESET or via the OS operator controllable function input SMCRESET.

L\_SMCRESET is level-active. SMCRESET is reset by the block following evaluation.

The reset function is transparent from the block's perspective, that is, there is no logical combination with other signals, and independent of the operating mode (LOCAL / REMOTE).

# 3.9.13 Start-up characteristics

At CPU startup, the block is switched to manual mode and the Off command is output. For this purpose, the block must be called from the startup OB. After startup, the messages are suppressed for the number of cycles parameterized in the RUNUPCYC value.

### 3.9.14 Time response

The block must be called via a watchdog interrupt OB. The sampling time of the block is entered in the parameter SAMPLE\_T.

# 3.9.15 SMC\_DAHL block parameters

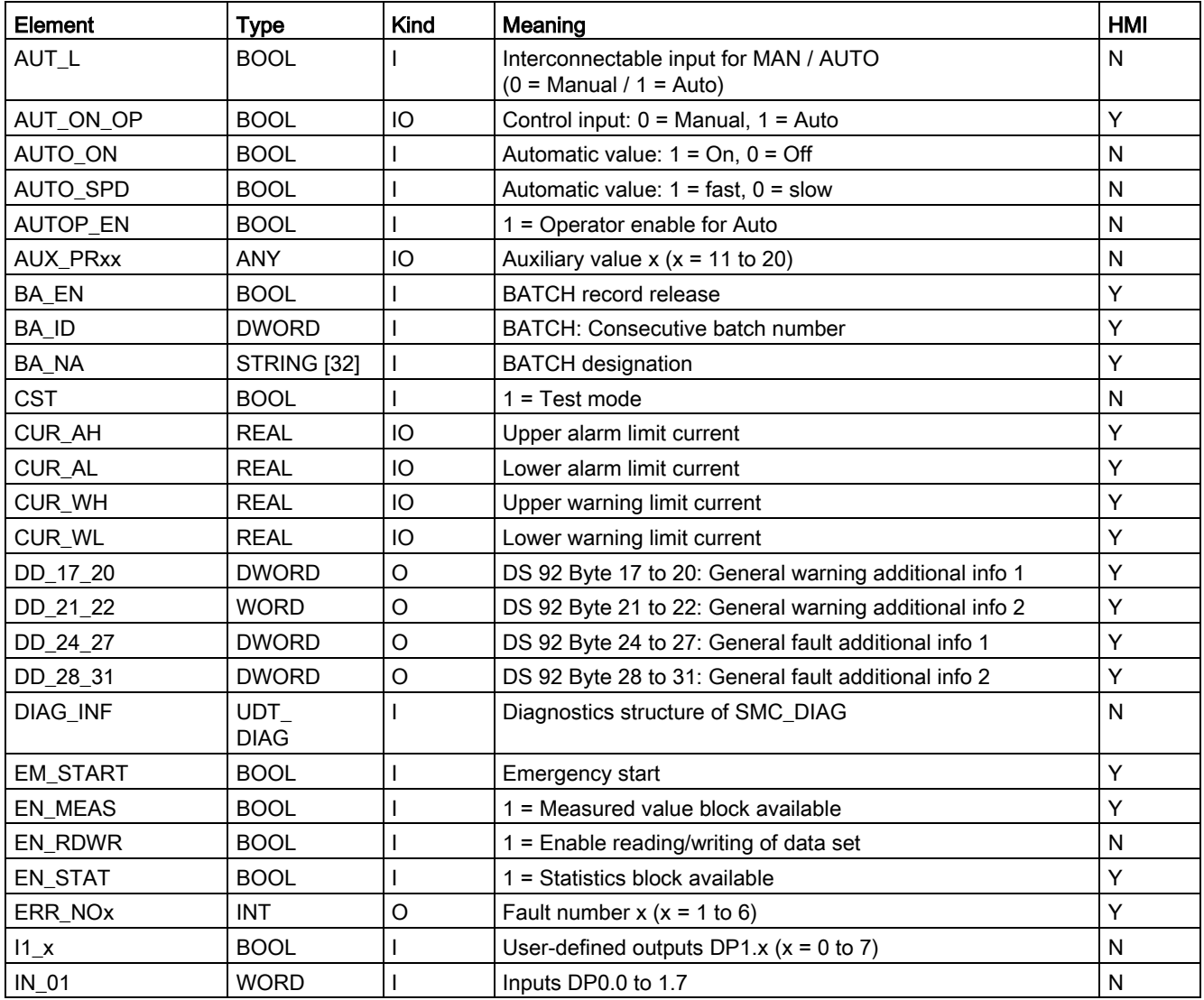

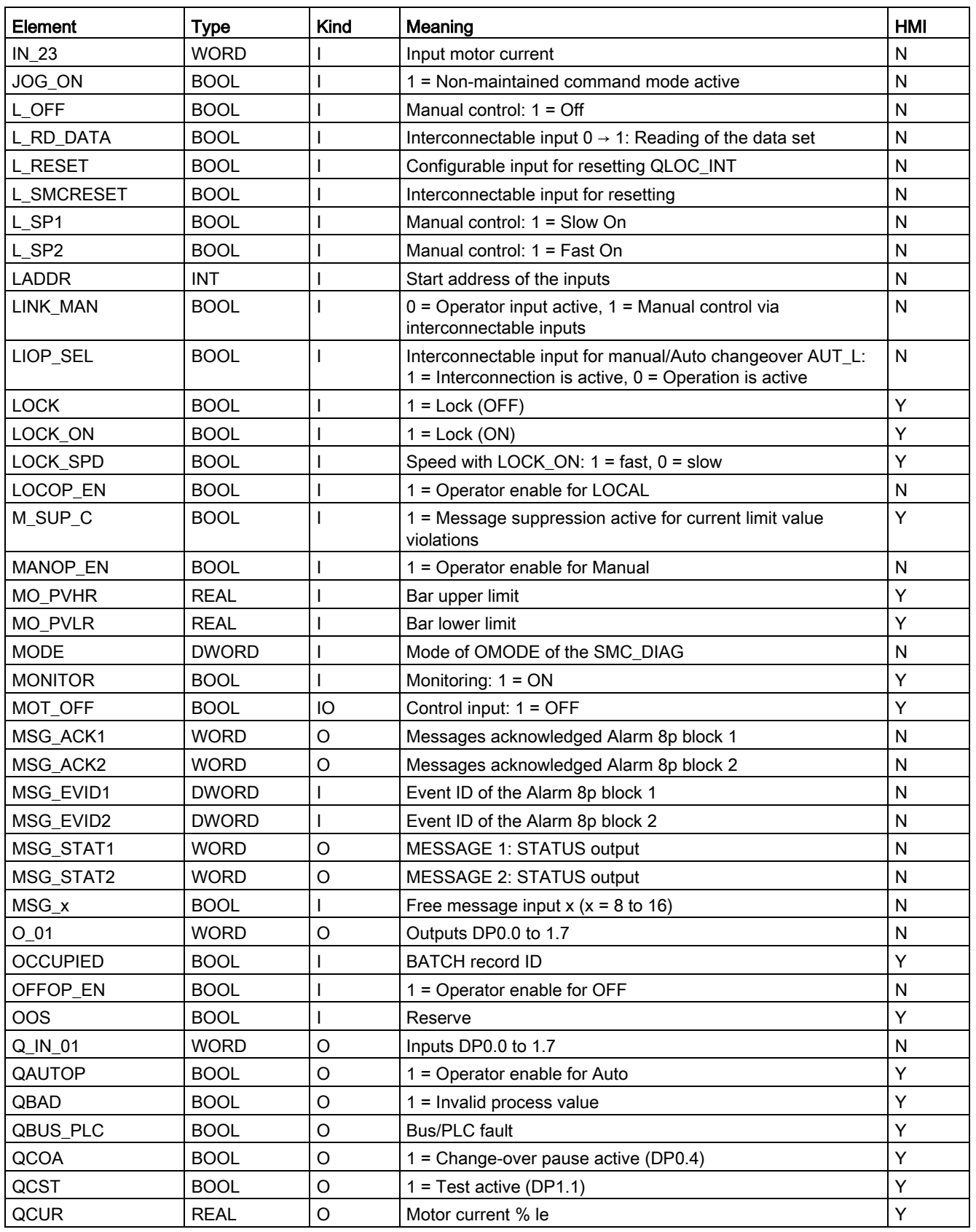

### Description of the blocks

3.9 SMC\_DAHL: Signal processing block for the dahlander/pole-changing starter control function

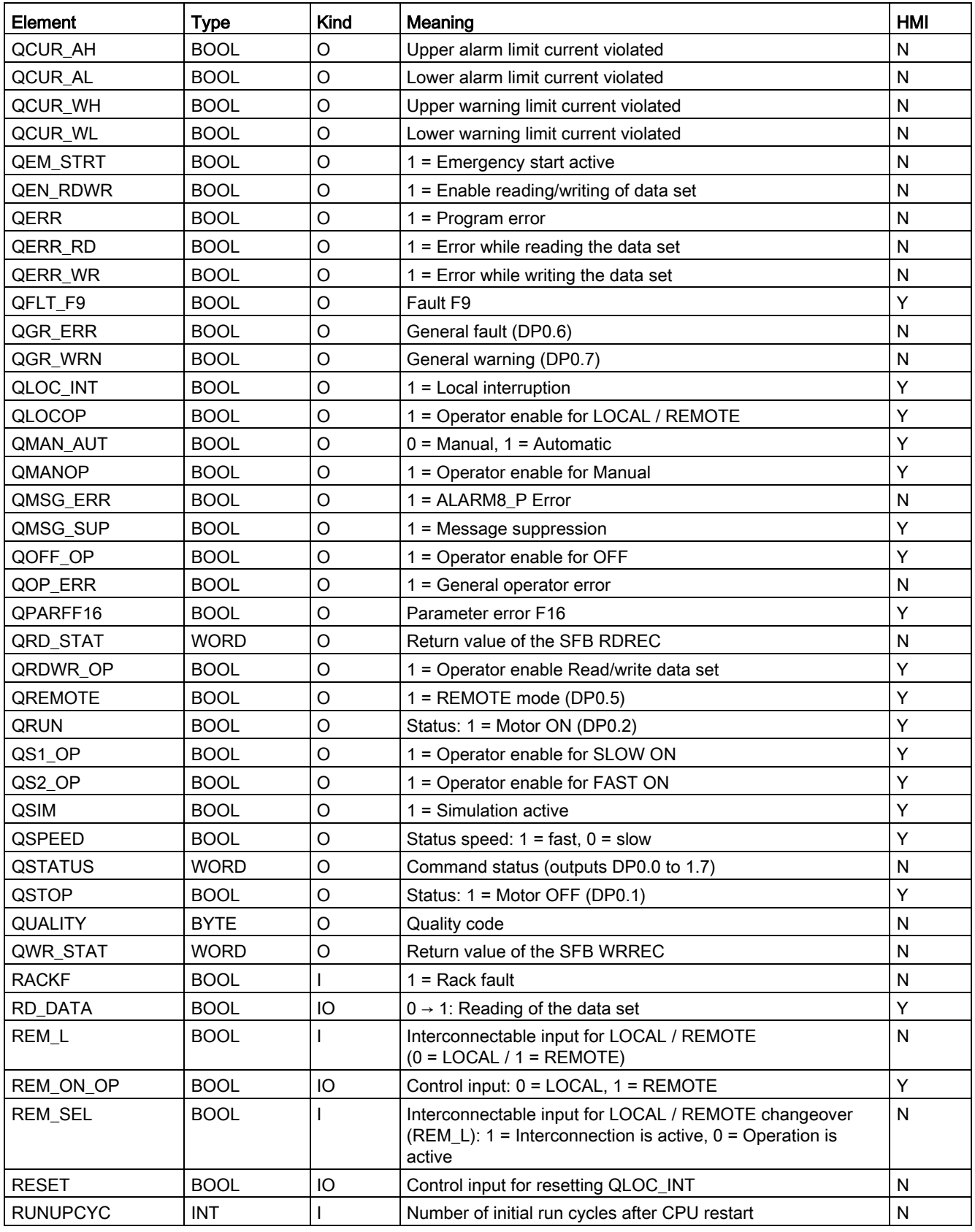

#### Description of the blocks

3.9 SMC\_DAHL: Signal processing block for the dahlander/pole-changing starter control function

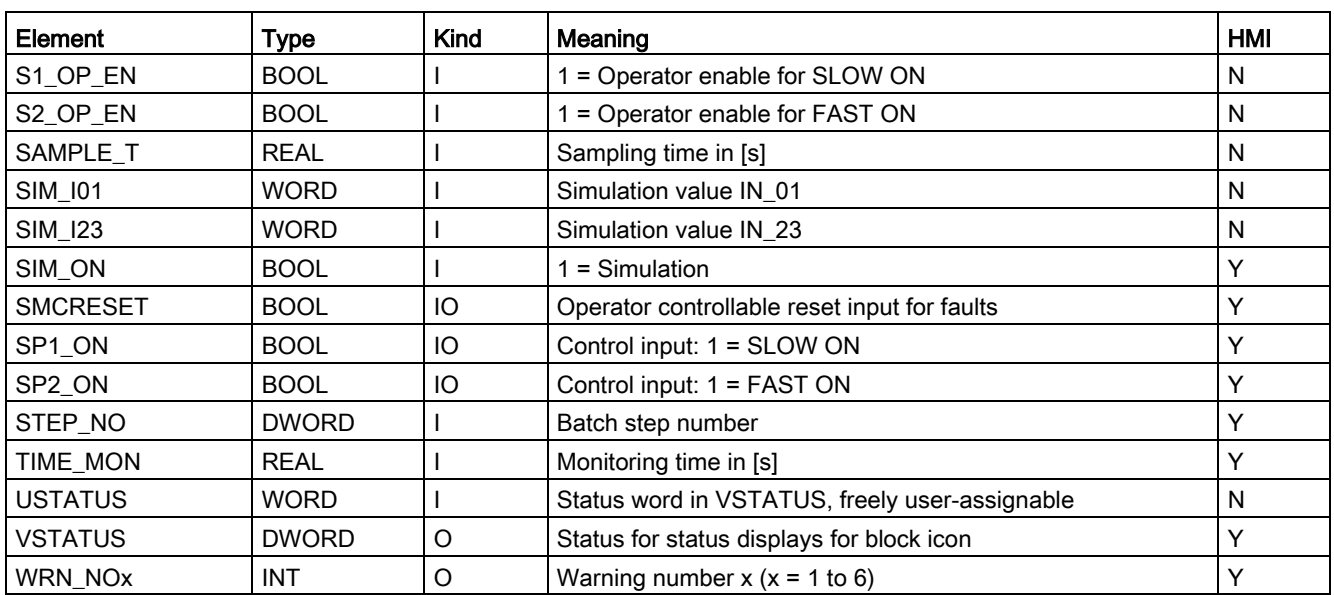

#### Table 3- 37 Structure of VSTATUS

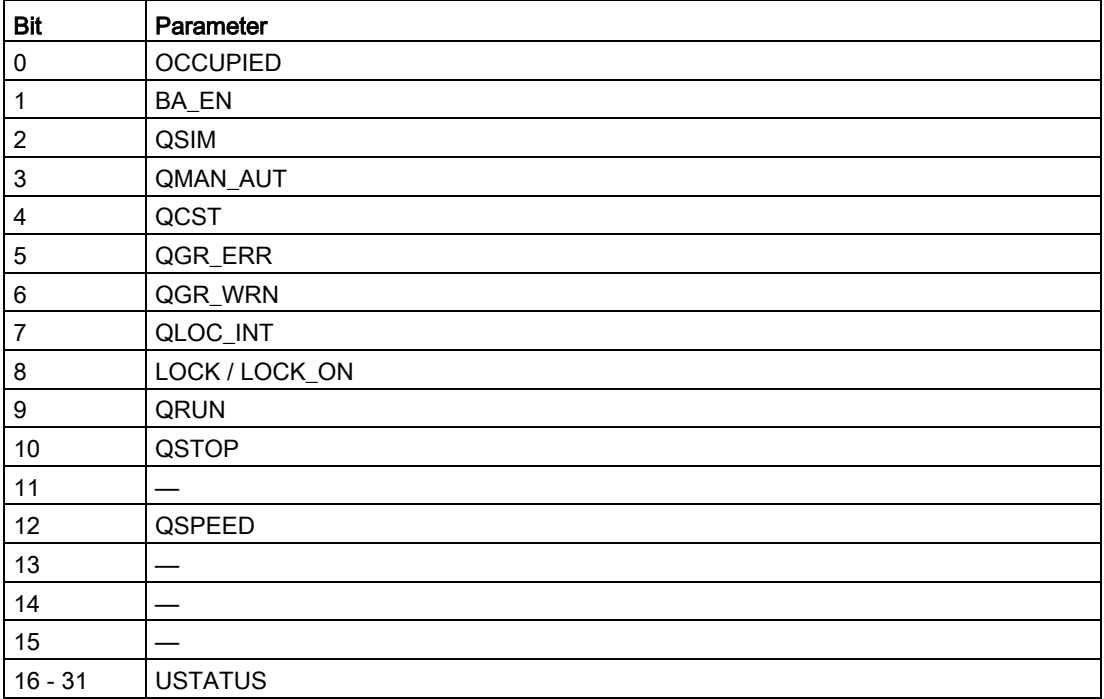

# 3.9.16 Status displays for icons

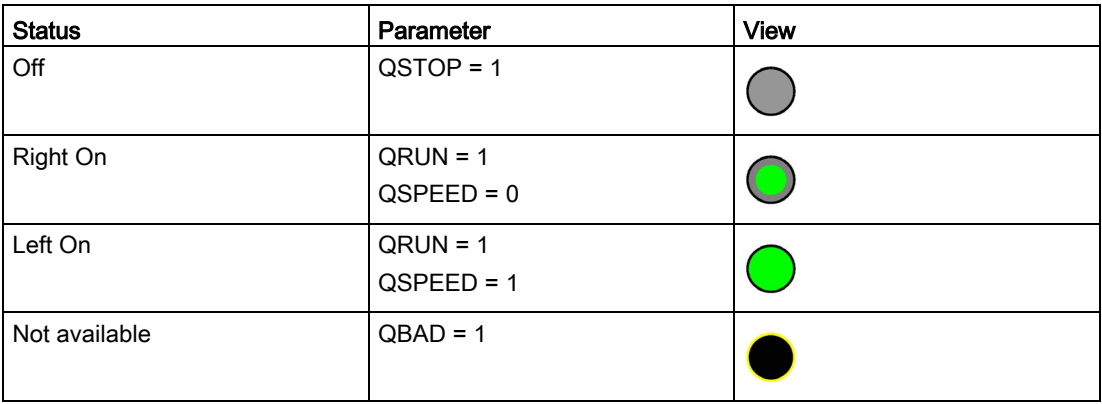

# 3.9.17 Description of the faceplate

The available faceplates are described in this chapter.

The following views are available:

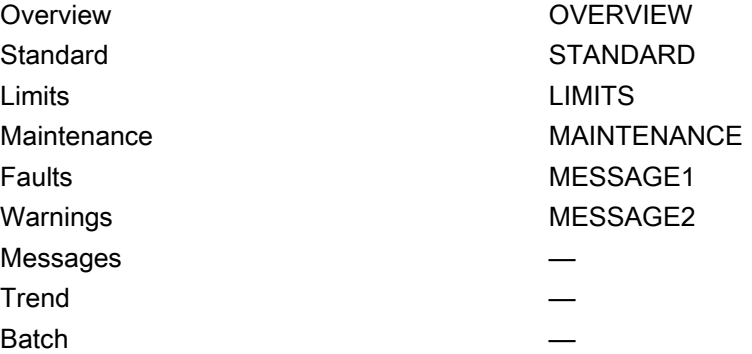

The file name is composed as follows: @PG\_SMC\_DAHL\_<View>.PDL

The PCS 7 standard displays are used for the message, trend and batch views.

The structure of the individual views of faceplates is described below.

# Standard (STANDARD)

The status display is a user object comprising several status displays. The status display corresponds to the representation from the process image icon.

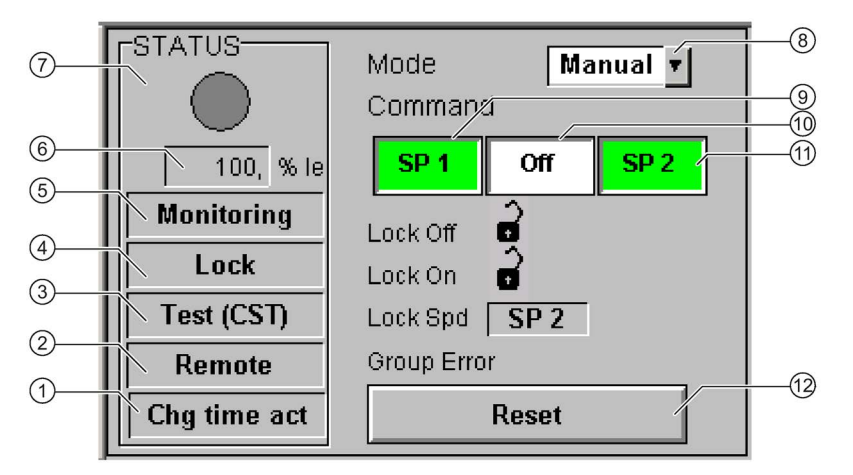

- Change-over pause (QCOA)
- Operator control modality (QREMOTE)
- Test (QCST)
- Interlocking (LOCK / LOCK\_ON)
- Local Interruption (QLOC\_INT)
- Current (QCUR)/ unit (QCUR#unit)
- Status display (VSTATUS)
- Operating mode (QMAN\_AUT, AUT\_ON\_OP)
- Command Slow On (SP1\_ON)
- Command Off (MOT\_OFF)
- Command Fast On (SP2\_ON)
- Acknowledgement (RESET)

# Limits (LIMITS)

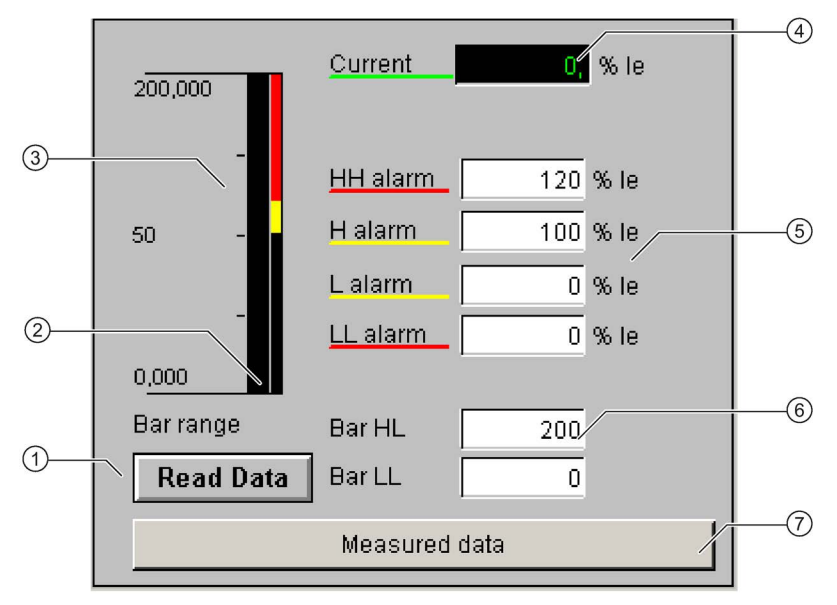

- Read Data (RD\_DATA)
- Limit value display (CUR\_AH, CUR\_WH, CUR\_WL, CUR\_AL)
- Actual value bar (QCUR, MO\_PVHR, MO\_PVLR)
- Current value (QCUR, QCUR#unit)
- Limits (CUR\_AH, CUR\_WH, CUR\_WL, CUR\_AL)
- Bar range (MO\_PVHR, MO\_PVLR)
- Call faceplate SMC\_MEAS, visible if EN\_MEAS = TRUE
3.9 SMC\_DAHL: Signal processing block for the dahlander/pole-changing starter control function

## Maintenance (MAINTENANCE)

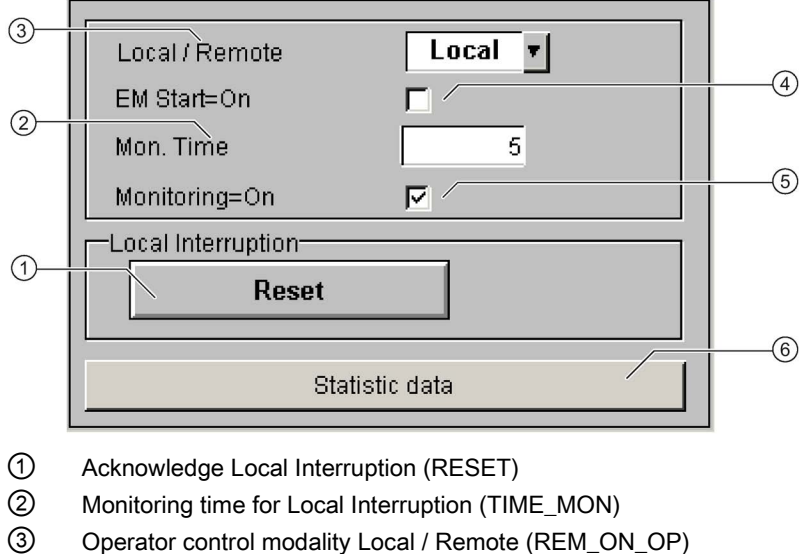

- 
- ④ Activation Emergency Start (EM\_START)
- ⑤ Activation Monitoring (MONITOR)
- ⑥ Call faceplate SMC\_STAT, visible if EN\_STAT = TRUE

#### Faults (MESSAGE1)

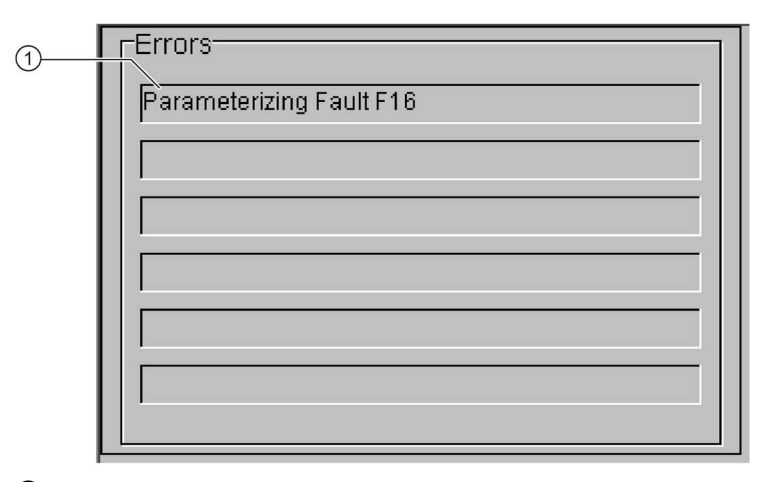

① Text list with error description (ERR\_NOx)

For error number 0, the text field is switched to invisible.

3.9 SMC\_DAHL: Signal processing block for the dahlander/pole-changing starter control function

## Warnings (MESSAGE2)

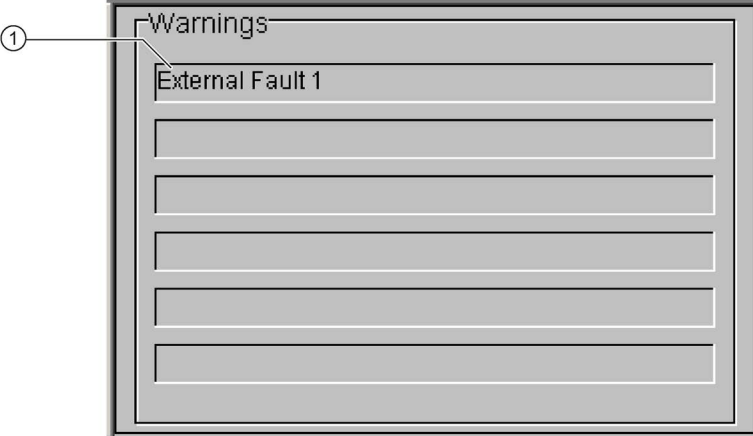

① Text list with error description (WRN\_NOx)

For error number 0, the text field is switched to invisible.

## 3.10 SMC\_REVD: Signal processing block for the dahlander reversing starter/pole-changing reversing starter control function

FB2009

#### Calling OBs

The watchdog interrupt OB in which you install the block (e.g. OB32). Also in OB100 (see start-up characteristics).

#### Called blocks

The block calls the following blocks:

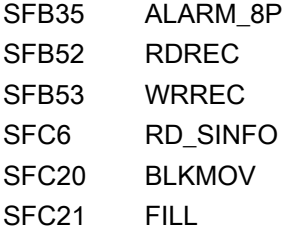

## 3.10.1 Parameter assignment in SIMOCODE ES

For the signal blocks to function correctly, a range of SIMOCODE pro parameters must have quite specific settings. Those parameters that define the assignment of the cyclic I/O interface are especially affected.

These parameters are represented in bold.

In addition, the overview below represents the parameters that are already preset for the control function in the templates for application selection in the SIMOCODE ES software. The settings are suggestions and depend heavily on the actual wiring of the SIMOCODE pro inputs and outputs.

These parameters are represented in *italics*.

Other parameters must also be set, e.g. for motor protection. These are not described here. Parameter assignment for the extended I/O interface of basic type 1 is represented in the following chapter: [Parameter assignment in SIMOCODE ES](#page-32-0) (Page [33\)](#page-32-0)

#### Description of the blocks

3.10 SMC\_REVD: Signal processing block for the dahlander reversing starter/pole-changing reversing starter control function

## Dahlander reversing starter control function

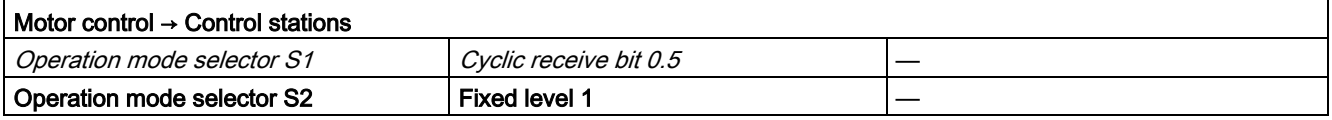

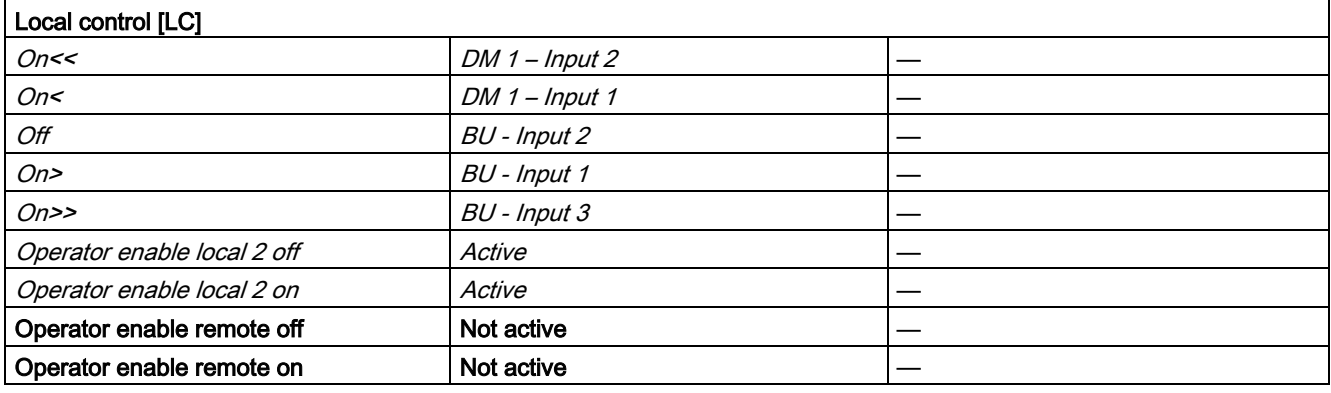

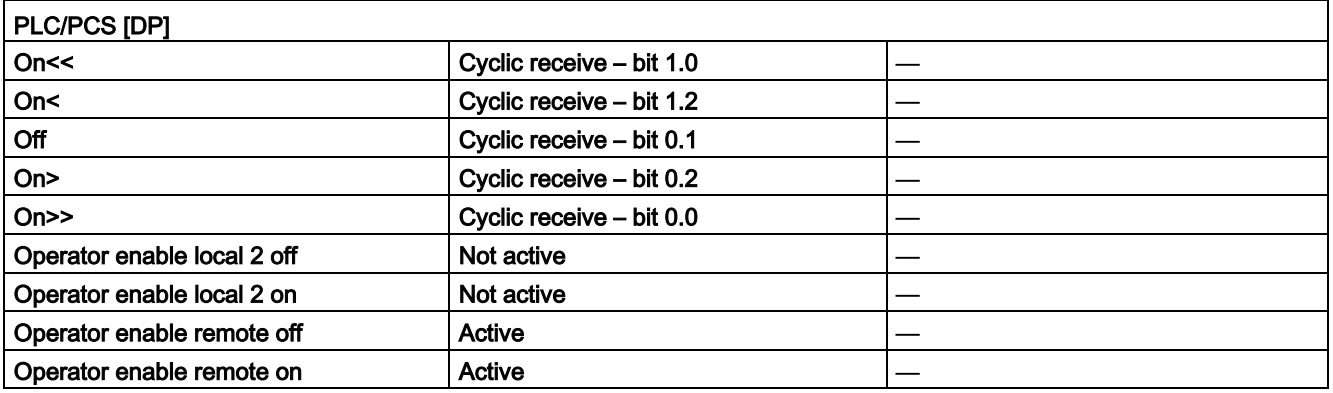

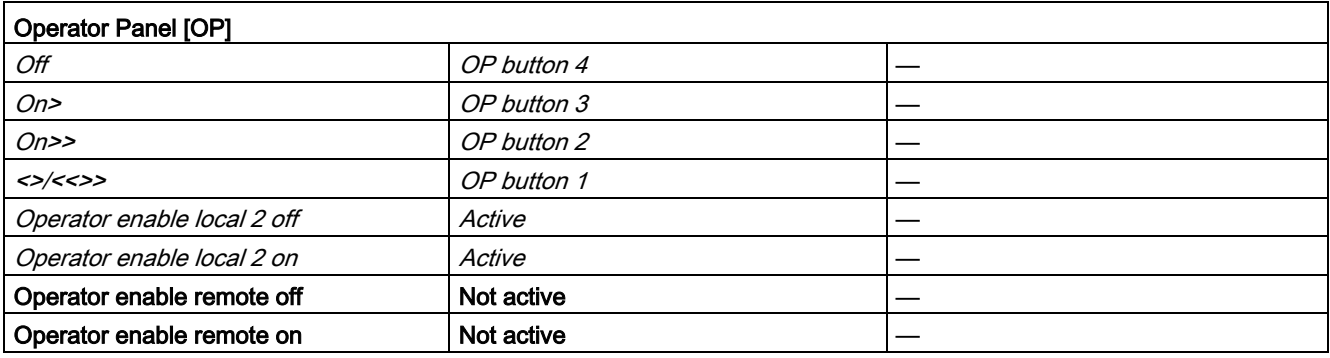

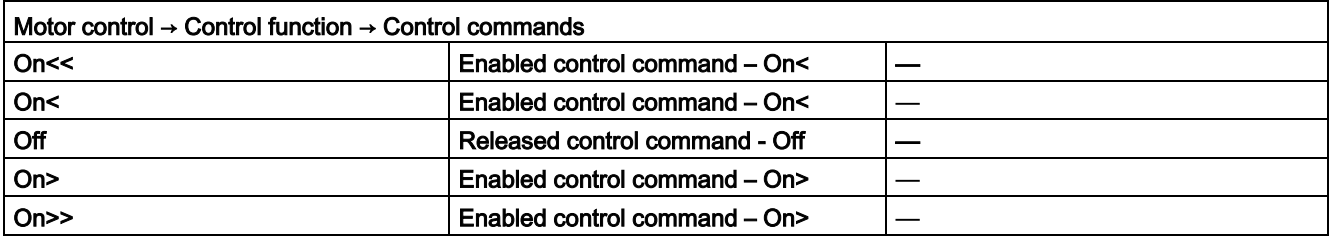

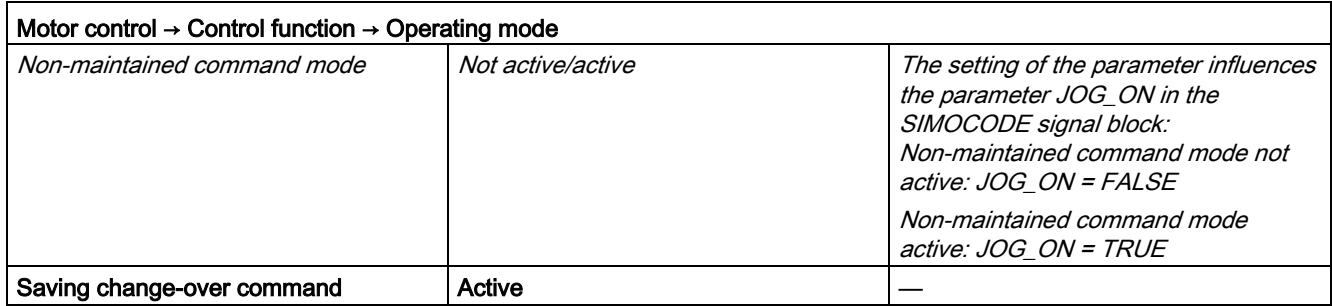

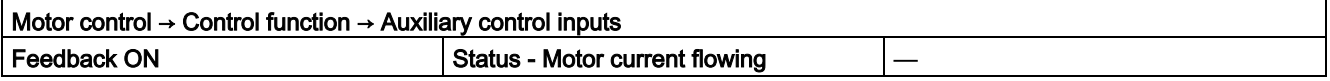

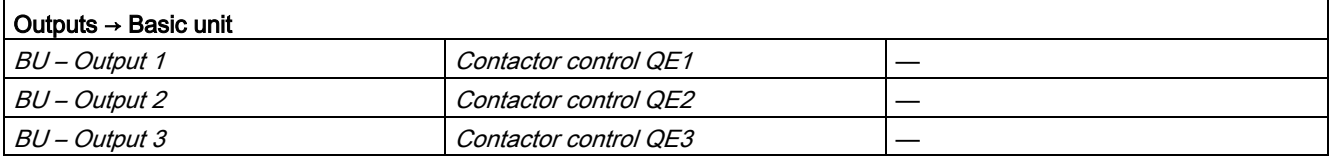

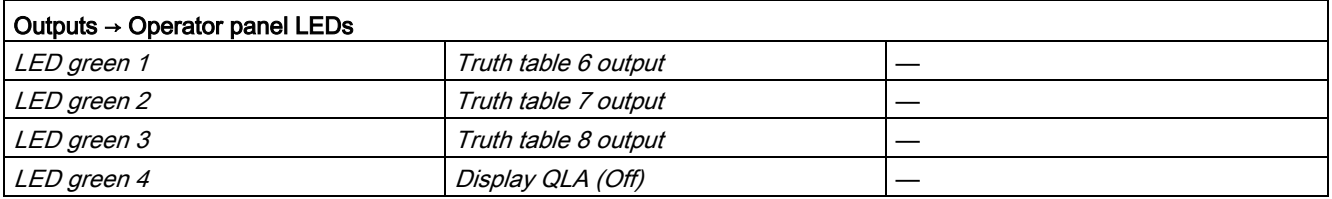

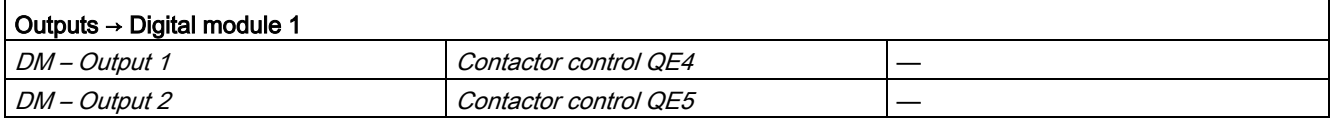

#### Description of the blocks

3.10 SMC\_REVD: Signal processing block for the dahlander reversing starter/pole-changing reversing starter control function

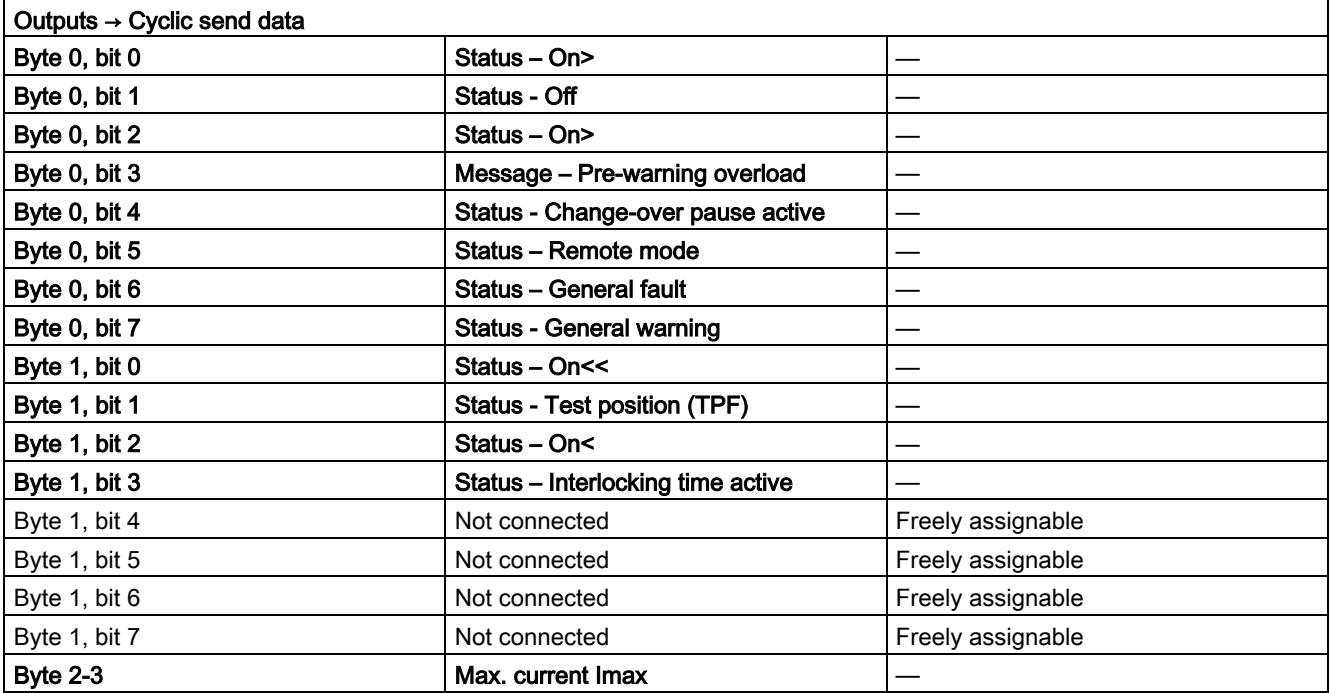

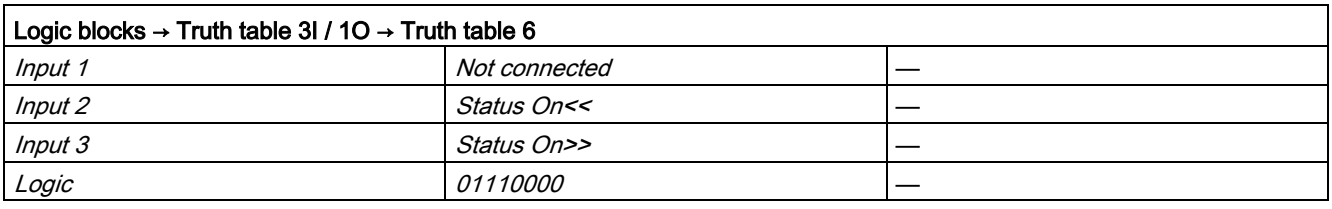

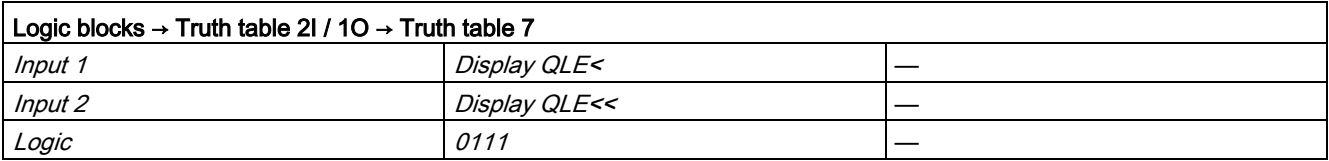

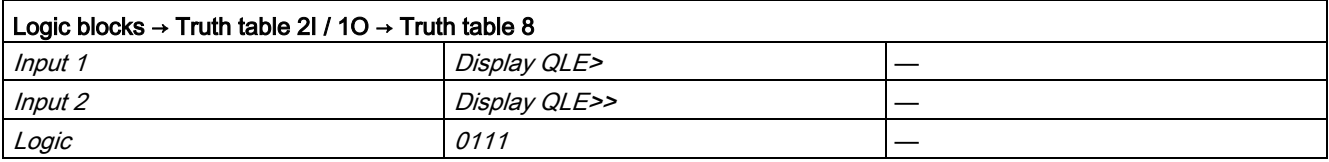

## Pole-changing reversing starter control function

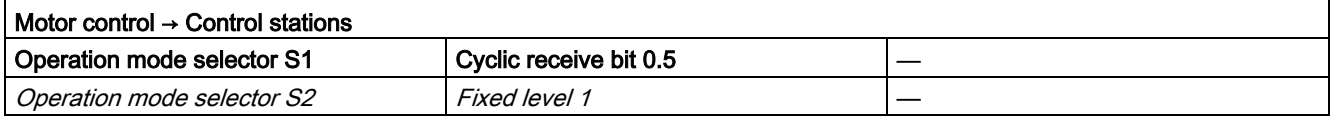

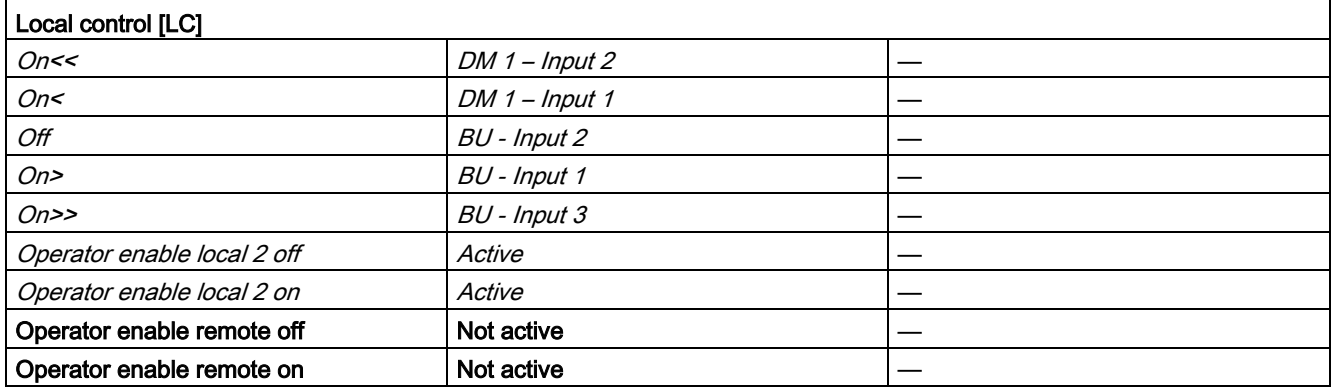

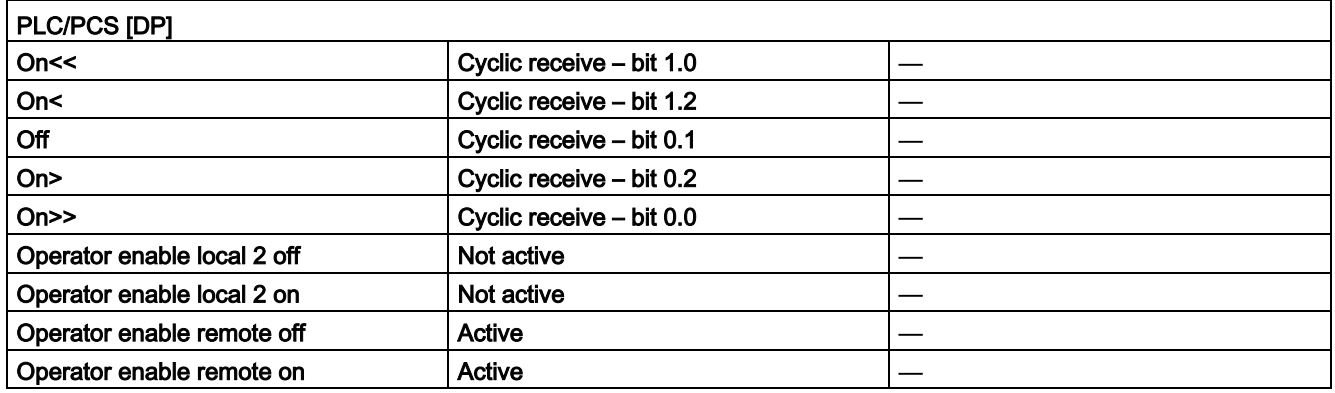

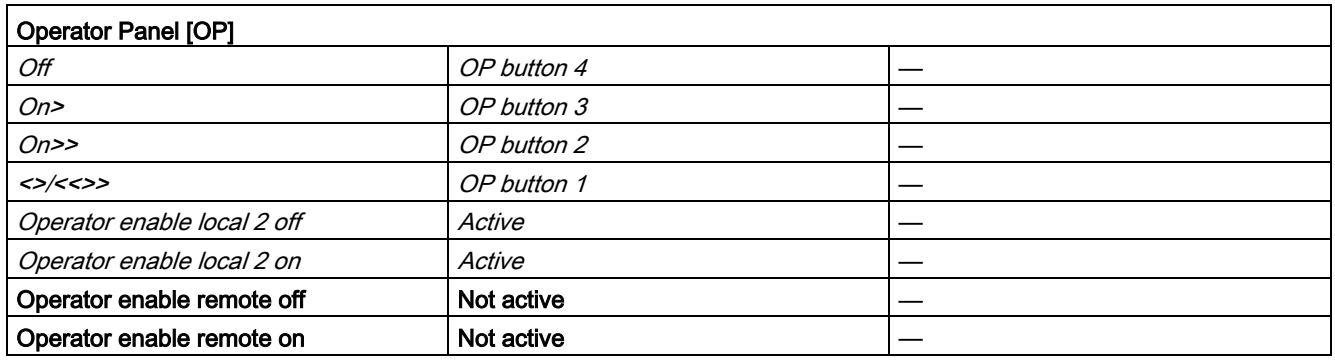

#### Description of the blocks

3.10 SMC\_REVD: Signal processing block for the dahlander reversing starter/pole-changing reversing starter control function

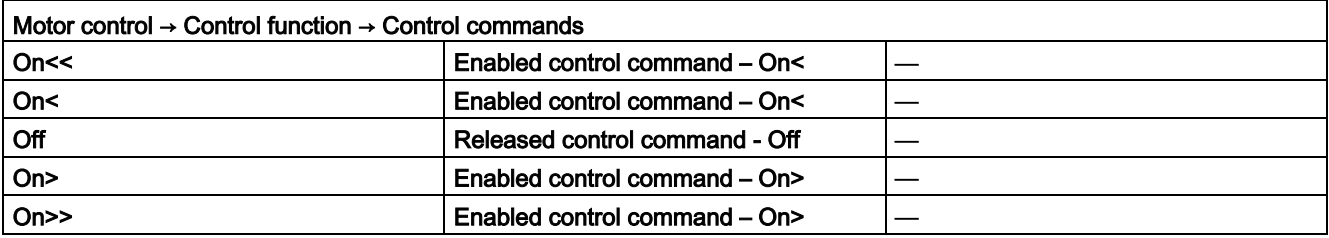

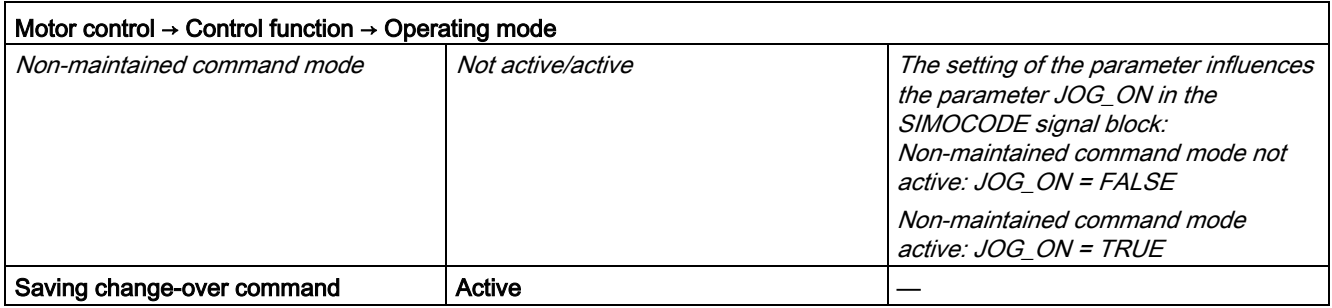

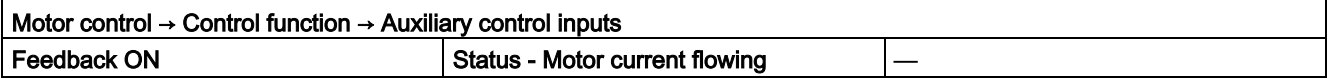

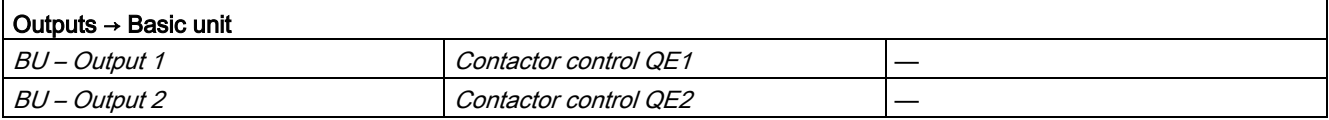

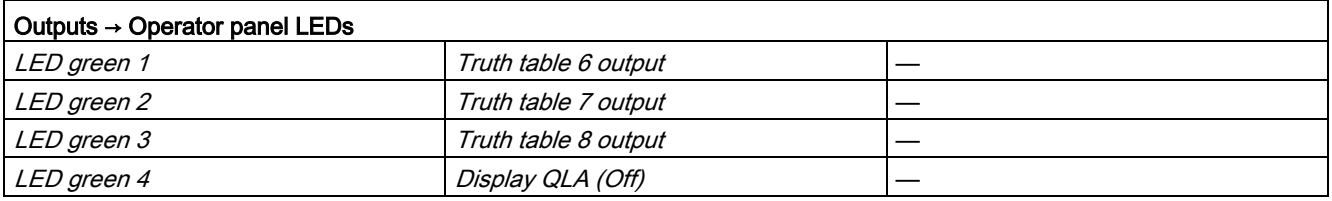

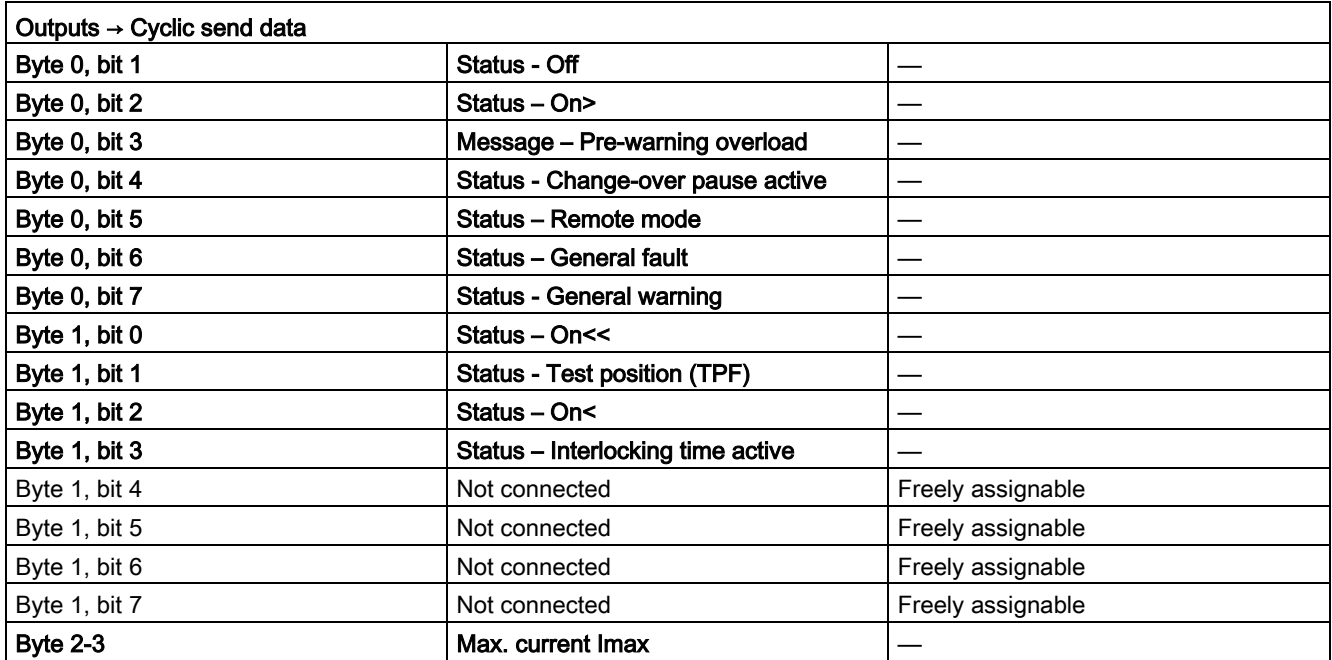

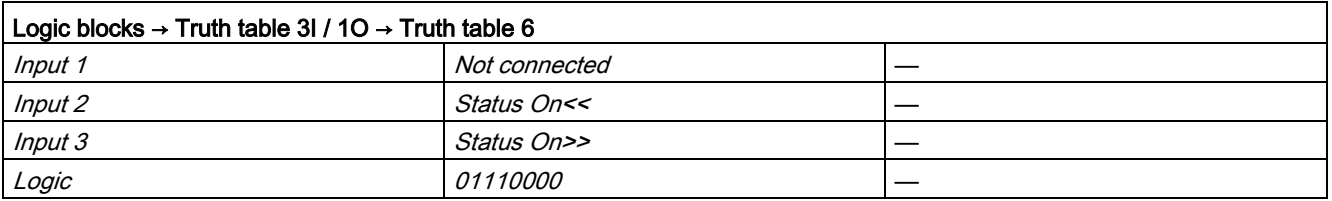

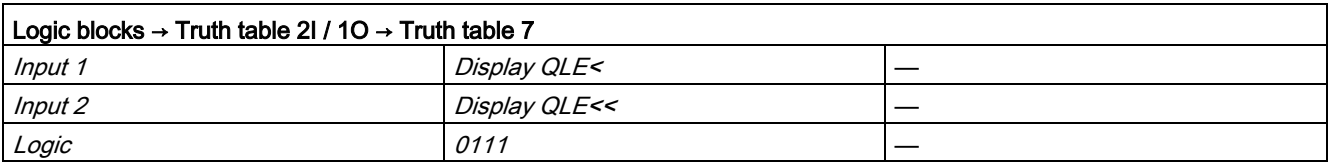

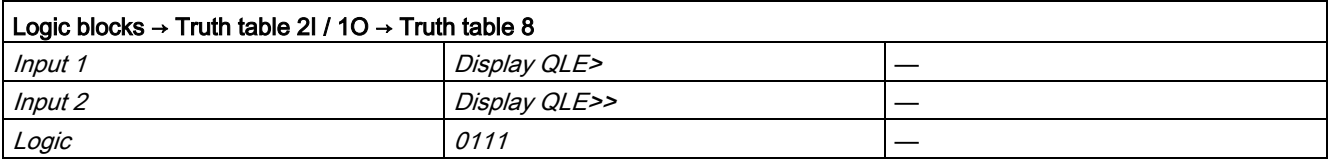

## 3.10.2 Function

The block is installed by the user in a cyclic watchdog interrupt OB (e.g. OB32). Parameter inputs IN 01 and IN 23 as well as parameter output O\_01 are also interconnected by the user with the relevant icons for inputs or outputs of the associated SIMOCODE pro device.

SMC\_REVD accesses the data provided by SIMOCODE pro via inputs IN\_01 (2 bytes of binary data) and IN 23 (2 bytes of motor current).

Data is transferred to SIMOCODE pro via the output O 01 (2 bytes of binary data).

The configuration of the inputs and outputs is determined here by SIMOCODE pro basic type 2.

Access to the inputs and outputs takes place exclusively via the process image.

The block uses the input parameter MODE to determine whether the inputs IN\_01 and IN\_23 are valid. In the case of a higher-level fault, all inputs are read by SIMOCODE pro with "0" and output to the relevant outputs of the block.

## <span id="page-189-0"></span>3.10.3 Assignment of the cyclic process image

| Bit         | <b>Control interface</b>               |
|-------------|----------------------------------------|
| 0.0         | On>> $\rightarrow$ Motor FAST Right On |
| 0.1         | Off                                    |
| 0.2         | On> $\rightarrow$ Motor SLOW Right On  |
| 0.3         | Test 1                                 |
| 0.4         | <b>Emergency start</b>                 |
| 0.5         | Local/remote control station           |
| 0.6         | Reset                                  |
| 0.7         |                                        |
| 1.0         | On<< $\rightarrow$ Motor FAST Left On  |
| 1.1         |                                        |
| 1.2         | On< → Motor SLOW Left On               |
| $1.3 - 1.7$ | User-specific outputs                  |

Table 3- 38 Assignment of O\_01: Output commands to SIMOCODE pro

| Bit     | Cyclic send data                  | <b>Block parameter</b>                    |
|---------|-----------------------------------|-------------------------------------------|
| 0.0     | Status - On>                      | $QRUN / QDIR = FALSE /$<br>QSPEED = TRUE  |
| 0.1     | Status - Off                      | QSTOP                                     |
| 0.2     | Status – On>                      | $QRUN / QDIR = FALSE /$<br>QSPEED = FALSE |
| 0.3     | Message - Pre-warning overload    | QOVL                                      |
| 0.4     | Status - Change-over pause active | QCOA                                      |
| 0.5     | Status - Remote mode              | <b>QREMOTE</b>                            |
| 0.6     | Status - General fault            | QGR ERR                                   |
| 0.7     | Status - General warning          | QGR WRN                                   |
| 1.0     | Status - On<<                     | $QRUN / QDIR = TRUE /$<br>QSPEED = TRUE   |
| 1.1     | Status - Test position (TPF)      | QCST                                      |
| 1.2     | Status $-$ On<                    | $QRUN / QDIR = TRUE /$<br>QSPEED = FALSE  |
| 1.3     | Status interlocking time active   | <b>QLTA</b>                               |
| $1.4 -$ |                                   |                                           |
| 1.7     |                                   |                                           |

Table 3- 39 Assignment of IN\_0: Feedback messages from SIMOCODE pro

The input parameter IN\_01 is additionally copied to the output Q\_IN\_01.

The motor current is transferred via the input parameter IN\_23 as an unsigned 2-byte value. SIMOCODE pro always transfers the current here as a percentage of the set current in a range from 0 to 1000%. The motor current is output via QCUR.

Assignment of bytes 2 / 3 of the analog control interface and bytes 4 to 9 of the cyclic send data when using basic type 1 is described in the following chapter: [Assignment of the cyclic](#page-34-0)  [process image](#page-34-0) (Page [35\)](#page-34-0)

## 3.10.4 Operating modes

## Changing the control station (REMOTE, LOCAL)

The control station is changed via the interconnectable function input REM\_L if the input REM\_SEL is set, or via the function input REM\_ON\_OP set by the OS.

The function input (REMOP\_EN) influences the operator enable (QLOCOP) for operating via the OS.

The operating mode of the control station is output via QREMOTE(1 = REMOTE, 0 = LOCAL). QREMOTE corresponds here to the bit DP 0.5 of the SIMOCODE pro.

In LOCAL mode, the controller is completely switched off via the SMC\_REVDblock. Control is then only possible via a control station connected direct to the SIMOCODE pro. It is still possible to acknowledge the fault.

#### Changing the operating modes (MANUAL, AUTO) when REMOTE is selected

If QREMOTE = TRUE, changeover between the two operating modes MANUAL and AUTOMATIC takes place either via OS operation using AUT\_ON\_OP(LIOP\_SEL = 0) or via the interconnection of the input AUT\_L(LIOP\_SEL = 1).

The function inputs (MANOP\_EN, AUTOP\_EN) influence the operator enables (QMANOP, QAUTOP) for operating via the OS.

The operating mode is output at output QMAN\_AUT(1 = AUTO,  $0 = MANUAL$ ).

#### Changing the control station for MANUAL

In REMOTE mode, the operating mode MANUAL can be controlled either via the OS or via the interconnectable function inputs. The changeover for this takes place via the interconnectable function input LINK\_MAN.

## 3.10.5 Control stations for MANUAL and AUTOMATIC mode

#### General information

The PLC/DP control station of the SIMOCODE pro (that is, DP0.0, 0.1, 0.2, 1.0 and 1.2) is level-active. The On command is stored in the SIMOCODE pro. The Off command (DP0.1) takes priority over the On command (DP0.0, 0.1, 1.0 or 1.2).

Control of the SIMOCODE pro via AS / OS is only possible in REMOTE mode.

#### AUTOMATIC

In automatic mode, the SIMOCODE pro control functions are controlled via the interconnectable function inputs AUTO\_ON (TRUE = On, FALSE = Off), AUTO\_DIR (TRUE = counter-clockwise, FALSE = clockwise) and AUTO\_SPD (TRUE = Motor FAST, FALSE = Motor SLOW).

#### Control without non-maintained command mode (JOG\_ON = FALSE)

At one edge of the command input, the associated control bit is set in the interface until the SIMOCODE pro sends the relevant feedback message, or a fault occurs (QGR\_ERR = TRUE). If the fault is acknowledged, the control bit is set again if a command is active at the automatic interface.

#### Control with non-maintained command mode (JOG\_ON = TRUE)

The corresponding control bit in the interface is set as long as the command input = TRUE or if a fault occurs (QGR\_ERR = TRUE). If the fault is acknowledged, the control bit is set again if a command is active at the automatic interface. The Stop command is not necessary for switching the device off but is nevertheless set by the block if no On command is active.

#### MANUAL

In manual mode, the SIMOCODE pro is controlled either via the function inputs FWSP1 ON, FWSP2\_ON, RVSP1\_ON, RVSP2\_ON and MOT\_OFF set by the OS or via the interconnectable function inputs L\_FWSP1, L\_FWSP2, L\_RVSP1, L\_RVSP2 and L\_OFF.

The inputs for the operator enables FS1OP\_EN / FS2OP\_EN / RS1OP\_EN / RS2OP\_EN / OFFOP\_EN set the outputs QFS1\_OP / QFS2\_OP / QRS1\_OP / QRS2\_OP / QOFF\_OP for operation using the OS.

At one edge of the command input, the associated control bit is set in the interface until the SIMOCODE pro sends the relevant feedback message, or a fault occurs (QGR\_ERR = TRUE). If the fault is acknowledged, the control bit is set again if a command is active at the interconnectable manual interface.

The Off command takes priority over the On command (no edge evaluation!).

The following priorities apply for the On commands:

Right takes priority over left / slow takes priority over fast.

After changing to manual mode, the commands are not forwarded to the inputs until there is a positive edge change when L\_FWSP1 / L\_FWSP2 / L\_RVSP1 / L\_RVSP2 / L\_OFF is active.

#### Control without non-maintained command mode (JOG\_ON = FALSE)

At one edge of the command input, the associated control bit is set in the interface until the SIMOCODE pro sends the relevant feedback message, or a fault occurs (QGR\_ERR = TRUE). If the fault is acknowledged, the control bit is set again if a command is active at the interconnectable inputs. The operator controllable inputs FWSP1\_ON, FWSP2\_ON, RVSP1\_ON, RVSP2\_ON and MOT\_OFF are adjusted when tripped.

#### Control with non-maintained command mode (JOG\_ON = TRUE)

The corresponding control bit in the interface is set as long as the command input = TRUE or if a fault occurs (QGR\_ERR = TRUE). If the fault is acknowledged, the control bit is set again if a command is active at the automatic interface. The Stop command is not necessary for switching the device off but is nevertheless set by the block if no On command is active.

## 3.10.6 Overview of control stations, operating modes, and operator control modalities

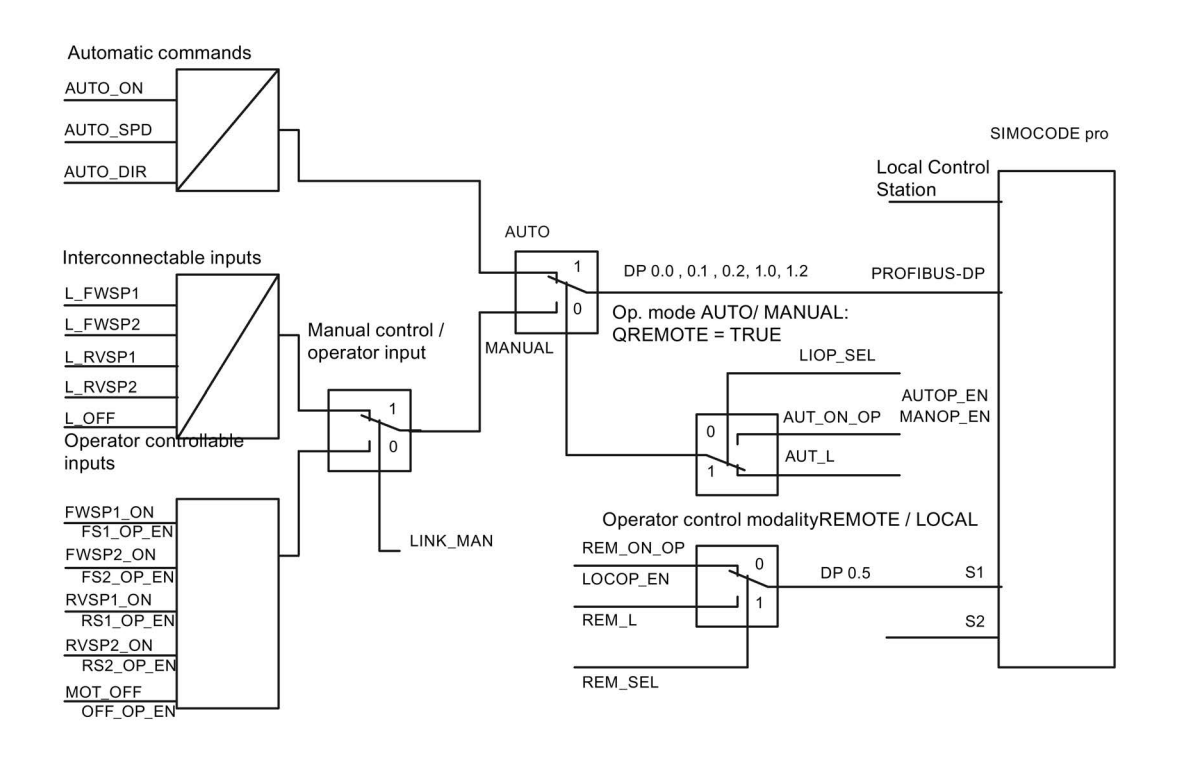

## 3.10.7 Simulation

The simulation mode is activated using the input SIM\_ON and takes priority over all other operating modes. If SIM\_ON = TRUE, the block processes the simulation values (SIM\_I01: binary data, SIM 123: motor current) instead of the process values of SIMOCODE pro(IN 01, IN\_23). QSIM, QUALITY and QBAD are output accordingly. The process output (O\_01) is output with "0" if simulation is active. The command status is combined with the output QSTATUS.

A block must be programmed for the simulation. The output QSTATUS can be evaluated and this information can be used to form the simulation feedback message (SIM\_I01, SIM\_I23). Assignment corresponds to assignment of the process inputs/process output and can be found in the following chapter: [Assignment of the cyclic process image](#page-189-0) (Page [190\)](#page-189-0)

## 3.10.8 Interlocking

The interlocks LOCK and LOCK\_ON are only effective in REMOTE mode and are valid in the operating mode MANUAL and AUTO for all control stations of the SMC\_REVD block.

An active lock input prevents switching and disables control stations for MANUAL and AUTO. The control bit is set permanently.

LOCK always takes priority over LOCK\_ON.

The inputs LOCK\_DIR (TRUE = counter-clockwise, FALSE = clockwise) and LOCK\_SPD (TRUE = Motor FAST, FALSE = Motor SLOW) determine the desired option for LOCK\_ON.

Revoking of LOCK\_ON switches the motor to the operating mode AUTO corresponding to the control station for AUTO. In MANUAL, the motor is switched off.

## 3.10.9 Local Interruption

The output QLOC\_INT indicates in REMOTE that operation via the local control station (connected direct to SIMOCODE pro) has changed the current switching state.

QLOC\_INT is also set if the switching state requested via REMOTE has not been reached within the monitoring time set using TIME\_MON and no general fault has occurred (e.g. due to a higher-priority Off command at the SIMOCODE pro general control station). This monitoring is switched off with TIME\_MON = 0 or MONITOR = FALSE.

The monitoring time is not started until the interlocking time or the change-over pause has expired.

If QLOC\_INT = TRUE , the control outputs are reset.

QLOC\_INT is reset via the inputs RESET (operator controllable) / L\_RESET (interconnectable). The input RESET is reset after acknowledgment. If L\_RESET is active permanently, QLOC\_INT is set for the duration of the cycle if the requirements given above are met.

Monitoring is deactivated at initial startup by setting MONITOR = FALSE.

## 3.10.10 Current and current limit monitoring

#### **Current**

The motor current is transferred via the input parameter IN\_23 as an unsigned 2-byte value. SIMOCODE pro always transfers the current here as a percentage of the set current in a range from 0 to 1000%.

#### Current limits

The current limit values are read out from the data set DS130. Reading of the data set is initiated either via the interconnectable input parameter L\_RD\_DATA, in the OS when selecting the limit value view, or by OS operation (RD\_DATA). The output QEN\_RDWR is reset during communication.

The data read is output to the in/out parameters Alarm high (CUR\_AH), Alarm low (CUR\_AL), Warning high (CUR\_WH) and Warning low (CUR\_WL).

If a fault occurs, the values are set to zero and the output QERR\_RD = TRUE is set.

The limit values can also be parameterized in the faceplate. If the values are changed, they are written to SIMOCODE pro.

The signaling response in the case of limit value violations are parameterized with SIMOCODE ES or SIMATIC PDM. Under Monitoring functions  $\rightarrow$  Current limits, the response to trip level/warning level is set for this purpose as follows:

Trip level: disabled or tripping

Warning level: disabled or warning

If a fault occurs when writing, the values are reset to zero and the output QERR\_WR = TRUE is set.

Overshooting or undershooting of the limit values results in transmission of the relevant message provided the limit value message has not been completely switched off via the parameter M\_SUP\_C (default is: switched off). Limit value violation messages are generated in the SIMOCODE pro and evaluated in the block. The outputs QCUR\_AH, QCUR\_AL, QCUR\_WH and QCUR\_WL are set accordingly.

#### Range limits

The range limits for the limit bars are parameterized using the function inputs MO\_PVHR and MO\_PVLR and can be adjusted in the OS.

## 3.10.11 Signaling response

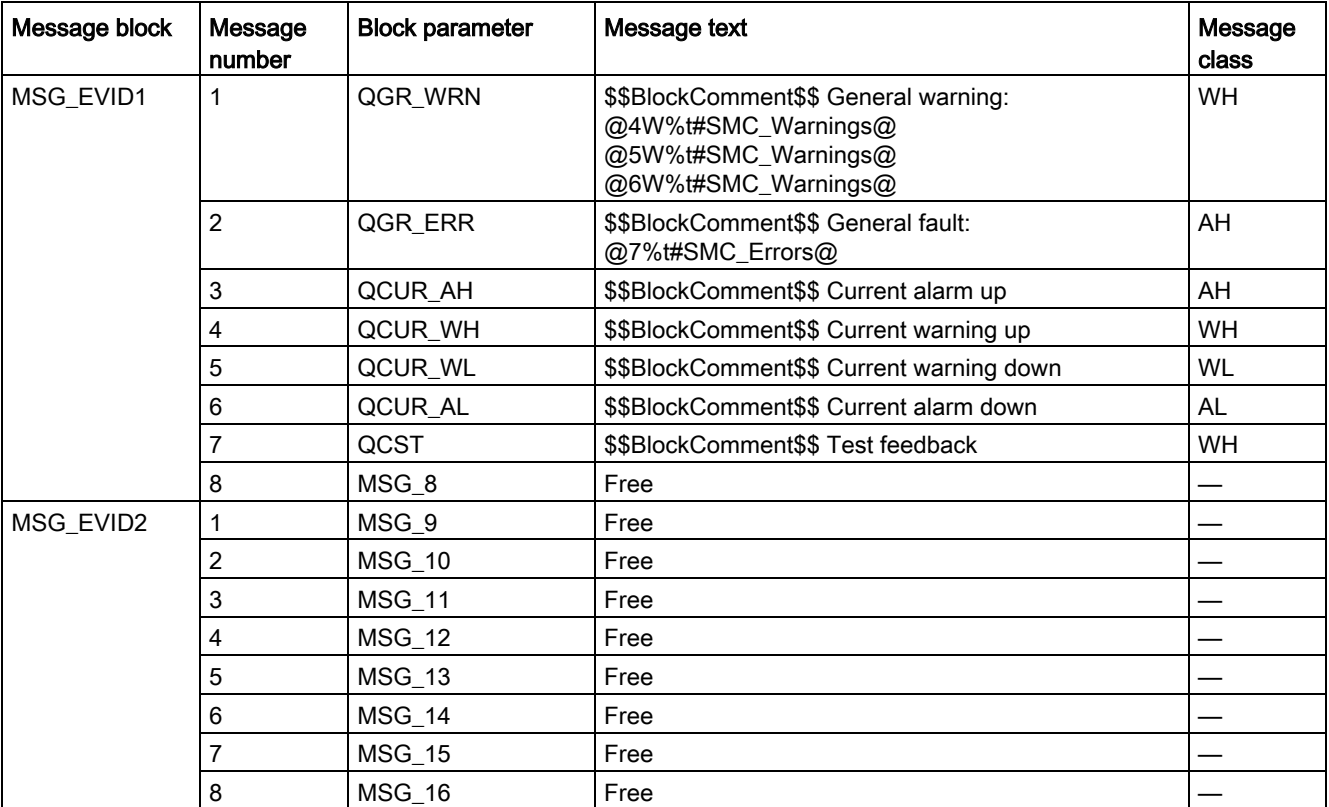

Table 3- 40 SMC\_REVD issues the following messages:

The free message inputs are not assigned a fixed meaning and can be activated using the parameters  $MSG_x$  (x = 8 to 16) on the SMC\_REVD.

Table 3- 41 The ALARM\_8P auxiliary values are assigned as follows:

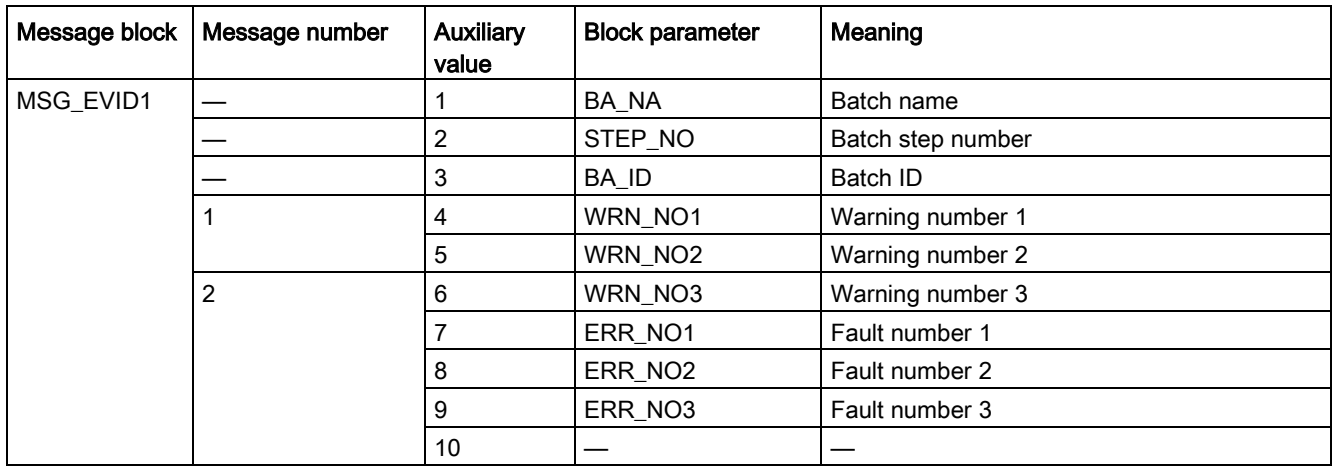

#### Description of the blocks

3.10 SMC\_REVD: Signal processing block for the dahlander reversing starter/pole-changing reversing starter control function

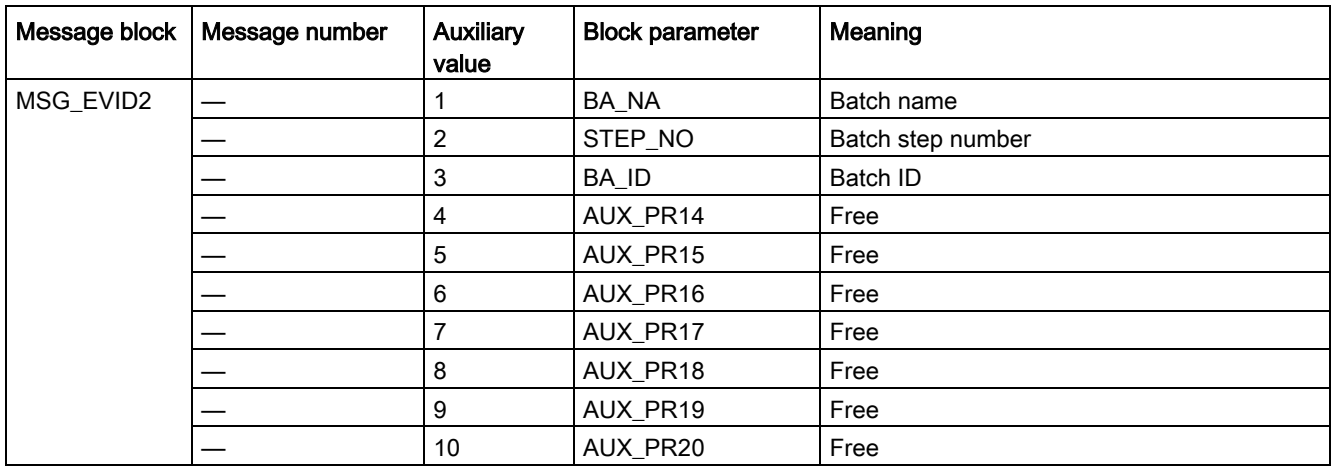

The auxiliary values AUX\_PR14 ... AUX\_PR20 are freely available.

The limit value messages can be suppressed via the input M\_SUP\_C. The default value of the input M\_SUP\_C is TRUE, that is, message suppression is active.

For the messages General warning and General fault, the diagnostics block SMC\_DIAG supplies the detailed information that is interconnected via the structure DIAG INF to SMC\_REVD.

#### General warning (message number 1)

The message General warning is derived from the diagnostics structure DIAG\_INF formed by the block SMC\_DIAG.

Three auxiliary values are transferred as additional information together with the message General warning. The auxiliary values correspond to the contents of the warning numbers WRN\_NO1, WRN\_NO2 and WRN\_NO3 and contain the first three warning causes found.

The user text library SMC\_Warnings is available for the warnings. This contains the precise fault texts and is supplemented dynamically in the message.

#### General fault (message number 2)

The message General fault is derived from the diagnostics structure DIAG\_INF formed by the block SMC\_DIAG.

One auxiliary value is transferred as additional information together with the message General fault. The auxiliary value corresponds to the contents of the fault number ERR\_NO1 and contains the first fault cause found.

The auxiliary values 8 and 9 are interconnected with the parameters ERR\_NO2 and ERR NO3 and can be appended to the message if required.

The user text library SMC\_Errors is available for the faults. This contains the precise error texts and is supplemented dynamically in the message.

#### Current limit messages (message number 3 to 6)

The current limit messages are formed by the SIMOCODE pro and are contained in the diagnostics structure DIAG\_INF.

#### Test feedback (message number 7)

The message "Test feedback" is derived direct from the SIMOCODE pro information (DP 1.1 Send) .

#### Free messages (message number 8 of the message block 1, message numbers 1 to 8 of message block 2)

There is no block-internal assignment to a specific function for these messages. It can be activated via a parameter input (MSG\_8 ... MSG\_16) and can be used, for example, for reporting Local\_Interruption, the operating mode SIMULATION, or any other signal.

#### 3.10.12 Reset response

In principle, every fault detected by SIMOCODE pro must be acknowledged. This is done via the bit DP 0.6 Recv. Reset is only carried out by SIMOCODE pro if there is no active On command. Reset either resets the General fault (QGR\_ERR) if the cause of the fault no longer exists, or it results in acknowledgment of the fault if the cause of the fault still exists. An acknowledged fault automatically results in resetting of the general fault following removal of the fault cause.

Reset can be carried out either via the interconnectable function input L\_SMCRESET or via the OS operator controllable function input SMCRESET.

L\_SMCRESET is level-active. SMCRESET is reset by the block following evaluation.

The reset function is transparent from the block's perspective, that is, there is no logical combination with other signals, and independent of the operating mode (LOCAL / REMOTE).

## 3.10.13 Start-up characteristics

At CPU startup, the block is switched to manual mode and the Off command is output. For this purpose, the block must be called from the startup OB. After startup, the messages are suppressed for the number of cycles parameterized in the RUNUPCYC value.

## 3.10.14 Time response

The block must be called via a watchdog interrupt OB. The sampling time of the block is entered in the parameter SAMPLE\_T.

## 3.10.15 SMC\_REVD block parameters

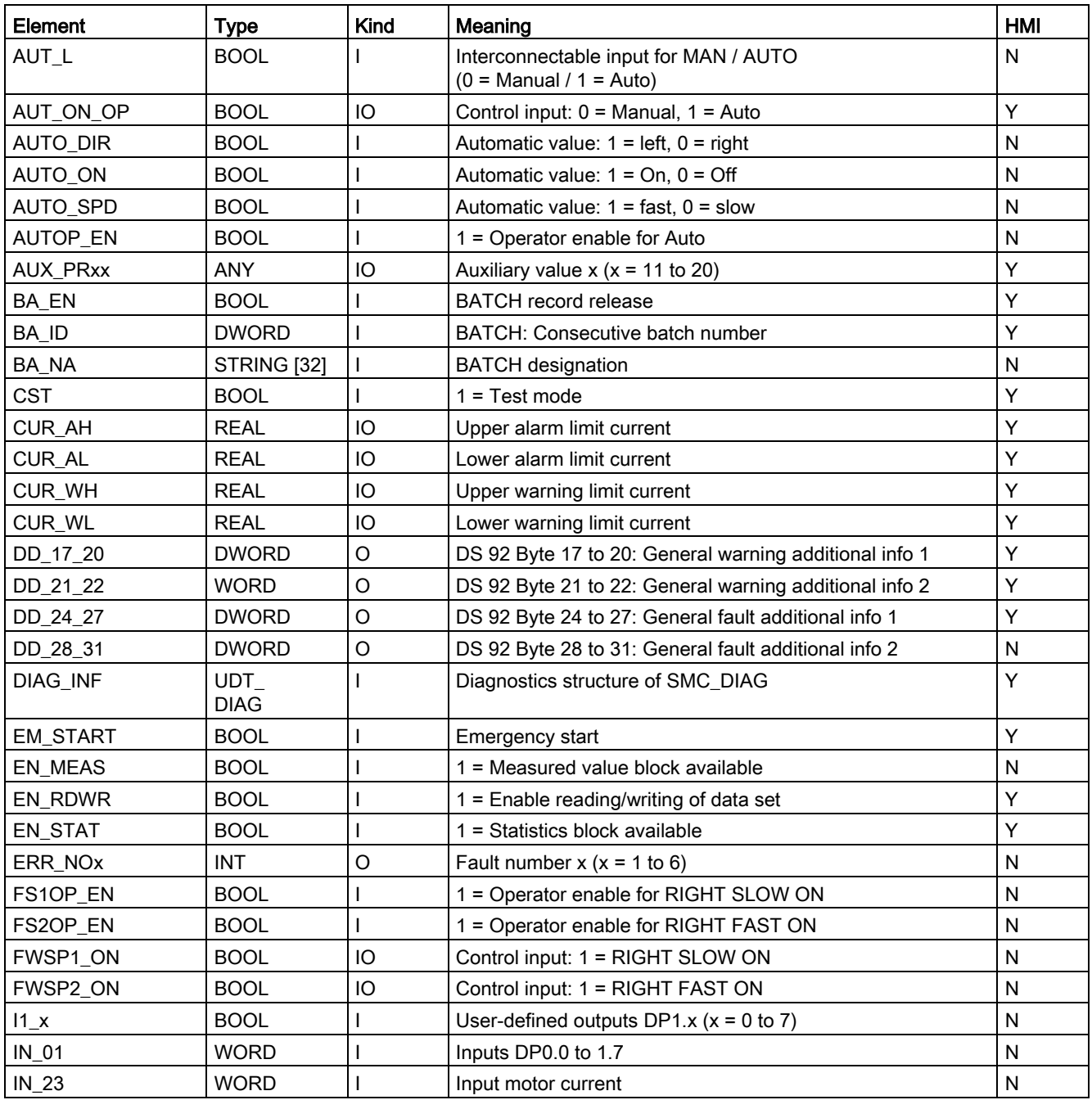

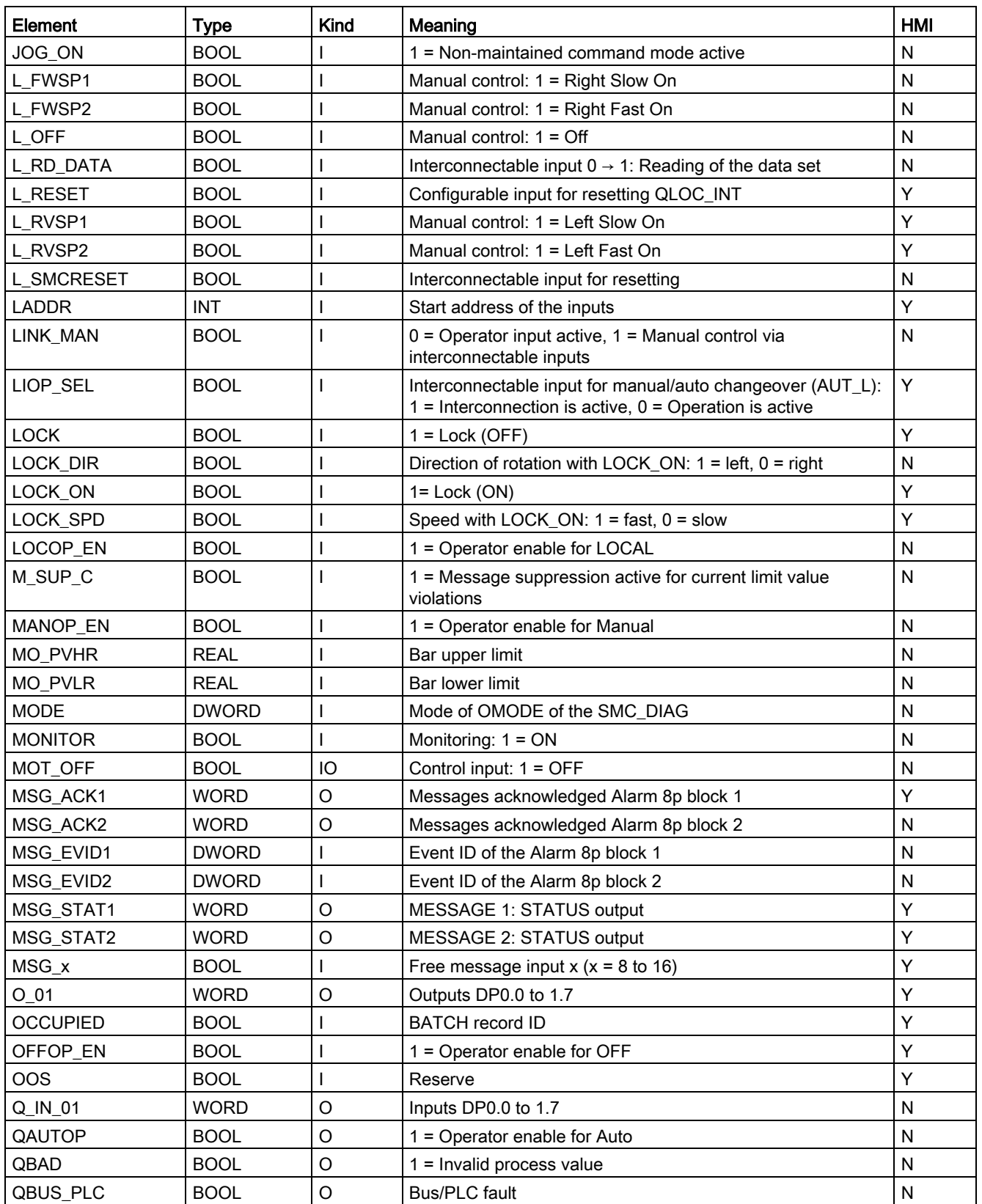

#### Description of the blocks

3.10 SMC\_REVD: Signal processing block for the dahlander reversing starter/pole-changing reversing starter control function

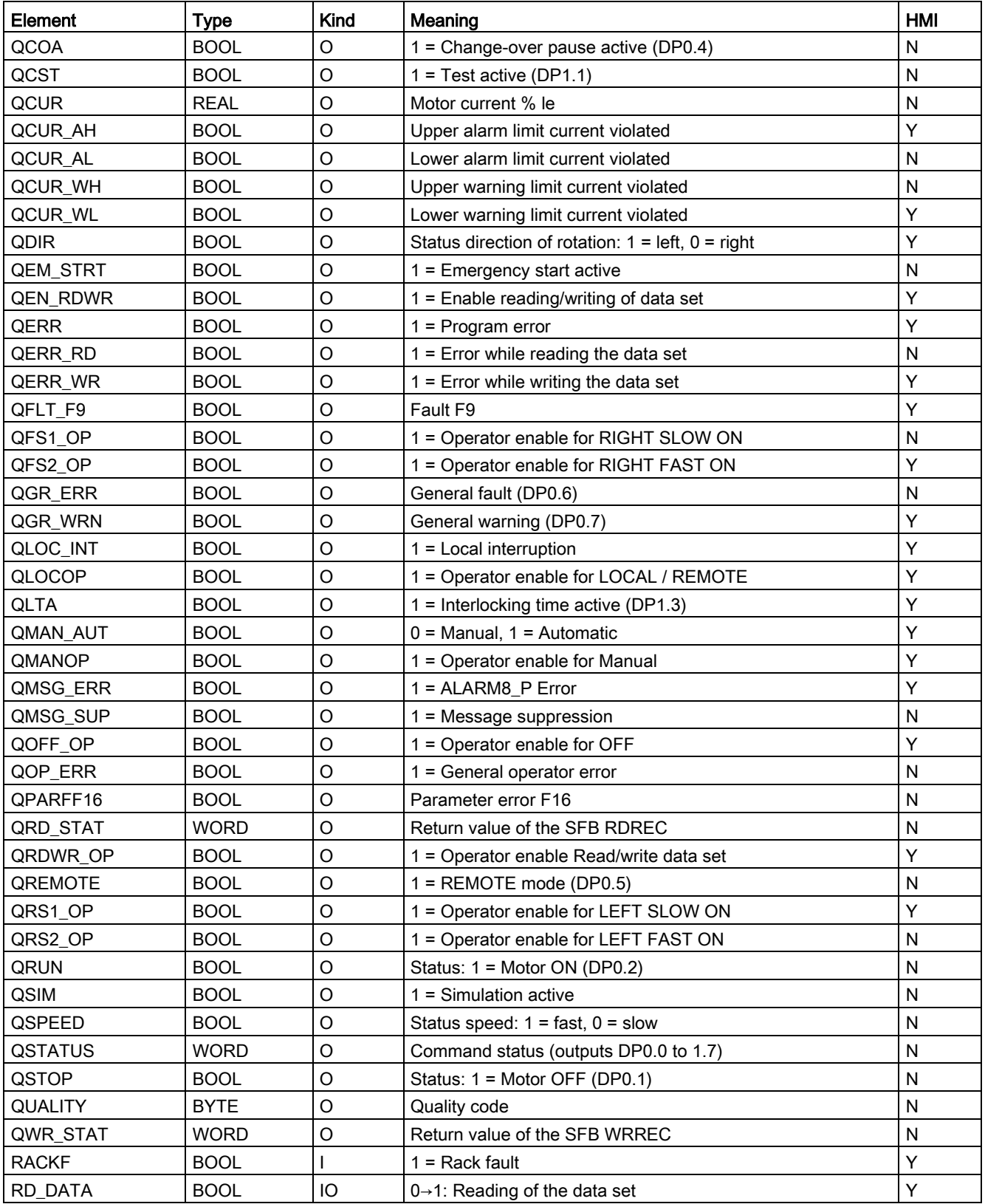

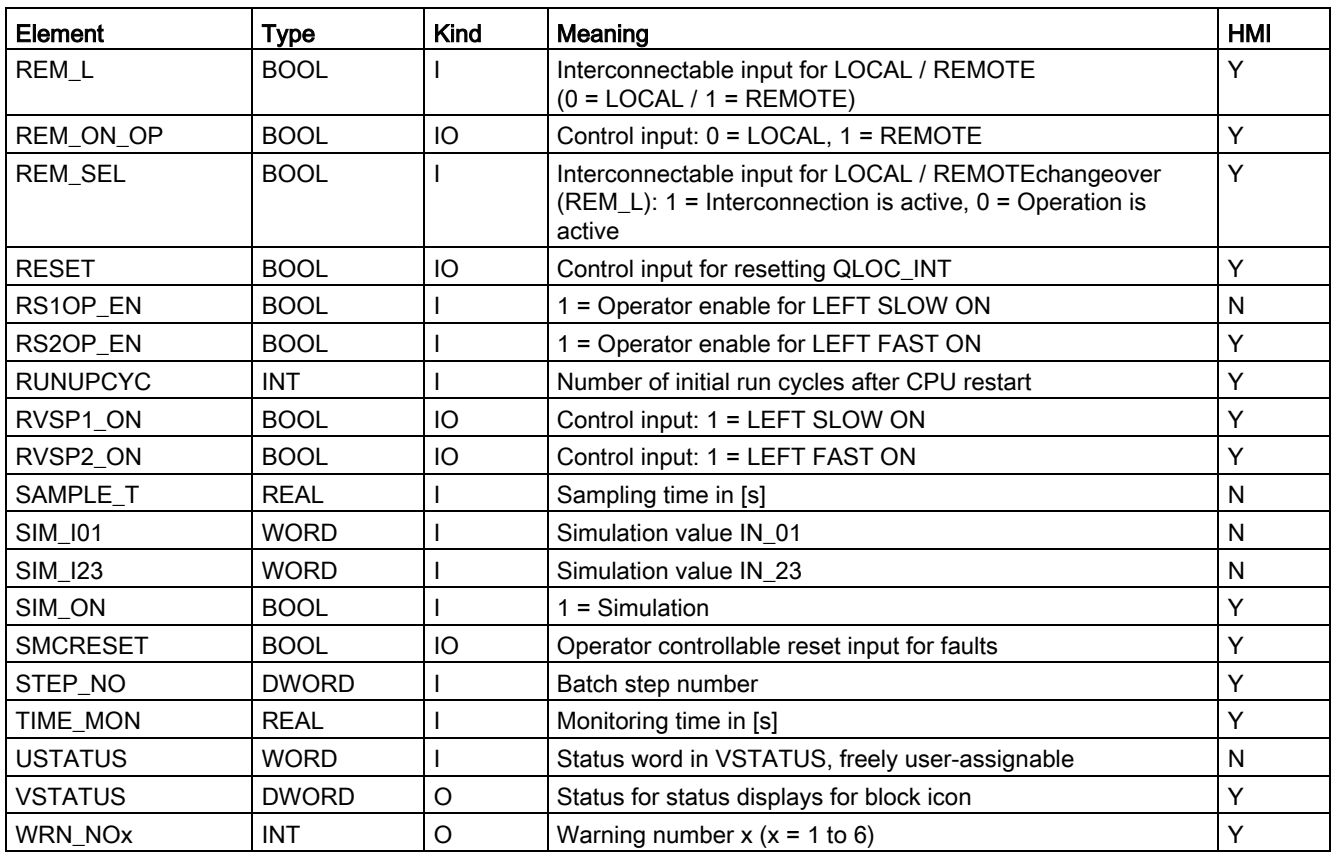

Table 3- 42 Structure of VSTATUS

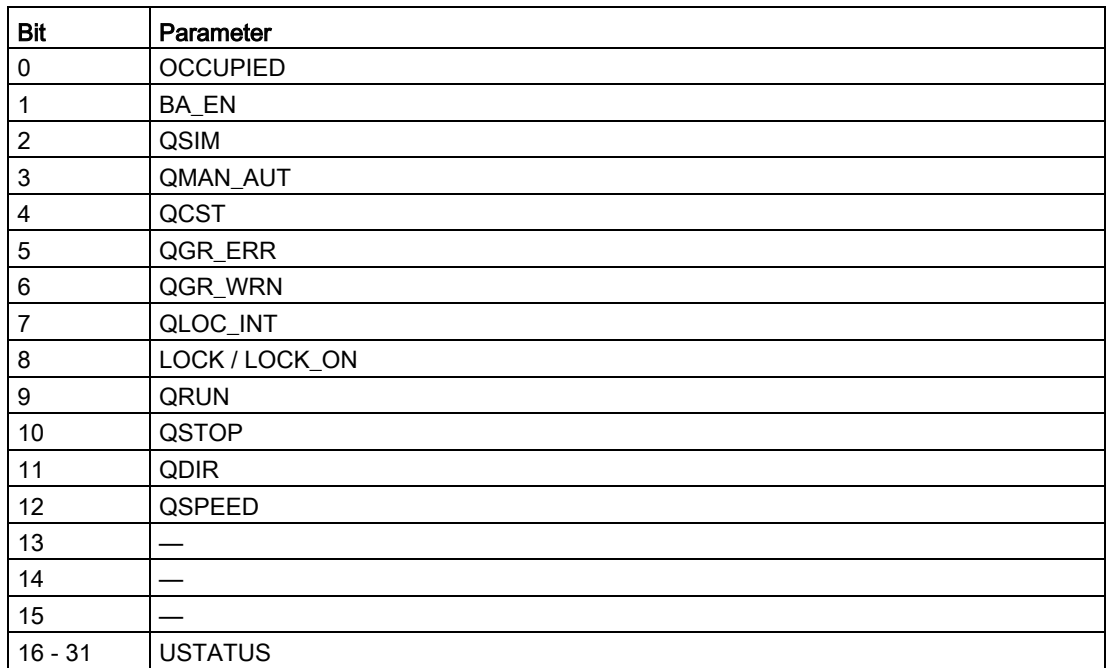

## 3.10.16 Status displays for icons

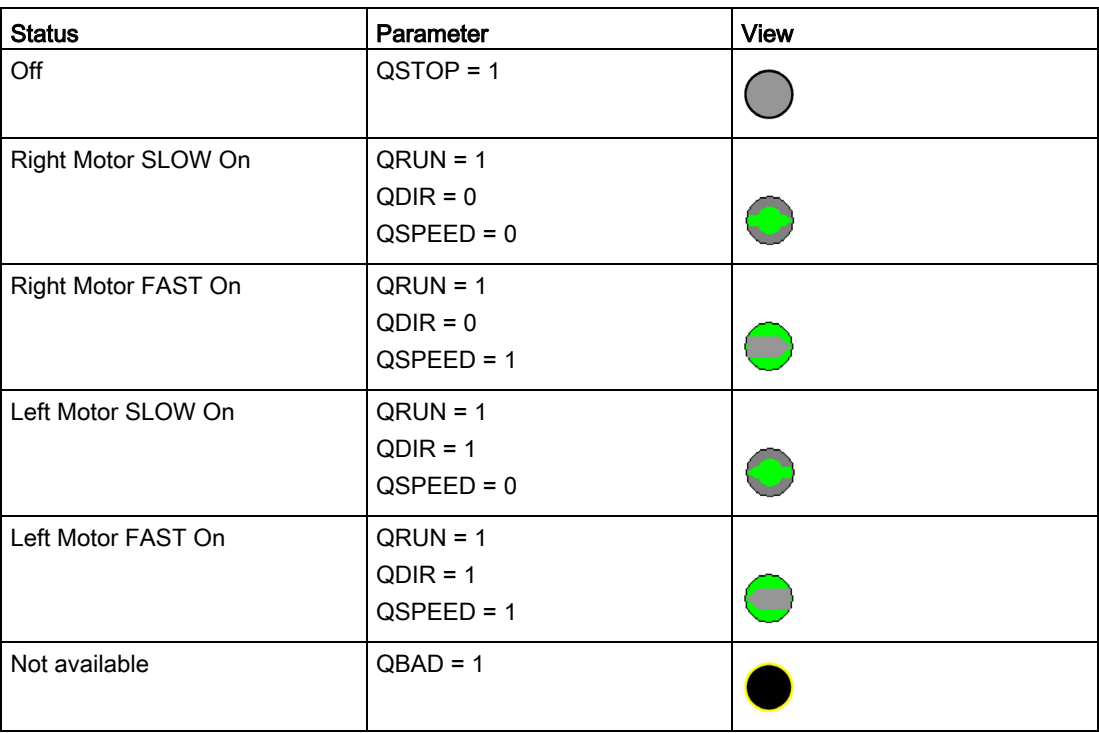

## 3.10.17 Description of the faceplate

The available faceplates are described in this chapter.

The following views are available:

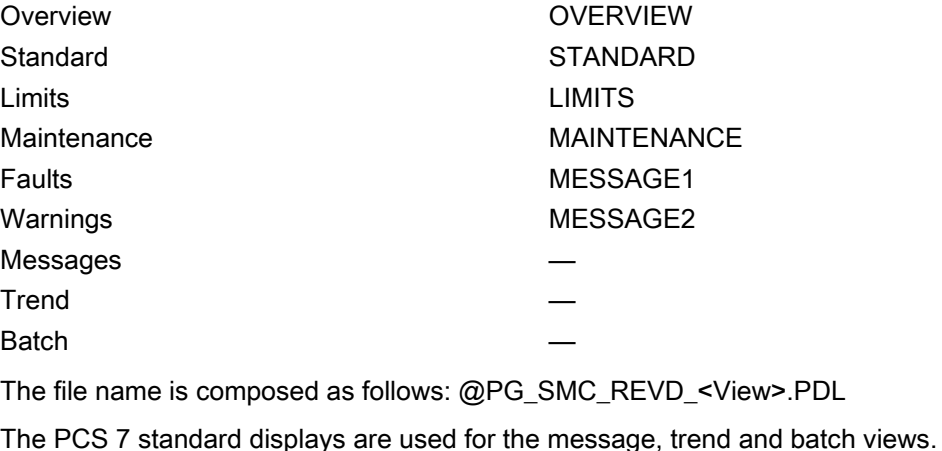

The structure of the individual views of faceplates is described below.

-(14)

3.10 SMC\_REVD: Signal processing block for the dahlander reversing starter/pole-changing reversing starter control function

## Standard (STANDARD)

(8) டு ଉ) **STATUS**  $\sqrt{7}$ Mode Manual v Command 17)  $(12)$  $\circled{6}$ Rev Forw Rev Forw  $100, %$  % le Off SP<sub>1</sub> SP<sub>2</sub> SP<sub>1</sub>  $SP<sub>2</sub>$  $(5)$ Monitoring  $\bigcirc$  $\circled{4}$ ø Lock Off Lock Dir Rev. Lock  $(3)$ Lock On ø Lock Spd  $SP<sub>2</sub>$ Test (CST)  $(2)$ Remote Group Error

**Reset** 

The status display is a user object comprising several status displays. The status display corresponds to the representation from the process image icon.

- ① Interlocking time (QLTA) / change-over pause (QCOA)
- ② Operator control modality (QREMOTE)
- ③ Test (QCST)

⊕

④ Interlocking (LOCK / LOCK\_ON)

Chg time act

- ⑤ Local Interruption (QLOC\_INT)
- ⑥ Current (QCUR) / unit (QCUR#unit)
- ⑦ Status display (VSTATUS)
- ⑧ Command Left Fast On (RVSP2\_ON)
- ⑨ Command Left Slow On (RVSP1\_ON)
- ⑩ Operating mode (QMAN\_AUT, AUT\_ON\_OP)
- ⑪ Command Right Slow On (FWSP1\_ON)
- ⑫ Command Right Fast On (FWSP2\_ON)
- ⑬ Command Off (MOT\_OFF)
- ⑭ Acknowledgement (RESET)

## Limits (LIMITS)

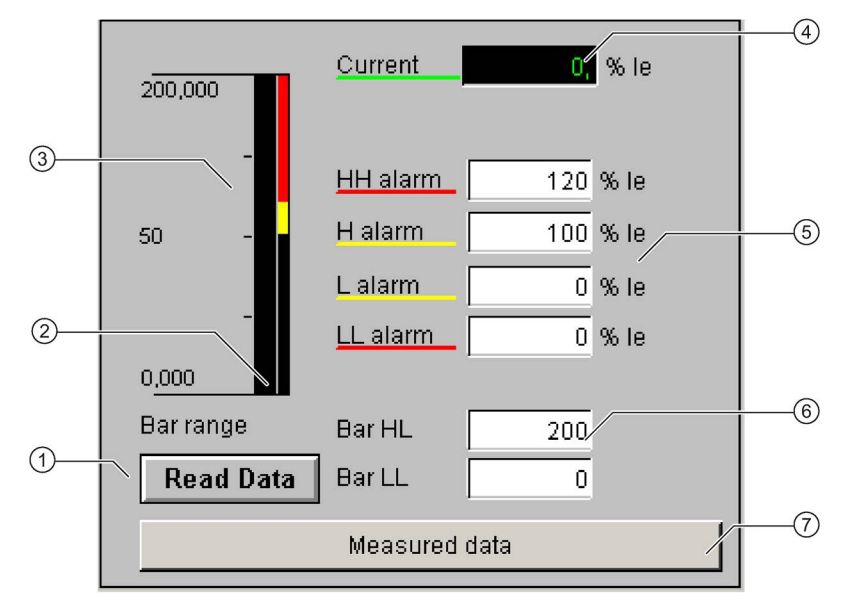

- Read Data (RD\_DATA)
- Limit value display (CUR\_AH, CUR\_WH, CUR\_WL, CUR\_AL)
- Actual value bar (QCUR, MO\_PVHR, MO\_PVLR)
- Current value (QCUR, QCUR#unit)
- Limits (CUR\_AH, CUR\_WH, CUR\_WL, CUR\_AL)
- Bar range (MO\_PVHR, MO\_PVLR)
- Call faceplate SMC\_MEAS, visible if EN\_MEAS = TRUE

## Maintenance (MAINTENANCE)

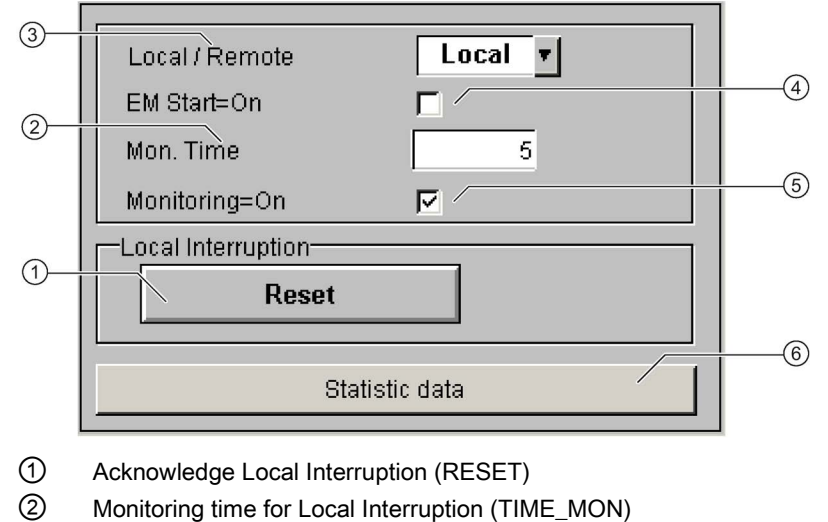

- ③ Operator control modality Local / Remote (REM\_ON\_OP)
- ④ Activation Emergency Start (EM\_START)
- ⑤ Activation Monitoring (MONITOR)
- ⑥ Call faceplate SMC\_STAT, visible if EN\_STAT = TRUE

#### Faults (MESSAGE1)

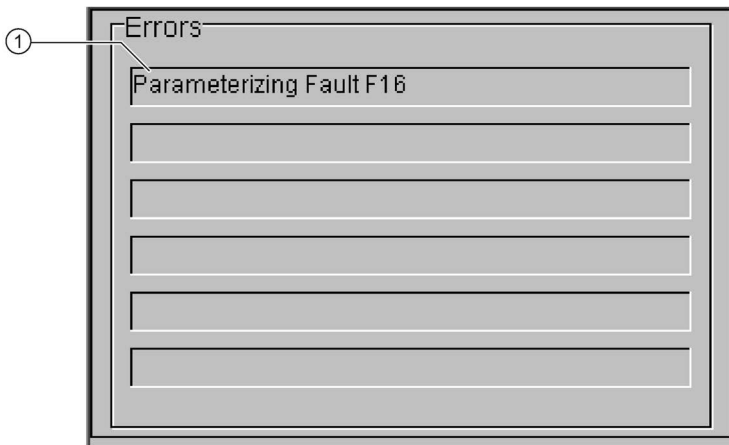

① Text list with error description (ERR\_NOx)

For error number 0, the text field is switched to invisible.

## Warnings (MESSAGE2)

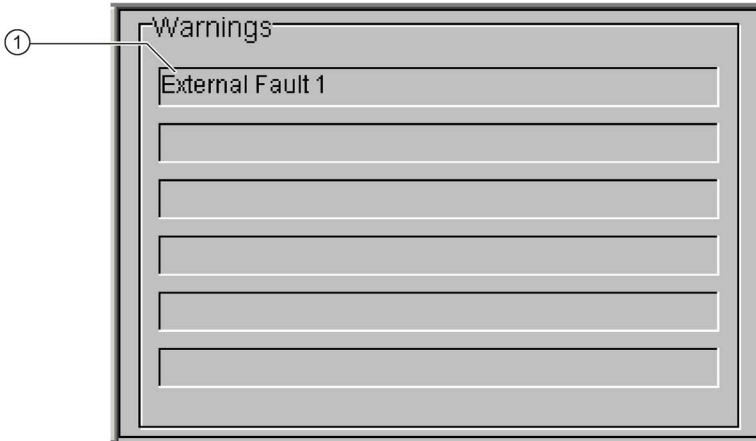

① Text list with error description (WRN\_NOx)

For error number 0, the text field is switched to invisible.

FB2010

## Calling OBs

The watchdog interrupt OB in which you install the block (e.g. OB32). Also in OB100 (see start-up characteristics).

## Called blocks

The block calls the following blocks:

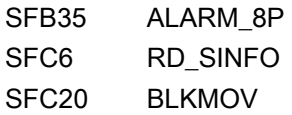

## 3.11.1 Calling OBs

The watchdog interrupt OB in which you install the block (e.g. OB32). Also in OB100 (see start-up characteristics).

## 3.11.2 Called blocks

The block calls the following blocks:

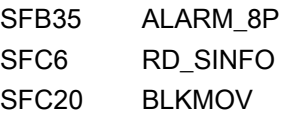

## 3.11.3 Parameter assignment in SIMOCODE ES

For the signal blocks to function correctly, a range of SIMOCODE pro parameters must have quite specific settings. Those parameters that define the assignment of the cyclic I/O interface are especially affected.

These parameters are represented in bold.

In addition, the overview below represents the parameters that are already preset for the control function in the templates for application selection in the SIMOCODE ES software. The settings are suggestions and depend heavily on the actual wiring of the SIMOCODE pro inputs and outputs.

These parameters are represented in *italics*.

Other parameters must also be set, e.g. for motor protection. These are not described here. Parameter assignment for the extended I/O interface of basic type 1 is represented in the following chapter: [Parameter assignment in SIMOCODE ES](#page-32-0) (Page [33\)](#page-32-0)

## Dahlander reversing starter control function

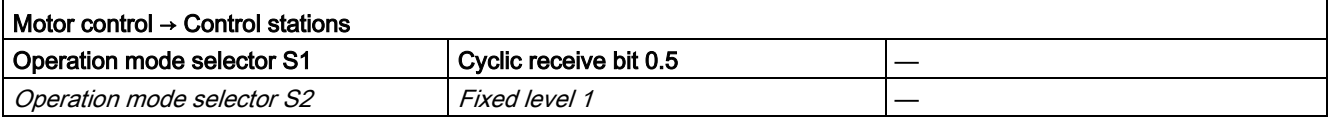

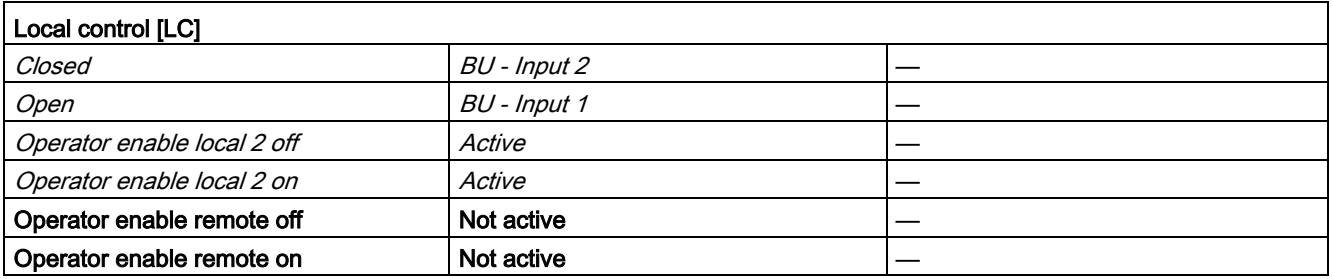

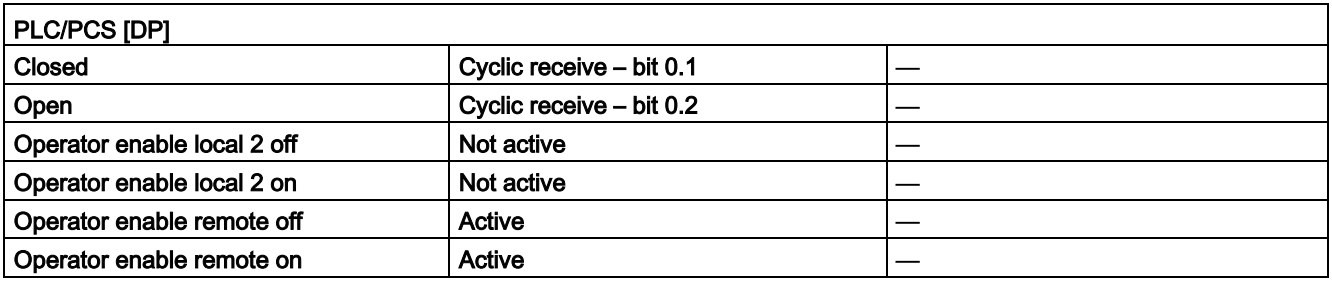

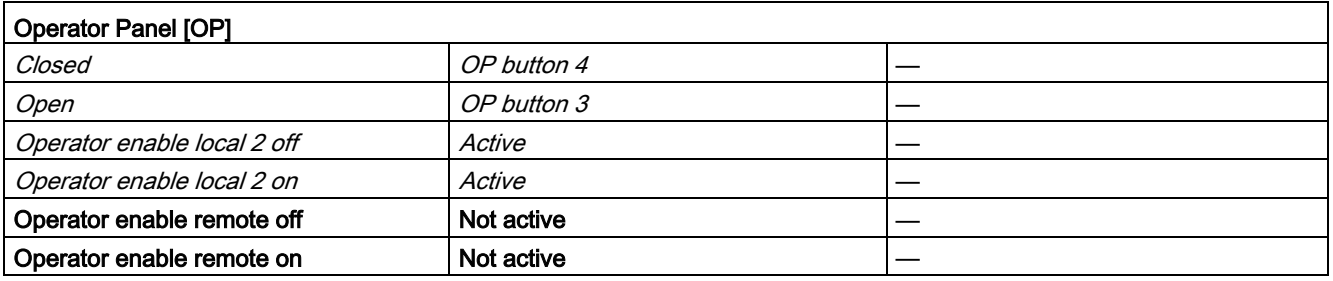

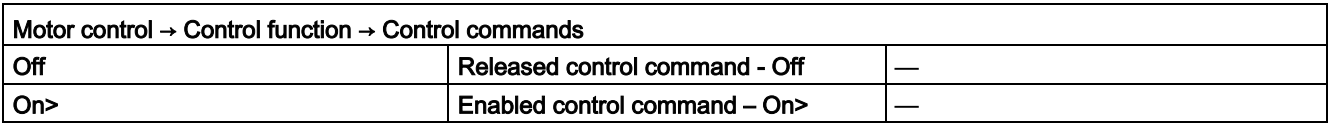

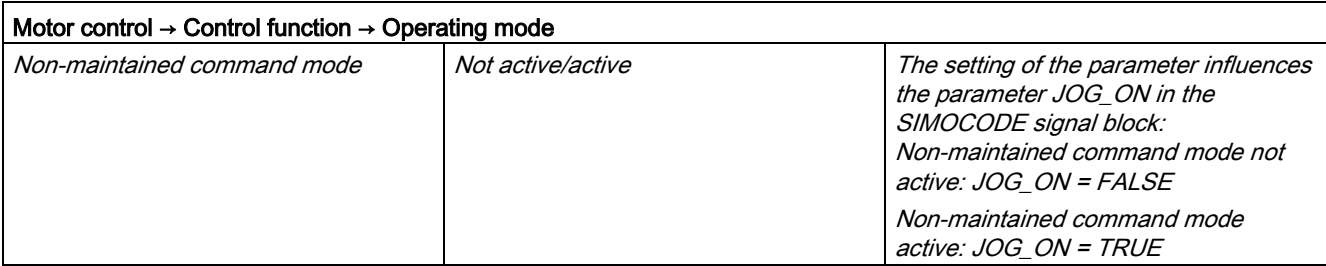

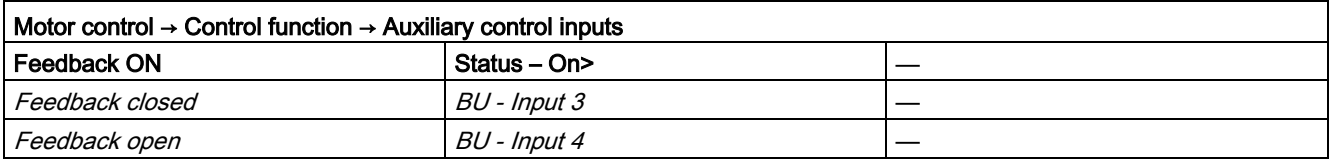

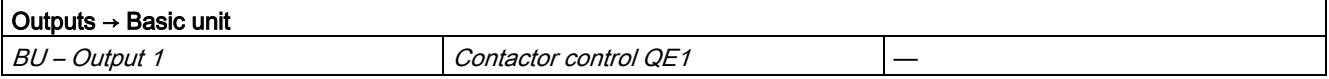

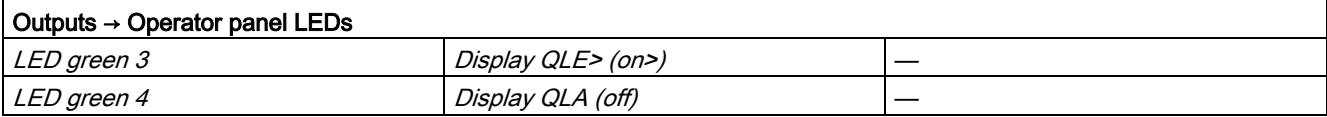

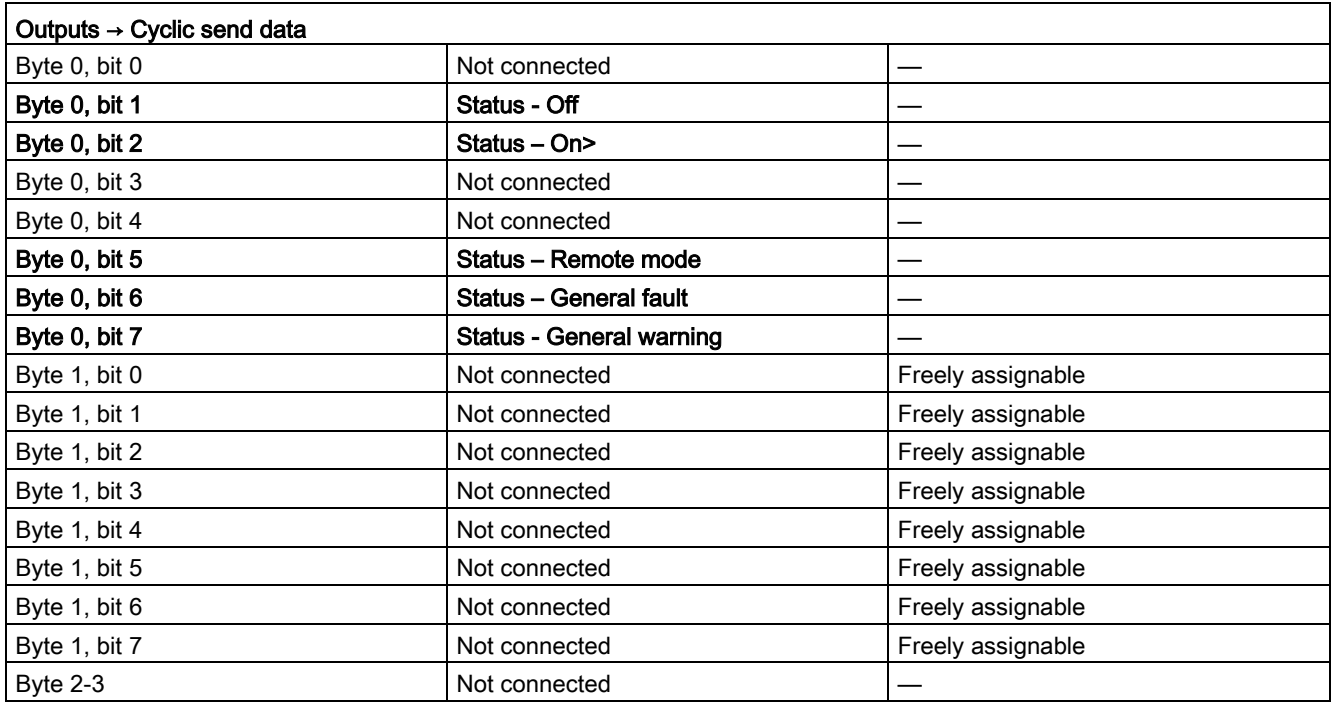

## 3.11.4 Function

The block is installed by the user in a cyclic watchdog interrupt OB (e.g. OB32). Parameter inputs IN 01 and IN 23 as well as parameter output O 01 are also interconnected by the user with the relevant icons for inputs or outputs of the associated SIMOCODE pro device.

SMC\_CB accesses the data provided by SIMOCODE pro via inputs IN\_01 (2 bytes of binary data) and IN 23 (2 bytes of motor current).

Data is transferred to SIMOCODE pro via the output O 01 (2 bytes of binary data).

The configuration of the inputs and outputs is determined here by SIMOCODE pro basic type 2.

Access to the inputs and outputs takes place exclusively via the process image.

The block uses the input parameter MODE to determine whether the inputs IN\_01 and IN\_23 are valid. In the case of a higher-level fault, all inputs are read by SIMOCODE pro with "0" and output to the relevant outputs of the block.

## <span id="page-211-0"></span>3.11.5 Assignment of the cyclic process image

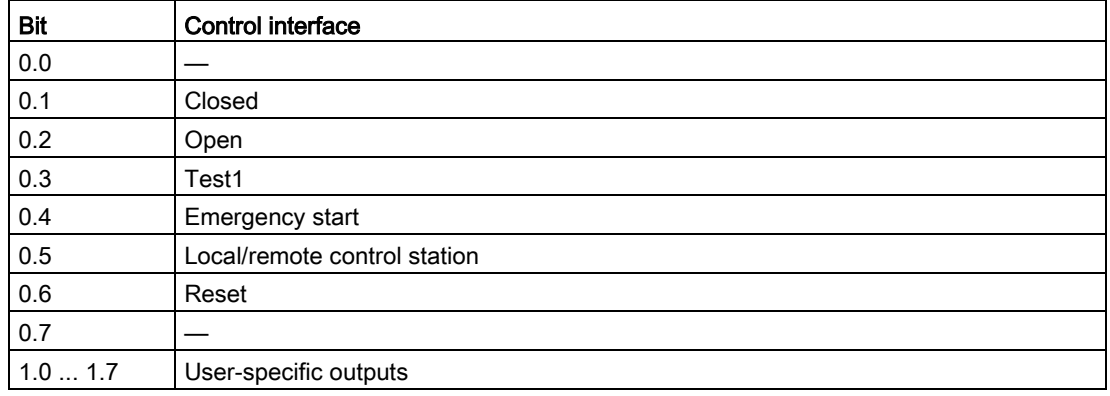

Table 3- 43 Assignment of O\_01: Output commands to SIMOCODE pro

| <b>Bit</b> | Cyclic send data             | <b>Block parameter</b> |
|------------|------------------------------|------------------------|
| 0.0        |                              |                        |
| 0.1        | Status - Closed              | QCLOSED                |
| 0.2        | Status - Open                | QOPENED                |
| 0.3        |                              |                        |
| 0.4        |                              |                        |
| 0.5        | Status - Remote mode         | QREMOTE                |
| 0.6        | Status - General fault       | QGR_ERR                |
| 0.7        | Status - General warning     | QGR_WRN                |
| 1.0        |                              |                        |
| 1.1        | Status - Test position (TPF) | QCST                   |
| 1.21.7     |                              |                        |

Table 3- 44 Assignment of IN\_0: Feedback messages from SIMOCODE pro

The input parameter IN\_01 is additionally copied to the output Q\_IN\_01.

The motor current is transferred via the input parameter IN\_23 as an unsigned 2-byte value. SIMOCODE pro always transfers the current here as a percentage of the set current in a range from 0 to 1000%. The motor current is output via QCUR.

## 3.11.6 Operating modes

#### Changing the control station (REMOTE, LOCAL)

The control station is changed via the interconnectable function input REM\_L if the input REM\_SEL is set, or via the function input REM\_ON\_OP set by the OS.

The function input (REMOP\_EN) influences the operator enable (QLOCOP) for operating via the OS.

The operating mode of the control station is output via QREMOTE (1 = REMOTE, 0 = LOCAL). QREMOTE corresponds here to the bit DP 0.5 of the SIMOCODE pro.

In LOCAL mode, the controller is completely switched off via the SMC\_VALblock. Control is then only possible via a control station connected direct to the SIMOCODE pro. It is still possible to acknowledge the fault.

#### Changing the operating modes (MANUAL, AUTO) when REMOTE is selected

If QREMOTE = TRUE , changeover between the two operating modes MANUAL and AUTOMATIC takes place either via OS operation using AUT\_ON\_OP(LIOP\_SEL = 0) or via the interconnection of the input AUT L (LIOP  $SEL = 1$ ).

The function inputs (MANOP\_EN, AUTOP\_EN) influence the operator enables (QMANOP, QAUTOP) for operating via the OS.

The operating mode is output at output QMAN\_AUT(1 = AUTO, 0 = MANUAL).

#### Changing the control station for MANUAL

In REMOTE mode, the operating mode MANUAL can be controlled either via the OS or via the interconnectable function inputs. The changeover for this takes place via the interconnectable function input LINK\_MAN.

## 3.11.7 Control stations for MANUAL and AUTOMATIC mode

#### General information

The PLC/DP control station of the SIMOCODE pro (that is, DP0.1 and 0.2) is level-active. The open command is stored in the SIMOCODE pro. The close command (DP0.1) takes priority over the open command(DP0.2).

Control of the SIMOCODE pro via AS / OS is only possible in REMOTE mode.

#### AUTOMATIC

In automatic mode, the SIMOCODE pro control functions are controlled via the interconnectable function input AUTO\_OC (TRUE = Open, FALSE = Closed).

#### Control without non-maintained command mode (JOG\_ON = FALSE)

At one edge of the command input, the associated control bit is set in the interface until the SIMOCODE pro sends the relevant feedback message, or a fault occurs (QGR\_ERR = TRUE). If the fault is acknowledged, the control bit is set again if a command is active at the automatic interface.

#### Control with non-maintained command mode (JOG\_ON = TRUE)

The corresponding control bit in the interface is set as long as the command input = TRUE or if a fault occurs (QGR\_ERR = TRUE). If the fault is acknowledged, the control bit is set again if a command is active at the automatic interface. The Closed command is not necessary for closing the valve but is nevertheless set by the block if no Open command is active.

#### MANUAL

In manual mode, the SIMOCODE pro is controlled either via the function inputs OPEN\_VAL and CLOS\_VAL set by the OS or via the interconnectable function inputs L\_OPEN and L CLOSE.

The inputs for the operator enables OP\_OP\_EN / CL\_OP\_EN set the outputs QOP\_OP / QCL\_OP for operation using the OS.

At one edge of the command input, the associated control bit is set in the interface until the SIMOCODE pro sends the relevant feedback message, or a fault occurs (QGR\_ERR = TRUE). If the fault is acknowledged, the control bit is set again if a command is active at the interconnectable manual interface.

The Closed command takes priority over the Open command (no edge evaluation!).

After changing to manual mode, the commands are not forwarded to the inputs until there is a positive edge change when L\_OPEN / L\_CLOSE is active.

#### Control without non-maintained command mode (JOG\_ON = FALSE)

At one edge of the command input, the associated control bit is set in the interface until the SIMOCODE pro sends the relevant feedback message, or a fault occurs (QGR\_ERR = TRUE). If the fault is acknowledged, the control bit is set again if a command is active at the interconnectable inputs. The operator controllable inputs OPEN\_VAL and CLOS\_VAL are adjusted when tripped.

#### Control with non-maintained command mode (JOG\_ON = TRUE)

The corresponding control bit in the interface is set as long as the command input = TRUE or if a fault occurs (QGR\_ERR = TRUE). If the fault is acknowledged, the control bit is set again if a command is active at the automatic interface. The Closed command is not necessary for closing the valve but is nevertheless set by the block if no Open command is active.

## 3.11.8 Overview of control stations, operating modes, and operator control modalities

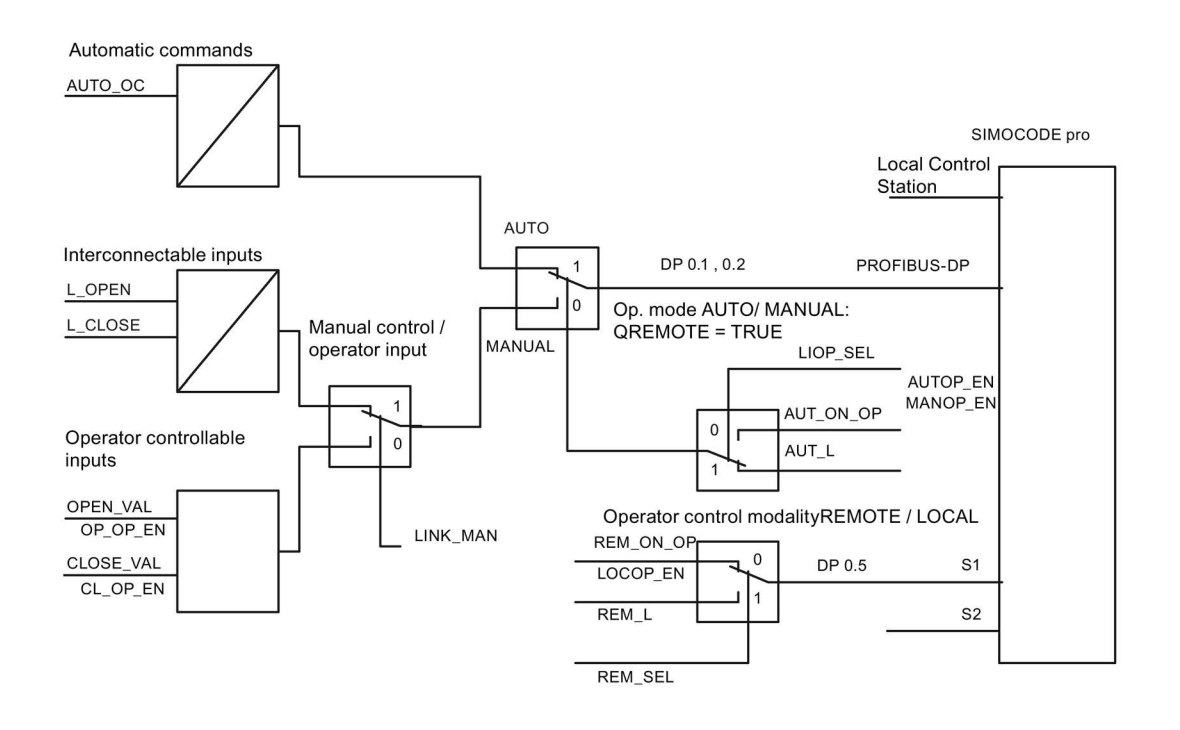

## 3.11.9 Simulation

The simulation mode is activated using the input SIM\_ON and takes priority over all other operating modes. If SIM\_ON = TRUE , the block processes the simulation values (SIM\_I01: binary data) instead of the process values of SIMOCODE pro(IN\_01). QSIM, QUALITY and QBAD are output accordingly. The process output (O\_01) is output with "0" if simulation is active. The command status is combined with the output QSTATUS.

A block must be programmed for the simulation. The output QSTATUS can be evaluated and this information can be used to form the simulation feedback message (SIM\_I01). Assignment corresponds to assignment of the process inputs/process output and can be found in the following chapter: [Assignment of the cyclic process image](#page-211-0) (Page [212\)](#page-211-0)

#### 3.11.10 Interlocking

The interlocks V\_LOCK, VL\_CLOS and VL\_OPEN are only effective in REMOTE mode and are valid in the operating mode MANUAL and AUTO for all control stations of the SMC\_VAL block.

An active lock input prevents switching and disables control stations for MANUAL and AUTO. The control bit is set permanently.

The input SS\_POS (TRUE = Open, FALSE = Closed) corresponds to the safe position and determines control in the case of V\_LOCK.

The priorities range from high to low in the following order: V\_LOCK  $\rightarrow$  VL\_CLOS  $\rightarrow$ CL\_OPEN

Revoking of the interlock input switches the valve to the operating mode AUTO corresponding to the control station for AUTO. In MANUAL, the valve is moved to the safe position.

## 3.11.11 Local Interruption

The output QLOC\_INT indicates in REMOTE that operation via the local control station (connected direct to SIMOCODE pro) has changed the current switching state.

QLOC\_INT is also set if the switching state requested via REMOTE has not been reached within the monitoring time set using TIME\_MON and no general fault has occurred (e.g. due to a higher-priority Close command at the SIMOCODE pro general control station). This monitoring is switched off with TIME\_MON = 0 or MONITOR =FALSE.

If QLOC  $INT = TRUE$ , the control outputs are reset.

QLOC\_INT is reset via the inputs RESET (operator controllable) / L\_RESET (interconnectable). The input RESET is reset after acknowledgment. If L\_RESET is active permanently, QLOC\_INT is set for the duration of the cycle if the requirements given above are met.

Monitoring is deactivated at initial startup by setting MONITOR = FALSE.
# 3.11.12 Signaling response

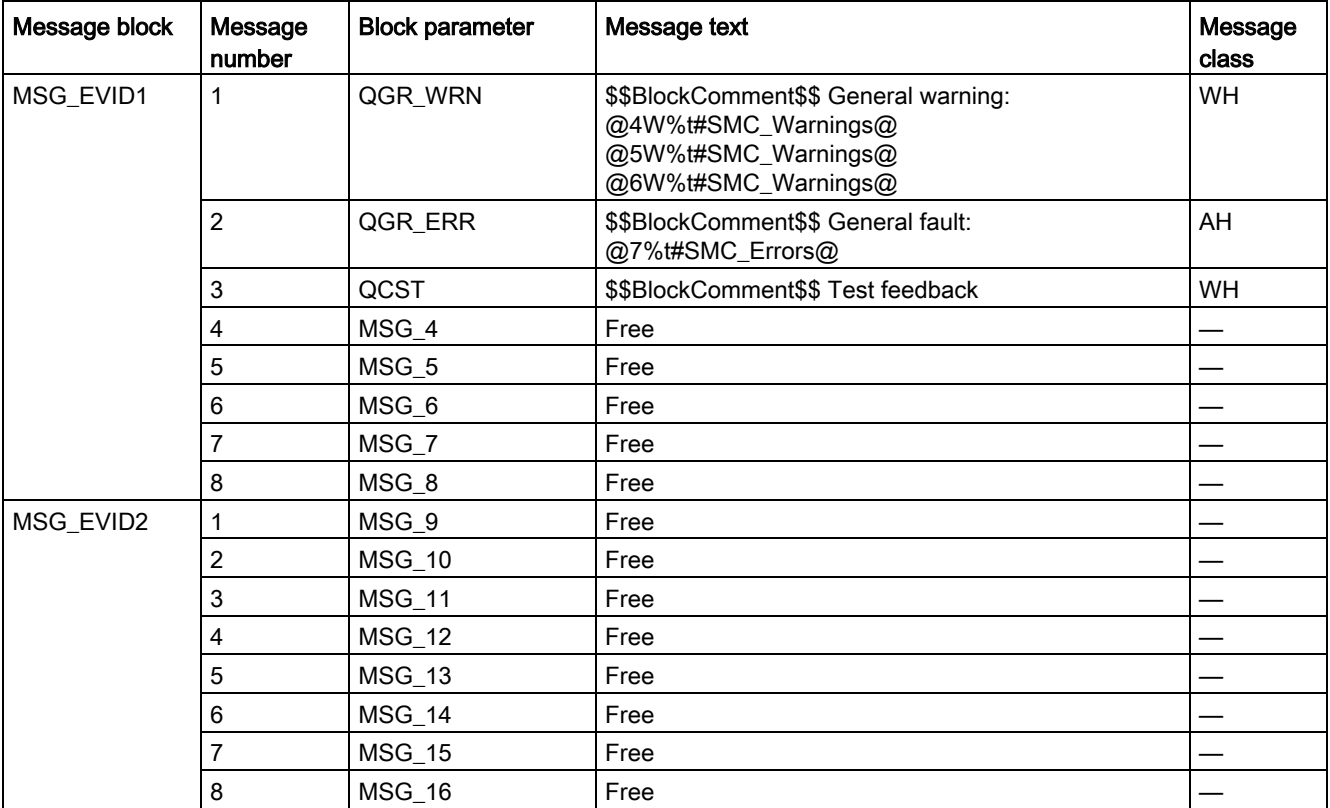

Table 3- 45 SMC\_VAL issues the following messages:

The free message inputs are not assigned a fixed meaning and can be activated using the parameters  $MSG_x$  (x = 4 to 16) on the SMC\_VAL.

Table 3- 46 The ALARM\_8P auxiliary values are assigned as follows:

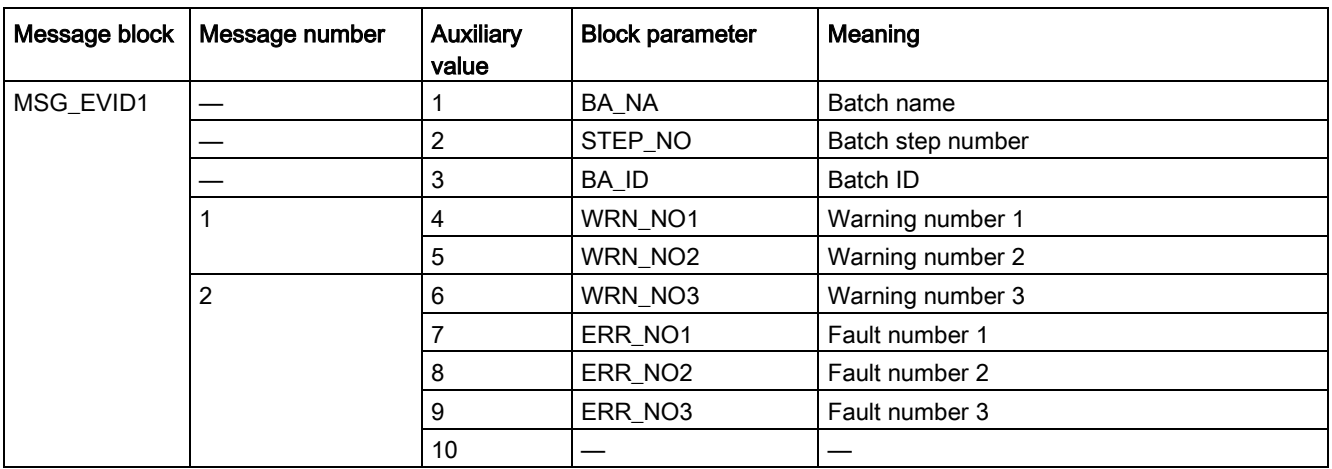

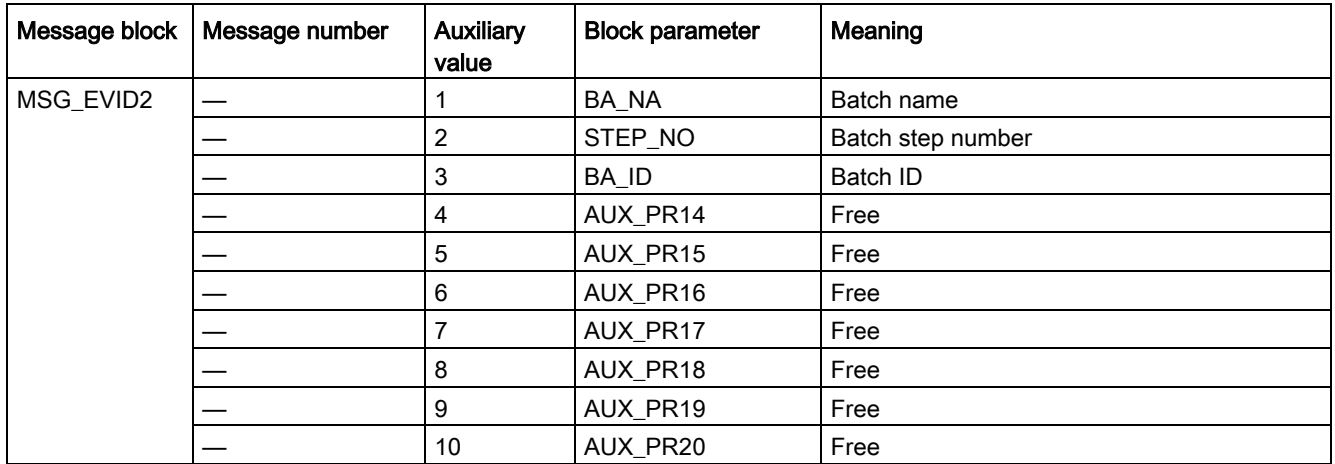

The auxiliary values AUX\_PR14 ... AUX\_PR20 are freely available.

For the messages General warning and General fault, the diagnostics block SMC\_DIAG supplies the detailed information that is interconnected via the structure DIAG\_INF to SMC\_VAL.

#### General warning (message number 1)

The message General warning is derived from the diagnostics structure DIAG\_INF formed by the block SMC\_DIAG.

Three auxiliary values are transferred as additional information together with the message General warning. The auxiliary values correspond to the contents of the warning numbers WRN\_NO1, WRN\_NO2 and WRN\_NO3 and contain the first three warning causes found.

The user text library SMC\_Warnings is available for the warnings. This contains the precise fault texts and is supplemented dynamically in the message.

#### General fault (message number 2)

The message General fault is derived from the diagnostics structure DIAG\_INF formed by the block SMC\_DIAG.

One auxiliary value is transferred as additional information together with the message General fault. The auxiliary value corresponds to the contents of the fault number ERR\_NO1 and contains the first fault cause found.

The auxiliary values 8 and 9 are interconnected with the parameters ERR\_NO2 and ERR NO3 and can be appended to the message if required.

The user text library SMC\_Errors is available for the faults. This contains the precise error texts and is supplemented dynamically in the message.

#### Current limit messages (message number 3)

The message Test feedback is derived direct from the SIMOCODE pro information (DP1.1 Send).

#### Free messages (message number 4 to 8 of message block 1, message numbers 1 to 8 of message block 2)

There is no block-internal assignment to a specific function for these messages. It can be activated via a parameter input (MSG\_4 ... MSG\_16) and can be used, for example, for reporting Local\_Interruption, the operating mode SIMULATION, or any other signal.

## 3.11.13 Reset response

In principle, every fault detected by SIMOCODE pro must be acknowledged. This is done via the bit DP 0.6 Recv. Reset is only carried out by SIMOCODE pro if there is no active Open command. Reset either resets the General fault (QGR\_ERR) if the cause of the fault no longer exists, or it results in acknowledgment of the fault if the cause of the fault still exists. An acknowledged fault automatically results in resetting of the general fault following removal of the fault cause.

Reset can be carried out either via the interconnectable function input L\_SMCRESET or via the OS operator controllable function input SMCRESET.

L\_SMCRESET is level-active. SMCRESET is reset by the block following evaluation.

The reset function is transparent from the block's perspective, that is, there is no logical combination with other signals, and independent of the operating mode (LOCAL / REMOTE).

With the Valve control function, the End position fault can only be reset by a countercommand. With this fault, the counter-command must be sent for fault acknowledgment in manual mode, for example, or via the local control station.

## 3.11.14 Start-up characteristics

At CPU startup, the block is switched to manual mode and the valve is taken to the safe position (SS\_POS) . For this purpose, the block must be called from the startup OB. After startup, the messages are suppressed for the number of cycles parameterized in the RUNUPCYC value.

## 3.11.15 Time response

The block must be called via a watchdog interrupt OB. The sampling time of the block is entered in the parameter SAMPLE\_T.

# 3.11.16 SMC\_VAL block parameters

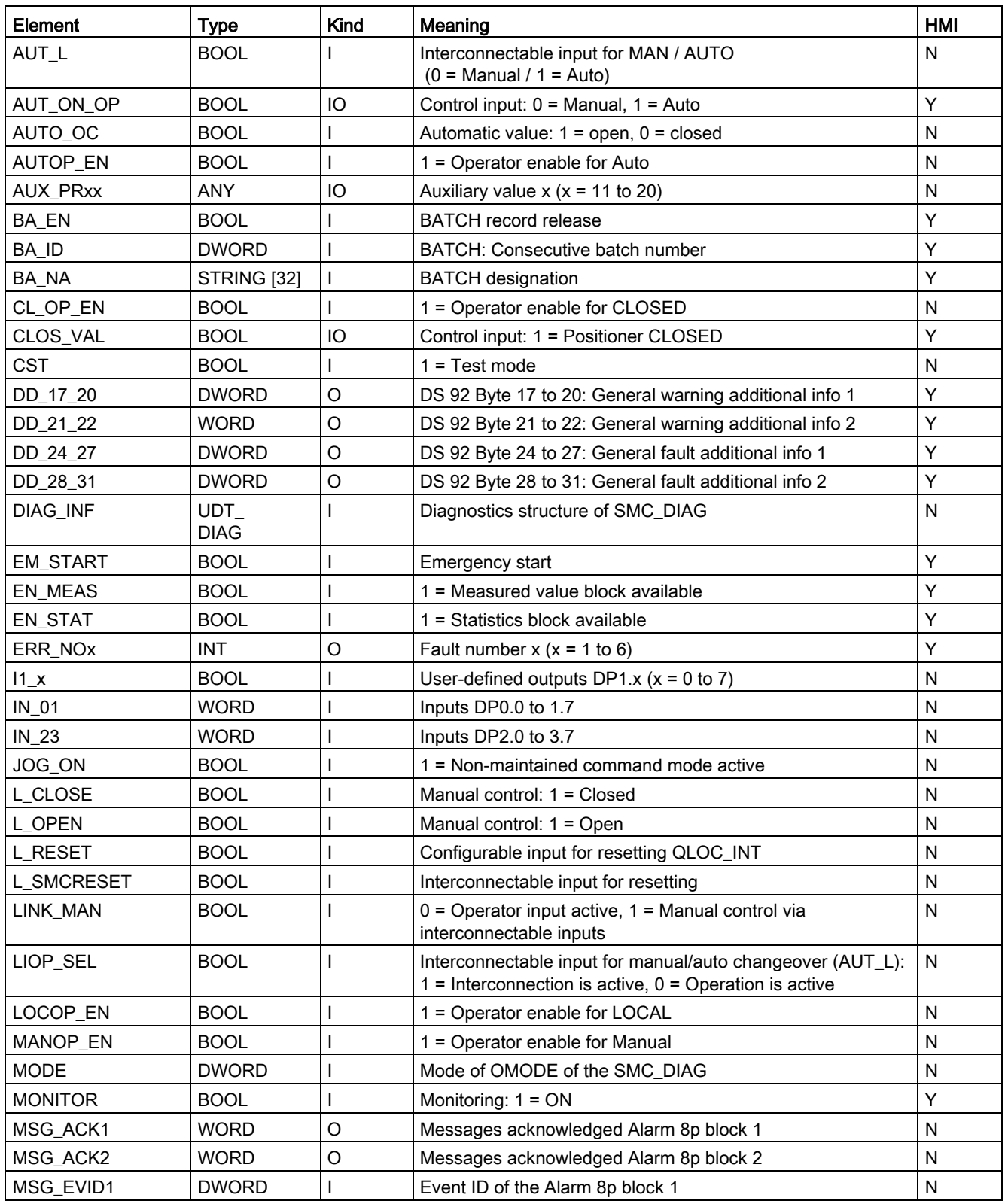

#### Description of the blocks

3.11 SMC\_VAL: Signal processing block for valve control function

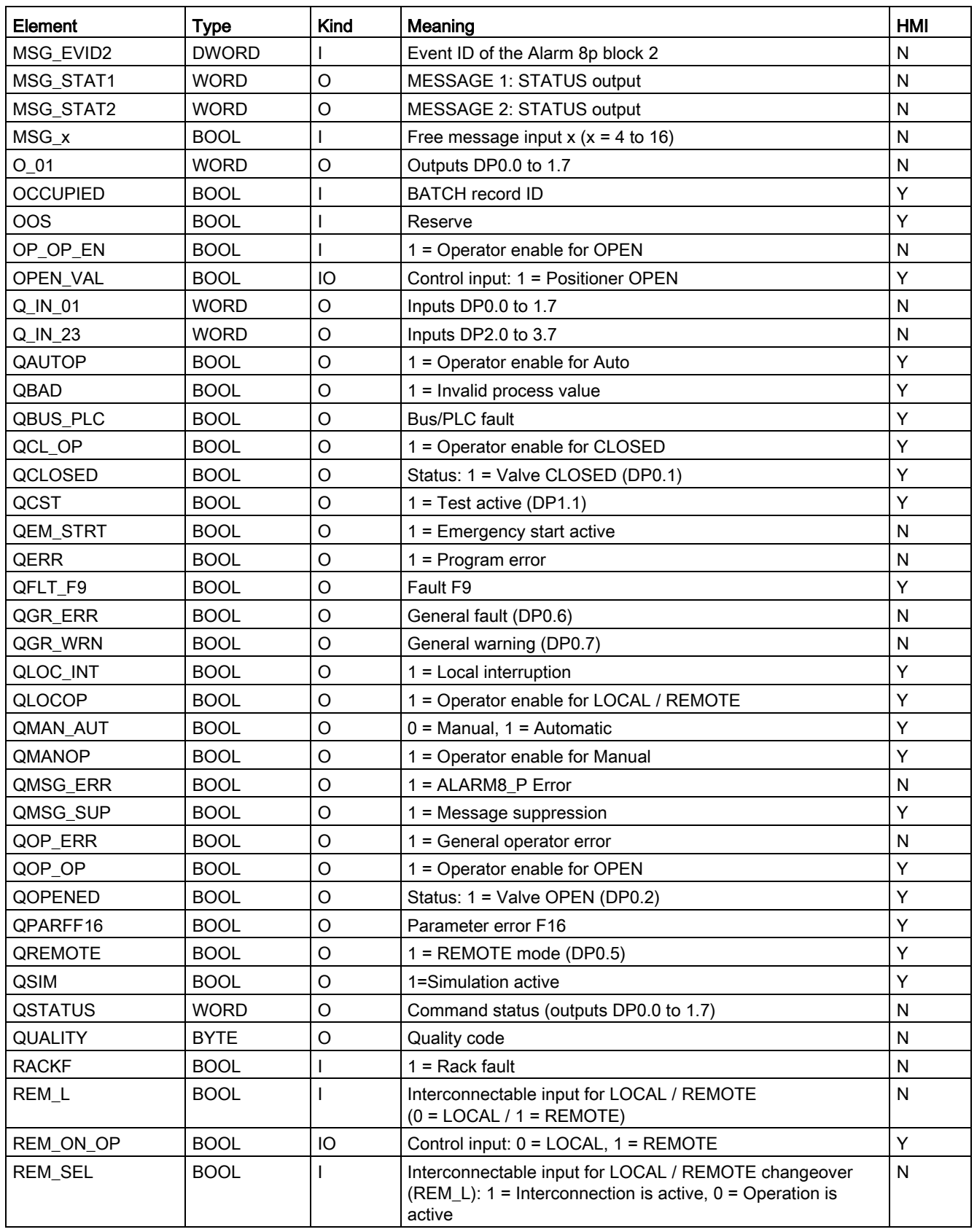

#### Description of the blocks

3.11 SMC\_VAL: Signal processing block for valve control function

| Element             | <b>Type</b>  | Kind | Meaning                                              | HMI |
|---------------------|--------------|------|------------------------------------------------------|-----|
| <b>RESET</b>        | <b>BOOL</b>  | IО   | Control input for resetting QLOC_INT                 | N   |
| <b>RUNUPCYC</b>     | <b>INT</b>   |      | Number of initial run cycles after CPU restart       | N   |
| SAMPLE_T            | <b>REAL</b>  |      | Sampling time in [s]                                 | N   |
| SIM_101             | <b>WORD</b>  |      | Simulation value IN_01                               | N   |
| SIM_123             | <b>WORD</b>  |      | Simulation value IN 23                               | N   |
| SIM ON              | <b>BOOL</b>  |      | 1 = Simulation                                       | Y   |
| <b>SMCRESET</b>     | <b>BOOL</b>  | IO   | Operator controllable reset input for faults         | Y   |
| SS POS              | <b>BOOL</b>  |      | Idle position: $0 = Closed(Type C) 1 = Open(Type O)$ | Y   |
| STEP_NO             | <b>DWORD</b> |      | Batch step number                                    | Y   |
| TIME_MON            | <b>REAL</b>  |      | Monitoring time in [s]                               | Y   |
| <b>USTATUS</b>      | <b>WORD</b>  |      | Status word in VSTATUS, freely user-assignable       | N   |
| V LOCK              | <b>BOOL</b>  |      | 1 = Lock (SS_POS)                                    | Y   |
| VL_CLOS             | <b>BOOL</b>  |      | $1 =$ Lock (OFF)                                     | Y   |
| VL_OPEN             | <b>BOOL</b>  |      | $1 =$ Lock (OPEN)                                    | Y   |
| <b>VSTATUS</b>      | <b>DWORD</b> | O    | Status for status displays for block icon            | Y   |
| WRN NO <sub>x</sub> | <b>INT</b>   | O    | Warning number $x (x = 1 to 6)$                      | Y   |

Table 3- 47 Structure of VSTATUS

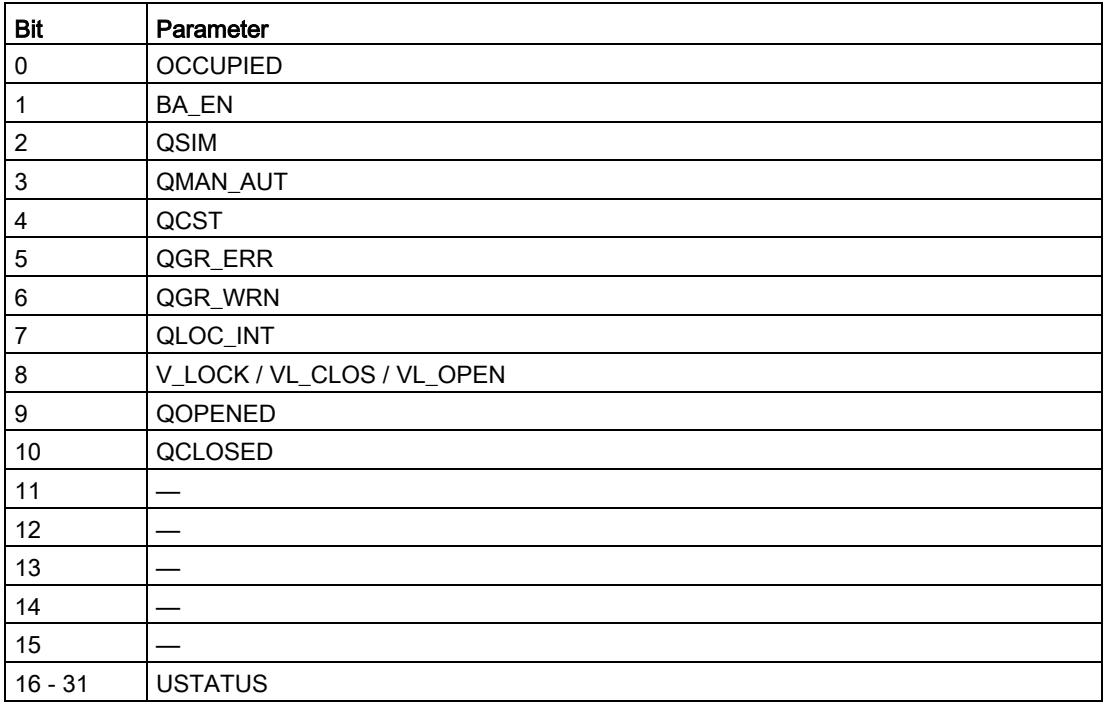

## 3.11.17 Status displays for icons

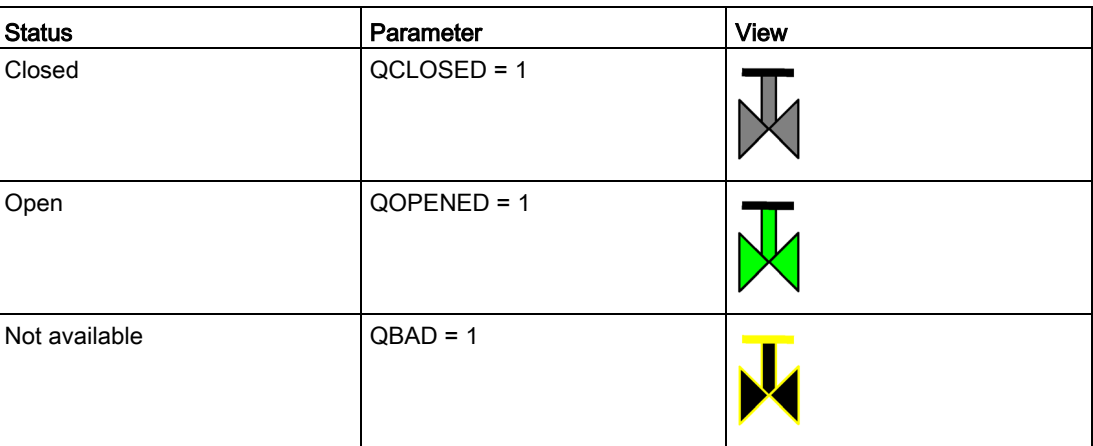

# 3.11.18 Description of the faceplate

The available faceplates are described in this chapter.

The following views are available:

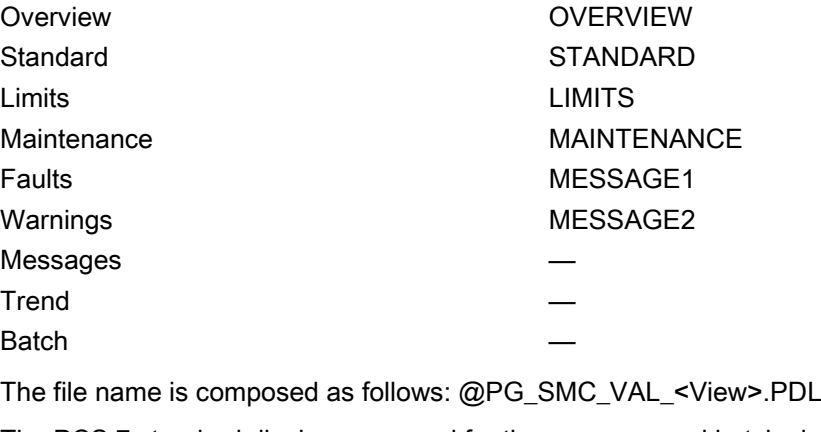

The PCS 7 standard displays are used for the message and batch views.

The structure of the individual views of faceplates is described below.

## Standard (STANDARD)

The status display is a user object comprising several status displays. The status display corresponds to the representation from the process image icon.

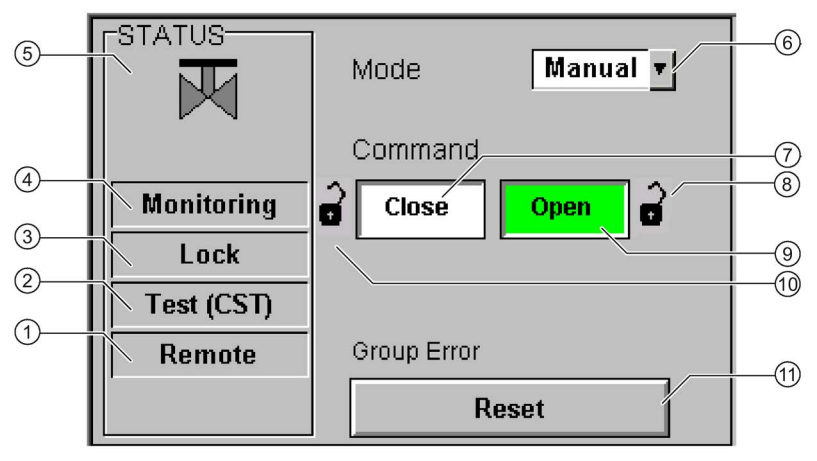

- Operator control modality (QREMOTE)
- Test (QCST)
- Interlocking (V\_LOCK , VL\_OPEN; VL\_CLOSE)
- Local Interruption (QLOC\_INT)
- Status display (VSTATUS)
- Operating mode (QMAN\_AUT, AUT\_ON\_OP)
- Close command (CLOSE\_VAL)
- (VL\_OPEN / V\_LOCK + SS\_POS)
- Open command (OPEN\_VAL)
- (VL\_CLOSE / V\_LOCK + SS\_POS)
- Acknowledgement (RESET)

#### Maintenance (MAINTENANCE)

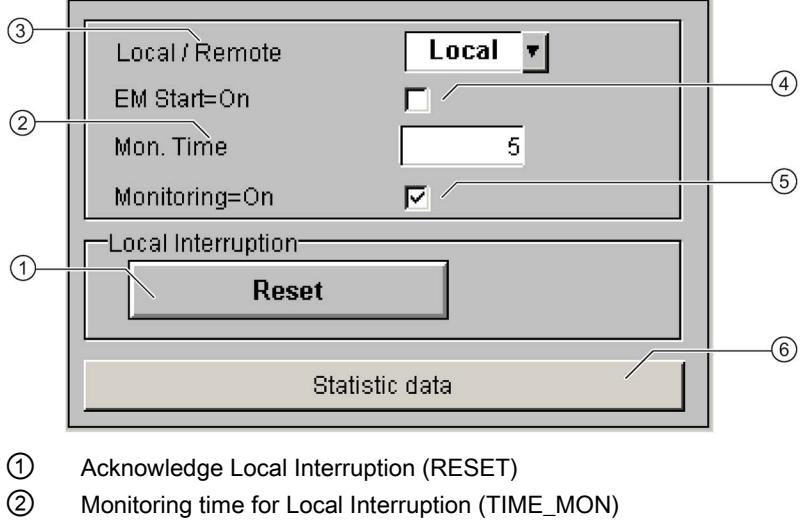

- ③ Operator control modality Local / Remote (REM\_ON\_OP)
- ④ Activation Emergency Start (EM\_START)
- ⑤ Activation Monitoring (MONITOR)
- ⑥ Call faceplate SMC\_STAT, visible if EN\_STAT = TRUE

#### Faults (MESSAGE1)

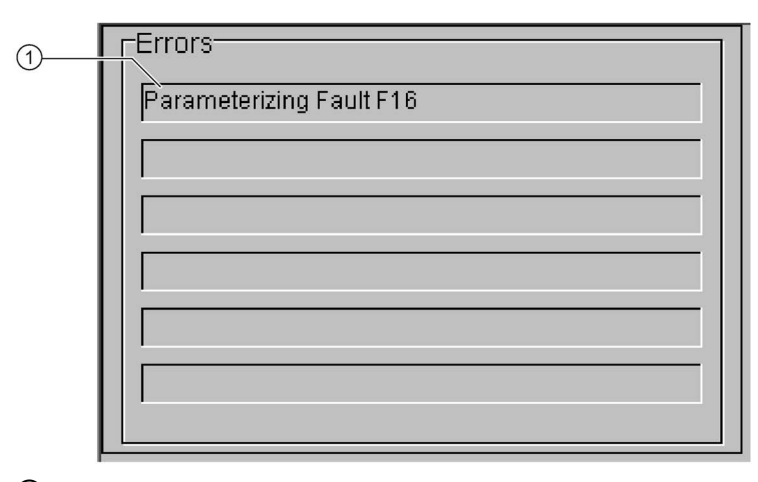

① Text list with error description (ERR\_NOx)

For error number 0, the text field is switched to invisible.

## Warnings (MESSAGE2)

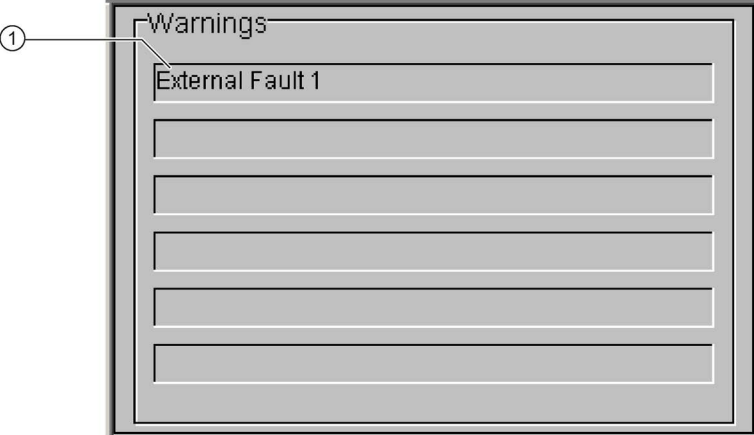

① Text list with error description (WRN\_NOx)

For error number 0, the text field is switched to invisible.

FB2011

## Calling OBs

The watchdog interrupt OB in which you install the block (e.g. OB32). Also in OB100 (see start-up characteristics).

## Called blocks

The block calls the following blocks:

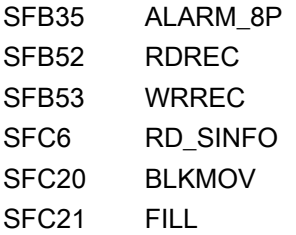

## 3.12.1 Parameter assignment in SIMOCODE ES

For the signal blocks to function correctly, a range of SIMOCODE pro parameters must have quite specific settings. Those parameters that define the assignment of the cyclic I/O interface are especially affected.

These parameters are represented in bold.

In addition, the overview below represents the parameters that are already preset for the control function in the templates for application selection in the SIMOCODE ES software. The settings are suggestions and depend heavily on the actual wiring of the SIMOCODE pro inputs and outputs.

These parameters are represented in *italics*.

Other parameters must also be set, e.g. for motor protection. These are not described here. Parameter assignment for the extended I/O interface of basic type 1 is represented in the following chapter: [Parameter assignment](#page-32-0) in SIMOCODE ES (Page [33\)](#page-32-0)

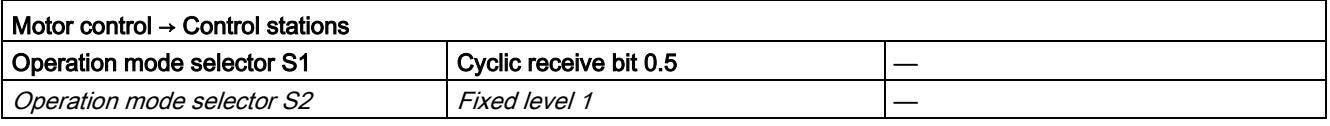

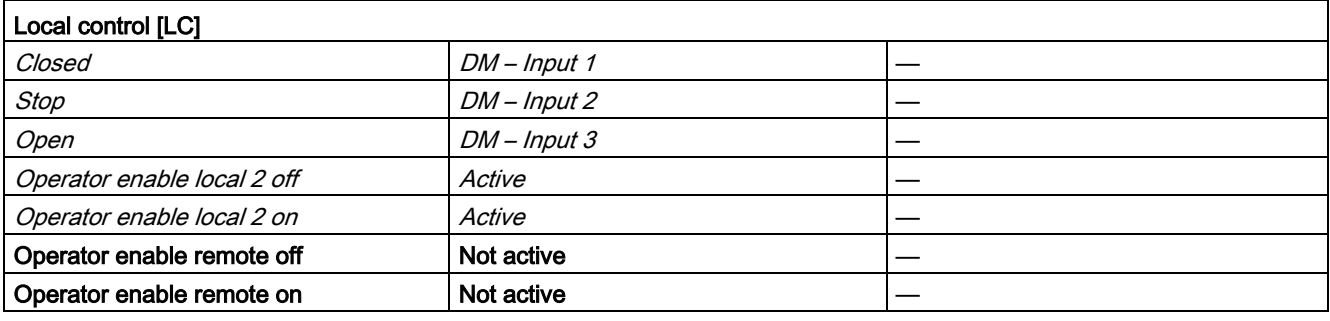

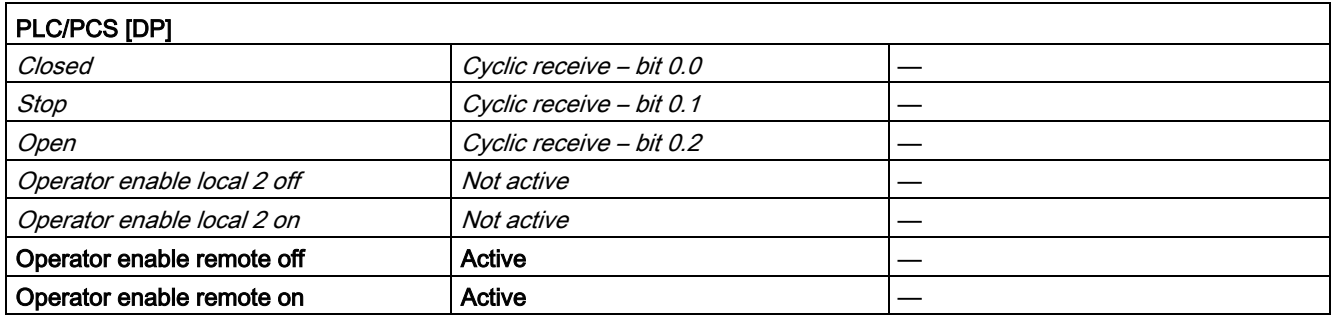

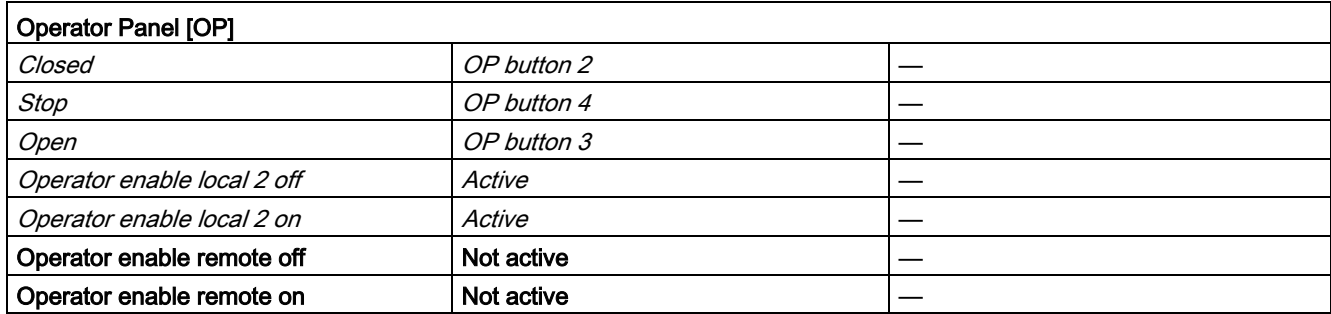

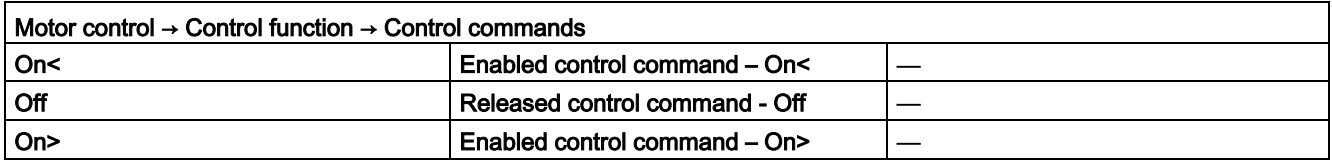

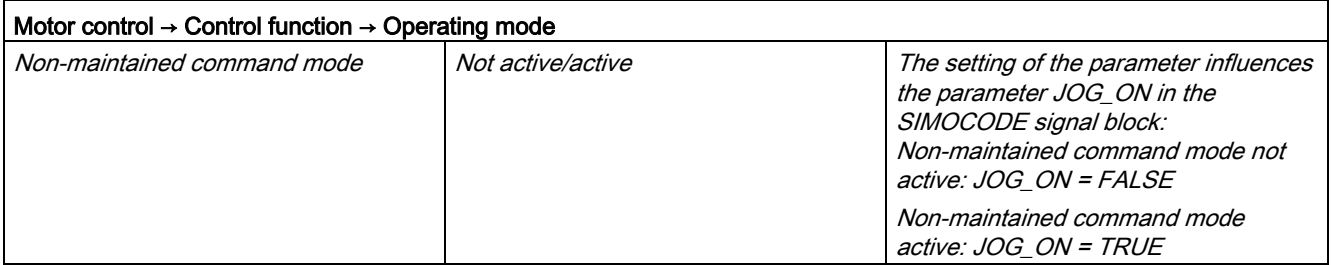

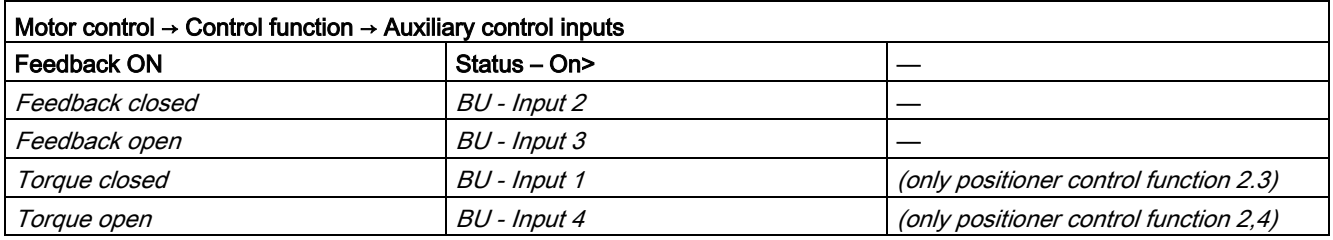

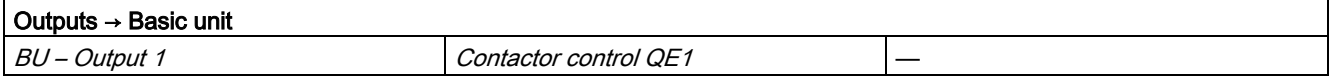

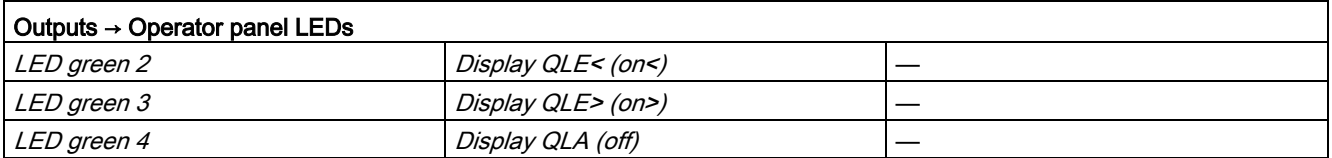

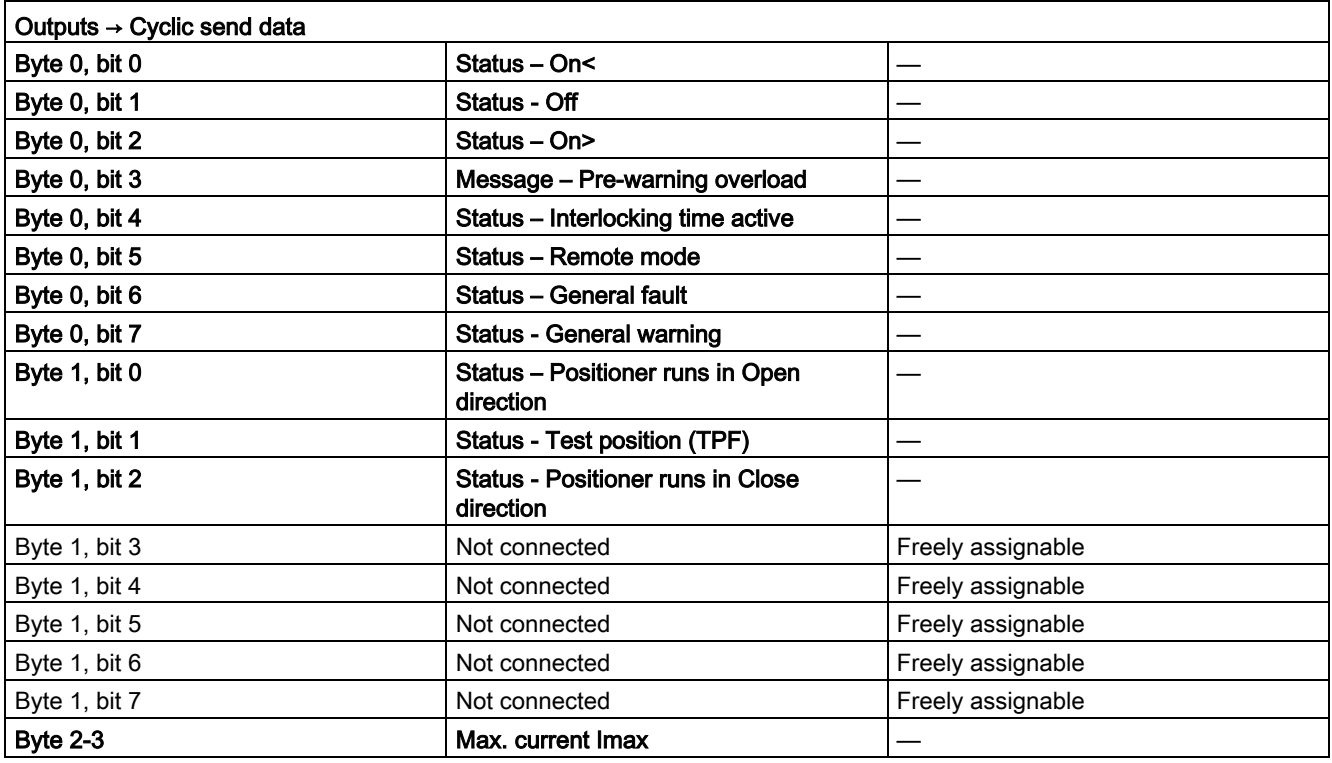

#### 3.12.2 Function

The block is installed by the user in a cyclic watchdog interrupt OB (e.g. OB32). Parameter inputs IN\_01 and IN\_23 as well as parameter output O\_01 are also interconnected by the user with the relevant icons for inputs or outputs of the associated SIMOCODE pro device.

SMC\_POS accesses the data provided by SIMOCODE pro via inputs IN\_01 (2 bytes of binary data) and IN\_23 (2 bytes of motor current).

Data is transferred to SIMOCODE pro via the output O\_01 (2 bytes of binary data).

The configuration of the inputs and outputs is determined here by SIMOCODE pro basic type 2.

Access to the inputs and outputs takes place exclusively via the process image.

The block uses the input parameter MODE to determine whether the inputs IN\_01 and IN\_23 are valid. In the case of a higher-level fault, all inputs are read by SIMOCODE pro with "0" and output to the relevant outputs of the block.

# <span id="page-230-0"></span>3.12.3 Assignment of the cyclic process image

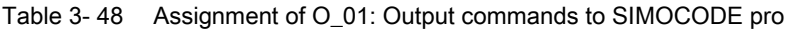

| <b>Bit</b> | <b>Control interface</b>     |
|------------|------------------------------|
| 0.0        | Closed                       |
| 0.1        | Stop                         |
| 0.2        | Open                         |
| 0.3        | Test1                        |
| 0.4        | Emergency start              |
| 0.5        | Local/remote control station |
| 0.6        | Reset                        |
| 0.7        |                              |
| 1.01.7     | User-specific outputs        |

Table 3- 49 Assignment of IN\_0: Feedback messages from SIMOCODE pro

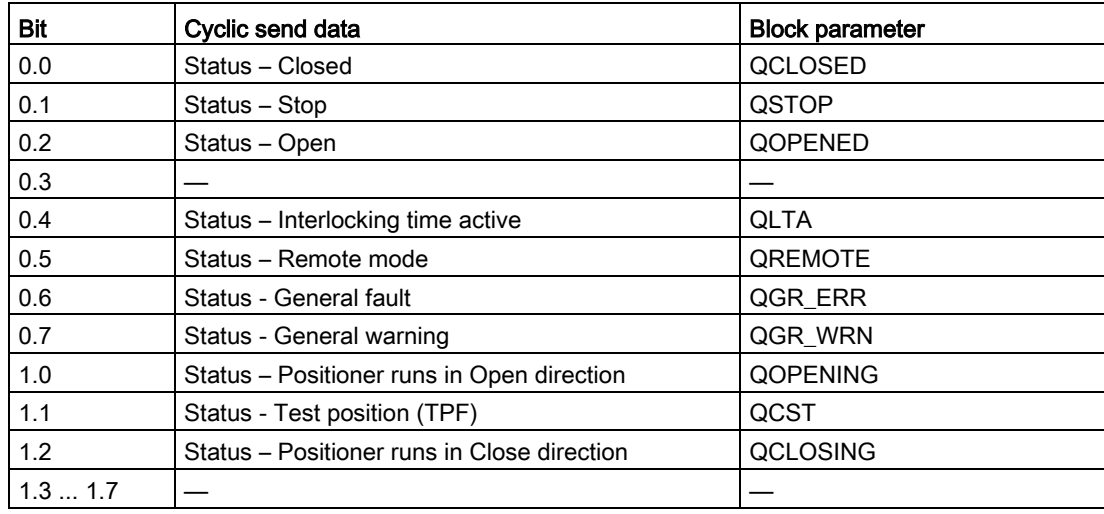

The input parameter IN\_01 is additionally copied to the output Q\_IN\_01.

The motor current is transferred via the input parameter IN\_23 as an unsigned 2-byte value. SIMOCODE pro always transfers the current here as a percentage of the set current in a range from 0 to 1000%. The motor current is output via QCUR.

Assignment of bytes 2 / 3 of the analog control interface and bytes 4 to 9 of the cyclic send data when using basic type 1 is described in the following chapter: [Assignment of the cyclic](#page-34-0)  [process image](#page-34-0) (Page [35\)](#page-34-0)

# 3.12.4 Operating modes

## Changing the control station (REMOTE, LOCAL)

The control station is changed via the interconnectable function input REM\_L if the input REM\_SEL is set, or via the function input REM\_ON\_OP set by the OS.

The function input (REMOP\_EN) influences the operator enable (QLOCOP) for operating via the OS.

The operating mode of the control station is output via  $QREMOTE(1 = REMOTE)$ . 0 = LOCAL). QREMOTE corresponds here to the bit DP 0.5 of the SIMOCODE pro.

In LOCAL mode, the controller is completely switched off via the SMC\_POS block. Control is then only possible via a control station connected direct to the SIMOCODE pro. It is still possible to acknowledge the fault.

## Changing the operating modes (MANUAL, AUTO) when REMOTE is selected

If QREMOTE = TRUE , changeover between the two operating modes MANUAL and AUTOMATIC takes place either via OS operation using AUT\_ON\_OP(LIOP\_SEL = 0) or via the interconnection of the input AUT\_L(LIOP\_SEL = 1).

The function inputs (MANOP\_EN, AUTOP\_EN) influence the operator enables (QMANOP, QAUTOP) for operating via the OS.

The operating mode is output at output QMAN\_AUT(1 = AUTO,  $0 =$  MANUAL).

## Changing the control station for MANUAL

In REMOTE mode, the operating mode MANUAL can be controlled either via the OS or via the interconnectable function inputs. The changeover for this takes place via the interconnectable function input LINK\_MAN.

## 3.12.5 Control stations for MANUAL and AUTOMATIC mode

#### General information

The PLC/DP control station of the SIMOCODE pro (that is, DP0.1 and 0.2) is level-active. The open command is stored in the SIMOCODE pro. The close command (DP0.1) takes priority over the open command(DP0.2).

Control of the SIMOCODE pro via AS / OS is only possible in REMOTE mode.

## AUTOMATIC

In automatic mode, the SIMOCODE pro control functions are controlled via the interconnectable function inputs AUTO\_ON (TRUE = On, FALSE = Stop) and AUTO\_OC (TRUE = Open, FALSE = Closed).

#### Control without non-maintained command mode (JOG\_ON = FALSE)

At one edge of the command input, the associated control bit is set in the interface until the SIMOCODE pro sends the relevant feedback message, or a fault occurs (QGR\_ERR = TRUE). If the fault is acknowledged, the control bit is set again if a command is active at the automatic interface.

#### Control with non-maintained command mode (JOG\_ON = TRUE)

The corresponding control bit in the interface is set as long as the command input = TRUE or if a fault occurs (QGR\_ERR = TRUE). If the fault is acknowledged, the control bit is set again if a command is active at the automatic interface. The Stop command is not necessary for stopping the positioner but is nevertheless set by the block if no open/close command is active.

#### **MANUAL**

In manual mode, the SIMOCODE pro is controlled either via the function inputs OPEN VAL, CLOS\_VAL and STOP\_VAL set by the OS or via the interconnectable function inputs L\_OPEN, L\_CLOSE and L\_STOP.

The inputs for the operator enables OP\_OP\_EN / CL\_OP\_EN / ST\_OP\_EN set the outputs QOP\_OP / QCL\_OP / QST\_OP for operation using the OS.

At one edge of the command input, the associated control bit is set in the interface until the SIMOCODE pro sends the relevant feedback message, or a fault occurs (QGR\_ERR = TRUE). If the fault is acknowledged, the control bit is set again if a command is active at the interconnectable manual interface.

The Stop command takes priority over the Open/Close command (no edge evaluation!).

After changing to manual mode, the commands are not forwarded to the inputs until there is a positive edge change when L\_OPEN / L\_CLOSE / L\_STOP is active.

#### Control without non-maintained command mode (JOG\_ON = FALSE)

At one edge of the command input, the associated control bit is set in the interface until the SIMOCODE pro sends the relevant feedback message, or a fault occurs (QGR\_ERR = TRUE). If the fault is acknowledged, the control bit is set again if a command is active at the interconnectable inputs. The operator controllable inputs OPEN\_VAL, CLOS\_VAL and STOP\_VAL are adjusted when tripped.

#### Control with non-maintained command mode (JOG\_ON = TRUE)

The corresponding control bit in the interface is set as long as the command input = TRUE or if a fault occurs (QGR\_ERR = TRUE). If the fault is acknowledged, the control bit is set again if a command is active at the automatic interface. The Stop command is not necessary for stopping the positioner but is nevertheless set by the block if no Open/Close command is active.

# 3.12.6 Overview of control stations, operating modes, and operator control modalities

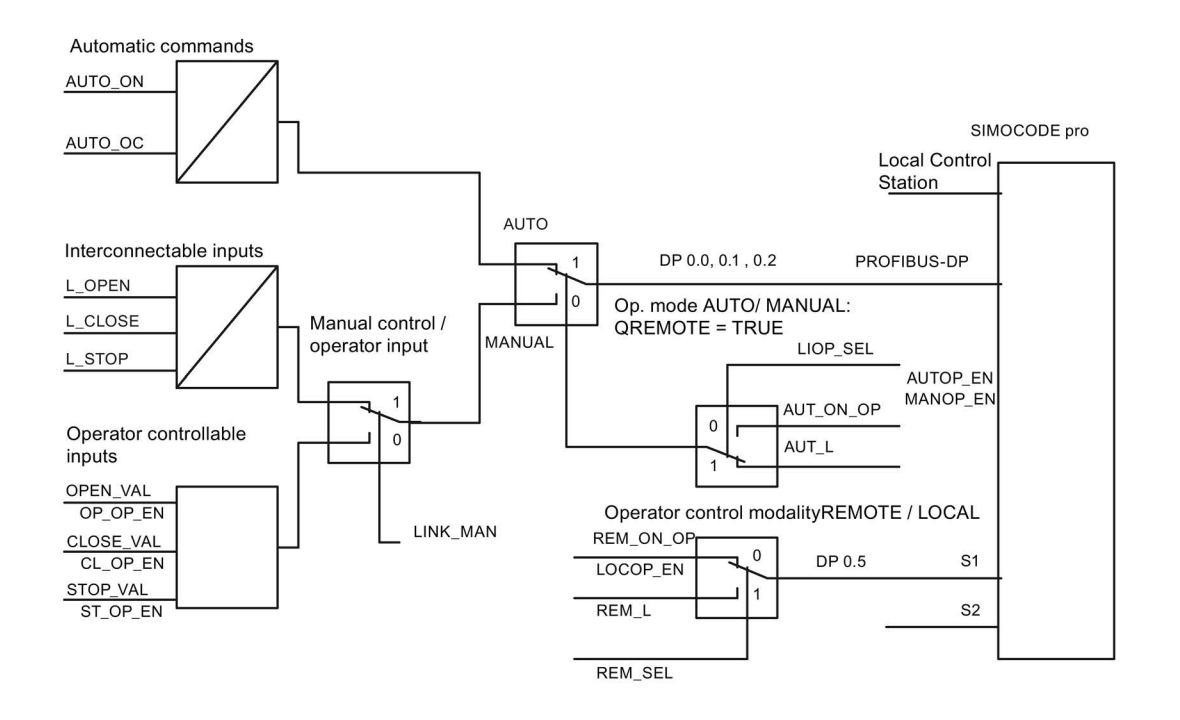

## 3.12.7 Simulation

The simulation mode is activated using the input SIM\_ON and takes priority over all other operating modes. If SIM\_ON = TRUE, the block processes the simulation values (SIM\_I01: binary data, SIM 123: motor current) instead of the process values of SIMOCODE pro(IN 01, IN\_23). QSIM, QUALITY and QBAD are output accordingly. The process output (O\_01) is output with "0" if simulation is active. The command status is combined with the output QSTATUS.

A block must be programmed for the simulation. The output QSTATUS can be evaluated and this information can be used to form the simulation feedback message (SIM\_I01, SIM\_I23). Assignment corresponds to assignment of the process inputs/process output and can be found in the following chapter: [Assignment of the cyclic process image](#page-230-0) (Page [231\)](#page-230-0)

## 3.12.8 Interlocking

The locks V\_LOCK, VL\_CLOS, VL\_OPEN and VL\_HOLD are only effective in REMOTE mode and are valid in the operating mode MANUAL and AUTO for all control stations of the SMC\_POS block.

An active lock input prevents switching and disables control stations for MANUAL and AUTO. The control bit is set permanently.

The input SS\_POS (TRUE = Open, FALSE = Closed) corresponds to the safe position and determines control in the case of V\_LOCK.

The priorities range from high to low in the following order: V\_LOCK  $\rightarrow$  VL\_CLOS  $\rightarrow$ CL\_OPEN  $\rightarrow$  VL\_HOLD

Revoking of the interlock input switches the positioner to the operating mode AUTO corresponding to the control station for AUTO. In MANUAL, the valve is moved to the safe position.

## 3.12.9 Local Interruption

The output QLOC\_INT indicates in REMOTE that operation via the local control station (connected direct to SIMOCODE pro) has changed the current switching state.

QLOC\_INT is also set if the switching state requested via REMOTE has not been reached within the monitoring time set using TIME\_MON and no general fault has occurred (e.g. due to a higher-priority Close command at the SIMOCODE pro general control station). This monitoring is switched off with TIME\_MON = 0 or MONITOR = FALSE.

If QLOC INT = TRUE, the control outputs are reset.

QLOC\_INT is reset via the inputs RESET (operator controllable) / L\_RESET (interconnectable). The input RESET is reset after acknowledgment. If L\_RESET is active permanently, QLOC\_INT is set for the duration of the cycle if the requirements given above are met.

Monitoring is deactivated at initial startup by setting MONITOR = FALSE.

## 3.12.10 Current and current limit monitoring

#### **Current**

The motor current is transferred via the input parameter IN\_23 as an unsigned 2-byte value. SIMOCODE pro always transfers the current here as a percentage of the set current in a range from 0 to 1000%.

#### Current limits

The current limit values are read out from the data set DS130. Reading of the data set is initiated either via the interconnectable input parameter L\_RD\_DATA, in the OS when selecting the limit value view, or by OS operation (RD\_DATA). The output QEN\_RDWR is reset during communication.

The data read is output to the in/out parameters Alarm high (CUR\_AH), Alarm low (CUR\_AL), Warning high (CUR\_WH) and Warning low (CUR\_WL).

If a fault occurs, the values are set to zero and the output QERR\_RD = TRUE is set.

The limit values can also be parameterized in the faceplate. If the values are changed, they are written to SIMOCODE pro.

The signaling response in the case of limit value violations are parameterized with SIMOCODE ES or SIMATIC PDM. Under Monitoring functions  $\rightarrow$  Current limits, the response to trip level/warning level is set for this purpose as follows:

Trip level: disabled or tripping

Warning level: disabled or warning

If a fault occurs when writing, the values are reset to zero and the output QERR\_WR = TRUE is set.

Overshooting or undershooting of the limit values results in transmission of the relevant message provided the limit value message has not been completely switched off via the parameter M\_SUP\_C (default is: switched off). Limit value violation messages are generated in the SIMOCODE pro and evaluated in the block. The outputs QCUR\_AH, QCUR\_AL, QCUR\_WH and QCUR\_WL are set accordingly.

#### Range limits

The range limits for the limit bars are parameterized using the function inputs MO\_PVHR and MO\_PVLR and can be adjusted in the OS.

# 3.12.11 Signaling response

| Message block | Message<br>number | <b>Block parameter</b> | Message text                                                                                               | Message<br>class |
|---------------|-------------------|------------------------|----------------------------------------------------------------------------------------------------|------------------|
| MSG_EVID1     | 1                 | QGR_WRN                | \$\$BlockComment\$\$ General warning:<br>@4W%t#SMC_Warnings@<br>@5W%t#SMC_Warnings@<br>@6W%t#SMC_Warnings@ | WH               |
|               | $\overline{2}$    | QGR_ERR                | \$\$BlockComment\$\$ General fault:<br>@7%t#SMC_Errors@                                                    | AH               |
|               | 3                 | QCUR_AH                | \$\$BlockComment\$\$ Current alarm up                                                                      | AH               |
|               | 4                 | QCUR_WH                | \$\$BlockComment\$\$ Current warning up                                                                    | <b>WH</b>        |
|               | 5                 | QCUR_WL                | \$\$BlockComment\$\$ Current warning down                                                                  | <b>WL</b>        |
|               | 6                 | QCUR AL                | \$\$BlockComment\$\$ Current alarm down                                                                    | AL.              |
|               | 7                 | QCST                   | \$\$BlockComment\$\$ Test feedback                                                                         | <b>WH</b>        |
|               | 8                 | MSG_8                  | Free                                                                                                    |                  |
| MSG_EVID2     | 1                 | MSG_9                  | Free                                                                                                    |                  |
|               | 2                 | <b>MSG_10</b>          | Free                                                                                                    |                  |
|               | 3                 | <b>MSG_11</b>          | Free                                                                                                    |                  |
|               | 4                 | <b>MSG_12</b>          | Free                                                                                                    |                  |
|               | 5                 | <b>MSG_13</b>          | Free                                                                                                    |                  |
|               | $6\phantom{1}$    | MSG_14                 | Free                                                                                                    |                  |
|               | 7                 | <b>MSG_15</b>          | Free                                                                                                    |                  |
|               | 8                 | <b>MSG_16</b>          | Free                                                                                                    |                  |

Table 3- 50 SMC\_POS issues the following messages:

The free message inputs are not assigned a fixed meaning and can be activated using the parameters  $MSG_x$  (x = 4 to 16) on the SMC\_POS.

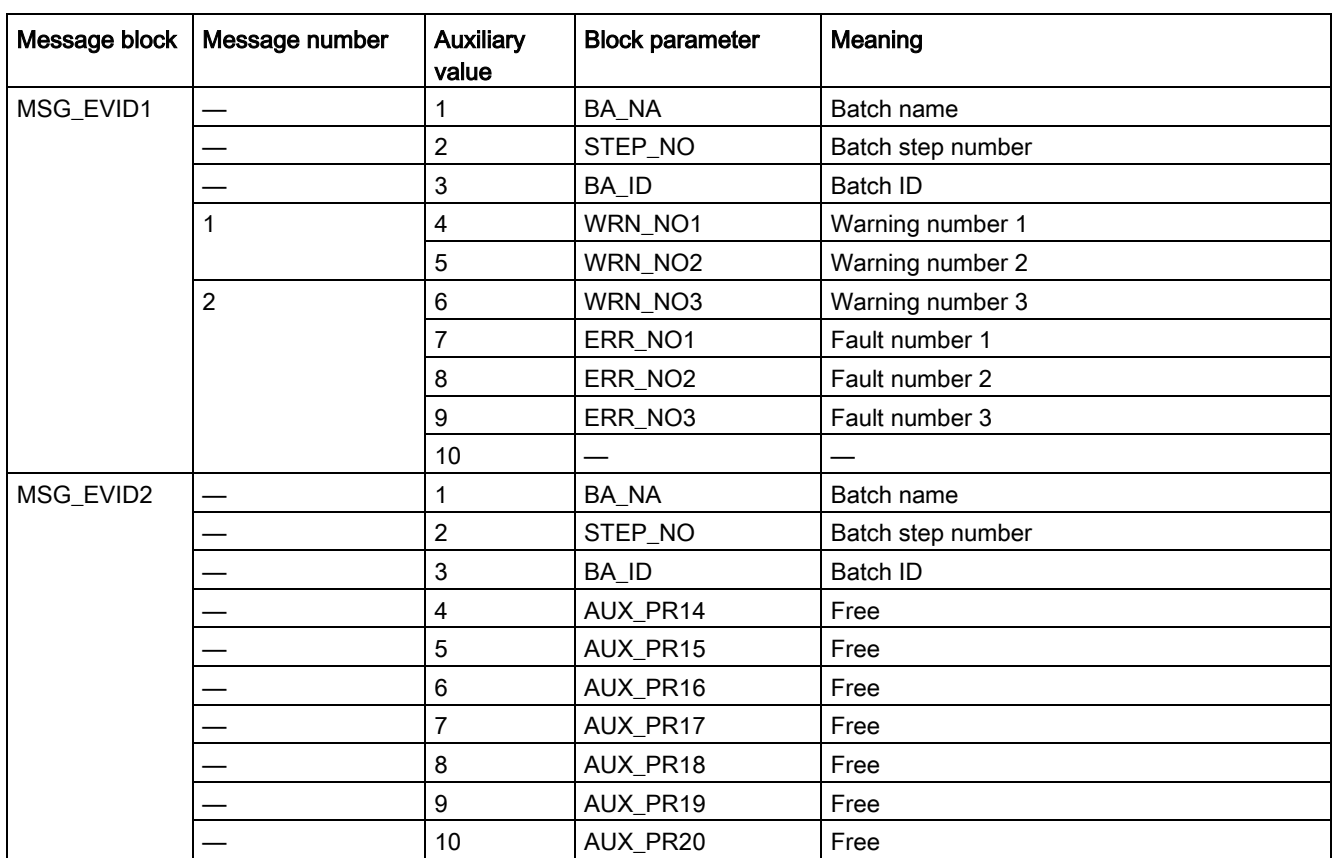

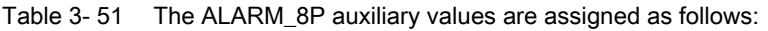

The auxiliary values AUX\_PR14 ... AUX\_PR20 are freely available.

The limit value messages can be suppressed via the input M\_SUP\_C. The default value of the input M\_SUP\_C is TRUE, that is, message suppression is active.

For the messages General warning and General fault, the diagnostics block SMC\_DIAG supplies the detailed information that is interconnected via the structure DIAG\_INF to SMC\_POS.

#### General warning (message number 1)

The message General warning is derived from the diagnostics structure DIAG\_INF formed by the block SMC\_DIAG.

Three auxiliary values are transferred as additional information together with the message General warning. The auxiliary values correspond to the contents of the warning numbers WRN\_NO1, WRN\_NO2 and WRN\_NO3 and contain the first three warning causes found.

The user text library SMC\_Warnings is available for the warnings. This contains the precise fault texts and is supplemented dynamically in the message.

#### General fault (message number 2)

The message General fault is derived from the diagnostics structure DIAG\_INF formed by the block SMC\_DIAG.

One auxiliary value is transferred as additional information together with the message General fault. The auxiliary value corresponds to the contents of the fault number ERR\_NO1 and contains the first fault cause found.

The auxiliary values 8 and 9 are interconnected with the parameters ERR\_NO2 and ERR, NO3 and can be appended to the message if required.

The user text library SMC\_Errors is available for the faults. This contains the precise error texts and is supplemented dynamically in the message.

#### Current limit messages (message number 3)

The current limit messages are formed by the SIMOCODE pro and are contained in the diagnostics structure DIAG\_INF.

#### Test feedback (message number 7)

The message Test feedback is derived direct from the SIMOCODE pro information (DP1.1 Send).

#### Free messages (message number 8 of the message block 1, message numbers 1 to 8 of message block 2)

There is no block-internal assignment to a specific function for these messages. It can be activated via a parameter input (MSG\_8 to MSG\_16) and can be used, for example, for reporting Local\_Interruption, the operating mode SIMULATION, or any other signal.

### 3.12.12 Reset response

In principle, every fault detected by SIMOCODE pro must be acknowledged. This is done via the bit DP 0.6 Recv. Reset is only carried out by SIMOCODE pro if there is no active Open/Close command. Reset either resets the General fault (QGR\_ERR) if the cause of the fault no longer exists, or it results in acknowledgment of the fault if the cause of the fault still exists. An acknowledged fault automatically results in resetting of the general fault following removal of the fault cause.

Reset can be carried out either via the interconnectable function input L\_SMCRESET or via the OS operator controllable function input SMCRESET.

L\_SMCRESET is level-active. SMCRESET is reset by the block following evaluation.

The reset function is transparent from the block's perspective, that is, there is no logical combination with other signals, and independent of the operating mode (LOCAL / REMOTE).

With this control function, faults are also acknowledged by the Stop command or they can be reset only by a counter-command (Stalled positioner fault, End position fault ). With these faults, the counter-command must be sent for fault acknowledgment, for example, in manual mode or via the local control station. The same applies for external faults that have been parameterized in such a way that they can only be acknowledged using an OFF command.

## 3.12.13 Start-up characteristics

At CPU startup, the block is switched to manual mode and the Stop command is output. For this purpose, the block must be called from the startup OB. After startup, the messages are suppressed for the number of cycles parameterized in the RUNUPCYC value.

## 3.12.14 Time response

The block must be called via a watchdog interrupt OB. The sampling time of the block is entered in the parameter SAMPLE\_T.

## 3.12.15 SMC\_POS block parameters

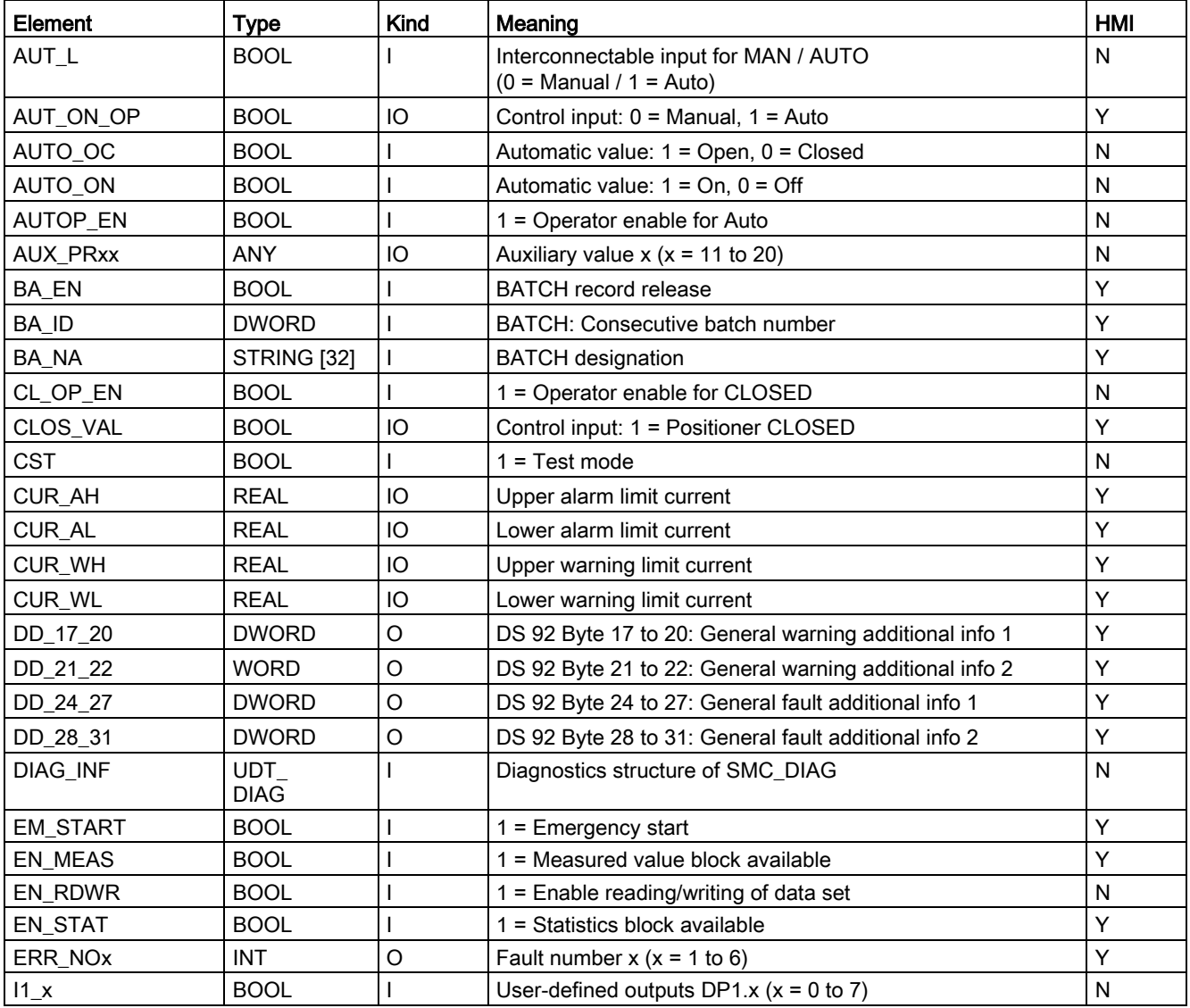

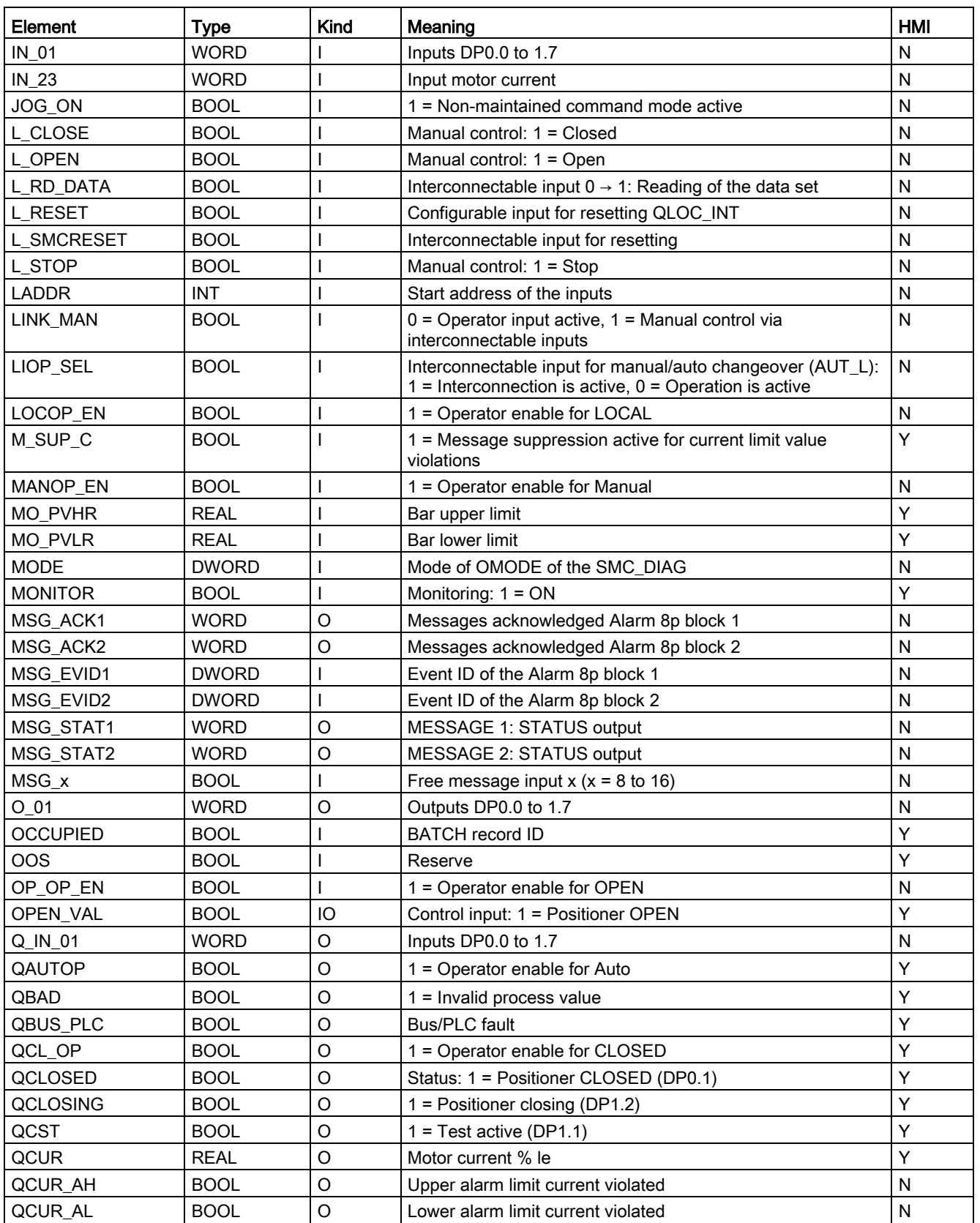

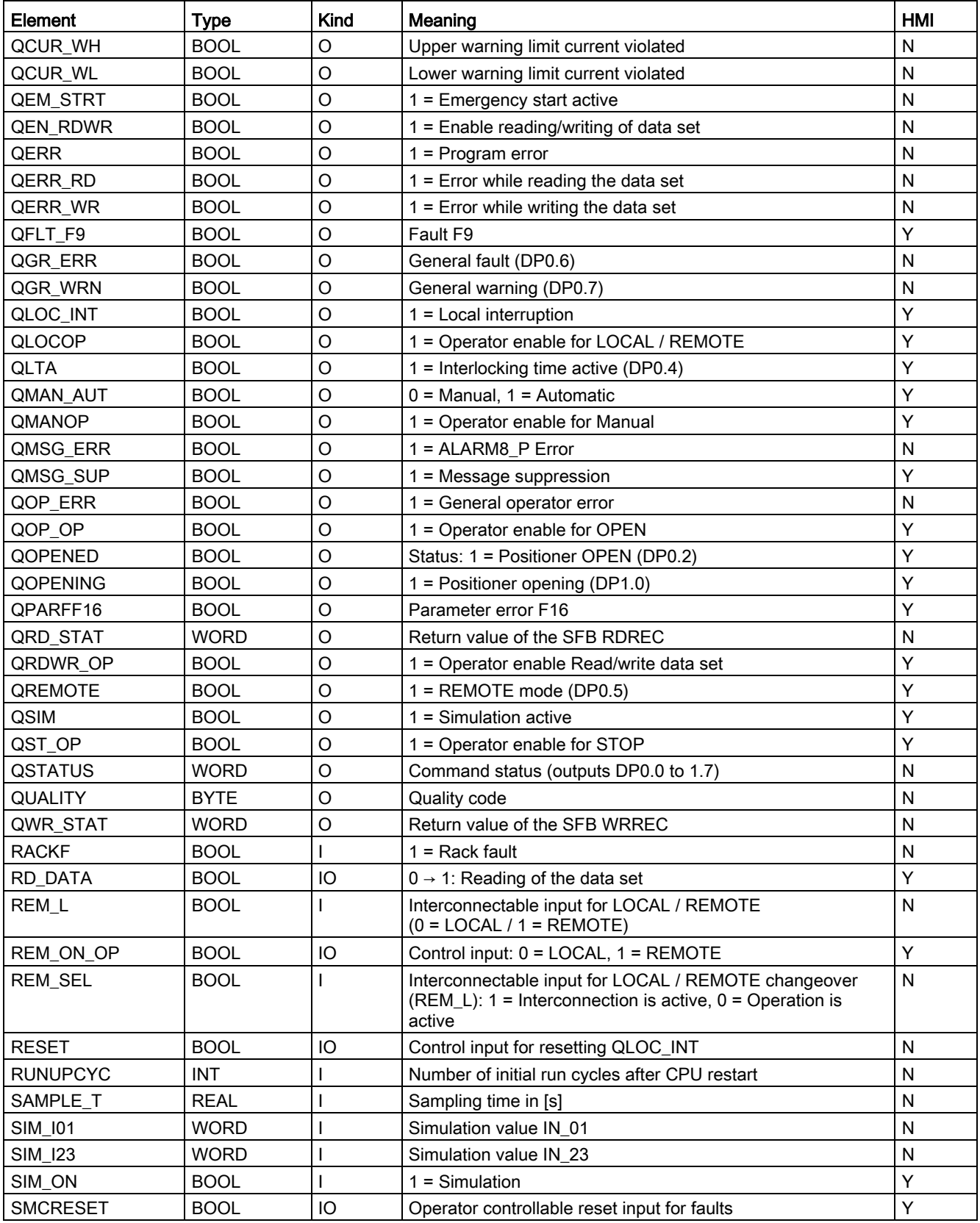

#### Description of the blocks

| Element        | <b>Type</b>  | Kind    | Meaning                                              | HMI |
|----------------|--------------|---------|------------------------------------------------------|-----|
| SS_POS         | <b>BOOL</b>  |         | Idle position: $0 = Closed(Type C) 1 = Open(Type O)$ | Y   |
| ST OP EN       | <b>BOOL</b>  |         | 1 = Operator enable for STOP                         | N   |
| STEP NO        | <b>DWORD</b> |         | Batch step number                                    |     |
| STOP_VAL       | <b>BOOL</b>  | IO      | Control input: 1 = Positioner STOP                   | v   |
| TIME_MON       | <b>REAL</b>  |         | Monitoring time in [s]                               | Y   |
| <b>USTATUS</b> | <b>WORD</b>  |         | Status word in VSTATUS, freely user-assignable       | N   |
| V_LOCK         | <b>BOOL</b>  |         | $1 =$ Lock (SS_POS)                                  | v   |
| VL_CLOS        | <b>BOOL</b>  |         | $1 =$ Lock (OFF)                                     |     |
| VL HOLD        | <b>BOOL</b>  |         | $1 =$ Lock (HOLD)                                    | v   |
| VL_OPEN        | <b>BOOL</b>  |         | $1 =$ Lock (OPEN)                                    | v   |
| <b>VSTATUS</b> | <b>DWORD</b> | $\circ$ | Status for status displays for block icon            | v   |
| WRN_NOx        | <b>INT</b>   | O       | Warning number $x (x = 1 to 6)$                      |     |

Table 3- 52 Structure of VSTATUS

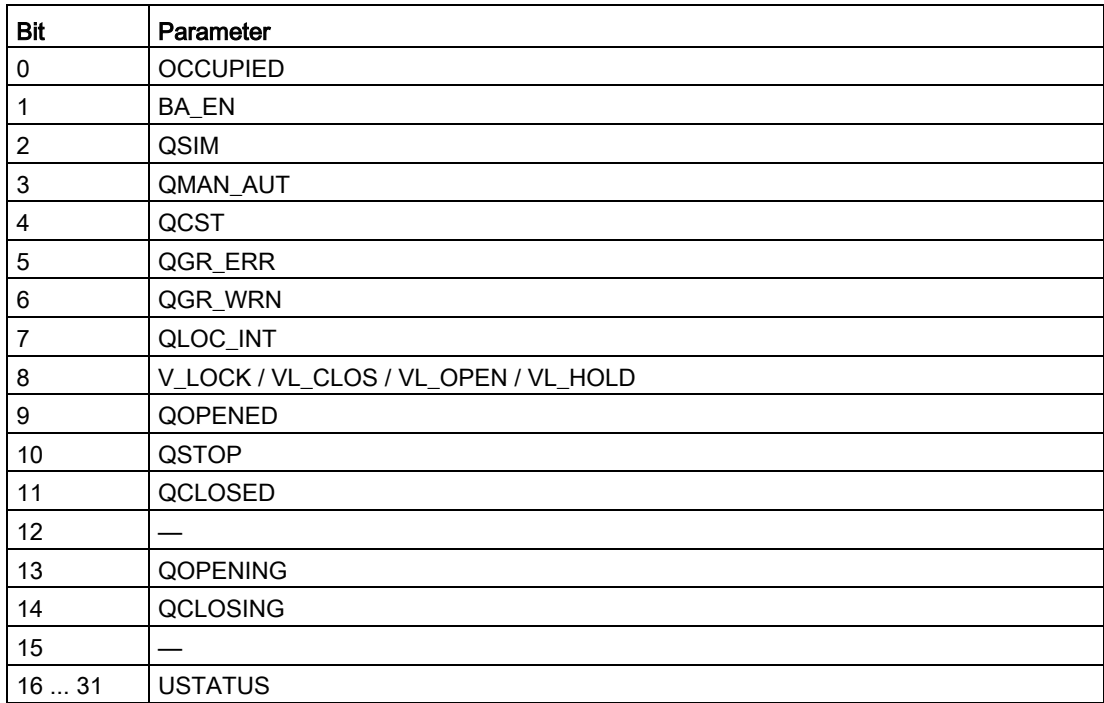

# 3.12.16 Status displays for icons

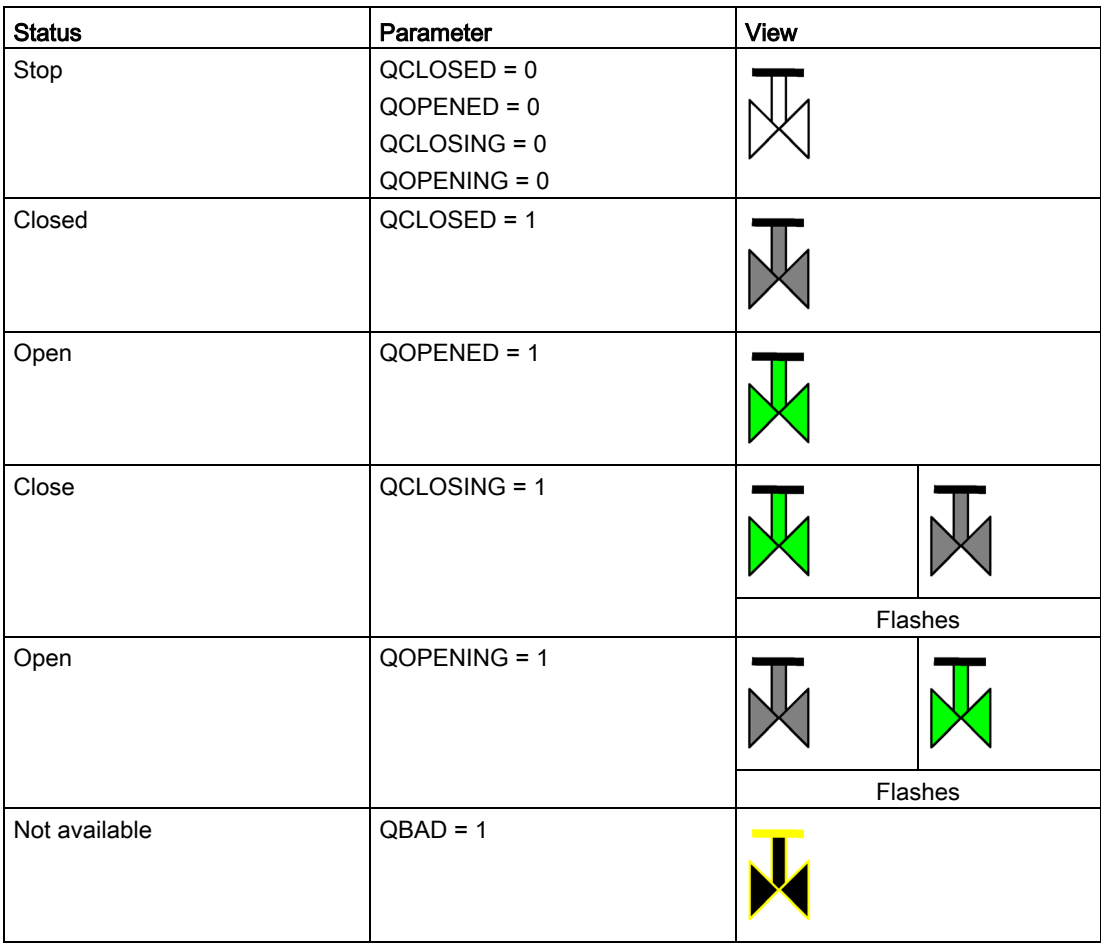

# 3.12.17 Description of the faceplate

The available faceplates are described in this chapter.

The following views are available:

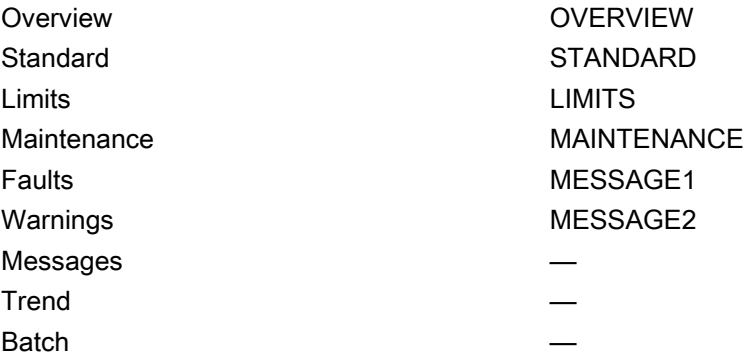

The file name is composed as follows: @PG\_SMC\_POS\_<View>.PDL

The PCS 7 standard displays are used for the message, trend and batch views.

The structure of the individual views of faceplates is described below.

## Standard (STANDARD)

#### **Status**

The status display is a user object comprising several status displays. The status display corresponds to the representation from the process image icon.

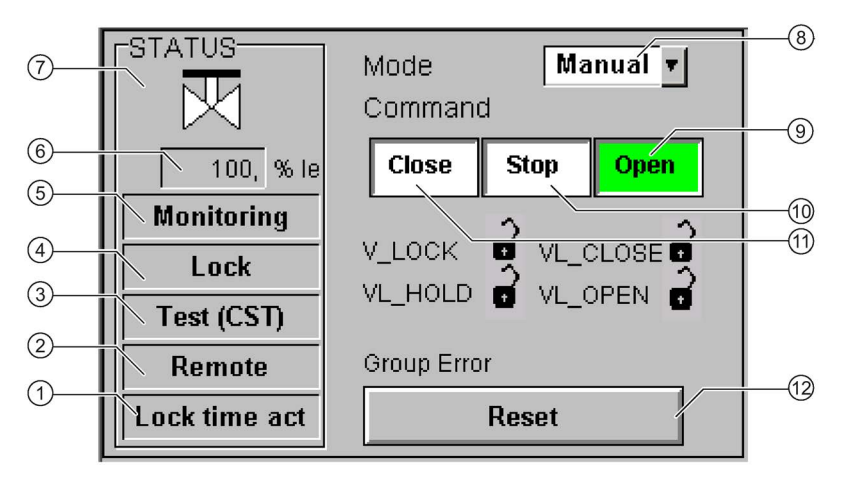

- Interlocking time (QLTA)
- Operator control modality (QREMOTE)
- Test (QCST)
- Interlocking (V\_LOCK, VL\_OPEN, VL\_CLOSE, VL\_HOLD)
- Local Interruption (QLOC\_INT)
- Current (QCUR)/ unit (QCUR#unit)
- Status display (VSTATUS)
- Operating mode (QMAN\_AUT, AUT\_ON\_OP)
- Open command (OPEN\_VAL)
- Stop command (STOP\_VAL)
- Close command (CLOSE\_VAL)
- Acknowledgement (RESET)

## Limits (LIMITS)

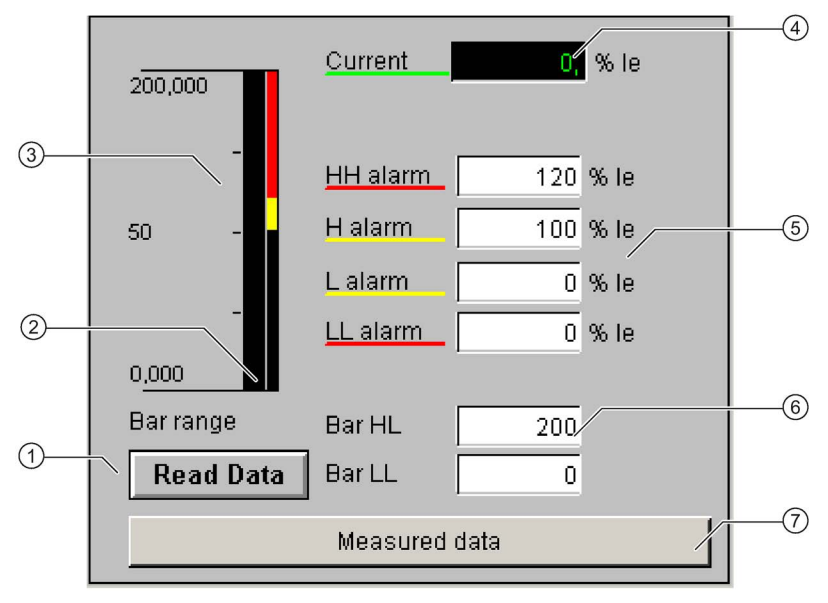

- ① Read Data (RD\_DATA)
- ② Limit value display (CUR\_AH, CUR\_WH, CUR\_WL, CUR\_AL)
- ③ Actual value bar (QCUR, MO\_PVHR, MO\_PVLR)
- ④ Current value (QCUR, QCUR#unit)
- ⑤ Limits (CUR\_AH, CUR\_WH, CUR\_WL, CUR\_AL)
- ⑥ Bar range (MO\_PVHR, MO\_PVLR)
- ⑦ Call faceplate SMC\_MEAS, visible if EN\_MEAS = TRUE

## Maintenance (MAINTENANCE)

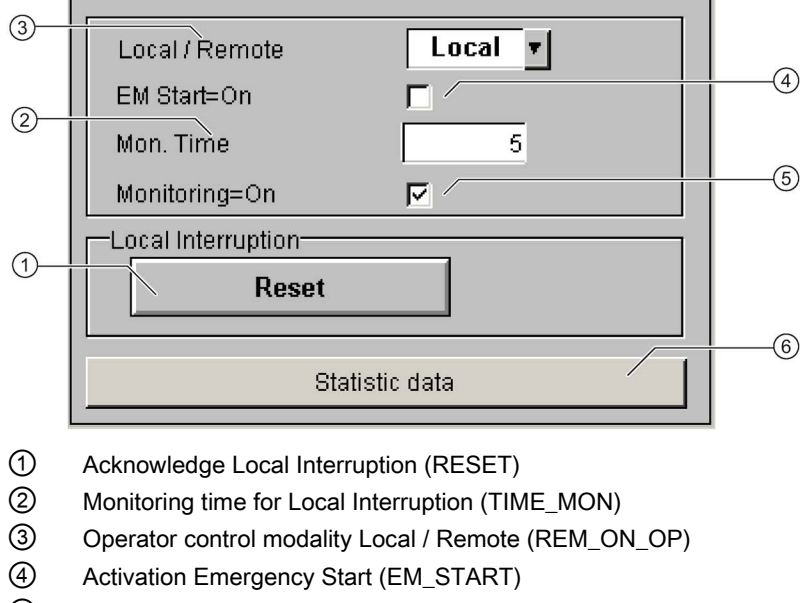

- ⑤ Activation Monitoring (MONITOR)
- ⑥ Call faceplate SMC\_STAT, visible if EN\_STAT = TRUE

## Faults (MESSAGE1)

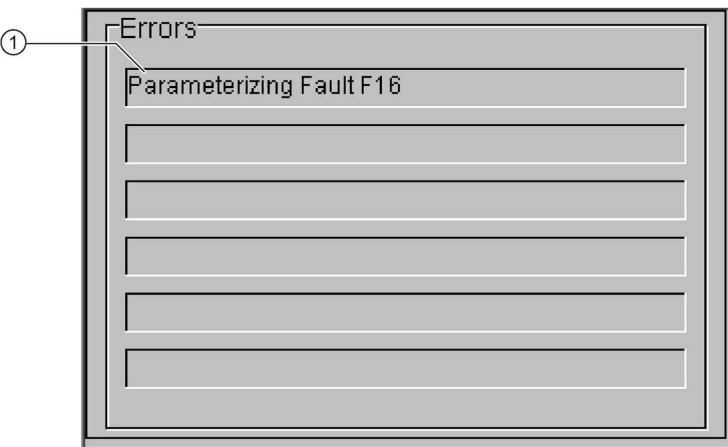

① Text list with error description (ERR\_NOx)

For error number 0, the text field is switched to invisible.

## Warnings (MESSAGE2)

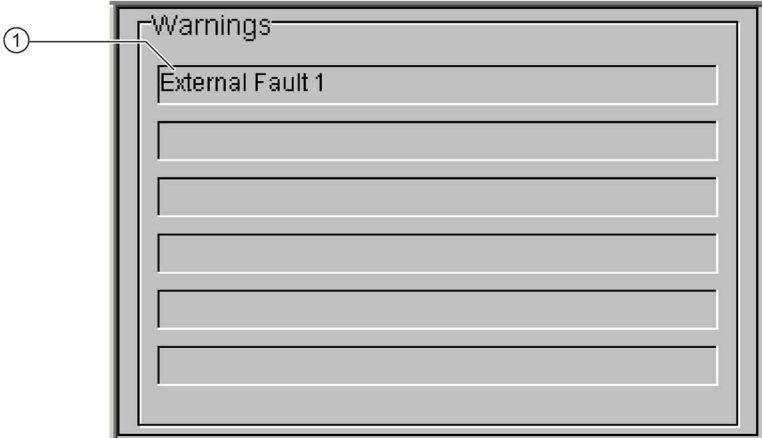

① Text list with error description (WRN\_NOx)

For error number 0, the text field is switched to invisible.

3.13 SMC\_OVL: Signal processing block for overload relay control function

# 3.13 SMC\_OVL: Signal processing block for overload relay control function

FB2012

#### Calling OBs

The watchdog interrupt OB in which you install the block (e.g. OB32). Also in OB100 (see start-up characteristics).

## Called blocks

The block calls the following blocks:

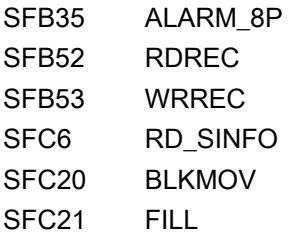

## 3.13.1 Calling OBs

The watchdog interrupt OB in which you install the block (e.g. OB32). Also in OB100 (see start-up characteristics).

#### 3.13.2 Called blocks

The block calls the following blocks:

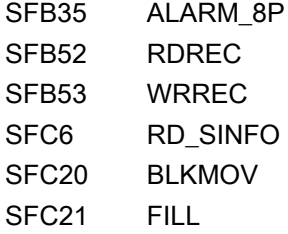

## 3.13.3 Parameter assignment in SIMOCODE ES

For the signal blocks to function correctly, a range of SIMOCODE pro parameters must have quite specific settings. Those parameters that define the assignment of the cyclic I/O interface are especially affected.

These parameters are represented in bold.

In addition, the overview below represents the parameters that are already preset for the control function in the templates for application selection in the SIMOCODE ES software. The settings are suggestions and depend heavily on the actual wiring of the SIMOCODE pro inputs and outputs.

These parameters are represented in *italics*.

Other parameters must also be set, e.g. for motor protection. These are not described here. Parameter assignment for the extended I/O interface of basic type 1 is represented in the following chapter: [Parameter assignment in SIMOCODE ES](#page-32-0) (Page [33\)](#page-32-0)

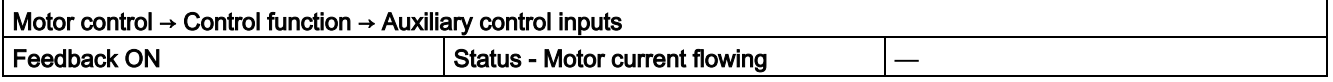

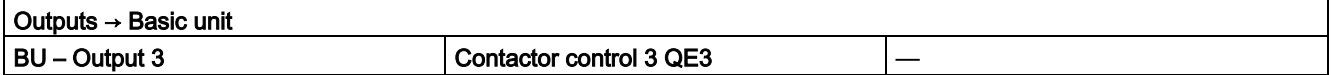

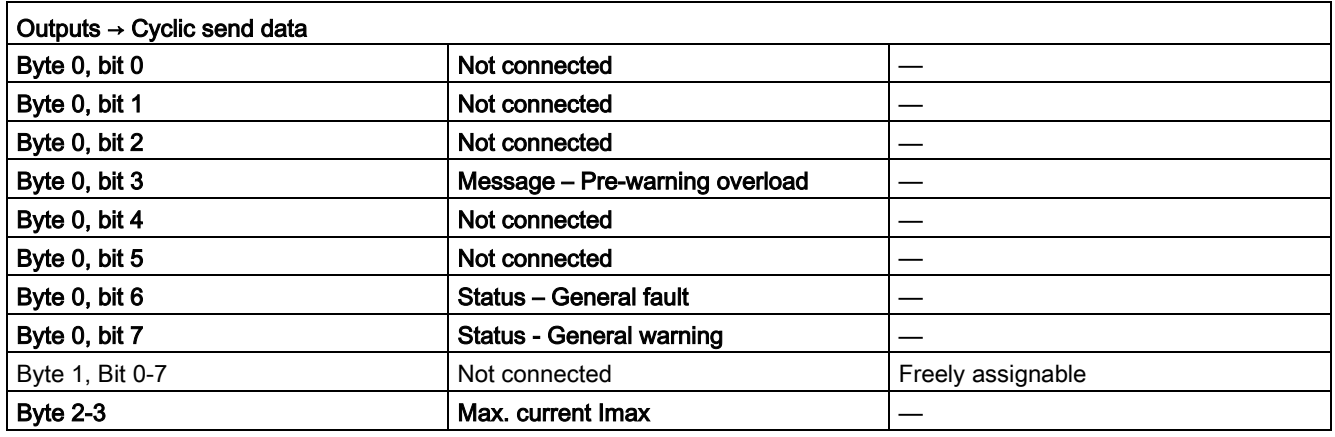

3.13 SMC\_OVL: Signal processing block for overload relay control function

## 3.13.4 Function

The block is installed by the user in a cyclic watchdog interrupt OB (e.g. OB32). Parameter inputs IN 01 and IN 23 as well as parameter output O 01 are also interconnected by the user with the relevant icons for inputs or outputs of the associated SIMOCODE pro device.

SMC\_OVL accesses the data provided by SIMOCODE pro via inputs IN\_01 (2 bytes of binary data) and IN 23 (2 bytes of motor current).

Data is transferred to SIMOCODE pro via the output O 01 (2 bytes of binary data).

The configuration of the inputs and outputs is determined here by SIMOCODE pro basic type 2.

Access to the inputs and outputs takes place exclusively via the process image.

The block uses the input parameter MODE to determine whether the inputs IN\_01 and IN\_23 are valid. In the case of a higher-level fault, all inputs are read by SIMOCODE pro with "0" and output to the relevant outputs of the block.

## 3.13.5 Assignment of the cyclic process image

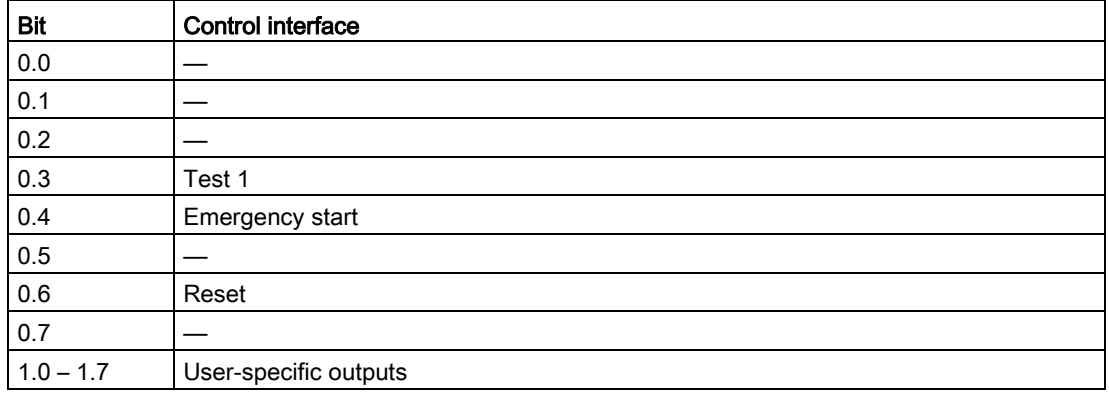

Table 3- 53 Assignment of O\_01: Output commands to SIMOCODE pro
| <b>Bit</b> | Cyclic send data               | <b>Block parameter</b> |  |
|------------|--------------------------------|------------------------|--|
| 0.0        |                                |                        |  |
| 0.1        |                                |                        |  |
| 0.2        |                                |                        |  |
| 0.3        | Message - Pre-warning overload | QOVL                   |  |
| 0.4        |                                |                        |  |
| 0.5        |                                |                        |  |
| 0.6        | Status - General fault         | QGR_ERR                |  |
| 0.7        | Status - General warning       | QGR_WRN                |  |
| 1.0        |                                |                        |  |
| 1.1        | Status - Test position (TPF)   | QCST                   |  |
| $1.2 -$    |                                |                        |  |
| 1.7        |                                |                        |  |

Table 3- 54 Assignment of IN\_0: Feedback messages from SIMOCODE pro

The input parameter IN 01 is additionally copied to the output Q IN 01.

The motor current is transferred via the input parameter IN 23 as an unsigned 2-byte value. SIMOCODE pro always transfers the current here as a percentage of the set current in a range from 0 to 1000%. The motor current is output via QCUR.

Assignment of bytes 2 / 3 of the analog control interface and bytes 4 to 9 of the cyclic send data when using basic type 1 is described in the following chapter: [Assignment of the cyclic](#page-34-0)  [process image](#page-34-0) (Page [35\)](#page-34-0)

#### 3.13.6 Simulation

The simulation mode is activated using the input SIM\_ON and takes priority over all other operating modes. If SIM\_ON = TRUE, the block processes the simulation values (SIM\_I01: binary data, SIM 123: motor current) instead of the process values of SIMOCODE pro(IN 01, IN\_23). QSIM, QUALITY and QBAD are output accordingly. The process output (O\_01) is output with "0" if simulation is active. The command status is combined with the output QSTATUS.

A block must be programmed for the simulation. The output QSTATUS can be evaluated and this information can be used to form the simulation feedback message (SIM\_I01, SIM\_I23). Assignment corresponds to assignment of the process inputs/process output and can be found in the following chapter: [Assignment of the cyclic process image](#page-251-0) (Page [252\)](#page-251-0)

## 3.13.7 Current and current limit monitoring

#### **Current**

The motor current is transferred via the input parameter IN\_23 as an unsigned 2-byte value. SIMOCODE pro always transfers the current here as a percentage of the set current in a range from 0 to 1000%.

#### Current limits

The current limit values are read out from the data set DS130. Reading of the data set is initiated either via the interconnectable input parameter L\_RD\_DATA, in the OS when selecting the limit value view, or by OS operation (RD\_DATA). The output QEN\_RDWR is reset during communication.

The data read is output to the in/out parameters Alarm high (CUR\_AH), Alarm low (CUR\_AL), Warning high (CUR\_WH) and Warning low (CUR\_WL).

If a fault occurs, the values are set to zero and the output QERR\_RD = TRUE is set.

The limit values can also be parameterized in the faceplate. If the values are changed, they are written to SIMOCODE pro.

The signaling response in the case of limit value violations are parameterized with SIMOCODE ES or SIMATIC PDM. Under Monitoring functions  $\rightarrow$  Current limits, the response to trip level/warning level is set for this purpose as follows:

Trip level: disabled or tripping

Warning level: disabled or warning

If a fault occurs when writing, the values are reset to zero and the output QERR\_WR = TRUE is set.

Overshooting or undershooting of the limit values results in transmission of the relevant message provided the limit value message has not been completely switched off via the parameter M\_SUP\_C (default is: switched off). Limit value violation messages are generated in the SIMOCODE pro and evaluated in the block. The outputs QCUR\_AH, QCUR\_AL, QCUR\_WH and QCUR\_WL are set accordingly.

#### Range limits

The range limits for the limit bars are parameterized using the function inputs MO\_PVHR and MO\_PVLR and can be adjusted in the OS.

# 3.13.8 Signaling response

| Message block | Message<br>number | <b>Block parameter</b> | Message text                                                                                               | Message<br>class |
|---------------|-------------------|------------------------|----------------------------------------------------------------------------------------------------|------------------|
| MSG_EVID1     |                   | QGR_WRN                | \$\$BlockComment\$\$ General warning:<br>@4W%t#SMC_Warnings@<br>@5W%t#SMC_Warnings@<br>@6W%t#SMC_Warnings@ | <b>WH</b>        |
|               | 2                 | QGR_ERR                | \$\$BlockComment\$\$ General fault:<br>@7%t#SMC_Errors@                                                    | AH               |
|               | 3                 | QCUR AH                | \$\$BlockComment\$\$ Current alarm up                                                                      | AH.              |
|               | 4                 | QCUR WH                | \$\$BlockComment\$\$ Current warning up                                                                    | <b>WH</b>        |
|               | 5                 | QCUR_WL                | \$\$BlockComment\$\$ Current warning down                                                                  | WL               |
|               | 6                 | QCUR AL                | \$\$BlockComment\$\$ Current alarm down                                                                    | AL               |
|               | 7                 | QCST                   | \$\$BlockComment\$\$ Test feedback                                                                         | <b>WH</b>        |
|               | 8                 | MSG_8                  | Free                                                                                                    |                  |
| MSG_EVID2     | 1                 | MSG_9                  | Free                                                                                                    |                  |
|               | 2                 | <b>MSG_10</b>          | Free                                                                                                    |                  |
|               | 3                 | <b>MSG_11</b>          | Free                                                                                                    |                  |
|               | 4                 | <b>MSG_12</b>          | Free                                                                                                    |                  |
|               | 5                 | <b>MSG_13</b>          | Free                                                                                                    |                  |
|               | 6                 | MSG_14                 | Free                                                                                                    |                  |
|               | 7                 | <b>MSG_15</b>          | Free                                                                                                    |                  |
|               | 8                 | <b>MSG_16</b>          | Free                                                                                                    |                  |

Table 3- 55 SMC\_OVL issues the following messages:

The free message inputs are not assigned a fixed meaning and can be activated using the parameters  $MSG_x$  (x = 4 to 16) on the SMC\_OVL.

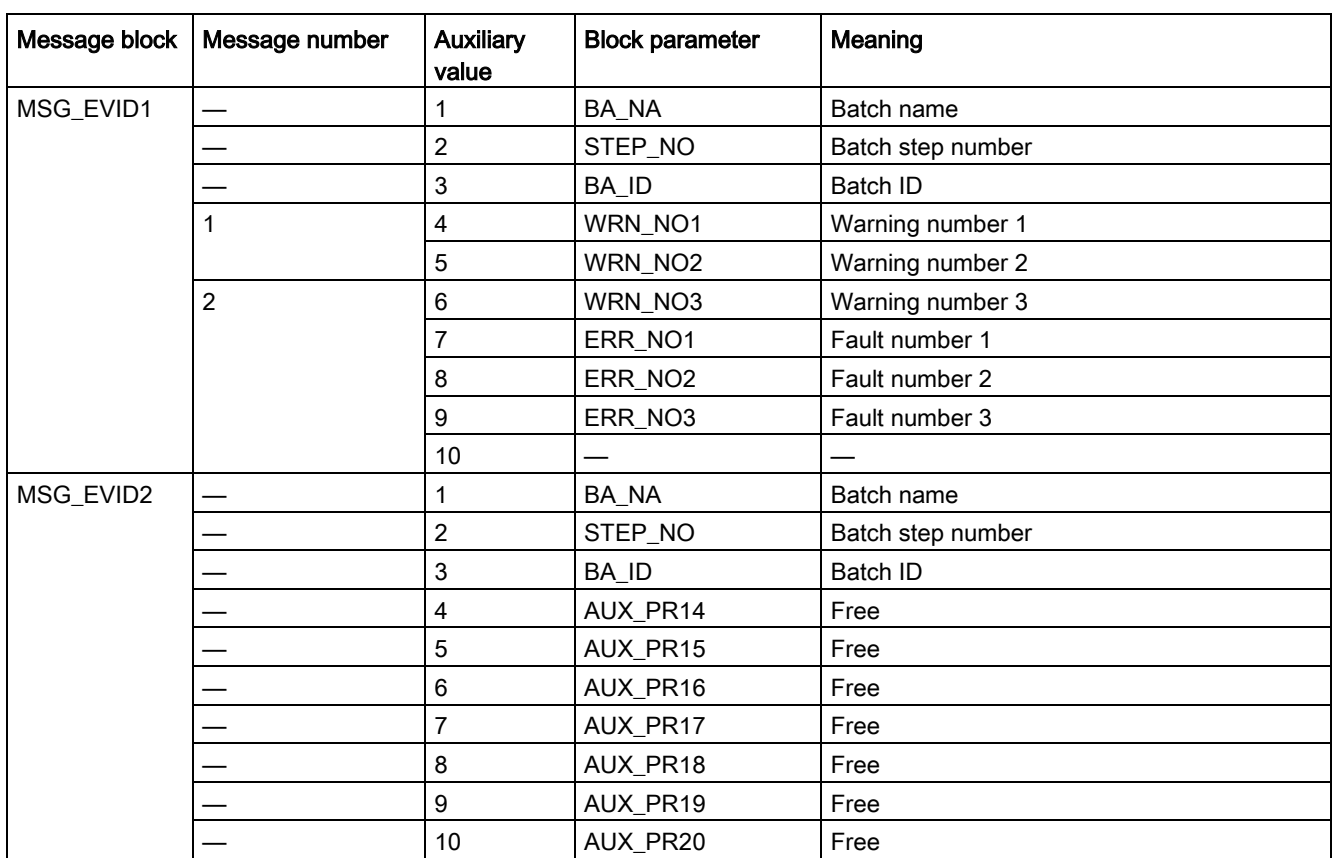

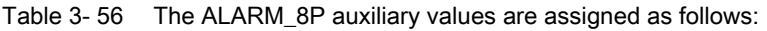

The auxiliary values AUX\_PR14 ... AUX\_PR20 are freely available.

The limit value messages can be suppressed via the input M\_SUP\_C . The default value of the input M\_SUP\_C is TRUE, that is, message suppression is active.

For the messages General warning and General fault, the diagnostics block SMC\_DIAG supplies the detailed information that is interconnected via the structure DIAG\_INF to SMC\_OVL.

#### General warning (message number 1)

The message General warning is derived from the diagnostics structure DIAG\_INF formed by the block SMC\_DIAG.

Three auxiliary values are transferred as additional information together with the message General warning. The auxiliary values correspond to the contents of the warning numbers WRN\_NO1, WRN\_NO2 and WRN\_NO3 and contain the first three warning causes found.

The user text library SMC\_Warnings is available for the warnings. This contains the precise fault texts and is supplemented dynamically in the message.

#### General fault (message number 2)

The message General fault is derived from the diagnostics structure DIAG\_INF formed by the block SMC\_DIAG.

One auxiliary value is transferred as additional information together with the message General fault. The auxiliary value corresponds to the contents of the fault number ERR\_NO1 and contains the first fault cause found.

The auxiliary values 8 and 9 are interconnected with the parameters ERR\_NO2 and ERR, NO3 and can be appended to the message if required.

The user text library SMC\_Errors is available for the faults. This contains the precise error texts and is supplemented dynamically in the message.

#### Current limit messages (message number 3-6)

The current limit messages are formed by the SIMOCODE pro and are contained in the diagnostics structure DIAG\_INF .

#### Test feedback (message number 7)

The message Test feedback is derived direct from the SIMOCODE pro information (DP1.1 Send).

#### Free messages (message number 7 to 8 of message block 1, message numbers 1 to 8 of message block 2)

There is no block-internal assignment to a specific function for these messages. It can be activated via a parameter input (MSG\_7 ... MSG\_16) and can be used, for example, for reporting Local\_Interruption, the operating mode SIMULATION, or any other signal.

### 3.13.9 Reset response

In principle, every fault detected by SIMOCODE pro must be acknowledged. This is done via the bit DP 0.6 Recv. Reset either resets the General fault (QGR\_ERR) if the cause of the fault no longer exists, or it results in acknowledgment of the fault if the cause of the fault still exists. An acknowledged fault automatically results in resetting of the general fault following removal of the fault cause.

Reset can be carried out either via the interconnectable function input L\_SMCRESET or via the OS operator controllable function input SMCRESET.

L\_SMCRESET is level-active. SMCRESET is reset by the block following evaluation.

#### 3.13.10 Start-up characteristics

After startup, the messages are suppressed for the number of cycles parameterized in the RUNUPCYC value.

#### 3.13.11 Time response

The block must be called via a watchdog interrupt OB. The sampling time of the block is entered in the parameter SAMPLE\_T.

# 3.13.12 SMC\_OVL block parameters

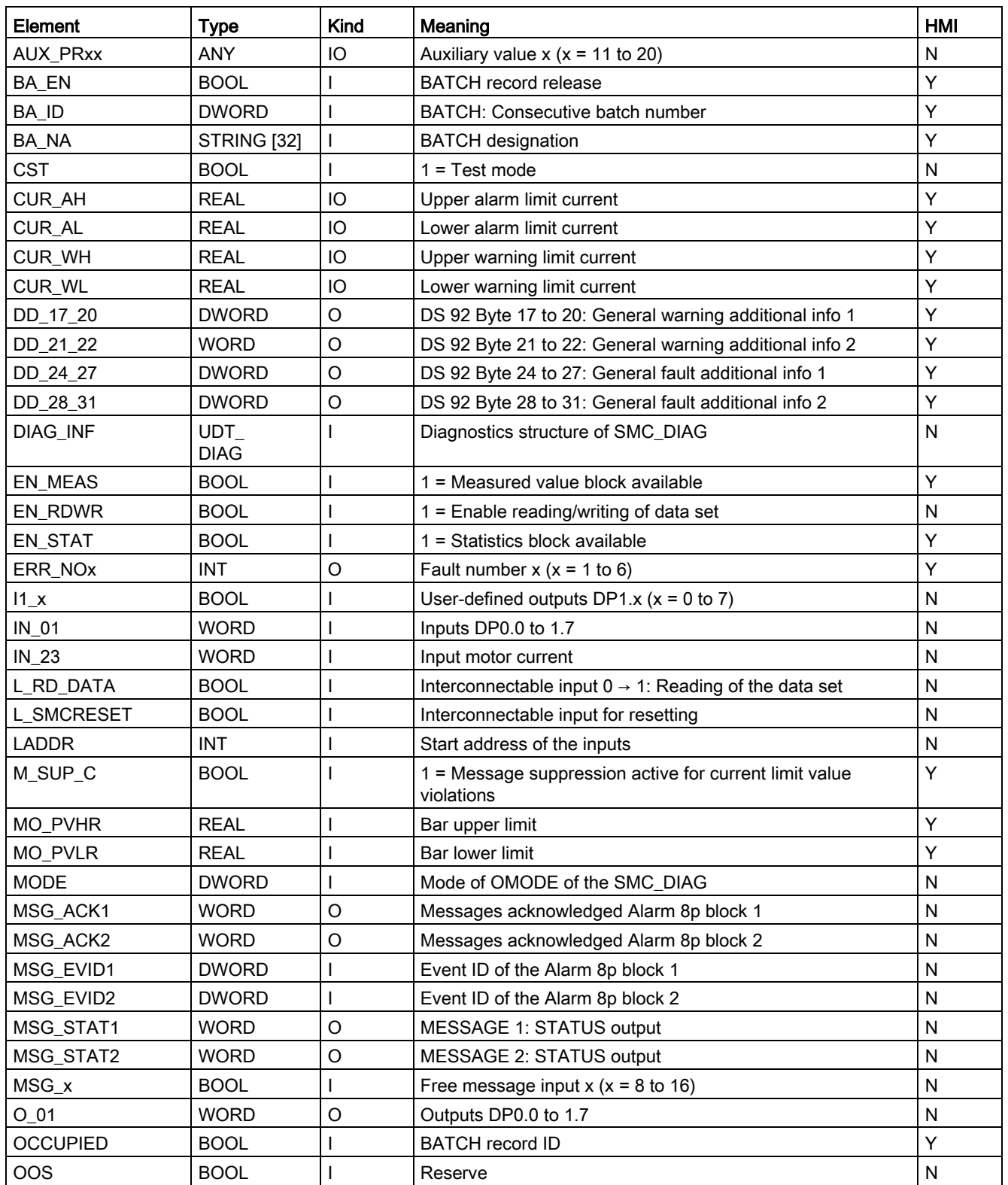

#### Description of the blocks

3.13 SMC\_OVL: Signal processing block for overload relay control function

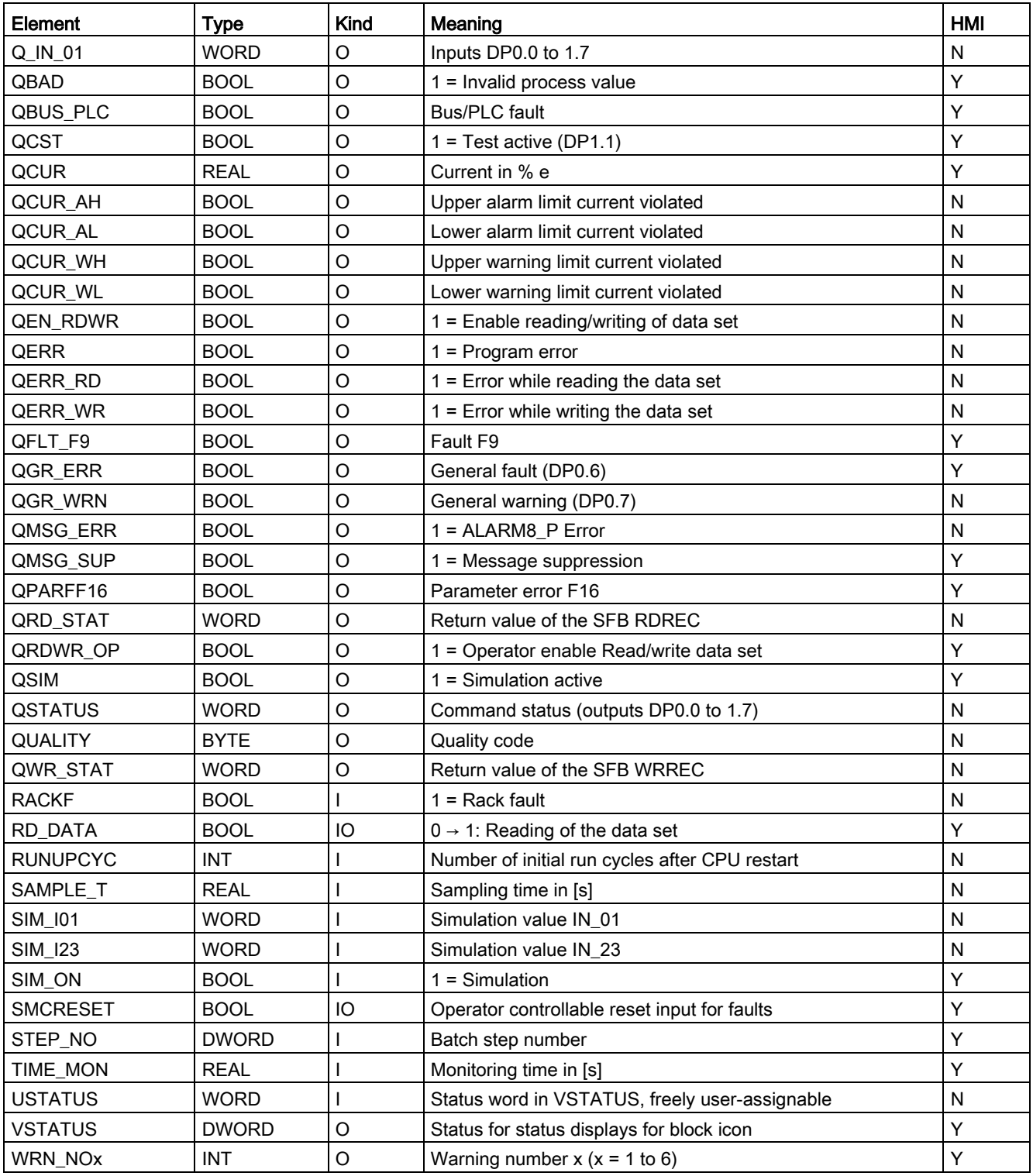

| <b>Bit</b>       | Parameter       |
|------------------|-----------------|
| 0                | <b>OCCUPIED</b> |
| 1                | BA_EN           |
| $\sqrt{2}$       | QSIM            |
| $\sqrt{3}$       |                 |
| $\overline{4}$   | QCST            |
| $\mathbf 5$      | QGR_ERR         |
| $\,6\,$          | QGR_WRN         |
| $\overline{7}$   |                 |
| $\bf 8$          |                 |
| $\boldsymbol{9}$ |                 |
| 10               |                 |
| 11               |                 |
| 12               |                 |
| 13               |                 |
| 14               |                 |
| 15               |                 |
| 1631             | <b>USTATUS</b>  |

Table 3- 57 Structure of VSTATUS

# 3.13.13 Status displays for icons

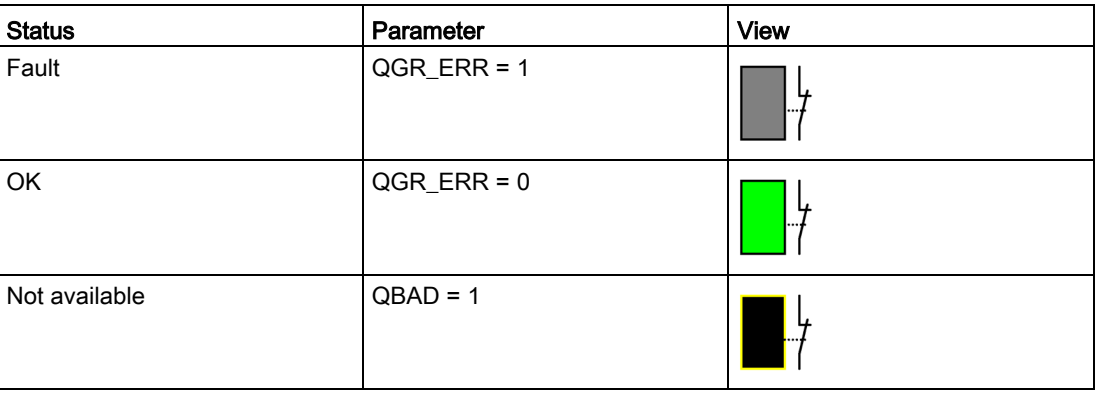

### 3.13.14 Description of the faceplate

The available faceplates are described in this chapter.

The following views are available:

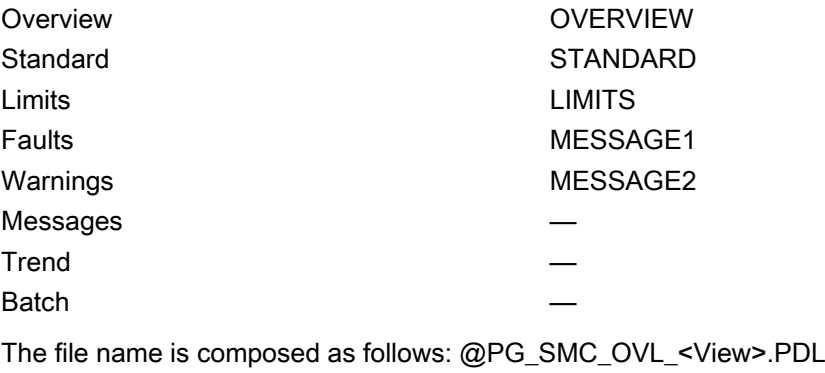

The PCS 7 standard displays are used for the message, trend and batch views.

The structure of the individual views of faceplates is described below.

#### Standard (STANDARD)

#### **Status**

The status display is a user object comprising several status displays. The status display corresponds to the representation from the process image icon.

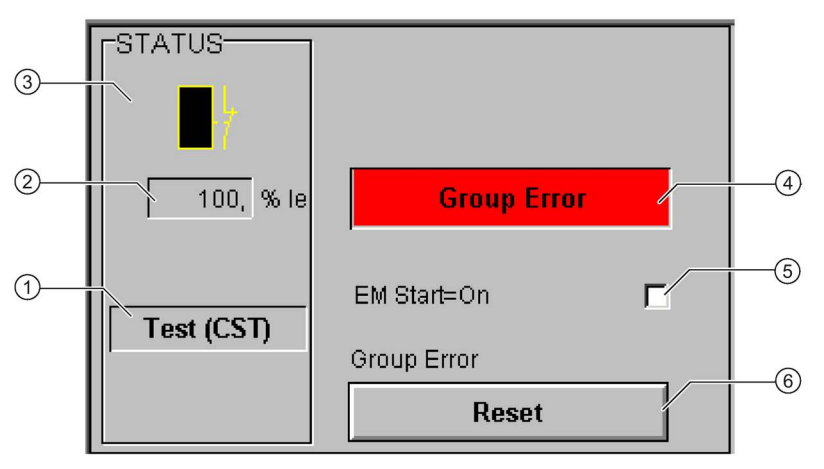

- ① Test (QCST)
- ② Current (QCUR)/ unit (QCUR#unit)
- ③ Status display (VSTATUS)
- ④ Status (QGR\_ERR)
- ⑤ Activation Emergency Start (EM\_START)
- ⑥ Acknowledgement (RESET)

#### Limits (LIMITS)

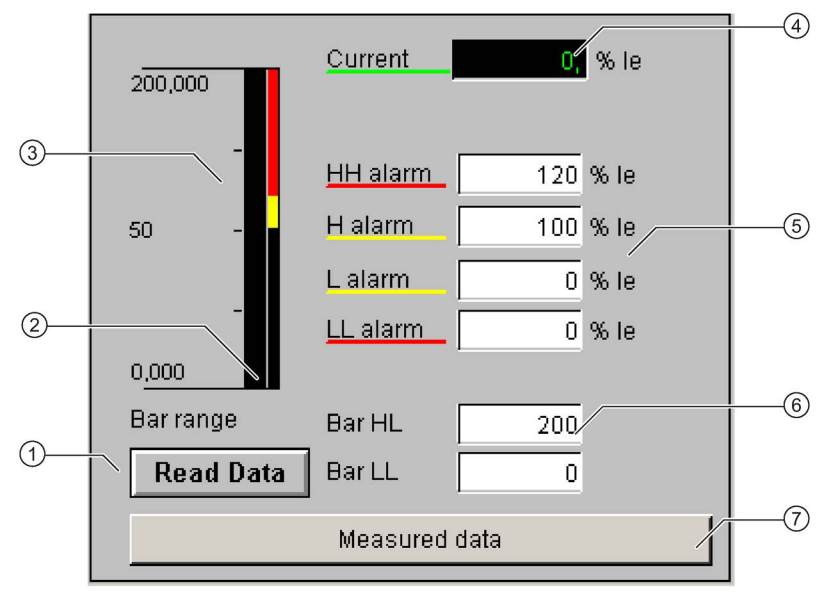

- ① Read Data (RD\_DATA)
- ② Limit value display (CUR\_AH, CUR\_WH, CUR\_WL, CUR\_AL)
- ③ Actual value bar (QCUR, MO\_PVHR, MO\_PVLR)
- ④ Current value (QCUR, QCUR#unit)
- ⑤ Limits (CUR\_AH, CUR\_WH, CUR\_WL, CUR\_AL)
- ⑥ Bar range (MO\_PVHR, MO\_PVLR)
- ⑦ Call faceplate SMC\_MEAS, visible if EN\_MEAS = TRUE

### Faults (MESSAGE1)

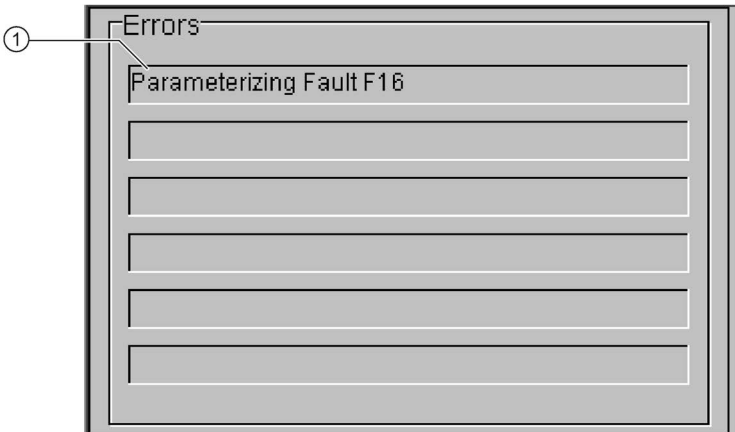

① Text list with error description (ERR\_NOx)

For error number 0, the text field is switched to invisible.

# Warnings (MESSAGE2)

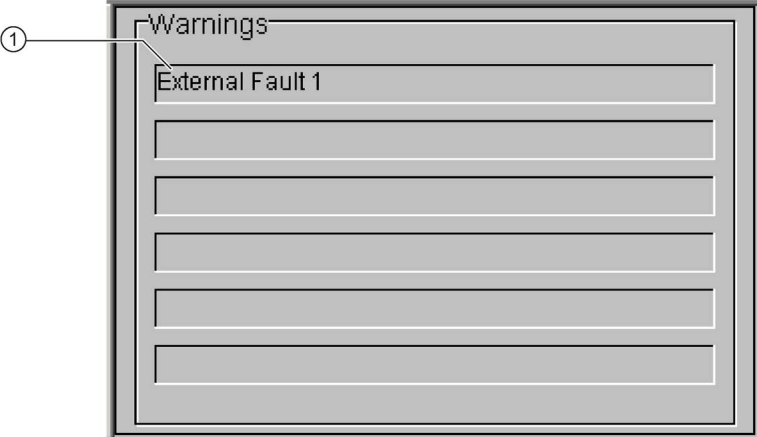

① Text list with error description (WRN\_NOx)

For error number 0, the text field is switched to invisible.

### Calling OBs

The watchdog interrupt OB in which you install the block (e.g. OB32). Also in OB100 (see start-up characteristics).

#### Called blocks

The block calls the following blocks:

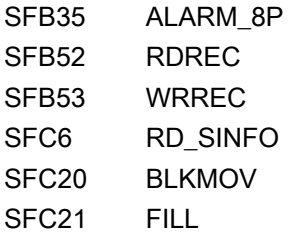

### 3.14.1 Parameter assignment in SIMOCODE ES

For the signal blocks to function correctly, a range of SIMOCODE pro parameters must have quite specific settings. Those parameters that define the assignment of the cyclic I/O interface are especially affected.

These parameters are represented in bold.

In addition, the overview below represents the parameters that are already preset for the control function in the templates for application selection in the SIMOCODE ES software. The settings are suggestions and depend heavily on the actual wiring of the SIMOCODE pro inputs and outputs.

These parameters are represented in *italics*.

Other parameters must also be set, e.g. for motor protection. These are not described here. Parameter assignment for the extended I/O interface of basic type 1 is represented in the following chapter: [Parameter assignment in SIMOCODE ES](#page-32-0) (Page [33\)](#page-32-0)

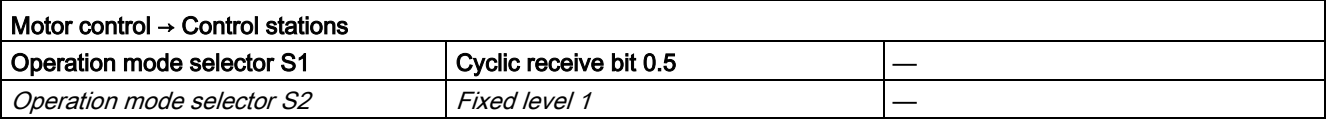

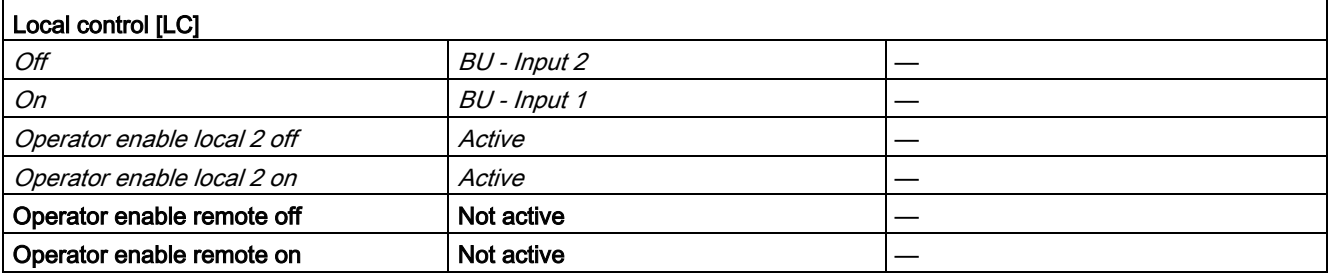

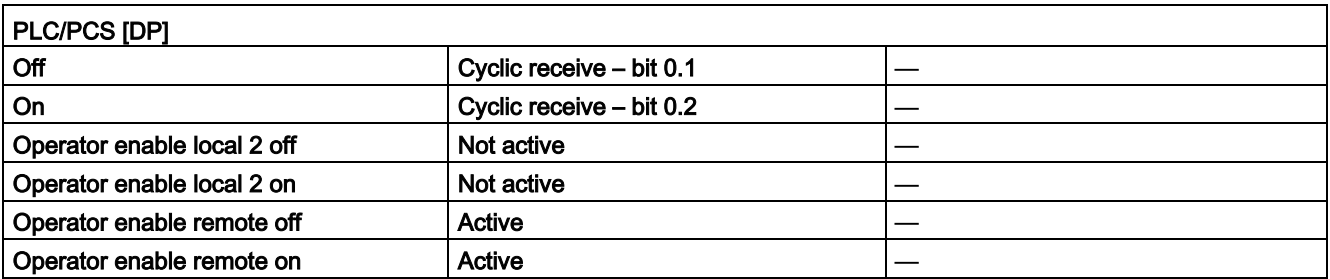

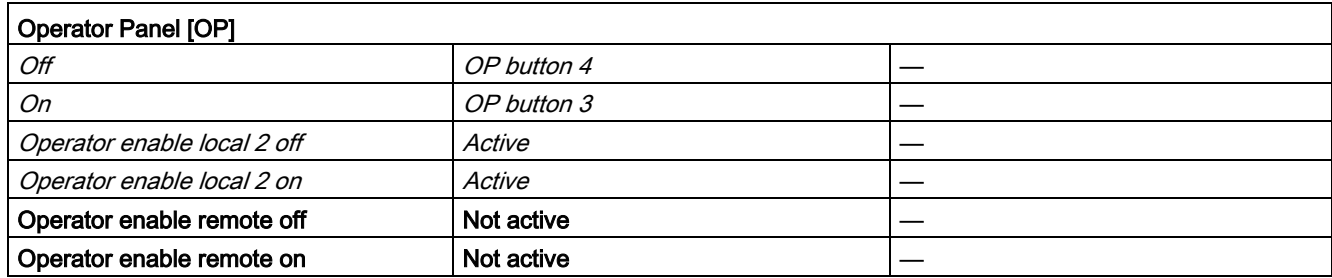

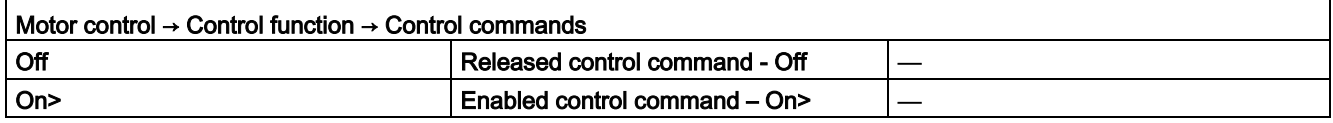

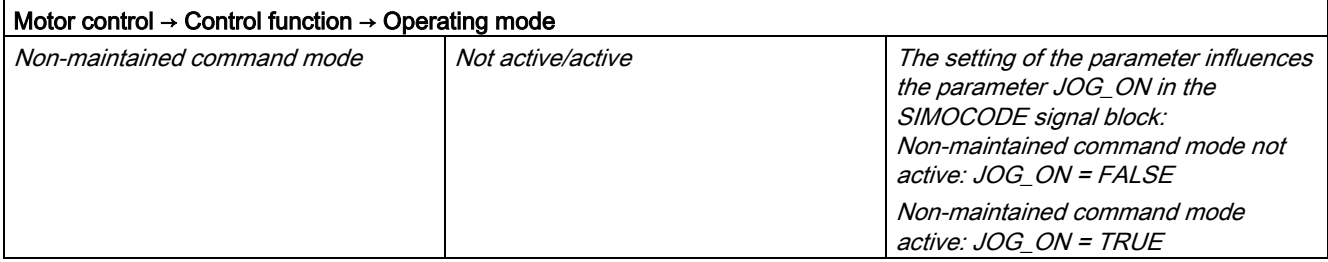

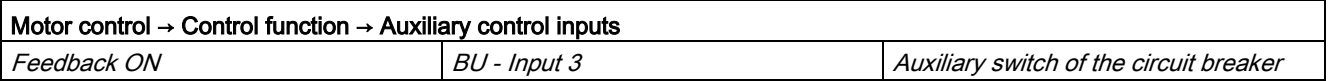

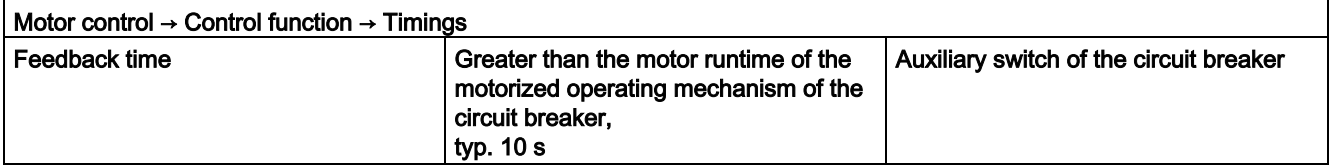

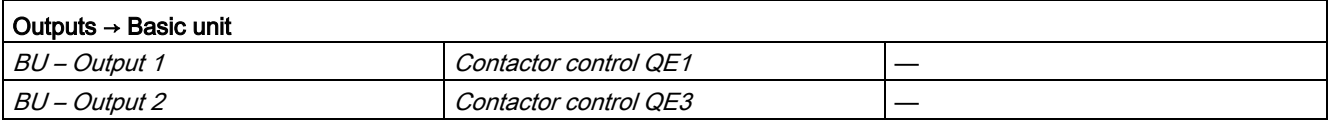

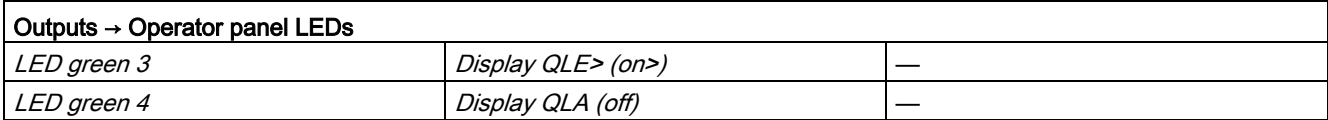

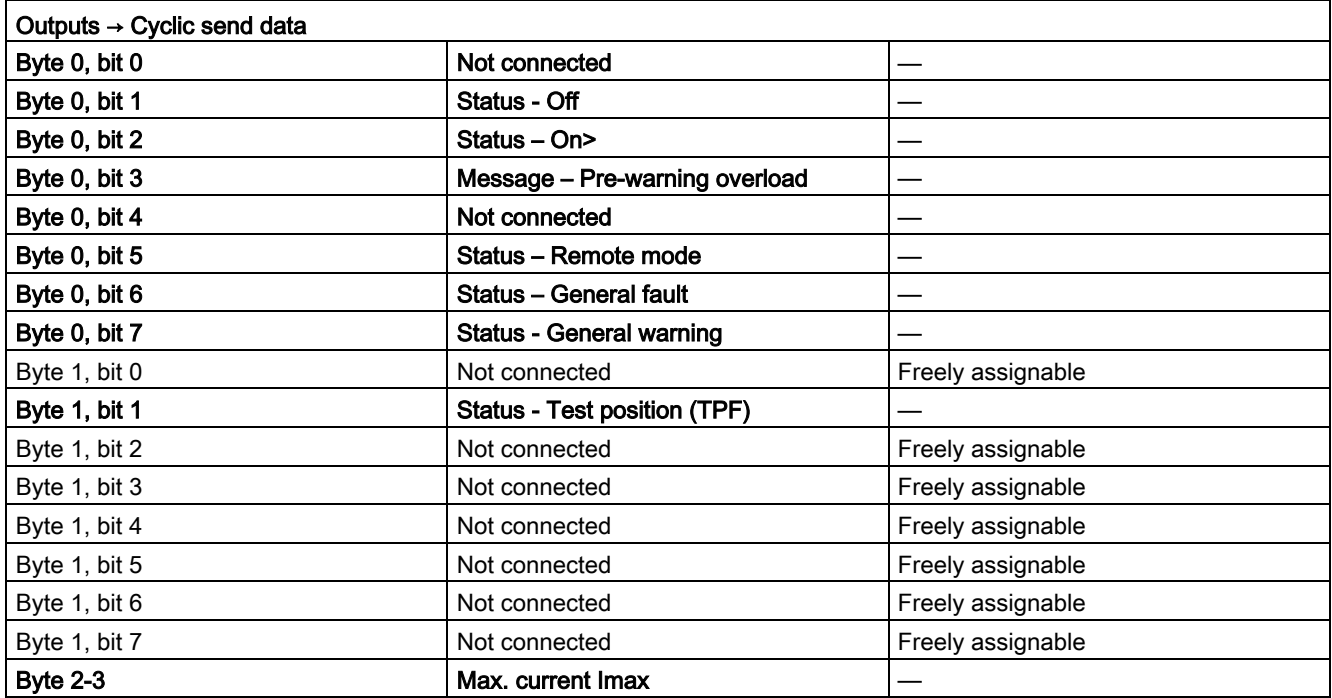

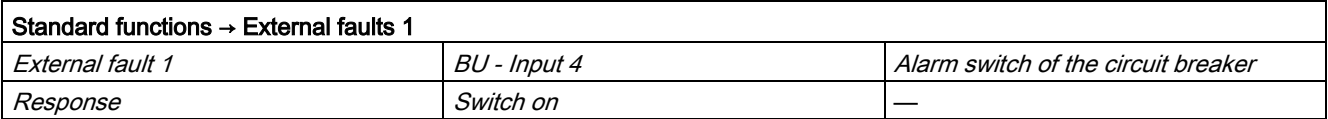

#### 3.14.2 Function

The block is installed by the user in a cyclic watchdog interrupt OB (e.g. OB32). Parameter inputs IN\_01 and IN\_23 as well as parameter output O\_01 are also interconnected by the user with the relevant icons for inputs or outputs of the associated SIMOCODE pro device.

SMC\_OVL accesses the data provided by SIMOCODE pro via inputs IN\_01 (2 bytes of binary data) and IN\_23 (2 bytes of motor current).

Data is transferred to SIMOCODE pro via the output O\_01 (2 bytes of binary data).

The configuration of the inputs and outputs is determined here by the SIMOCODE pro basic type.

Access to the inputs and outputs takes place exclusively via the process image.

The block uses the input parameter MODE to determine whether the inputs IN\_01 and IN\_23 are valid. In the case of a higher-level fault, all inputs are read by SIMOCODE pro with "0" and output to the relevant outputs of the block.

# <span id="page-268-0"></span>3.14.3 Assignment of the cyclic process image

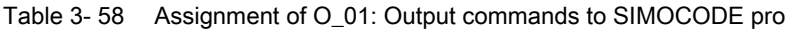

| <b>Bit</b> | <b>Control interface</b>     |
|------------|------------------------------|
| 0.0        |                              |
| 0.1        | Off                          |
| 0.2        | On> $\rightarrow$ On         |
| 0.3        | Test 1                       |
| 0.4        | Emergency start              |
| 0.5        | Local/remote control station |
| 0.6        | Reset                        |
| 0.7        |                              |
| 1.01.7     | User-specific outputs        |

Table 3- 59 Assignment of IN\_0: Feedback messages from SIMOCODE pro

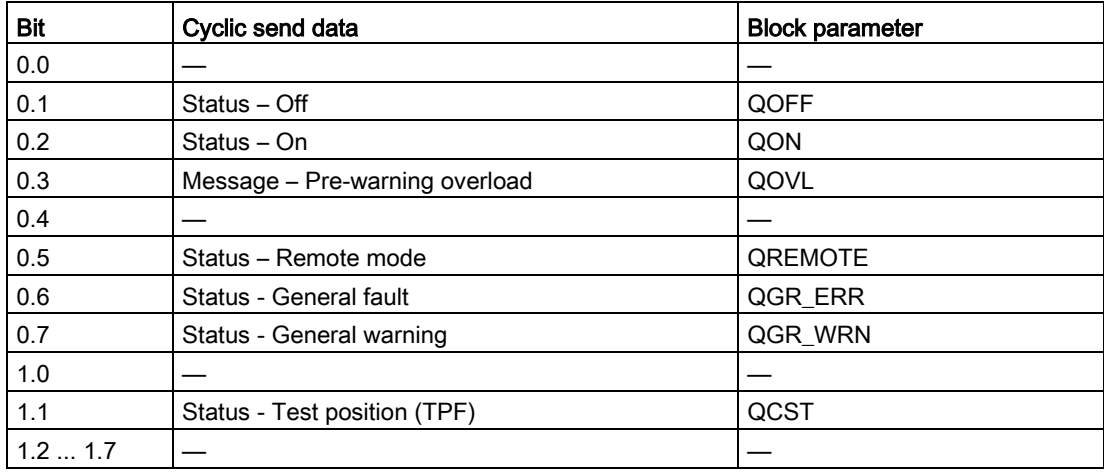

The input parameter IN\_01 is additionally copied to the output Q\_IN\_01.

The motor current is transferred via the input parameter IN\_23 as an unsigned 2-byte value. SIMOCODE pro always transfers the current here as a percentage of the set current in a range from 0 to 1000%. The motor current is output via QCUR.

Assignment of bytes 2 / 3 of the analog control interface and bytes 4 to 9 of the cyclic send data when using basic type 1 is described in the following chapter: [Assignment of the cyclic](#page-34-0)  [process image](#page-34-0) (Page [35\)](#page-34-0)

# 3.14.4 Operating modes

### Changing the control station (REMOTE, LOCAL)

The control station is changed via the interconnectable function input REM\_L if the input REM\_SEL is set, or via the function input REM\_ON\_OP set by the OS.

The function input (REMOP\_EN) influences the operator enable (QLOCOP) for operating via the OS.

The operating mode of the control station is output via  $QREMOTE(1 = REMOTE)$ . 0 = LOCAL). QREMOTE corresponds here to the bit DP 0.5 of the SIMOCODE pro.

In LOCAL mode, the controller is completely switched off via the SMC\_CBblock. Control is then only possible via a control station connected direct to the SIMOCODE pro. It is still possible to acknowledge the fault.

#### Changing the operating modes (MANUAL, AUTO) when REMOTE is selected

If QREMOTE = TRUE, changeover between the two operating modes MANUAL and AUTOMATIK takes place either via OS operation using AUT\_ON\_OP (LIOP\_SEL = 0) or via the interconnection of the input AUT\_L (LIOP\_SEL = 1).

The function inputs (MANOP\_EN, AUTOP\_EN) influence the operator enables (QMANOP, QAUTOP) for operating via the OS.

The operating mode is output at output QMAN AUT (1 = AUTO,  $0 = MANUAL$ ).

#### Changing the control station for MANUAL

In REMOTE mode, the operating mode MANUAL can be controlled either via the OS or via the interconnectable function inputs. The changeover for this takes place via the interconnectable function input LINK\_MAN.

# 3.14.5 Control stations for MANUAL and AUTOMATIC mode

#### General information

The PLC/DP control station of the SIMOCODE pro (that is, DP0.1 and 0.2) is level-active. The On command is stored in the SIMOCODE pro. The Off command (DP0.1) takes priority over the On command (DP0.2).

Control of the SIMOCODE pro via AS / OS is only possible in REMOTE mode.

#### AUTOMATIC

In automatic mode, the SIMOCODE pro control functions are controlled via the interconnectable function input AUTO\_ON (TRUE = On, FALSE = Off).

#### Control without non-maintained command mode (JOG\_ON = FALSE)

At one edge of the command input, the associated control bit is set in the interface until the SIMOCODE pro sends the relevant feedback message, or a fault occurs (QGR\_ERR = TRUE). If the fault is acknowledged, the control bit is set again if a command is active at the automatic interface.

#### Control with non-maintained command mode (JOG\_ON = TRUE)

The corresponding control bit in the interface is set as long as the command input = TRUE or if a fault occurs (QGR\_ERR = TRUE). If the fault is acknowledged, the control bit is set again if a command is active at the automatic interface. The Off command is not necessary for switching the device off but is nevertheless set by the block if no On command is active.

#### MANUAL

In manual mode, the SIMOCODE pro is controlled either via the function input MAN\_ON  $(TRUE = On, FALSE = Off)$  set by the OS or via the interconnectable function inputs L\_ON and L\_OFF.

The inputs for the operator enables ON\_OP\_EN / OFFOP\_EN set the outputs QON\_OP / QOFF OP for operation using the OS.

At one edge of the command input, the associated control bit is set in the interface until the SIMOCODE pro sends the relevant feedback message, or a fault occurs

(QGR\_ERR = TRUE). If the fault is acknowledged, the control bit is set again if a command is active at the interconnectable manual interface.

The Off command takes priority over the On command (no edge evaluation!).

After changing to manual mode, the commands are not forwarded to the inputs until there is a positive edge change when L\_ON / L\_OFF is active.

#### Control without non-maintained command mode (JOG\_ON = FALSE)

At one edge of the command input, the associated control bit is set in the interface until the SIMOCODE pro sends the relevant feedback message, or a fault occurs (QGR\_ERR = TRUE). If the fault is acknowledged, the control bit is set again if a command is active at the interconnectable inputs. The operator controllable input MAN\_ON is adjusted when tripped.

#### Control with non-maintained command mode (JOG\_ON = TRUE)

The corresponding control bit in the interface is set as long as the command input = TRUE or if a fault occurs (QGR\_ERR = TRUE). If the fault is acknowledged, the control bit is set again if a command is active at the automatic interface. The Off command is not necessary for switching the device off but is nevertheless set by the block if no On command is active.

# 3.14.6 Overview of control stations, operating modes, and operator control modalities

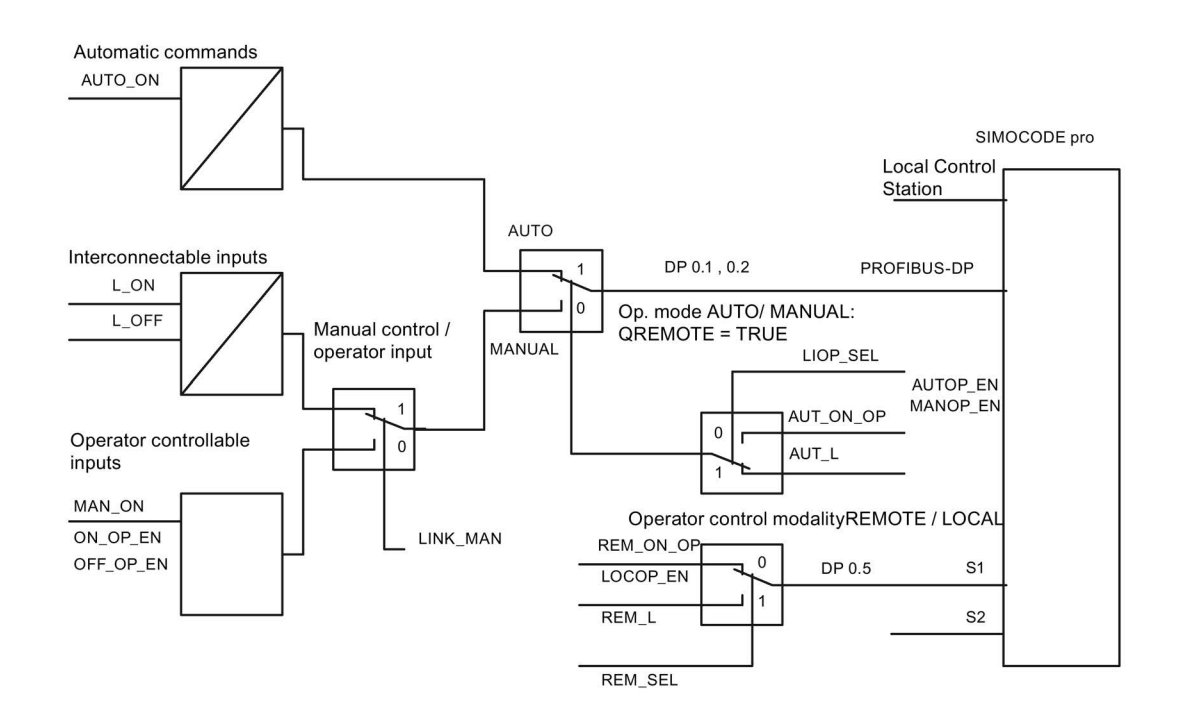

# 3.14.7 Simulation

The simulation mode is activated using the input SIM\_ON and takes priority over all other operating modes. If SIM\_ON = TRUE, the block processes the simulation values (SIM\_I01: binary data, SIM 123: motor current) instead of the process values of SIMOCODE pro(IN 01, IN\_23). QSIM, QUALITY and QBAD are output accordingly. The process output (O\_01) is output with "0" if simulation is active. The command status is combined with the output QSTATUS.

A block must be programmed for the simulation. The output QSTATUS can be evaluated and this information can be used to form the simulation feedback message (SIM\_I01, SIM\_I23). Assignment corresponds to assignment of the process inputs/process output and can be found in the following chapter: [Assignment of the cyclic process image](#page-268-0) (Page [269\)](#page-268-0)

# 3.14.8 Interlocking

The interlocks LOCK and LOCK\_ON are only effective in REMOTE mode and are valid in the operating mode MANUAL and AUTO for all control stations of the SMC\_CB block.

An active lock input prevents switching and disables control stations for MANUAL and AUTO. The control bit is set permanently.

LOCK always takes priority over LOCK\_ON.

Revoking of LOCK\_ON switches the motor to the operating mode AUTO corresponding to the control station for AUTO. In MANUAL, the motor is switched off.

# 3.14.9 Local Interruption

The output QLOC\_INT indicates in REMOTE that operation via the local control station (connected direct to SIMOCODE pro) has changed the current switching state.

QLOC\_INT is also set if the switching state requested via REMOTE has not been reached within the monitoring time set using TIME\_MON and no general fault has occurred (e.g. due to a higher-priority Off command at the SIMOCODE pro general control station). This monitoring is switched off with TIME\_MON = 0 or MONITOR = FALSE.

If QLOC\_INT = TRUE, the control outputs are reset.

QLOC\_INT is reset via the inputs RESET (operator controllable) / L\_RESET (interconnectable). The input RESET is reset after acknowledgment. If L\_RESET is active permanently, QLOC\_INT is set for the duration of the cycle if the requirements given above are met.

Monitoring is deactivated at initial startup by setting MONITOR = FALSE.

# 3.14.10 Current and current limit monitoring

#### **Current**

The motor current is transferred via the input parameter IN\_23 as an unsigned 2-byte value. SIMOCODE pro always transfers the current here as a percentage of the set current in a range from 0 to 1000%.

#### Current limits

The current limit values are read out from the data set DS130. Reading of the data set is initiated either via the interconnectable input parameter L\_RD\_DATA, in the OS when selecting the limit value view, or by OS operation (RD\_DATA). The output QEN\_RDWR is reset during communication.

The data read is output to the in/out parameters Alarm high (CUR\_AH), Alarm low (CUR\_AL), Warning high (CUR\_WH) and Warning low (CUR\_WL).

If a fault occurs, the values are set to zero and the output QERR\_RD = TRUE is set.

The limit values can also be parameterized in the faceplate. If the values are changed, they are written to SIMOCODE pro.

The signaling response in the case of limit value violations are parameterized with SIMOCODE ES or SIMATIC PDM. Under Monitoring functions  $\rightarrow$  Current limits, the response to trip level/warning level is set for this purpose as follows:

Trip level: disabled or tripping

Warning level: disabled or warning

If a fault occurs when writing, the values are reset to zero and the output QERR\_WR = TRUE is set.

Overshooting or undershooting of the limit values results in transmission of the relevant message provided the limit value message has not been completely switched off via the parameter M\_SUP\_C (default is: switched off). Limit value violation messages are generated in the SIMOCODE pro and evaluated in the block. The outputs QCUR\_AH, QCUR\_AL, QCUR\_WH and QCUR\_WL are set accordingly.

#### Range limits

The range limits for the limit bars are parameterized using the function inputs MO\_PVHR and MO\_PVLR and can be adjusted in the OS.

# 3.14.11 Signaling response

| Message block | Message<br>number | <b>Block parameter</b> | Message text                                                                                               | Message<br>class |
|---------------|-------------------|------------------------|----------------------------------------------------------------------------------------------------|------------------|
| MSG_EVID1     | 1                 | QGR_WRN                | \$\$BlockComment\$\$ General warning:<br>@4W%t#SMC_Warnings@<br>@5W%t#SMC_Warnings@<br>@6W%t#SMC_Warnings@ | <b>WH</b>        |
|               | 2                 | QGR_ERR                | \$\$BlockComment\$\$ General fault:<br>@7%t#SMC_Errors@                                                    | AH               |
|               | 3                 | QCUR AH                | \$\$BlockComment\$\$ Current alarm up                                                                      | AH               |
|               | 4                 | <b>QCUR WH</b>         | \$\$BlockComment\$\$ Current warning up                                                                    | <b>WH</b>        |
|               | 5                 | QCUR_WL                | \$\$BlockComment\$\$ Current warning down                                                                  | WL               |
|               | 6                 | QCUR AL                | \$\$BlockComment\$\$ Current alarm down                                                                    | AL               |
|               | 7                 | QCST                   | \$\$BlockComment\$\$ Test feedback                                                                         | <b>WH</b>        |
|               | 8                 | MSG_8                  | Free                                                                                                    |                  |
| MSG_EVID2     | 1                 | MSG_9                  | Free                                                                                                    |                  |
|               | 2                 | <b>MSG_10</b>          | Free                                                                                                    |                  |
|               | 3                 | <b>MSG_11</b>          | Free                                                                                                    |                  |
|               | 4                 | <b>MSG_12</b>          | Free                                                                                                    |                  |
|               | 5                 | <b>MSG_13</b>          | Free                                                                                                    |                  |
|               | 6                 | MSG_14                 | Free                                                                                                    |                  |
|               | 7                 | <b>MSG_15</b>          | Free                                                                                                    |                  |
|               | 8                 | <b>MSG_16</b>          | Free                                                                                                    |                  |

Table 3- 60 SMC\_OVL issues the following messages:

The free message inputs are not assigned a fixed meaning and can be activated using the parameters  $MSG_x$  (x = 4 to 16) on the SMC\_CB.

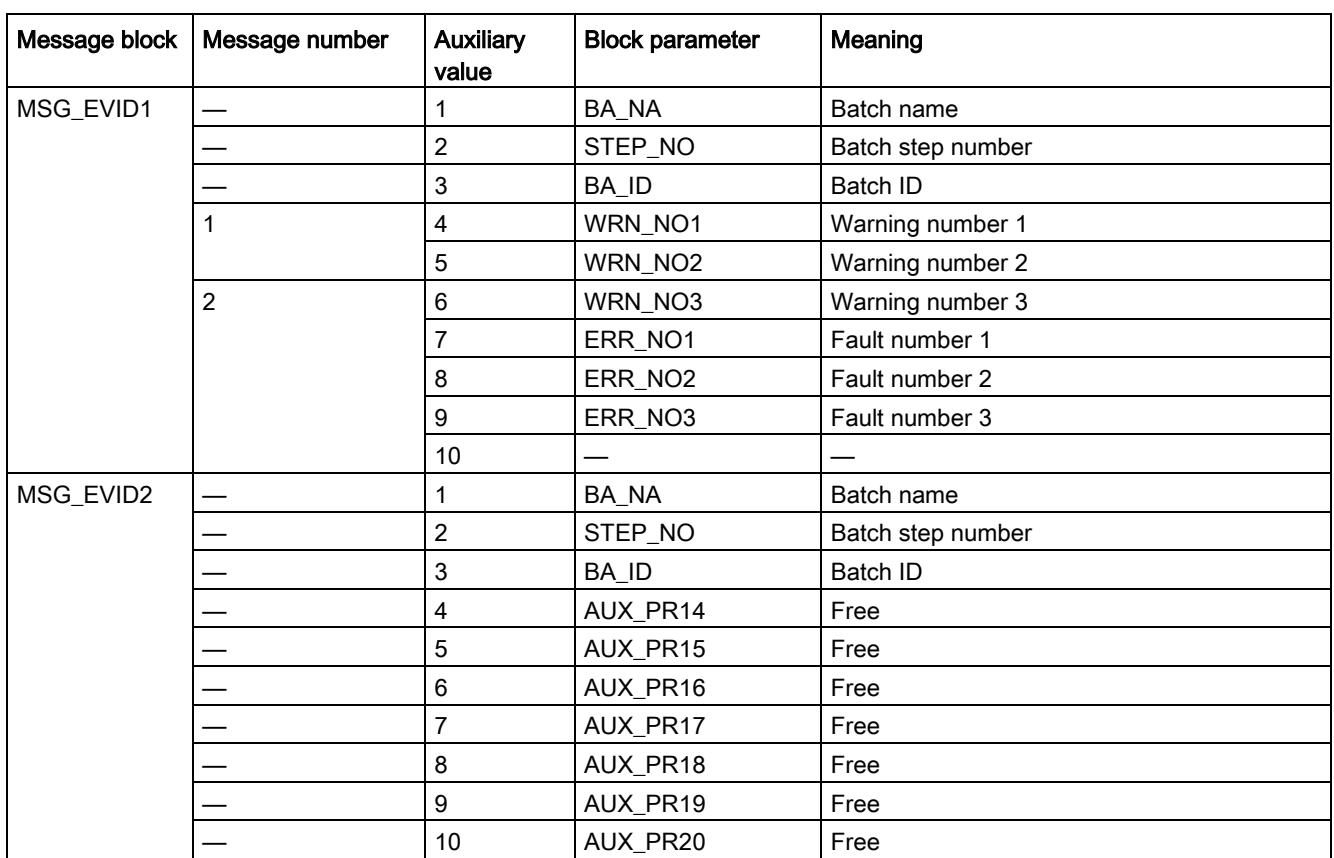

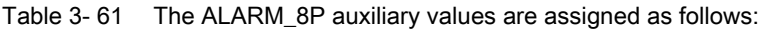

The auxiliary values AUX\_PR14 ... AUX\_PR20 are freely available.

The limit value messages can be suppressed via the input M\_SUP\_C. The default value of the input M\_SUP\_C is TRUE, that is, message suppression is active.

For the messages General warning and General fault, the diagnostics block SMC\_DIAG supplies the detailed information that is interconnected via the structure DIAG\_INF to SMC\_CB.

#### General warning (message number 1)

The message General warning is derived from the diagnostics structure DIAG\_INF formed by the block SMC\_DIAG.

Three auxiliary values are transferred as additional information together with the message General warning. The auxiliary values correspond to the contents of the warning numbers WRN\_NO1, WRN\_NO2 and WRN\_NO3 and contain the first three warning causes found.

The user text library SMC\_Warnings is available for the warnings. This contains the precise fault texts and is supplemented dynamically in the message.

#### General fault (message number 2)

The message General fault is derived from the diagnostics structure DIAG\_INF formed by the block SMC\_DIAG.

One auxiliary value is transferred as additional information together with the message General fault. The auxiliary value corresponds to the contents of the fault number ERR\_NO1 and contains the first fault cause found.

The auxiliary values 8 and 9 are interconnected with the parameters ERR\_NO2 and ERR, NO3 and can be appended to the message if required.

The user text library SMC\_Errors is available for the faults. This contains the precise error texts and is supplemented dynamically in the message.

#### Current limit messages (message number 3-6)

The current limit messages are formed by the SIMOCODE pro and are contained in the diagnostics structure DIAG\_INF .

#### Test feedback (message number 7)

The message Test *feedback* is derived direct from the SIMOCODE pro information (DP1.1) Send).

#### Free messages (message number 8 of the message block 1, message numbers 1 to 8 of message block 2)

There is no block-internal assignment to a specific function for these messages. It can be activated via a parameter input (MSG\_8 ... MSG\_16) and can be used, for example, for reporting Local\_Interruption, the operating mode SIMULATION, or any other signal.

### 3.14.12 Reset response

In principle, every fault detected by SIMOCODE pro must be acknowledged. This is done via the bit DP 0.6 Recv. Reset is only carried out by SIMOCODE pro if there is no active On command. Reset either resets the General fault (QGR\_ERR) if the cause of the fault no longer exists, or it results in acknowledgment of the fault if the cause of the fault still exists. An acknowledged fault automatically results in resetting of the general fault following removal of the fault cause.

Reset can be carried out either via the interconnectable function input L\_SMCRESET or via the OS operator controllable function input SMCRESET.

L\_SMCRESET is level-active. SMCRESET is reset by the block following evaluation.

The reset function is transparent from the block's perspective, that is, there is no logical combination with other signals, and independent of the operating mode (LOCAL / REMOTE).

### 3.14.13 Start-up characteristics

At CPU startup, the block is switched to manual mode and the Off command is output. For this purpose, the block must be called from the startup OB. After startup, the messages are suppressed for the number of cycles parameterized in the RUNUPCYC value.

### 3.14.14 Time response

The block must be called via a watchdog interrupt OB. The sampling time of the block is entered in the parameter SAMPLE\_T.

### 3.14.15 SMC\_CB block parameters

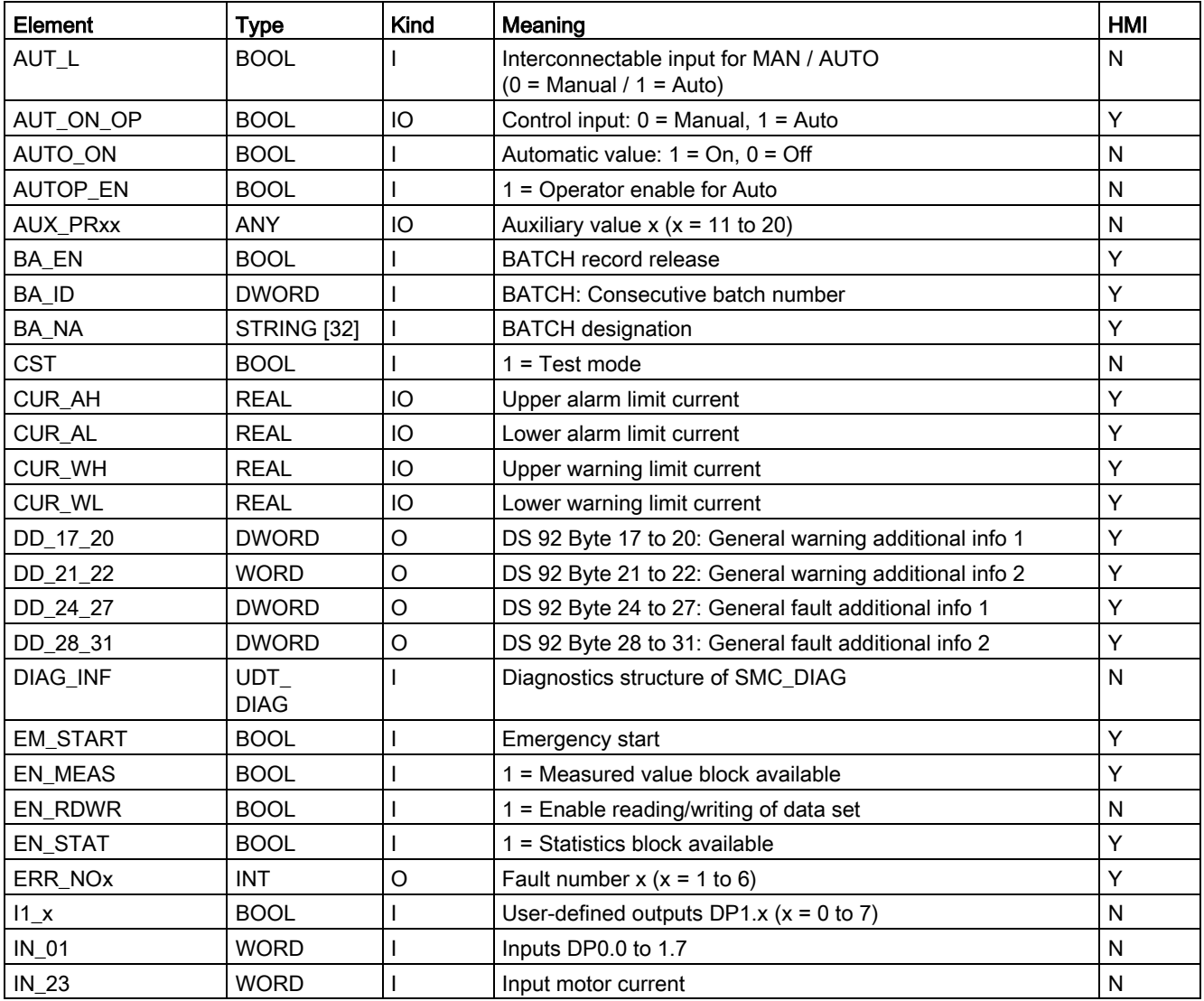

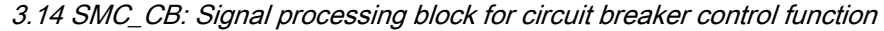

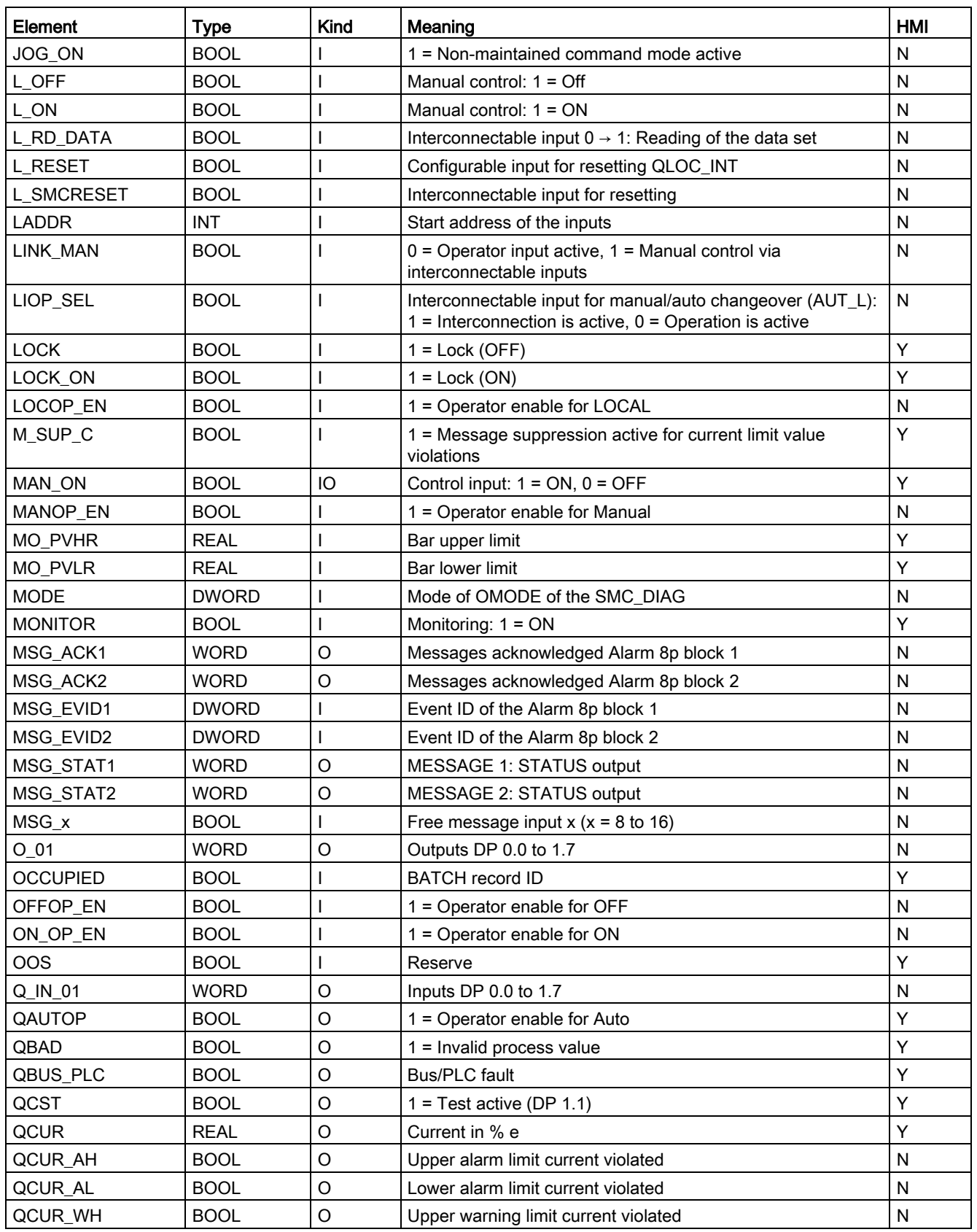

#### Description of the blocks

3.14 SMC\_CB: Signal processing block for circuit breaker control function

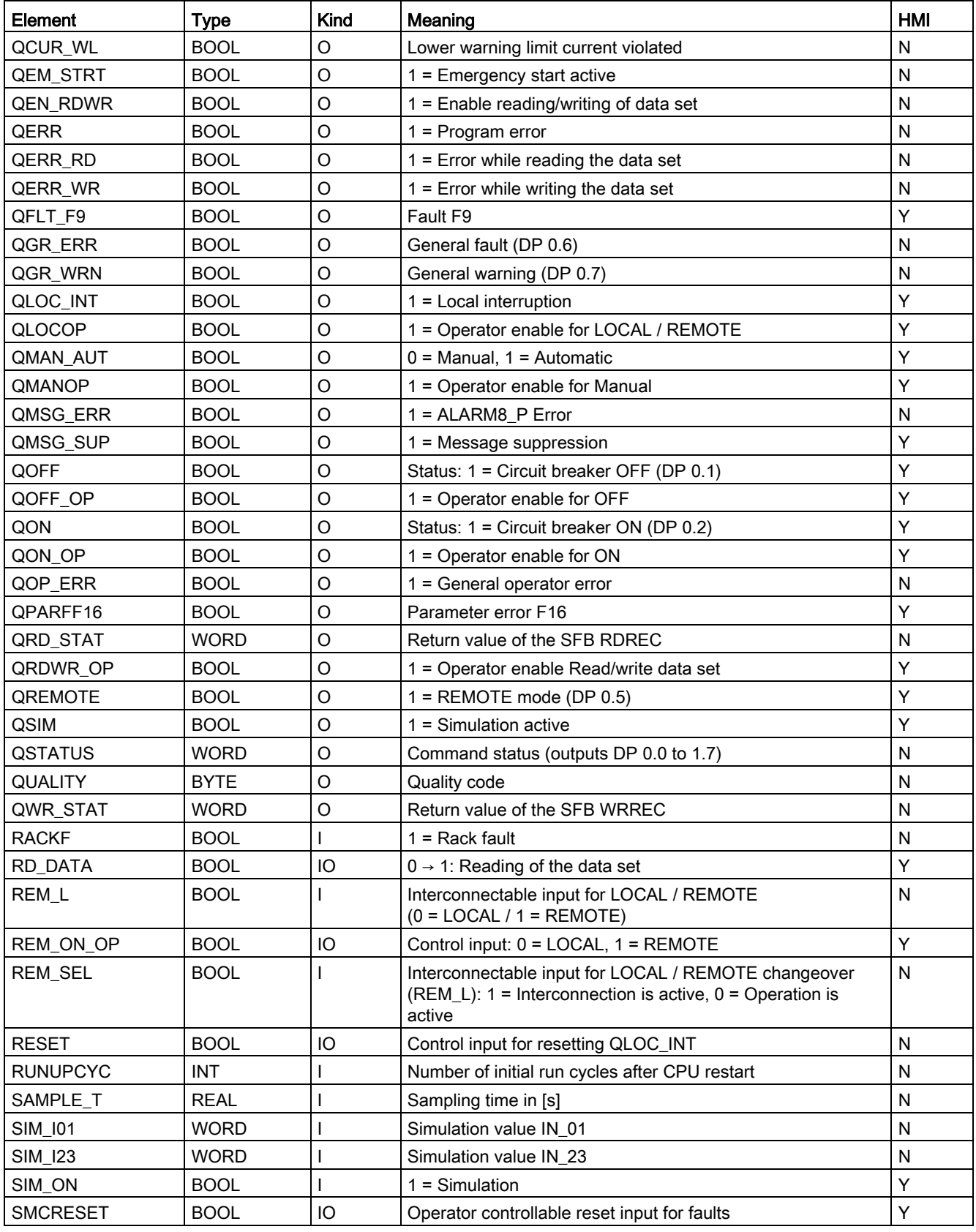

#### Description of the blocks

3.14 SMC\_CB: Signal processing block for circuit breaker control function

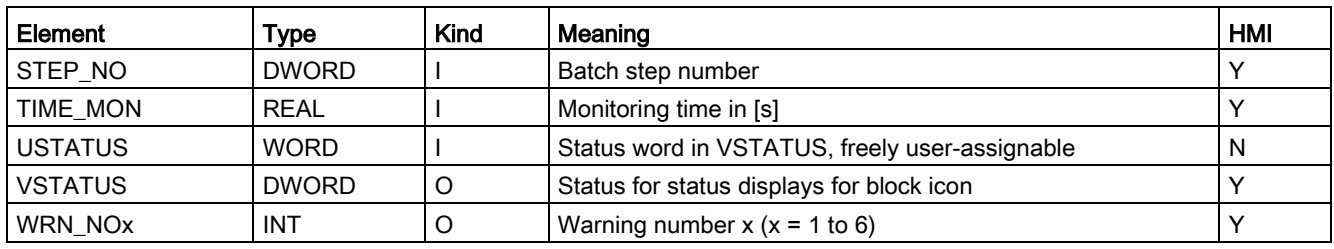

#### Table 3- 62 Structure of VSTATUS

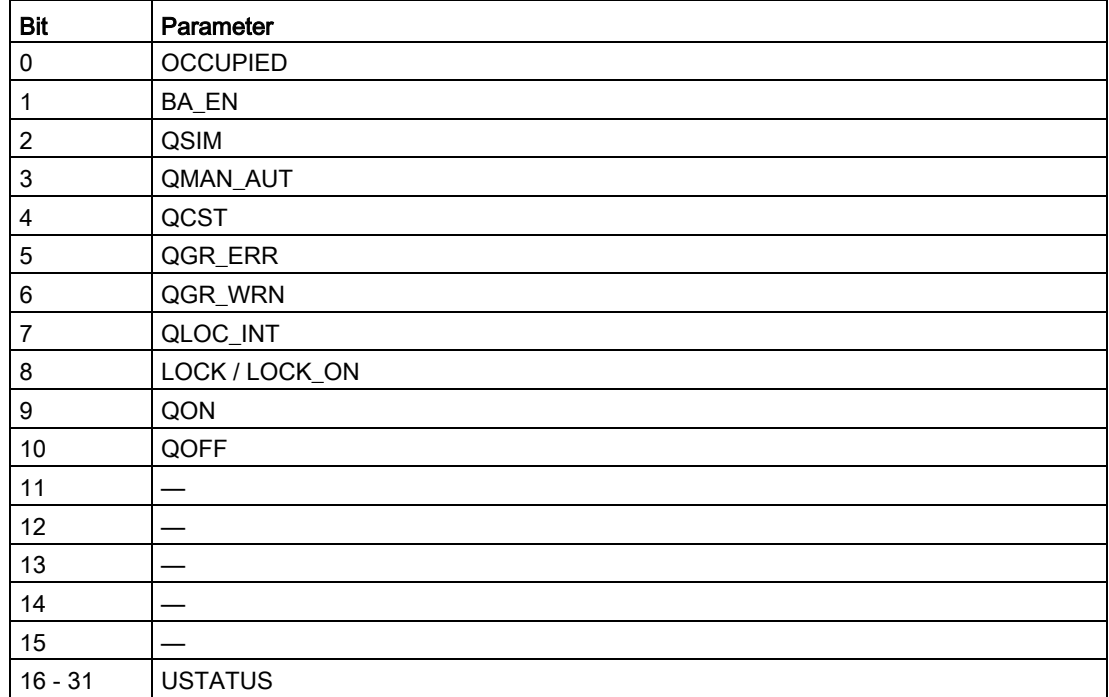

# 3.14.16 Status displays for icons

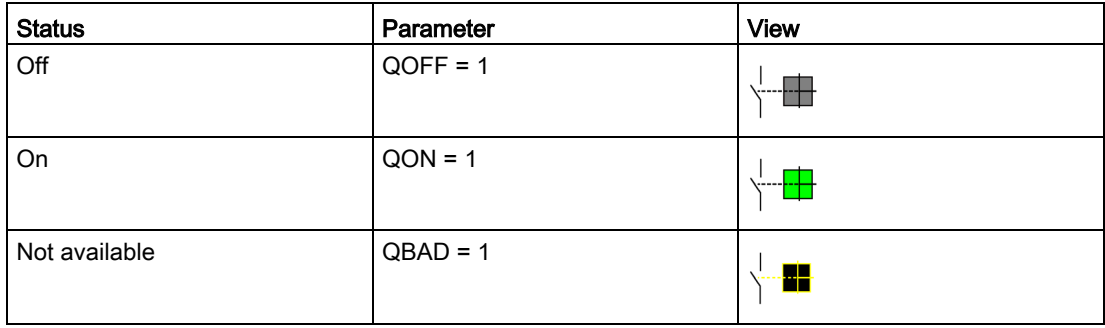

# 3.14.17 Description of the faceplate

The available faceplates are described in this chapter.

The following views are available:

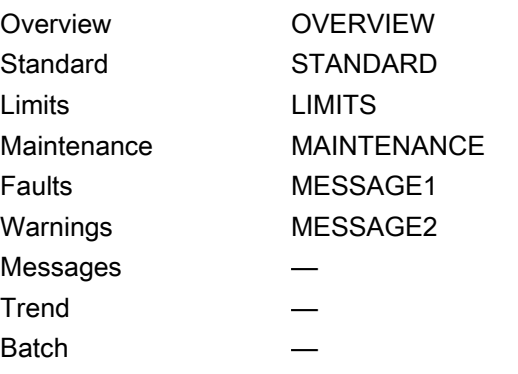

The file name is composed as follows: @PG\_SMC\_CB\_<View>.PDL

The PCS 7 standard displays are used for the message, trend and batch views.

The structure of the individual views of faceplates is described below.

# Standard (STANDARD)

#### **Status**

The status display is a user object comprising several status displays. The status display corresponds to the representation from the process image icon.

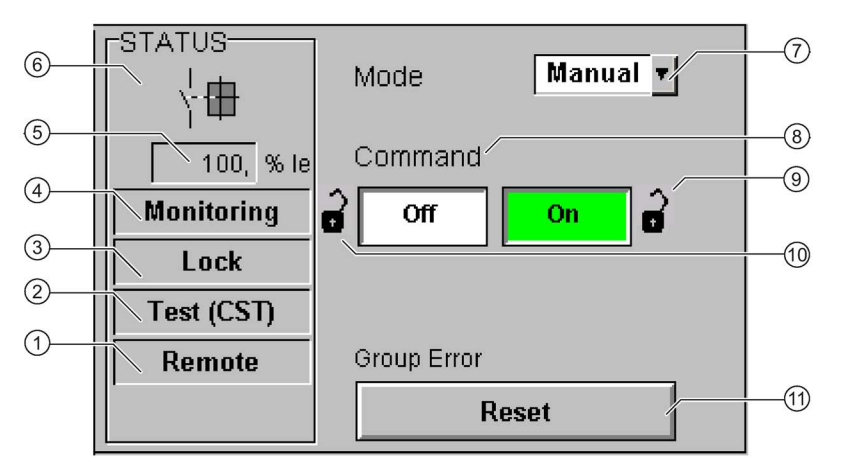

- ① Operator control modality (QREMOTE)
- ② Test (QCST)
- ③ Interlocking (LOCK / LOCK\_ON)
- ④ Local Interruption (QLOC\_INT)
- ⑤ Current (QCUR) / unit (QCUR#unit)
- ⑥ Status display (VSTATUS)
- ⑦ Operating mode (QMAN\_AUT, AUT\_ON\_OP)
- ⑧ Command (MAN\_ON)
- ⑨ (LOCK\_ON)
- ⑩ (LOCK)
- ⑪ Acknowledgement (RESET)

# Limits (LIMITS)

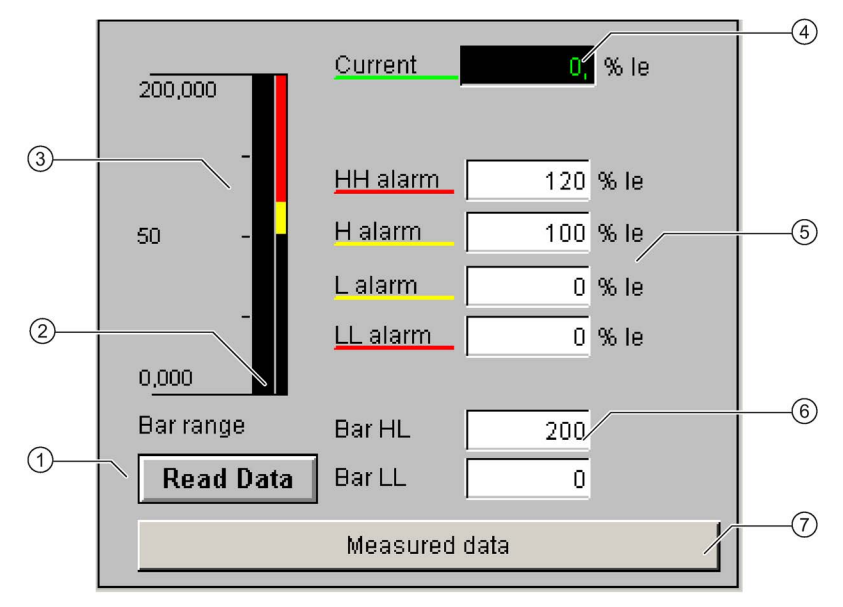

- Read Data (RD\_DATA)
- Limit value display (CUR\_AH, CUR\_WH, CUR\_WL, CUR\_AL)
- Actual value bar (QCUR, MO\_PVHR, MO\_PVLR)
- Current value (QCUR, QCUR#unit)
- Limits (CUR\_AH, CUR\_WH, CUR\_WL, CUR\_AL)
- Bar range (MO\_PVHR, MO\_PVLR)
- Call faceplate SMC\_MEAS, visible if EN\_MEAS = TRUE

#### Maintenance (MAINTENANCE)

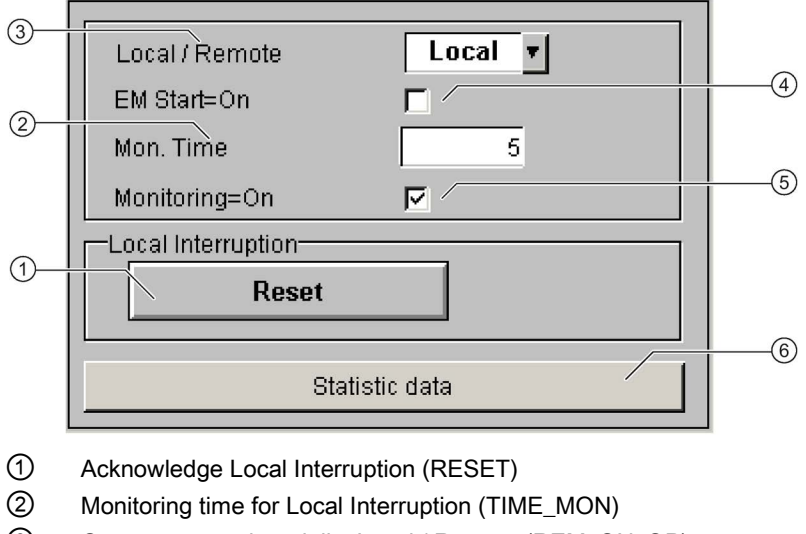

- ③ Operator control modality Local / Remote (REM\_ON\_OP)
- ④ Activation Emergency Start (EM\_START)
- ⑤ Activation Monitoring (MONITOR)
- ⑥ Call faceplate SMC\_STAT, visible if EN\_STAT = TRUE

#### Faults (MESSAGE1)

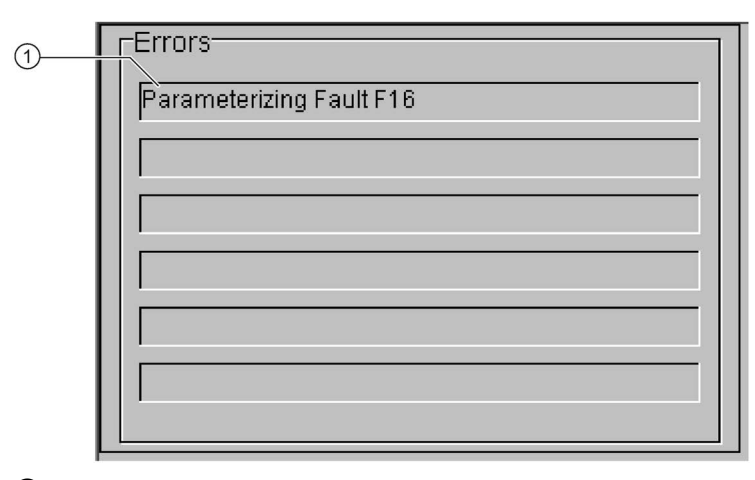

① Text list with error description (ERR\_NOx)

For error number 0, the text field is switched to invisible.

# Warnings (MESSAGE2)

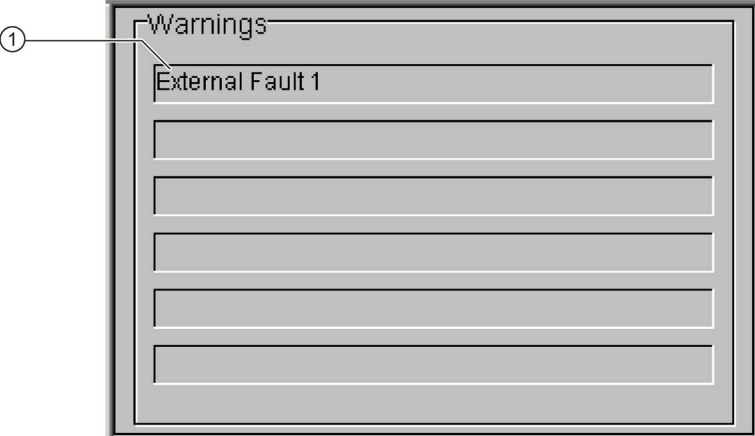

① Text list with error description (WRN\_NOx)

For error number 0, the text field is switched to invisible.

# Handling the driver generator 4

The Setup program installs xml files for the connection between the SIMOCODE pro modules and the driver generator.

The following modules and configurations are supported:

- 1. SIMOCODE pro C (integrated via GSD SI0180fd.gs?) direct on the DP master system or following a Y-Link DPV1
- 2. SIMOCODE pro V (integrated via GSD SI1180fd.gs?) direct on the DP master system or following a Y-Link DPV1
- 3. SIMOCODE pro S (integrated via GSD SI0181a7.gs?) direct on the DP master system or following a Y-Link DPV1
- 4. SIMOCODE pro C (integrated with PDM via GSD SI2180fd.gs?) direct on the DP master system or following a Y-Link DPV1
- 5. SIMOCODE pro V (integrated with PDM via GSD SI3180fd.gs?) direct on the DP master system or following a Y-Link DPV1
- 6. SIMOCODE pro C (integrated as S7 slave) direct on the DP master system
- 7. SIMOCODE pro V (integrated as S7 slave) direct on the DP master system
- 8. SIMOCODE pro S (integrated as S7 slave) direct on the DP master system

With SIMOCODE pro V, both basic types (basic type 1 and basic type 2) are supported.

From the user's perspective, SIMOCODE pro is inserted in the hardware configuration via GSD (SI0180fd.gs? or SI1180fd.gs?) or SI0181a7.gs?) with basic type 2 compact or as an S7 slave. In so doing, all of the inputs and outputs used must be within the process image.

In the CFC, a signal processing block is inserted for each SIMOCODE pro and the connection to the hardware is established using symbolic addressing.

If the "Generate module driver" option is selected when compiling the CFC, all additionally required blocks are inserted, and the relevant parameters are linked and parameterized.

### Schematic diagram of the interconnections of the driver generator

The white blocks must be positioned in the CFC by the user. SMC\_MEAS and SMC\_STAT are optional.

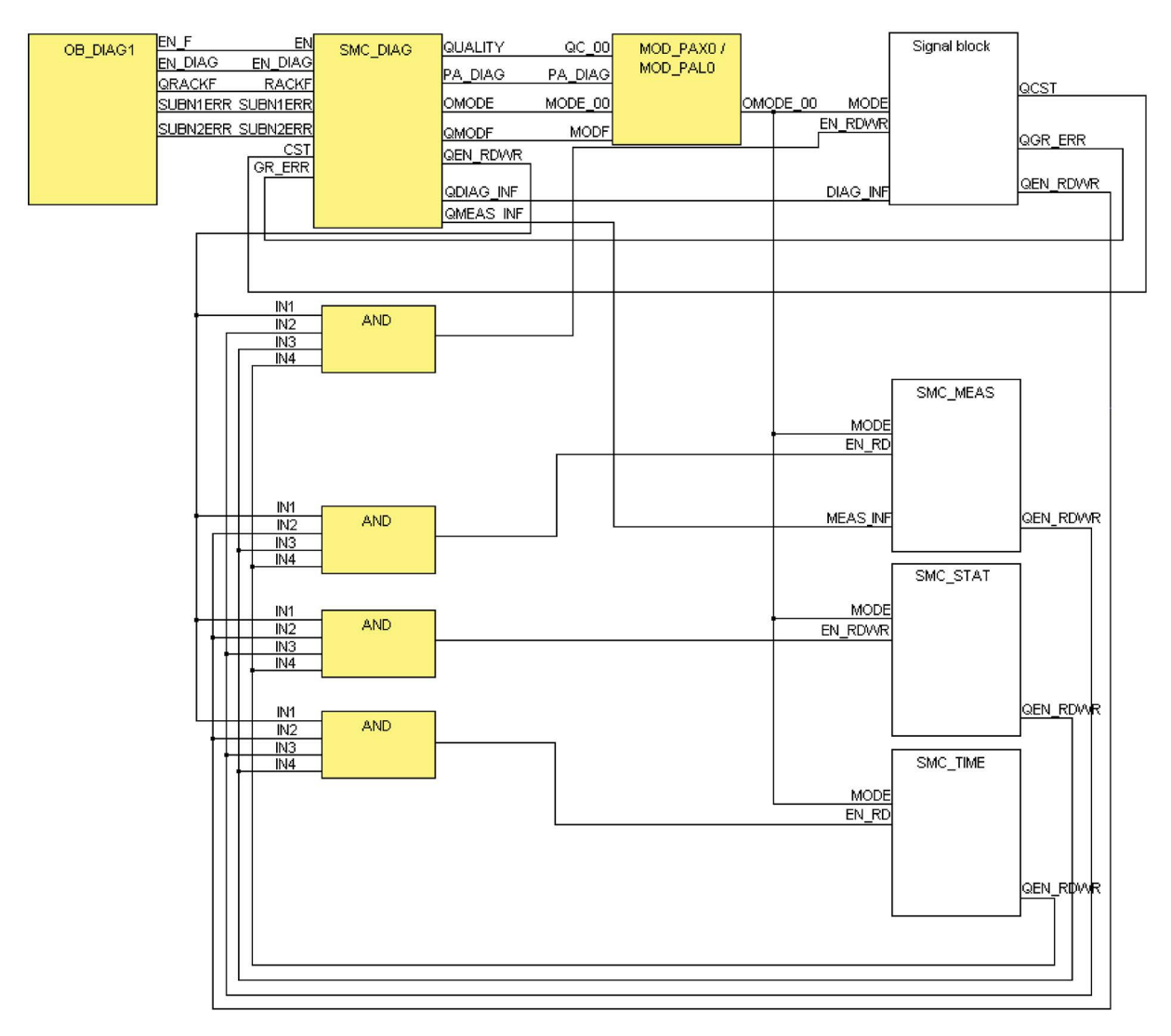

The yellow blocks are inserted by the driver generator.
## Technical data  $\overline{5}$

## 5.1 Technical data

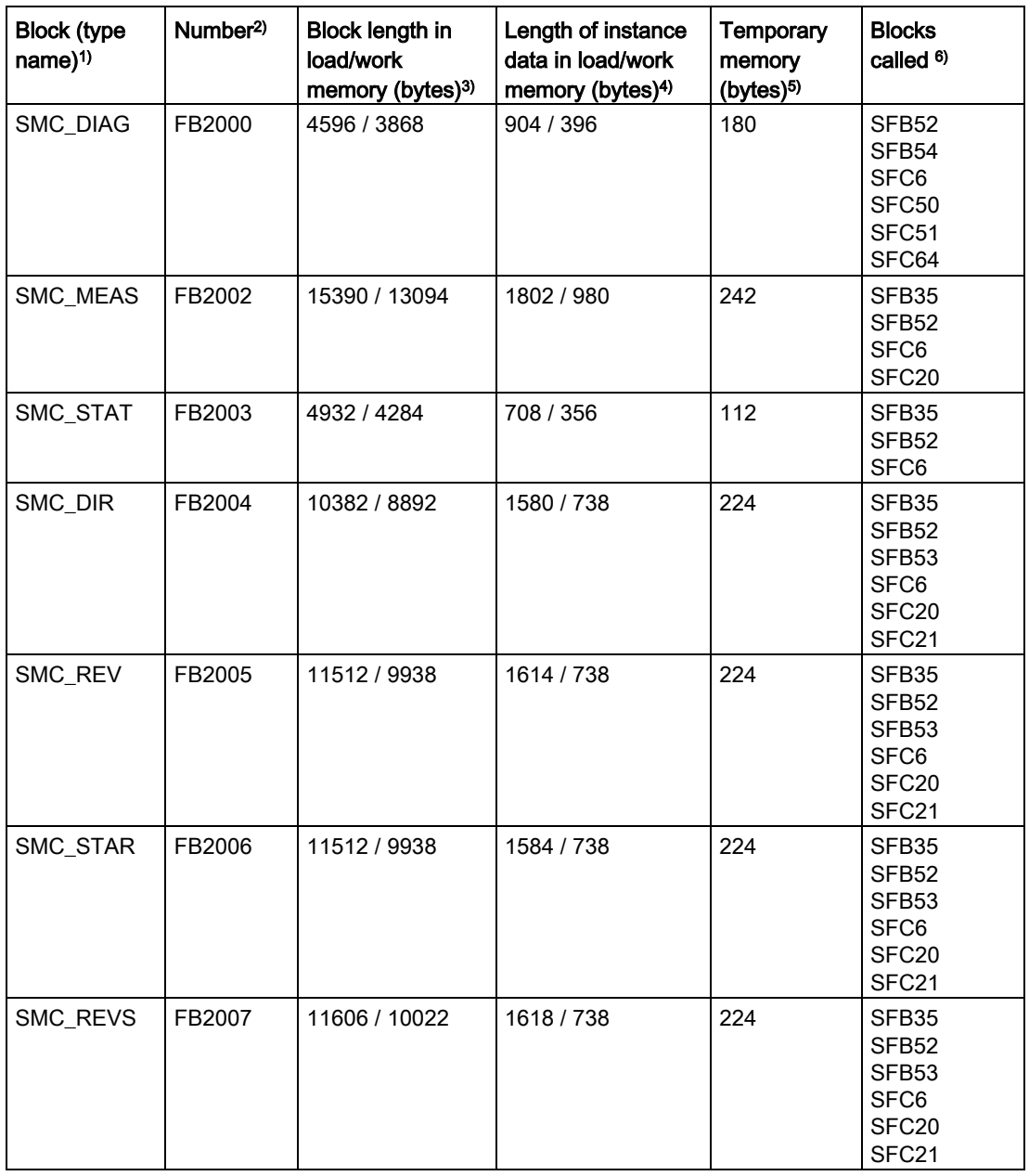

## Technical data

5.1 Technical data

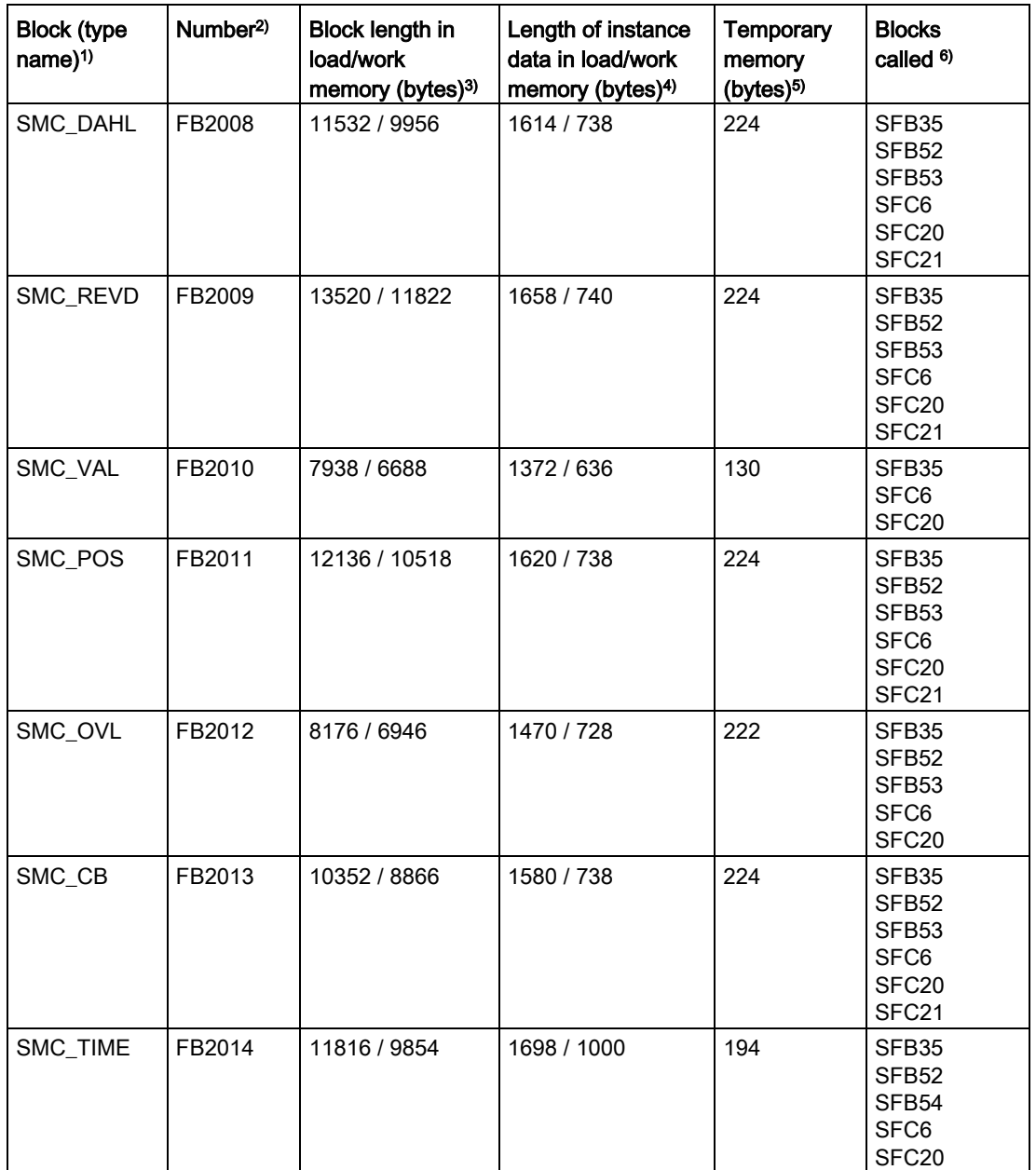

1) The symbolic identifier in the library's symbol table for the relevant FB. It must be unique in the project.

- 2) Consists of the type of block (FB) and the number.
- 3) Memory requirement of program code, once per block type
- 4) Memory requirement of an instance DB.
- 5) The local data memory needed when calling the block in an execution level. This is limited according to the specific CPU. If exceeded, you must check this in the CPU configuration and, if necessary, redistribute to OBs of the size actually needed.
- <sup>6)</sup> The blocks stated here are used by the driver block in question and must be located in the user program. They are stored in the same library.